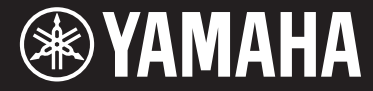

Clavinova.

# CVP-701

Brugervejledning

#### **Tak fordi, du har købt et Yamaha Clavinova!**

Det anbefales, at du læser denne vejledning omhyggeligt, så du kan få fuldt udbytte af instrumentets avancerede og praktiske funktioner. Det anbefales også, at du opbevarer brugervejledningen et sikkert og praktisk sted, så den er let at finde, når du skal bruge den.

**Før du tager instrumentet i brug, skal du læse "SIKKERHEDSFORSKRIFTER" på side 5-6.** Oplysninger om samling af instrumentet findes i instruktionerne på side 113.

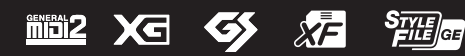

#### Important Notice: Guarantee Information for customers in European **Economic Area (EEA) and Switzerland**

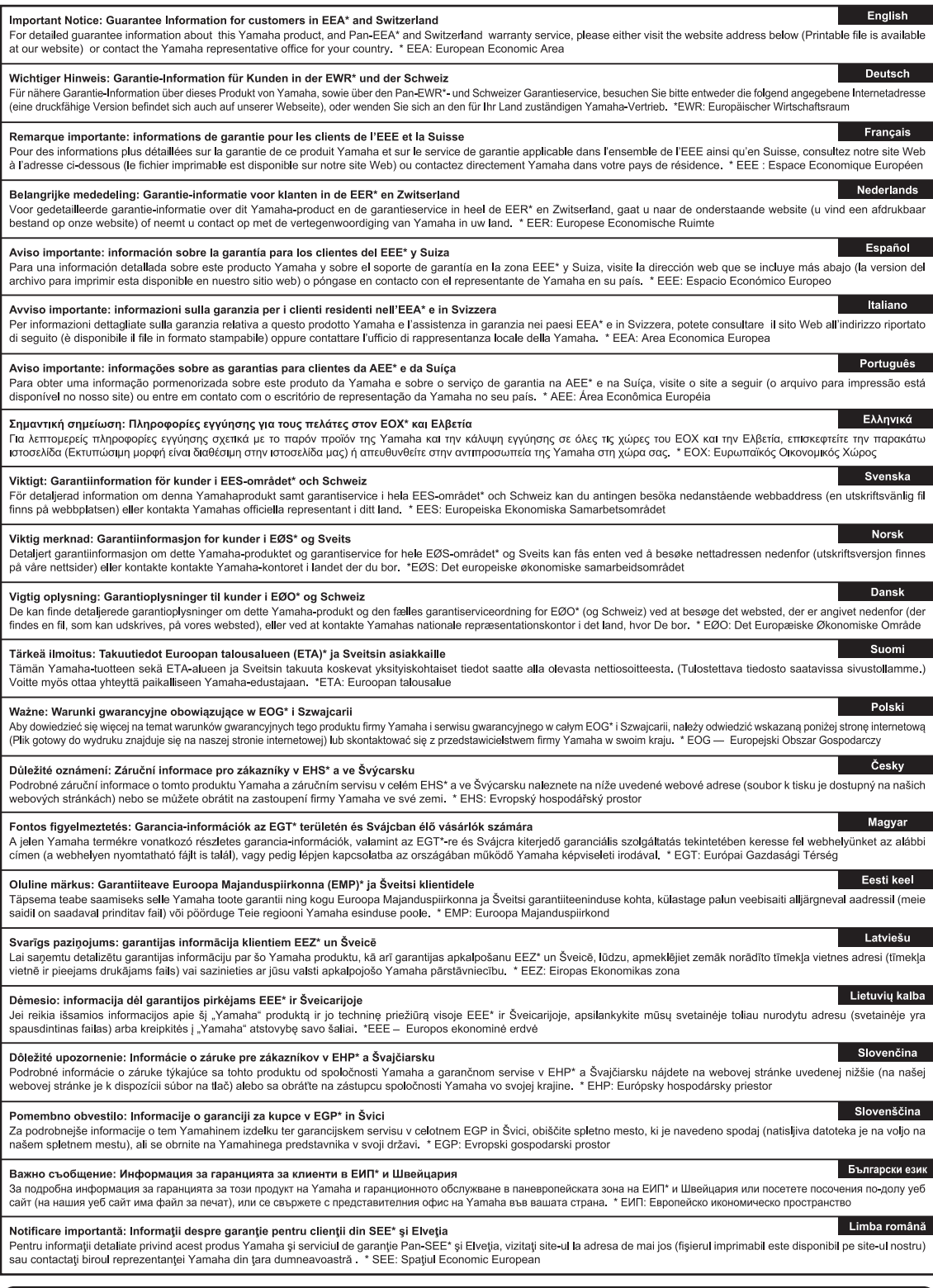

# http://europe.yamaha.com/warranty/

#### **OBSERVERA!**

Apparaten kopplas inte ur växelströmskällan (nätet) så länge som den ar ansluten till vägguttaget, även om själva apparaten har stängts av.

**ADVARSEL:** Netspændingen til dette apparat er IKKE afbrudt, sålænge netledningen sidder i en stikkontakt, som er tændt — også selvom der er slukket på apparatets afbryder.

**VAROITUS:** Laitteen toisiopiiriin kytketty käyttökytkin ei irroita koko laitetta verkosta.

(standby)

#### **Oplysninger til brugere om indsamling og bortskaffelse af gammelt udstyr**

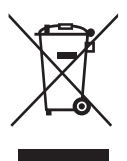

Dette symbol på produkter, emballage og/eller medfølgende dokumenter angiver, at brugte elektriske og elektroniske produkter ikke må bortskaffes sammen med det øvrige husholdningsaffald. Aflever gamle produkter på egnede indsamlingssteder for at sikre korrekt behandling, genindvinding og genbrug i henhold til lokal lovgivning og direktivet 2002/96/EF.

Ved at bortskaffe disse produkter på korrekt vis er du med til at spare værdifulde ressourcer og forebygge eventuelle skadelige virkninger på menneskers helbred og miljøet, der ellers kunne opstå som følge af forkert affaldsbehandling.

Du kan få flere oplysninger om indsamling og genbrug af gamle produkter ved at kontakte dine lokale myndigheder, de kommunale renovationsmyndigheder eller den forhandler, hvor du købte produktet.

#### **[For erhvervsbrugere i EU]**

Kontakt din forhandler eller leverandør for at få flere oplysninger, hvis du ønsker at bortskaffe elektrisk og/eller elektronisk udstyr.

#### **[Oplysninger om bortskaffelse i lande uden for EU]**

Dette symbol har kun gyldighed i EU. Kontakt dine lokale myndigheder eller din forhandler, og spørg efter den korrekte bortskaffelsesmetode.

(weee\_eu\_da\_01)

Modelnummeret, serienummeret, strømkrav osv. er angivet på eller i nærheden af navneskiltet på undersiden af enheden. Du skal notere dette serienummer nedenfor og gemme denne vejledning som et købsbevis og et middel til identifikation i tilfælde af tyveri.

**Modelnr.** 

**Serienr.**

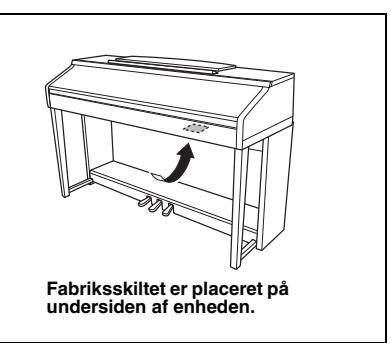

(bottom\_da\_01)

# <span id="page-4-0"></span>**SIKKERHEDSFORSKRIFTER**

# *LÆS FORSKRIFTERNE GRUNDIGT, INDEN DU TAGER INSTRUMENTET I BRUG*

Opbevar denne brugervejledning et sikkert og praktisk sted til senere brug.

# *ADVARSEL*

**Følg altid nedenstående grundlæggende sikkerhedsforskrifter for at mindske risikoen for alvorlig personskade eller dødsfald på grund af elektrisk stød, kortslutning, skader, brand eller andre farer. Disse sikkerhedsforskrifter omfatter, men er ikke begrænset til, følgende:**

#### **Strømforsyning/strømledning**

- Anbring ikke strømledningen i nærheden af varmekilder, f.eks. varmeapparater eller radiatorer. Undgå desuden at bøje ledningen kraftigt eller på anden måde beskadige den eller at anbringe tunge ting på den.
- Instrumentet må kun tilsluttes den angivne korrekte netspænding. Den korrekte spænding er trykt på instrumentets navneskilt.
- Brug kun den medfølgende strømledning og det medfølgende stik.
- Kontrollér stikket med jævne mellemrum, og fjern evt. ophobet støv og snavs.

#### **Må ikke åbnes**

• Instrumentet indeholder ingen dele, der kan serviceres af brugeren. Du må ikke åbne instrumentet, forsøge at afmontere de indvendige dele eller ændre dem på nogen måde. Hvis produktet ikke fungerer korrekt, skal du straks holde op med at bruge det og indlevere det til et autoriseret Yamaha-serviceværksted.

#### **Vand og fugt**

- Instrumentet må ikke udsættes for regn eller bruges i våde eller fugtige omgivelser. Stil ikke beholdere med væske på enheden (f.eks. vaser, flasker eller glas), da væsken kan trænge ind gennem enhedens åbninger, hvis beholderen vælter. Hvis væske såsom vand trænger ind i instrumentet, skal du øjeblikkeligt slukke for strømmen og tage strømledningen ud af stikkontakten. Indlevér herefter instrumentet til eftersyn på et autoriseret Yamaha-serviceværksted.
- Isæt eller udtag aldrig stikket med våde hænder.

#### **Brandfare**

• Anbring aldrig brændende genstande, f.eks. stearinlys, på enheden. Brændende genstande kan vælte og forårsage ildebrand.

#### **Unormal funktion**

- I tilfælde af et af følgende problemer skal du omgående slukke for instrumentet på afbryderen og tage stikket ud af stikkontakten. Indlever herefter enheden til eftersyn på et Yamaha-serviceværksted.
	- Netledningen eller stikket er flosset eller beskadiget.
	- Den udsender usædvanlige lugte eller røg.
	- Der er tabt genstande ned i instrumentet.
	- Lyden pludselig forsvinder under brugen af instrumentet.

 *FORSIGTIG*

**Følg altid nedenstående grundlæggende sikkerhedsforskrifter for at mindske risikoen for personskade på dig selv eller andre samt skade på instrumentet eller andre genstande. Disse sikkerhedsforskrifter omfatter, men er ikke begrænset til, følgende:**

#### **Strømforsyning/strømledning**

- Tilslut ikke instrumentet via et fordelerstik, da det kan medføre forringet lydkvalitet eller overophedning af fordelerstikket.
- Tag aldrig fat om ledningen, når du tager stikket ud af instrumentet eller stikkontakten, men tag fat om selve stikket. Hvis du trækker i ledningen, kan den tage skade.
- Tag stikket ud af stikkontakten i tordenvejr, eller hvis instrumentet ikke skal bruges i længere tid.

#### **Keyboardstativ, samling**

Læs den medfølgende dokumentation om samlingsprocessen omhyggeligt. Hvis du ikke samler instrumentet korrekt, kan det medføre skader på instrumentet eller personskade.

#### **Placering**

- Instrumentet skal placeres, så det står stabilt og ikke kan vælte.
- Der skal altid mindst to personer til at transportere eller flytte instrumentet. Du risikerer at få rygskader m.m, hvis du forsøger at løfte instrumentet selv, eller du risikerer at beskadige instrumentet.
- Inden instrumentet flyttes, skal alle tilsluttede ledninger fiernes for at undgå at beskadige dem, eller at nogen falder over dem.
- Sørg for at placere produktet, så der er nem adgang til den stikkontakt, du vil bruge. Hvis der opstår problemer eller fejl, skal du omgående slukke for instrumentet på afbryderen og tage stikket ud af stikkontakten. Der afgives hele tiden små mængder elektricitet til produktet, selv om der er slukket for strømmen. Tag altid stikket ud af stikkontakten, hvis produktet ikke skal bruges i længere tid.

#### **Forbindelser**

- Sluk for strømmen til andre elektroniske komponenter, før du slutter instrumentet til dem. Skru helt ned for lydstyrken for alle komponenter, før du tænder eller slukker for strømmen.
- Indstil lydstyrken for alle komponenter ved at skrue helt ned for dem og derefter gradvist hæve lydniveauerne, mens du spiller på instrumentet, indtil det ønskede lydniveau er nået.

#### **Retningslinjer for brug**

- Stik ikke fingre eller hænder ind i sprækker på tangentlåget eller instrumentet. Pas desuden på ikke at få fingrene i klemme i tangentlåget.
- Stik aldrig papir, metalgenstande eller andre genstande ind i sprækker i tangentlåget, panelet eller tangenterne. Det kan resultere i, at du selv eller andre kommer til skade, beskadige instrumentet eller andre genstande eller resultere i funktionsfejl.
- Læn dig ikke med din fulde vægt op ad instrumentet, stil ikke tunge genstande på instrumentet, og tryk ikke for hårdt på knapperne, kontakterne eller stikkene.
- Brug ikke instrumentet/enheden eller hovedtelefonerne ved et højt eller ubehageligt lydniveau i længere tid, da det kan medføre permanente høreskader. Søg læge, hvis du oplever nedsat hørelse eller ringen for ørerne.

#### **Brug af klaverbænken (hvis den medfølger)**

- Klaverbænken skal placeres, så den står stabilt og ikke kan vælte.
- Brug ikke klaverbænken som legetøj, og stil dig ikke på den. Hvis den bruges som værktøj eller trappestige til andre formål, kan det resultere i ulykker eller personskade.
- For at undgå ulykker eller personskade må der kun sidde én person på klaverbænken ad gangen.
- Hvis du har en justerbar klaverbænk, må du ikke justere den, mens du sidder på den, da det kan overbelaste justeringsmekanismen og resultere i skade på mekanismen eller i værste fald personskade.
- Hvis skruerne på klaverbænken løsner sig efter længere tids brug, skal du stramme dem med jævne mellemrum ved hjælp af det anførte værktøj for at forhindre ulykker og personskade.
- Vær især opmærksom på mindre børn, som kan falde bagover på bænken. Da bænken ikke har rygstøtte, kan brug uden opsyn medføre ulykke eller personskade.

Yamaha kan ikke holdes ansvarlig for skader, der skyldes forkert brug af eller ændringer af instrumentet, eller data, der er gået tabt eller ødelagt.

Sluk altid for strømmen, når instrumentet ikke er i brug.

Selvom knappen [ ل $\epsilon$ ] (klar/tændt) står på tændt (strømlampen er slukket), får instrumentet stadig små mængder elektricitet. Tag altid stikket ud af stikkontakten, hvis instrumentet ikke skal bruges i længere tid.

# <span id="page-6-0"></span>**OBS!**

Følg altid nedenstående forskrifter for at undgå risiko for fejl/skade på produktet, data eller andre genstande.

#### ■ Brug

- **•** Brug ikke instrumentet i nærheden af fjernsyn, radio, stereoanlæg, mobiltelefoner eller andre elektriske apparater, da disse eller instrumentet i så fald kan udsende støj. Når du bruger instrumentet sammen med en app på din iPhone, iPad eller iPod touch, anbefales det, at du indstiller "Airplane Mode" til "ON", så du undgår støj pga. kommunikation.
- **•** Instrumentet må ikke udsættes for støv, vibrationer eller stærk kulde eller varme (det må f.eks. ikke placeres i direkte sollys, i nærheden af varmeapparater eller i en bil i dagtimerne), da der er risiko for at beskadige panelet og de indvendige komponenter eller for ustabil funktion. (Bekræftet driftstemperaturområde: 5 ° – 40 °C eller 41 ° – 104 °F.)
- **•** Anbring ikke genstande af vinyl, plast eller gummi på instrumentet, da de kan misfarve panelet eller klaviaturet.
- **•** Hvis du har en model med poleret overflade, kan den revne eller skalle af, hvis instrumentet rammes af hårde genstande af f.eks. metal, porcelæn eller lignende. Vær forsigtig.

#### **Vedligeholdelse**

- **•** Til rengøring af instrumentet skal du anvende en blød, tør eller let fugtet klud. Brug ikke fortynder, opløsningsmidler, alkohol, rengøringsmidler eller klude, der indeholder kemikalier.
- **•** Hvis du har en model med poleret overfalde, skal du forsigtigt fjerne støv og snavs med en blød klud. Tryk ikke for hårdt ved aftørring, da støvpartiklerne kan ridse instrumentets finish.
- **•** Ved ekstreme ændringer i temperatur eller luftfugtighed kan der opstå kondens, og der kan samle sig vand på instrumentets overflade. Hvis vandet ikke fjernes, kan trædelene opsuge vand og blive beskadiget. Sørg for straks at tørre evt. vand af med en blød klud.

#### **Lagring af data**

- **•** Indspillede melodier og redigerede opsætningsdata for melodier, stilarter, lyde og MIDI går tabt, når du slukker for strømmen til instrumentet. Det sker også, når strømmen slukkes med Automatisk slukningfunktionen ([side 18](#page-17-0)). Gem dataene i instrumentet eller på et USB-Flash-drev [\(side 81\)](#page-80-0).
- **•** Du kan sikkerhedskopiere alle instrumentets data og indstillinger til USB-Flash-drevet ([side 38\)](#page-37-0). Du kan gendanne sikkerhedskopien på instrumentet. Gem dine vigtige data på USB-Flash-drevet for at undgå datatab på grund af fejlfunktion, forkert betjening osv.
- **•** Se [side 106](#page-105-0) for at få oplysninger om håndteringen af USB-Flash-drevet.
- **•** Som beskyttelse mod datatab på grund af skader på USB-Flash-drevet anbefales det, at du gemmer dine vigtige data på et reserve-USB-Flash-drev eller en anden ekstern enhed, f.eks. en computer, som en sikkerhedskopi.

# <span id="page-6-1"></span>**Oplysninger**

#### **Om ophavsret**

- **•** Kopiering af kommercielt tilgængelige musikdata, herunder, men ikke begrænset til, MIDI-data og/eller lyddata er strengt forbudt, medmindre det kun er til privat brug.
- **•** Dette produkt indeholder og anvender indhold, som Yamaha har ophavsretten til, eller hvortil Yamaha har licens til at bruge andres ophavsret. På grund af lovgivningen om ophavsret og andre relevante love, har du IKKE tilladelse til at distribuere medier, hvor dette indhold er gemt eller optaget og stort set forbliver det samme eller i høj grad ligner produktets indhold.

\* Det indhold, der er beskrevet ovenfor, omfatter et computerprogram, akkompagnementstilartdata, MIDI-data, WAVE-data, lydoptagelsesdata, en melodi, melodidata osv.

\* Du har tilladelse til at distribuere et medie, hvor det, du spiller, eller din musikproduktion, der anvender dette indhold, er optaget, og i sådanne tilfælde kræves der ikke tilladelse fra Yamaha Corporation.

#### **Om funktioner/data, der følger med instrumentet**

- **•** Nogle af de forprogrammerede melodier er redigeret af hensyn til længde eller arrangement og er muligvis ikke helt identiske med originalerne.
- **•** Instrumentet kan anvende forskellige typer/formater af musikdata ved at optimere dem til det musikdataformat, der er egnet til brug i instrumentet, inden de bruges. Instrumentet afspiller derfor ikke nødvendigvis dataene helt efter den pågældende producents eller komponists oprindelige intentioner.
- **•** De bitmapskrifttyper, der anvendes på instrumentet, leveres og ejes af Ricoh CO., Ltd.

#### **Om denne vejledning**

- **•** De illustrationer og LCD-skærmbilleder, der er vist i denne brugervejledning, er udelukkende beregnet til instruktion og kan være lidt forskellige fra dem, der vises på dit instrument.
- **•** iPhone, iPad og iPod touch er varemærker tilhørende Apple Inc., som er registreret i USA og andre lande.
- **•** Navne på virksomheder og produkter i denne brugervejledning er varemærker eller registrerede varemærker tilhørende de respektive virksomheder.

#### **Stemning**

I modsætning til et akustisk klaver skal dette instrument ikke stemmes af en klaverstemmer (tonehøjden kan dog indstilles af brugeren, så den passer til andre instrumenter). Det skyldes, at digitale instrumenters tonehøjde altid bevares perfekt. Kontakt Yamaha-forhandleren, hvis du mener, at der er noget i vejen med tangenternes anslagsfølsomhed.

#### **Kompatibelt format**

"GM (General MIDI)" er et af de mest udbredte Voice Allocation-formater. "GM System Level 2" er miöi2 en standardspecifikation, der forbedrer det oprindelige "GM"-format og giver forbedret kompatibilitet med melodidata. Den giver større polyfoni, større udvalg af lyde, udvidede parametre for lydene og integrerede effekter.

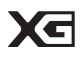

XG er en større udvidelse af GM System Level 1. XG er udviklet af Yamaha specielt med henblik på at levere flere lyde og variationer og sikre en mere omfattende styring af lydenes og effekternes dynamik. XG er kompatibelt en del år frem i tiden.

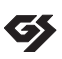

GS er udviklet af Roland Corporation. Som det gælder for Yamaha XG er GS også en væsentlig forbedring af GM, især hvad angår lyde og trommesæt og variationer af disse. Derudover er der også større styring af lydenes og effekternes dynamik.

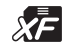

Yamaha XF-formatet er en udvidelse af SMF-standarden (Standard MIDI File), der har flere funktioner og kan udvides. Dette instrument kan vise sangtekster, hvis der afspilles en XF-fil med sangtekstdata.

"SFF (Style File Format)", som er Yamahas eget format, bruger et enestående system til at levere et autoakkompagnement af meget høj kvalitet baseret på et bredt udvalg af akkordtyper. "SFF GE (Guitar Edition)" er et forbedret SFF-format, som omfatter en forbedret tonetransponering for guitarspor.

# <span id="page-8-0"></span>**Om vejledningerne**

Nedenstående dokumenter og vejledninger følger med dette instrument.

#### **Medfølgende dokumenter**

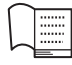

#### **Brugervejledning (denne bog)**

Indeholder overordnede forklaringer til de grundlæggende funktioner i Clavinova.

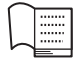

#### **Hæftet Data List**

Indeholder forskellige vigtige forprogrammerede indholdslister, f.eks. lyde, stilarter og effekter.

#### **Onlinemateriale (kan hentes på internettet)**

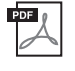

#### <span id="page-8-2"></span>**Reference Manual (Referencevejledning) (findes kun på engelsk, fransk, tysk og spansk)**

Indeholder oplysninger om de avancerede funktioner i instrumentet, der ikke forklares i brugervejledningen. Du kan f.eks. læse om, hvordan du opretter dine egne stilarter eller melodier eller finde detaljerede forklaringer om bestemte parametre.

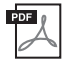

**iPhone/iPad Connection Manual (Vejledning i tilslutning af iPhone/iPad)** Forklarer, hvordan dette instrument sluttes til iPhone/iPad.

**Computer-related Operations (Computerrelaterede funktioner)**

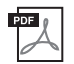

PDF<sub>1</sub>

# **MIDI Reference (MIDI-oversigt)**

Indeholder både MIDI-dataformatet og MIDI Implementation Chart, der gør det muligt for dig at bekræfte MIDI-meddelelser, der sendes/genkendes af instrumentet.

En vejledning i, hvordan instrumentet sluttes til en computer og betjening ved overførsel af melodidata.

Du får adgang til disse manualer ved at åbne webstedet Yamaha Downloads, vælge dit land, indtaste "CVP-701" i feltet Model Name og derefter klikke på [Search].

#### **Yamaha Downloads**

http://download.yamaha.com/

# <span id="page-8-1"></span>**Medfølgende tilbehør**

#### **Brugervejledning (denne bog)**

**Garanti\***

#### ■ Online Member Product Registration (Online produktregistrering)

Du skal bruge det "PRODUCT ID", som findes på arket, når du udfylder registreringsformularen (User Registration form).

#### **Hæftet Data List**

#### **50 Greats for the Piano (50 hits for klaver) (nodebog)**

Melodifiler (MIDI-filer) til nodebogen kan downloades gratis fra internettet. Du kan hente melodifilerne ved at udfylde Yamaha Online Member-registreringen og produktregistreringen på følgende websted. https://member.yamaha.com/myproduct/regist/

#### **Holdersæt ([side 113](#page-112-0))**

- **Strømledning**
- **Klaverbænk\***

\* Medfølger muligvis ikke, alt efter hvor instrumentet købes. Spørg din Yamaha-forhandler.

# Indhold

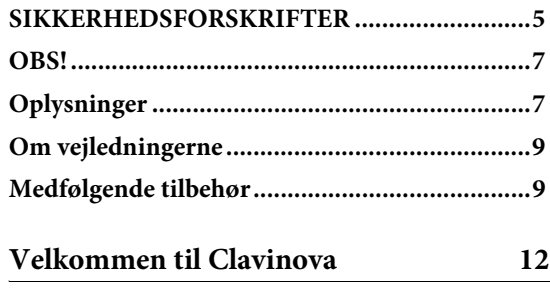

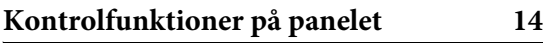

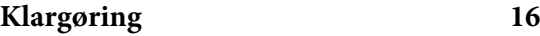

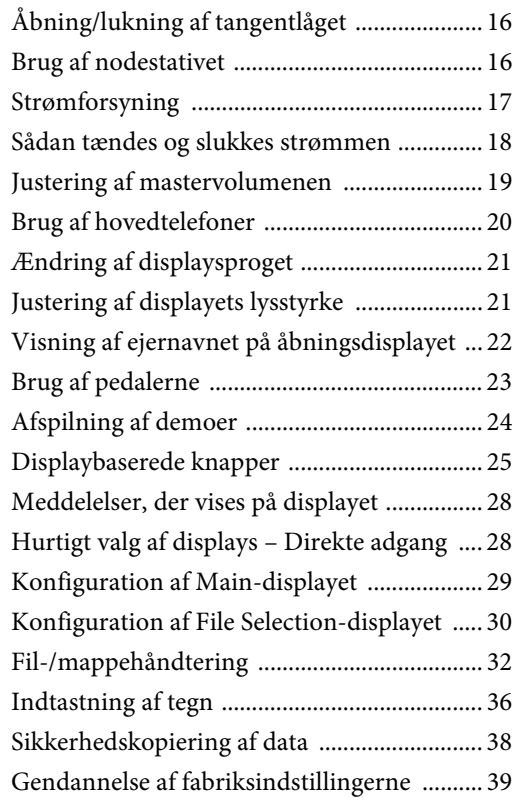

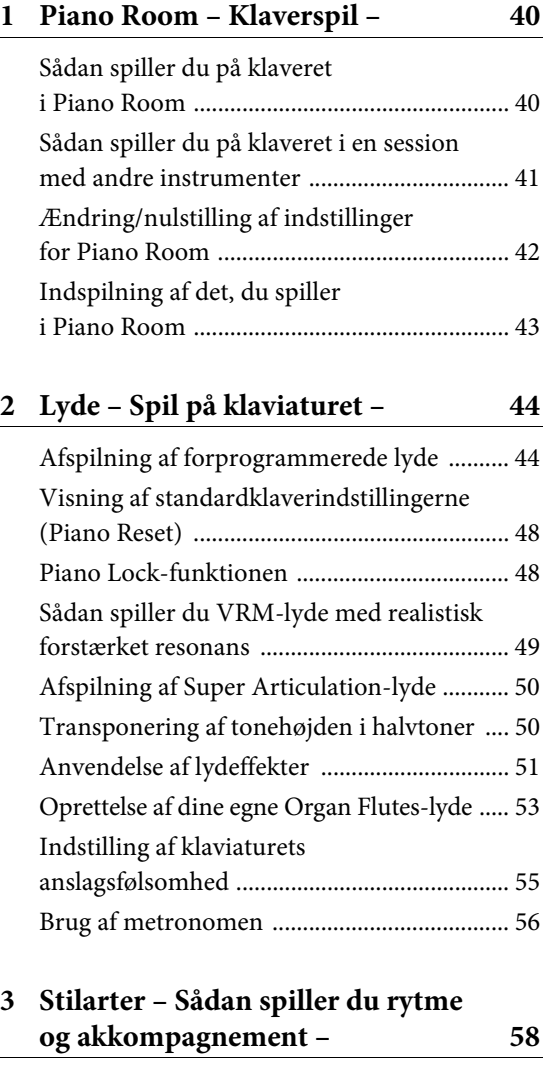

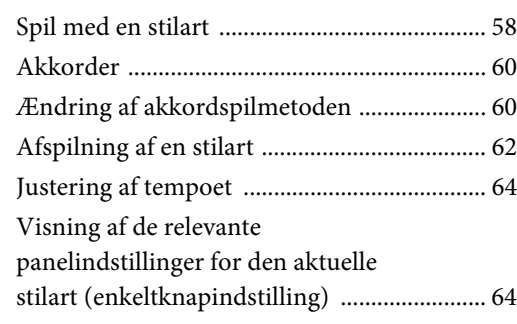

 $\overline{a}$ 

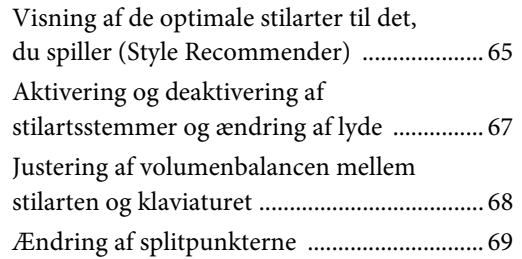

#### **4 Melodiafspilning – Afspilning [og øvning af en melodi – 71](#page-70-0)**

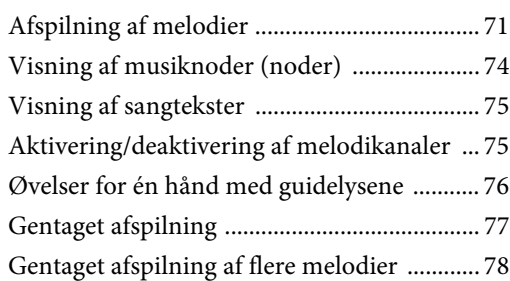

#### **5 Melodiindspilning via MIDI – Indspilning af det, du spiller, [via MIDI – 79](#page-78-0)**

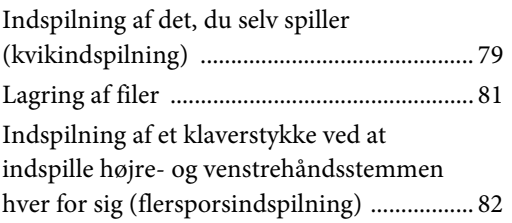

#### **6 USB-lydafspiller/-optager – Indspilning og afspilning [af lydfiler – 84](#page-83-0)**

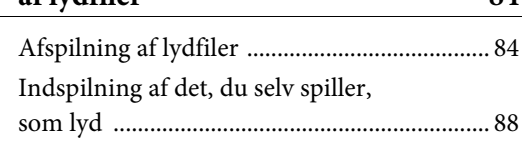

#### **7 Mikrofon – Tilslutning af en mikrofon, så du kan synge til det, [du selv spiller – 90](#page-89-0)**

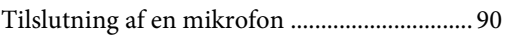

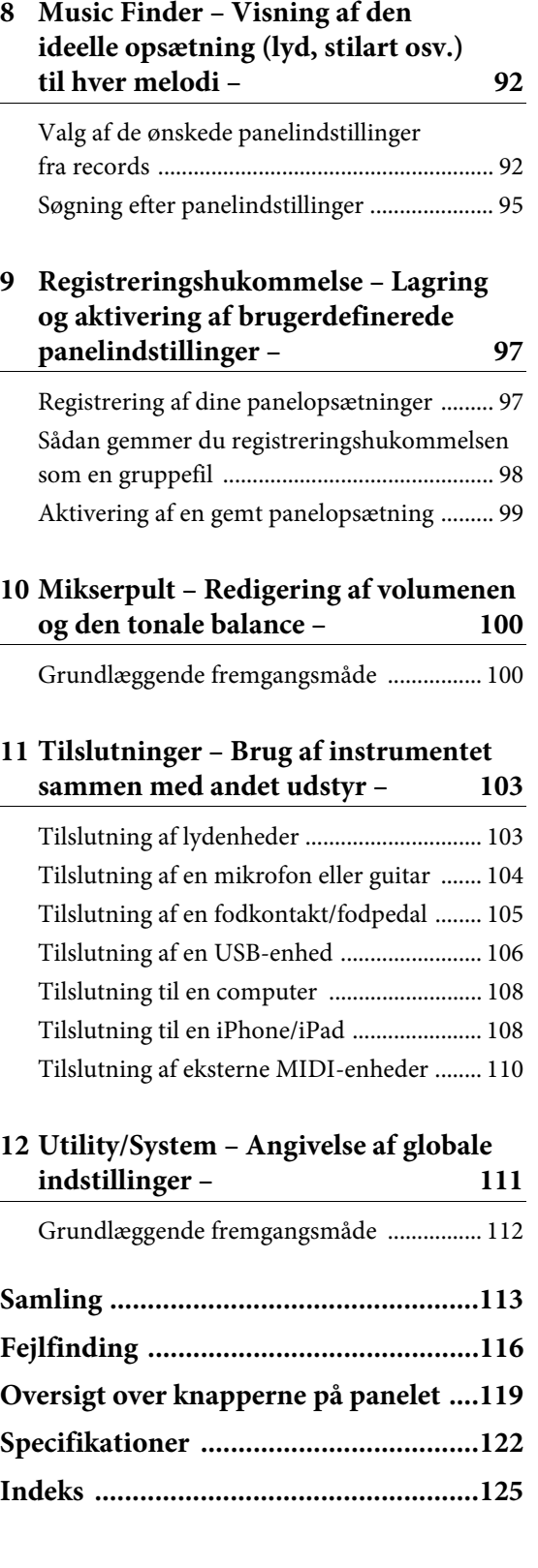

# <span id="page-11-0"></span>Velkommen til Clavinova

# **Føles fuldstændig som et akustisk klaver**

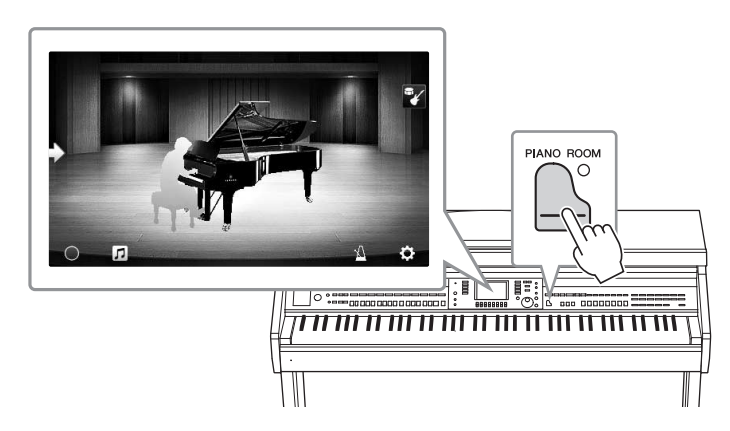

Dette instrument har nogle fantastiske klaverlyde, som er blevet til vha. samples fra Yamahas CFX-flygel, som er vores flagskib, og det berømte Bösendorfer\*-koncertflygel tillige med et specialklaviatur, som til fulde gengiver tangenternes naturlige anslagsfølsomhed og de udtryksfulde nuancer, som kendetegner et ægte koncertflygel, herunder muligheden for hurtig gentagelse af anslaget. Desuden har instrumentet en VRM-funktion, som præcist genskaber et flygels akustiske resonans, som ændres subtilt gennem timing, pianistens anslag og brugen af pedalerne. På den måde bliver det muligt at udtrykke selv de fineste nuancer og reagere minutiøst på brugen af pedaler og spillet på tangenterne.

Den nye funktion Piano Room gør klaverspillet til en endnu større fornøjelse. Med Piano Room kan du vælge den ønskede klavertype og forskellige rumklange, hvilket giver en komplet, realistisk klaveroplevelse, som hvis du spillede på et rigtigt klaver. Desuden kan du spille en virtuel "session" i et band med andre virtuelle musikere, som spiller på andre musikinstrumenter.

\* Bösendorfer er et datterselskab tilhørende Yamaha.

[side 40](#page-39-2)

# **Spil af forskellige musikgenrer**

Naturligt byder CVP på mange realistiske klaverlyde som du har glæde af, når du spiller. Men det byder også på en række forskellige autentiske instrumenter både akustiske og elektroniske, herunder orgel, guitar, saxofon og andre, som anvendes i mange musikgenrer, så du kan spille en vilkårlig musikstil, som du har lyst til, på en overbevisende måde. Herudover kan de specielle Super Articulation Voices realistisk genskabe mange af de spilleteknikker og karakteristiske lyde, som en kunstner, der spiller på et instrument kan. Resultatet er et super detaljeret udtryk – som fx den realistiske lyd af fingre, der glider på guitaren, og de udtryksfulde åndedrætslyde fra en saxofon eller andre blæseinstrumenter.

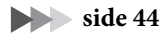

# Velkommen til Clavinova

#### **Akkompagnement fra et backing band**

Selvom du spiller alene kan du med CVP sammensætte et helt backing band, som akkompagnerer dig! Når du spiller en akkord, udløses og styres det automatiske akkompagnement (stilartfunktion). Vælg en akkompagnementsstilart – f.eks. pop, jazz, latin og en række andre forskellige musikgenrer fra rundt om

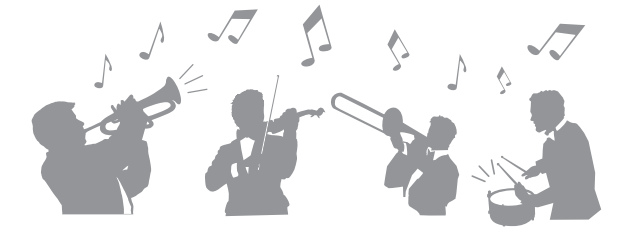

i verden – og brug Clavinova som backing band! Du kan ændre arrangementer, mens du spiller ved at vælge rytmevariationer og pauser i realtid, herunder Intro, Ending og Fill-in, mens du spiller.

**[side 58](#page-57-2)**

# **Underholdende melodilektion-funktioner – med nodevisning og guidelys**

Melodilektion-funktionerne er en sjov måde at lære melodierne på, med noderne vist på displayet. Herudover har hver tangent på klaviaturet en guidelampe, som lyser for at angive, hvilke noder der skal spilles, sådan at du nemt kan øve melodier og stykker – selvom du er nybegynder, eller har svært ved at læse noder.

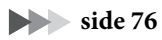

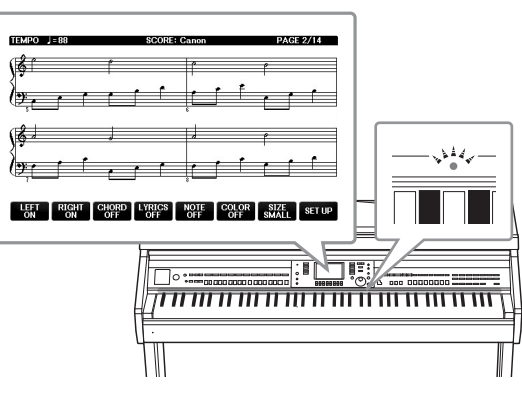

# **Sing Along med melodiafspilning eller det, du spiller**

Da der kan kobles en mikrofon til Clavinova og meloditekster kan vises på displayet, kan du på en sjov måde synge, samtidig med at du spiller med melodiafspilning. Du kan også slette vokaldelen på lydindspilninger, så du kan synge med (eller i stedet for!) din foretrukne kunstner eller gruppe, og på den måde gøre det endnu sjovere at optræde.

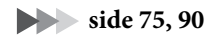

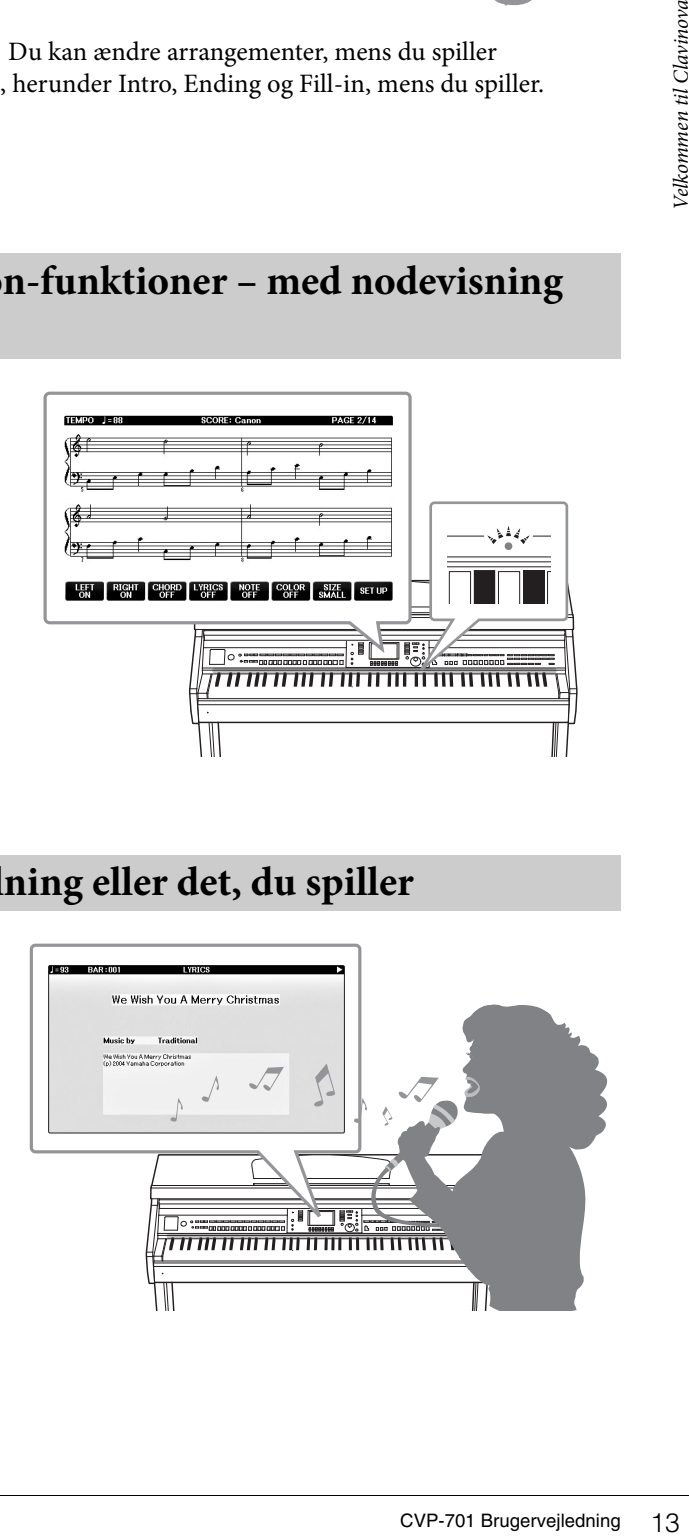

# <span id="page-13-0"></span>Kontrolfunktioner på panelet

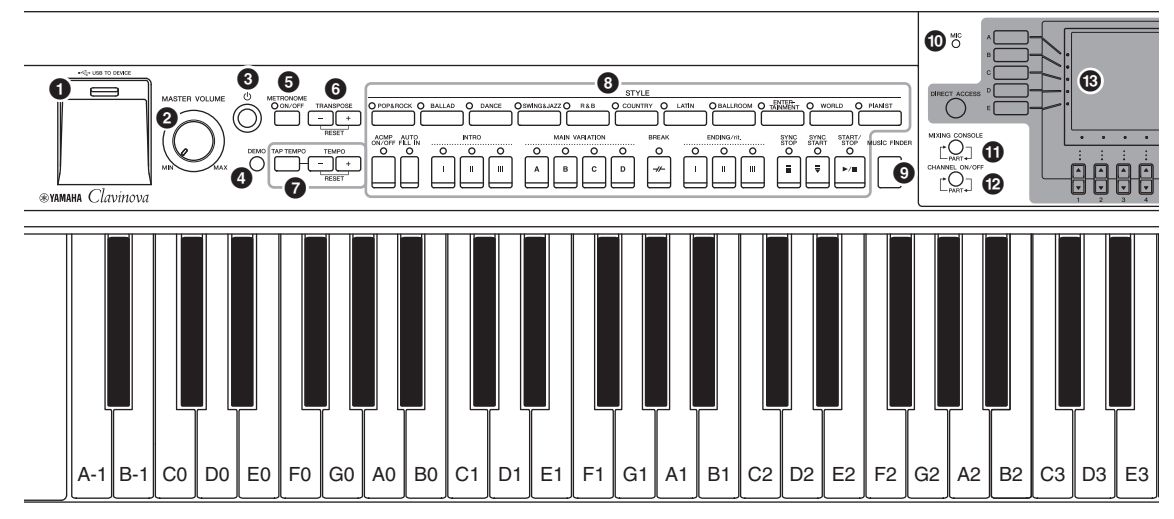

#### **Panelopsætning (panelindstillinger)**

Med knapperne på dette panel kan du vælge forskellige indstillinger, f.eks. valg af en lyd eller stilart, stemning af tonehøjden osv. I denne vejledning kaldes disse instrumentindstillinger under ét for "panelopsætning" eller "panelindstillinger".

- 1 **[USB TO DEVICE]-stik................................ [side 106](#page-105-0)** Til tilslutning af et USB-Flash-drev.
- 2 **[MASTER VOLUME]-knap............................ [side 19](#page-18-1)** Justerer den overordnede volumen.
- 3 **[ ]-knap (klar/tændt) .................................. [side 18](#page-17-2)** Tænder for strømmen til instrumentet eller sætter det på standby.
- 4 **[DEMO]-knap................................................. [side 24](#page-23-1)** Afspiller demoerne.
- 5 **[METRONOME ON/OFF]-knap.................... [side 56](#page-55-1)** Slår metronomen til eller fra.
- 6 **TRANSPOSE-knapper ................................... [side 50](#page-49-2)** Disse transponerer tonehøjden i halvtonetrin.
- 7 **[TAP TEMPO]/TEMPO-knapper .................. [side 64](#page-63-2)** Disse styrer tempoet for afspilning af stilart, MIDI-melodi og metronom.
- 8 **STYLE-knapper .............................................. [side 58](#page-57-3)** Disse vælger en stilart og styrer afspilningen af den.
- 9 **[MUSIC FINDER]-knap................................. [side 92](#page-91-2)** Viser den ideelle panelopsætning til det, du spiller.
- ) **[MIC]-lampe................................................... [side 90](#page-89-2)** Kontrollerer mikrofonens indgangsniveau.
- ! **[MIXING CONSOLE]-knap......................... [side 100](#page-99-2)** Viser forskellige indstillinger for klaviatur, stilart og melodistemmer.
- @ **[CHANNEL ON/OFF]-knap .................... side [67,](#page-66-1) [75](#page-74-3)** Viser indstillinger for aktivering eller deaktivering af stilarts-/melodikanaler.
- # **LCD og tilhørende knapper ........................... [side 25](#page-24-1)**
- \$ **[USB]-knap............................................... side [31](#page-30-0), [84](#page-83-2)** Viser displayet til valg af en fil på USB-Flash-drevet.
- % **[FUNCTION]-knap** Giver dig mulighed for at foretage avancerede indstillinger og oprette dine egne stilarter og melodier. Yderligere oplysninger finder du i Referencevejledning på webstedet ([side 9](#page-8-2)).
- ^ **PART ON/OFF-knapper ................................ [side 47](#page-46-0)** Tænder eller slukker for klaviaturstemmerne.
- & **[AUDIO]-knap ............................................... [side 84](#page-83-2)** Indspiller lydmelodier og indspiller det, du selv spiller, i lydformat.
- \* **SONG CONTROL-knapper ........................... [side 71](#page-70-2)** Disse vælger en sang og styrer afspilningen af den.
- ( **[PIANO ROOM]-knap................................... [side 40](#page-39-2)** Viser straks de optimale klaverrelaterede indstillinger, så du kan spille på instrumentet, som på et ganske almindeligt klaver, eller så du kan spille i en studielignende atmosfære med en autentisk bandlyd.
- A **REGISTRATION MEMORY-knapper ........... [side 97](#page-96-2)** Disse registrerer og aktiverer panelopsætninger.
- B **VOICE-knapper ............................................. [side 44](#page-43-2)** Disse vælger en lyd.
- C **ONE TOUCH SETTING-knapper ................. [side 64](#page-63-3)** Disse viser de panelindstillinger, der passer til stilarten.
- D **[VOICE EFFECT]-knap ................................. [side 51](#page-50-1)** Disse anvender forskellige effekter på det, du spiller på tangenterne.

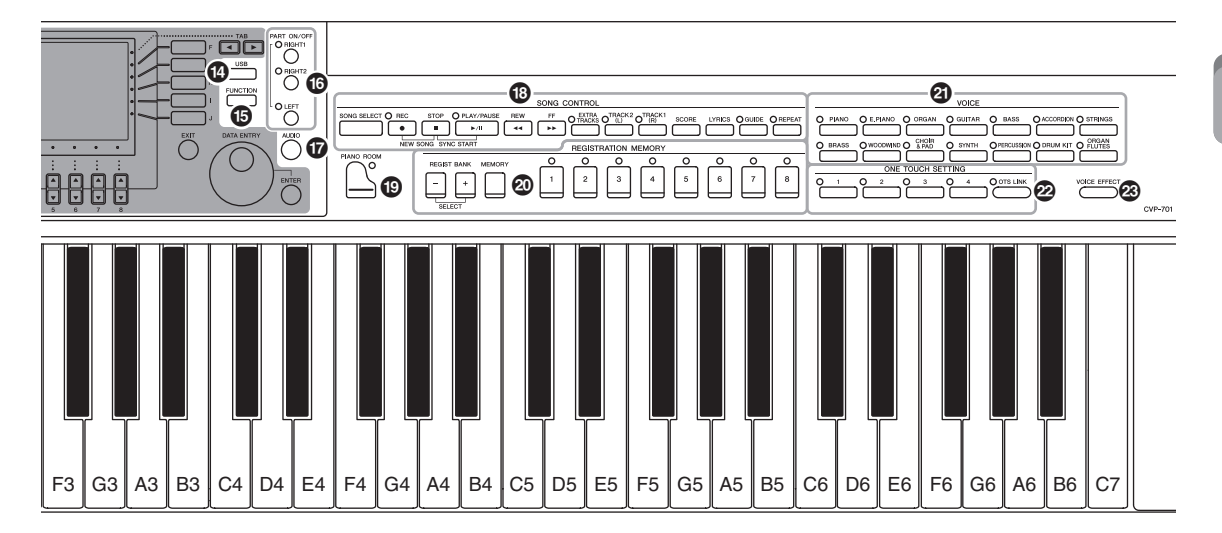

<span id="page-14-0"></span>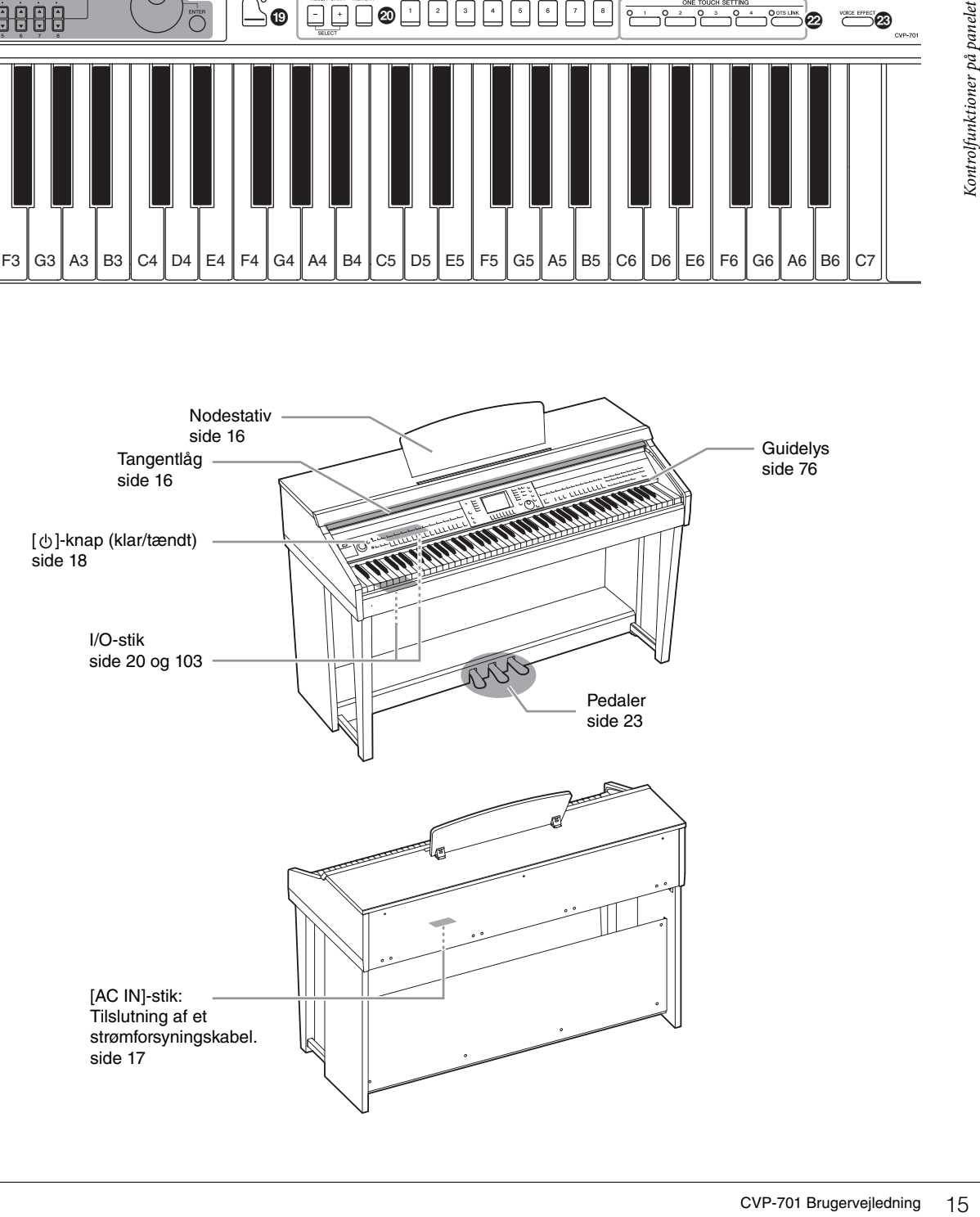

# <span id="page-15-0"></span>Klargøring

# <span id="page-15-4"></span><span id="page-15-1"></span>**Åbning/lukning af tangentlåget**

Åbn tangentlåget ved at løfte det en smule og trykke på det, så det glider ind. Luk tangentlåget ved at trække det ud mod dig selv og forsigtigt sænke det ned over tangenterne.

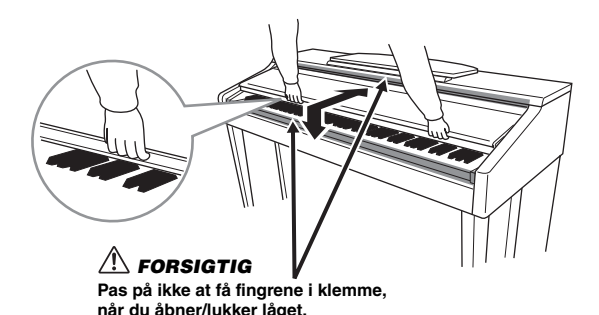

#### *FORSIGTIG*

- **Hold låget med begge hænder, når du åbner og lukker det. Slip det ikke, før det er helt åbnet eller lukket. Pas på ikke at få fingrene i klemme (dine egne eller andres, pas især på med børn) mellem låget og selve enheden.**
- **Anbring ikke noget, f.eks. papir eller papirclips, oven på tangentlåget. Små genstande kan falde ned i instrumentet, når låget åbnes, og kan være næsten umulige at fjerne. Dette kan forårsage elektrisk stød, kortslutning, brand eller anden alvorlig skade på instrumentet.**

# <span id="page-15-3"></span><span id="page-15-2"></span>**Brug af nodestativet**

#### **Sådan sættes nodestativet op:**

- **1 Træk nodestativet så langt op mod dig selv, som det kan komme.**
- **2 Vip de to metalstøtter bag på nodestativet i venstre og højre side ned.**
- **3 Vip nodestativet tilbage, så de to metalstøtter låses på plads.**

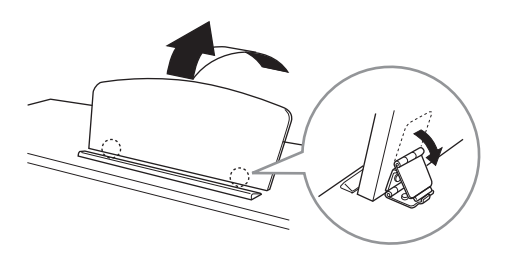

#### *FORSIGTIG*

**Brug ikke nodestativet, når det er halvt løftet. Når du åbner eller lukker nodestativet, må du ikke slippe det, før det er helt oppe eller helt nede.**

- **1 Træk nodestativet så langt ind mod dig selv, som det kan komme.**
- **2 Løft de to metalstøtter (på bagsiden af nodestativet).**
- **3 Vip nodestativet tilbage, indtil det ligger helt ned.**

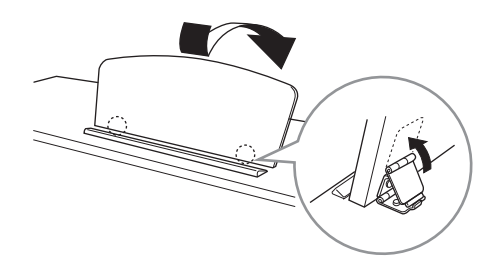

# <span id="page-16-1"></span><span id="page-16-0"></span>**Strømforsyning**

Tilslut strømledningens stik i den rækkefølge, der er vist på illustrationen. Der kan medfølge en stikadapter, der er tilpasset stikkontakternes udformning i det pågældende område.

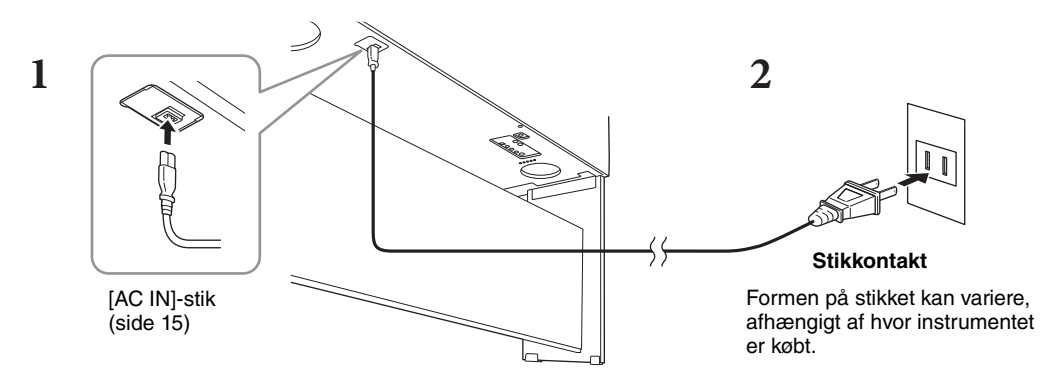

#### *ADVARSEL*

**Brug kun den medfølgende strømledning.**

#### *FORSIGTIG*

**Sørg for at placere produktet, så der er nem adgang til den stikkontakt, du vil bruge. Hvis der opstår problemer eller fejl, skal du omgående slukke instrumentet via strømkontakten og tage stikket ud af stikkontakten.**

#### **BEMÆRK**

Sluk først for strømmen, og følg derefter denne fremgangsmåde i omvendt rækkefølge for at tage strømledningen ud.

# <span id="page-17-2"></span><span id="page-17-1"></span>**Sådan tændes og slukkes strømmen**

#### **1 Sæt [MASTER VOLUME]-drejeknappen på "MIN".**

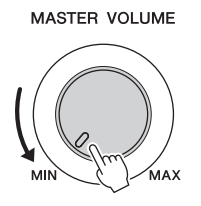

#### **2 Tryk på**  $[\emptyset]$ -kontakten (klar/tændt) for at tænde for strømmen.

Displayet og strømindikatoren nederst til venstre for klaviaturet tændes. Juster volumenen efter behov, mens du spiller på klaviaturet.

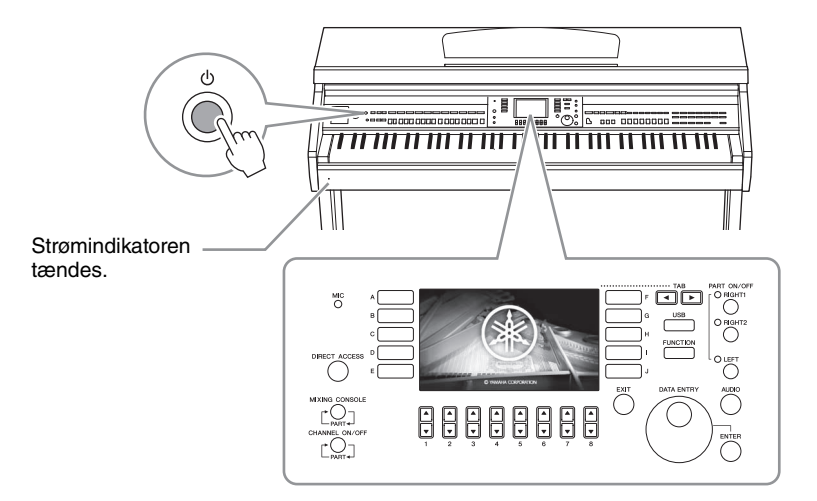

#### **3 Tryk på og hold [**P**]-kontakten (klar/tændt) nede i ca. et sekund for at slukke for strømmen.**

#### *FORSIGTIG*

**Der afgives hele tiden små mængder elektricitet til instrumentet, selvom [**P**]-kontakten (klar/tændt) har standbystatus. Tag stikket ud af stikkontakten i tordenvejr, eller hvis instrumentet ikke skal bruges i længere tid.** 

#### *OBS!*

**Du kan ikke slukke for strømmen, mens du spiller eller redigerer, eller mens der vises en meddelelse, selvom du trykker på [**P**]-kontakten (klar/tændt). Tryk på [**P**]-kontakten (klar/tændt) efter indspilning eller redigering, eller efter at meddelelsen er forsvundet, hvis du vil slukke for strømmen. Hold [**P**]-kontakten (klar/tændt) nede i mere end tre sekunder, hvis det er nødvendigt at gennemtvinge nedlukning. Bemærk, at gennemtvunget nedlukning kan medføre tab af data og beskadige instrumentet.**

#### <span id="page-17-0"></span>**Automatisk slukning**

For at undgå unødvendigt strømforbrug omfatter dette instrument Automatisk slukning-funktionen, der automatisk afbryder strømmen, når instrumentet ikke har været anvendt i en given periode. Den tid, der går, før strømmen automatisk afbrydes, er som standard ca. 30 minutter; men du kan ændre denne indstilling.

#### *OBS!*

**Data, der ikke er gemt, går tabt, hvis der automatisk slukkes for strømmen. Sørg for at gemme dine data, før dette sker.**

#### **Deaktivering af automatisk slukning (enkel metode)**

Tænd for strømmen, mens du holder den dybeste tangent på klaviaturet nede. Der vises kortvarigt en meddelelse, når instrumentet starter med automatisk slukning deaktiveret.

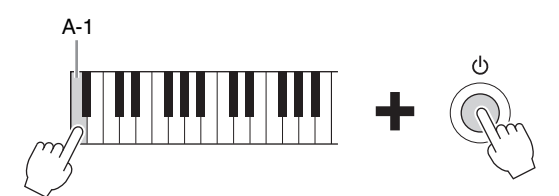

Se Reference Manual på webstedet [\(side 9](#page-8-2)), kapitel 12 for at få detaljerede oplysninger om indstilling af det ønskede tidspunkt for automatisk slukning.

## <span id="page-18-1"></span><span id="page-18-0"></span>**Justering af mastervolumenen**

Brug [MASTER VOLUME]-drejeknappen, mens du spiller på klaviaturet, til at justere volumenen for hele instrumentets lyd.

MASTER VOLUME

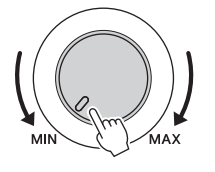

#### *FORSIGTIG*

**Brug ikke instrumentet i længere tid ved en høj eller ubehagelig lydstyrke, da det kan medføre permanente høreskader.** 

# **Intelligent Acoustic Control (IAC)**

IAC er en funktion, som automatisk justerer og styrer lydkvaliteten i henhold til instrumentets overordnede volumen. Selv når volumenen er lav, tillader den, at såvel lave som høje lyde høres klart. IAC påvirker kun den lyd, der udsendes via instrumentets højttalere. Du kan slå IAC-funktionen til eller fra og indstille dybden, selvom standardindstillingen for denne funktion er slået til. Yderligere oplysninger finder du i Reference Manual på webstedet [\(side 9](#page-8-2)), kapitel 12.

# <span id="page-19-1"></span><span id="page-19-0"></span>**Brug af hovedtelefoner**

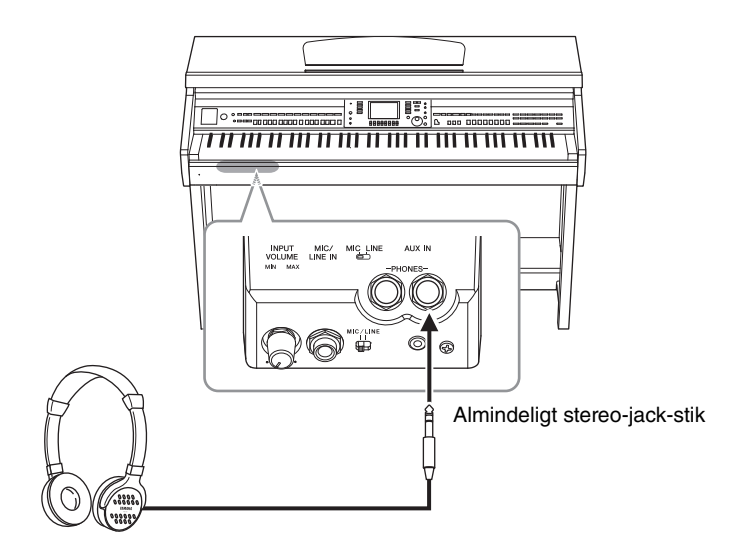

Da dette instrument er forsynet med to [PHONES]-stik, kan der tilsluttes to par standardhovedtelefoner. Hvis du kun skal bruge ét par, kan de tilsluttes i et hvilket som helst af stikkene.

#### *FORSIGTIG*

**Brug ikke hovedtelefonerne i længere tid ved en høj eller ubehagelig lydstyrke, da det kan medføre permanente høreskader.** 

## **Gengivelse af naturlig lydafstand (stereofonisk optimering)**

Funktionen til stereofonisk optimering genskaber den fornemmelse af rum, der opstår, når der spilles på et akustisk klaver, i hovedtelefonerne. Generelt er lyden fra hovedtelefonerne alt for tæt på dine ører til, at den bliver naturlig. Når denne funktion er aktiveret, kan du fornemme den naturlige lydafstand, som hvis lyden kom fra klaveret, selvom du hører den i hovedtelefoner. Denne funktion virker kun på VRM-lyde [\(side 49\)](#page-48-1) og påvirker ikke den lyd, der udsendes via instrumentets højttalere. Du kan slå denne funktion fra, selvom standardindstillingen for denne funktion er "aktiveret". Yderligere oplysninger finder du i Reference Manual på webstedet ([side 9](#page-8-2)), kapitel 12.

#### **Brug af krogen til hovedtelefoner**

Der følger en krog til hovedtelefoner med instrumentet, så du kan hænge hovedtelefonerne under instrumentet. Monter krogen til hovedtelefoner ved at følge instruktionerne i slutningen af denne vejledning.

#### *OBS!*

**Hæng ikke andet end hovedtelefonerne på krogen. Det kan beskadige instrumentet eller krogen.**

I hele denne vejledning vises der pile i instruktionerne for kort at beskrive fremgangsmåden til visning af bestemte displays og funktioner.

# <span id="page-20-0"></span>**Ændring af displaysproget**

Her er det muligt at vælge, hvilket sprog der skal bruges på displayet til meddelelser, filnavne og indtastning af tegn.

# **1 Åbn betjeningsdisplayet.**

 $\bigcirc$  [FUNCTION]  $\rightarrow \bigcirc$  TAB  $[\blacktriangleleft][\blacktriangleright]$  MENU2  $\rightarrow \bigcirc$  [G] (SYSTEM)  $\rightarrow \bigcirc$  TAB  $[\blacktriangleleft][\blacktriangleright]$  OWNER

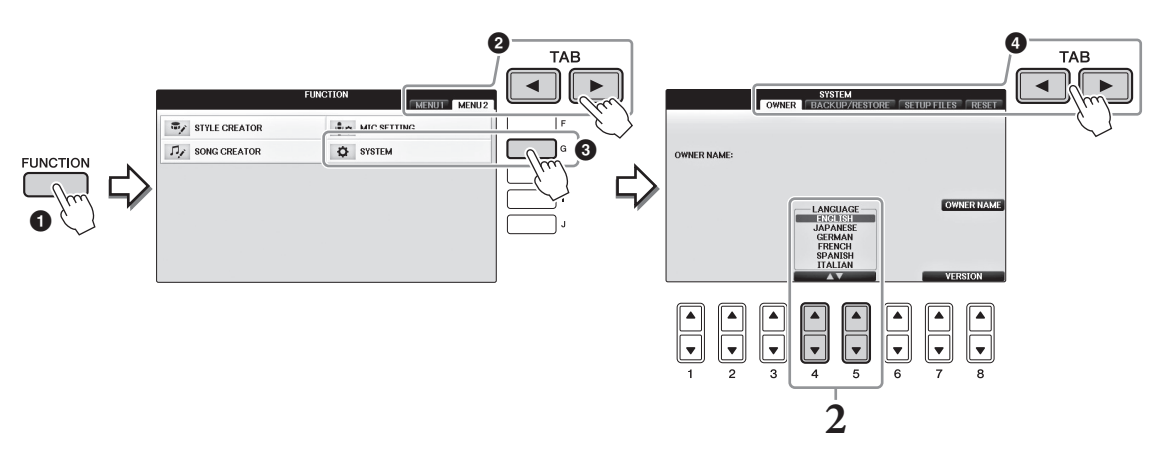

**2 Brug [4]/[5]-knapperne til at vælge det ønskede sprog.** Sproget er nu indstillet.

# <span id="page-20-1"></span>**Justering af displayets lysstyrke**

**1 Åbn betjeningsdisplayet.**

 $\bigcirc$  [FUNCTION]  $\rightarrow$   $\bigcirc$  TAB  $\lceil \blacktriangleleft \rceil$   $\blacktriangleright$   $\rceil$  MENU1  $\rightarrow$   $\bigcirc$   $\lceil \lceil \rfloor$  (UTILITY)  $\rightarrow$   $\bigcirc$  TAB  $\lceil \blacktriangleleft \rceil$   $\rceil$   $\lceil \bigcirc$   $\lceil \bigcirc$  CONFIG1

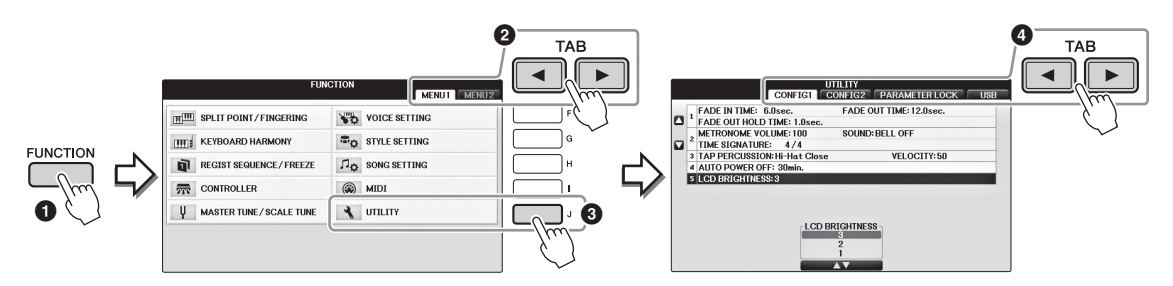

- **2 Brug [A]/[B]-knapperne til at vælge "LCD BRIGHTNESS".**
- **3 Indstil displayets lysstyrke med [4]/[5]-knapperne.**

Displayet er mørkest ved indstillingen "1" og lysest ved indstillingen "3".

# <span id="page-21-0"></span>**Visning af ejernavnet på åbningsdisplayet**

Du kan få dit navn vist på åbningsdisplayet (det display, der vises, når instrumentet tændes).

## **1 Åbn betjeningsdisplayet.**

 $\bigcirc$  [FUNCTION]  $\rightarrow \bigcirc$  TAB  $[\blacktriangleleft][\blacktriangleright]$  MENU2  $\rightarrow \bigcirc$  [G] (SYSTEM)  $\rightarrow \bigcirc$  TAB  $[\blacktriangleleft][\blacktriangleright]$  OWNER

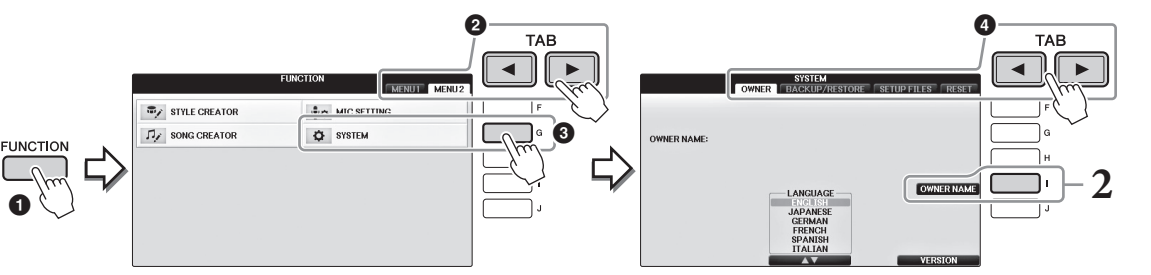

**2 Tryk på [I]-knappen (OWNER NAME) for at få vist Owner Name-displayet.** Yderligere oplysninger om indtastning af tegn finder du på [side 36](#page-35-0).

#### **Visning af versionsnummeret**

Du kan kontrollere instrumentets versionsnummer ved at trykke på  $[7\blacktriangle\blacktriangledown]/[8\blacktriangle\blacktriangledown]$ -knapperne (VERSION) på displayet i trin 1 ovenfor. Tryk på [EXIT]- eller [8]-knappen for at vende tilbage til det oprindelige display.

# <span id="page-22-1"></span><span id="page-22-0"></span>**Brug af pedalerne**

Instrumentet har tre pedaler.

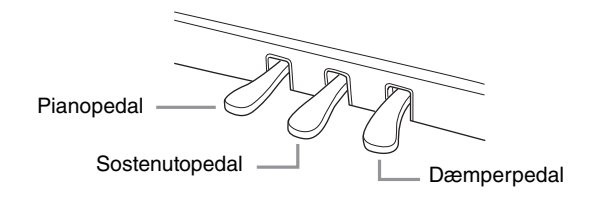

#### **Dæmperpedal (højre)**

Hvis du trykker på denne pedal har tonerne efterklang, selv efter at du har sluppet tangenterne. Hvis du vælger en klaverlyd, der er kompatibel med VRM [\(side 49\)](#page-48-1), aktiveres VRM, når du trykker på denne pedal, så den særlige resonans fra det akustiske flygels sangbund og strenge genskabes. Denne pedal kan bruges til at styre halvpedalfunktionen.

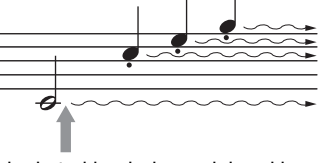

Hvis du trykker højre pedal ned her, klinger de toner, du spiller, før du slipper pedalen igen, længere.

#### **Halvpedalfunktion:**

Denne funktion gør det muligt at variere længden af efterklangen, afhængigt af hvor langt pedalen trykkes ned. Jo længere du trykker pedalen ned, jo længere varer efterklangen. Hvis du f.eks. trykker på dæmperpedalen, og de toner, du spiller, lyder lidt grumsede og høje med for meget efterklang, kan du slippe pedalen en smule for at mindske efterklangen (grumsetheden). Det punkt, hvor trykket på pedalen begynder at påvirke dæmpningen (halvpedalpunkt) kan indstilles på følgende måde. [DIRECT ACCESS]-knap → tryk på dæmperpedalen → [A]/[B] RIGHT → [4▲▼] HALF PEDAL POINT

#### **BEMÆRK**

Nogle lyde, f.eks. [STRINGS] eller [BRASS], kan klinge vedvarende eller have lang efterklang, også efter tangenterne er sluppet, hvis dæmper-/ sostenutopedalen holdes nede. Dæmper/sostenuto-pedalen har muligvis ingen virkning på visse lyde som f.eks. trommesæt.

#### **Sostenutopedal (midterste)**

Når klaverlyden er valgt, og du spiller en tone eller akkord på klaviaturet og trykker på denne pedal, mens tonerne holdes, klinger tonerne, så længe pedalen holdes nede. De efterfølgende toner har ingen efterklang. Når en anden lyd end klaver er valgt, tildeles en bestemt funktion, der er passende til lyden, automatisk til midterpedalen.

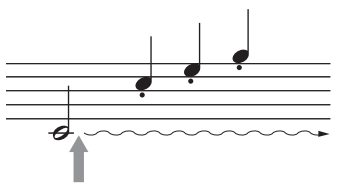

Hvis du trykker midterpedalen ned her, mens tonen holdes, klinger tonen lige så længe, pedalen holdes nede.

#### **Pianopedal (venstre)**

Hvis klaverlyden er valgt, bliver tonerne en anelse svagere og klangen en smule anderledes, hvis pedalen trykkes ned. Når en anden lyd end klaver er valgt, tildeles en bestemt funktion, der er passende til lyden, automatisk til den venstre pedal. Du kan indstille virkningen af effekten af venstre pedal. Voice Selectiondisplay  $\rightarrow$  [8 $\blacktriangledown$ ] MENU1  $\rightarrow$  [5 $\blacktriangledown$ ] VOICE SET  $\rightarrow$  TAB  $\blacktriangledown$   $\blacktriangleleft$  [CONTROLLER  $\rightarrow$  [A]/[B] LEFT PEDAL. Yderligere oplysninger finder du i Reference Manual på webstedet [\(side 9\)](#page-8-2), kapitel 11.

#### **Sådan vælger du pedalindstillinger**

Du kan tildele en funktion til de tre pedaler eller en fodpedal/fodkontakt (sælges separat), så de f.eks. styrer Super Articulation-lyde eller starter og stopper melodien ([side 105\)](#page-104-1).

# <span id="page-23-1"></span><span id="page-23-0"></span>**Afspilning af demoer**

Demoerne indeholder nyttige, letforståelige introduktioner til funktionerne samt lyddemonstrationer.

## **1 Tryk på [DEMO]-knappen for at åbne Demo-displayet.**

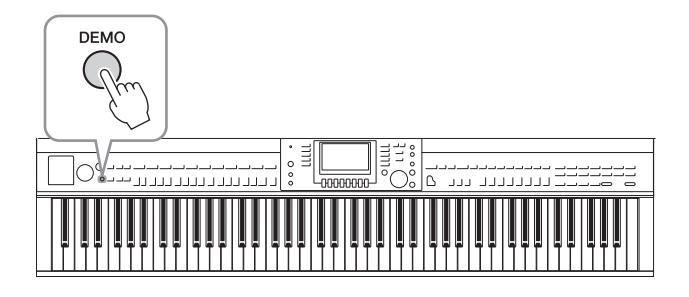

## **2 Tryk på en af [A] – [D]-knapperne for at få vist en bestemt demo.**

Hvis du holder en af [F] – [I]-knapperne nede, afspilles oversigtsdemoen kontinuerligt, så de forskellige skærmbilleder vises i rækkefølge.

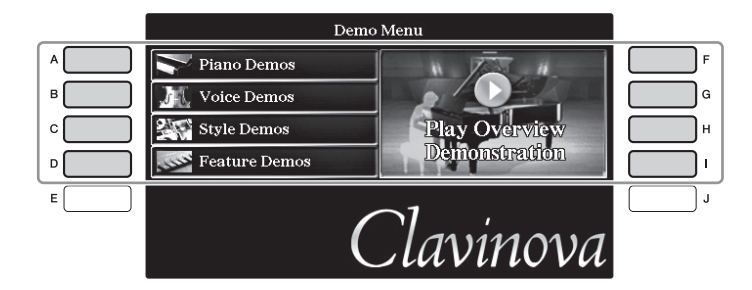

Undermenuerne vises på displayet. Tryk på den af [A] – [J]-knapperne, der svarer til undermenuen.

#### **BEMÆRK**

Tryk på [EXIT]-knappen for at vende tilbage til menuen på det næste højere niveau.

# **3 Tryk om nødvendigt flere gange på [EXIT]-knappen for at forlade demoerne.**

# <span id="page-24-1"></span><span id="page-24-0"></span>**Displaybaserede knapper**

LCD-displayet giver omfattende og overskuelig information om alle aktuelle indstillinger. Den viste menu kan vælges eller ændres ved hjælp af knapperne rundt om LCD-displayet.

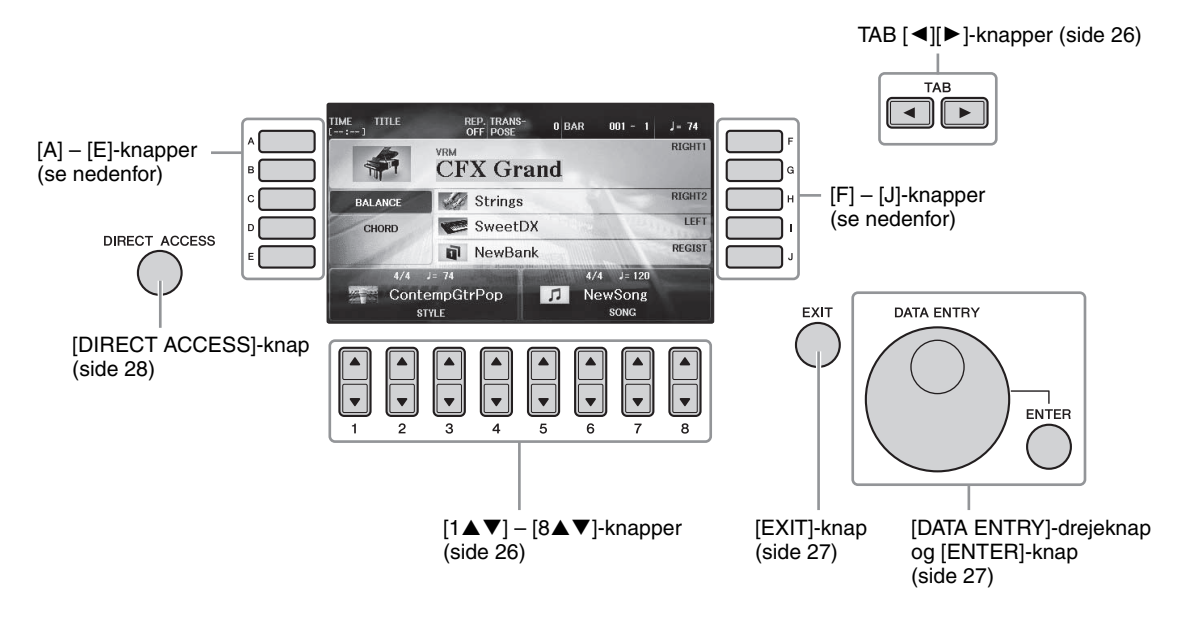

# **[A] – [J]-knapper**

[A] – [J]-knapperne bruges til at vælge de menupunkter, der vises ud for dem.

#### ■ Eksempel 1

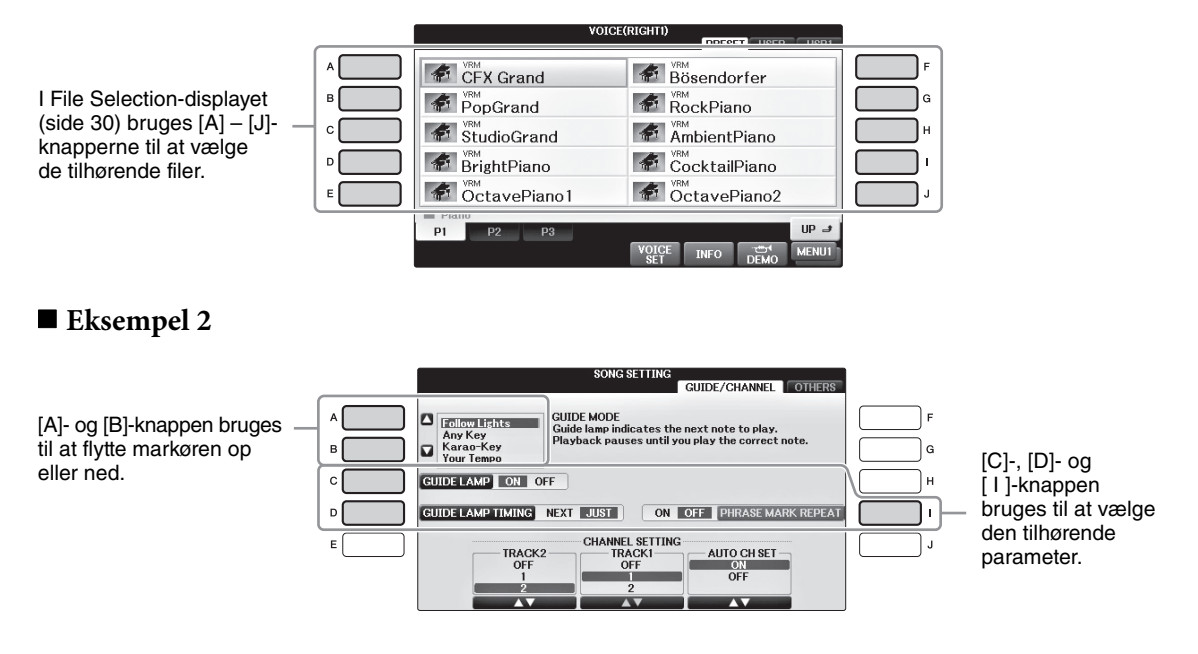

<span id="page-25-0"></span>Disse knapper bruges hovedsageligt til at skifte mellem displaysider, der har "faneblade" foroven.

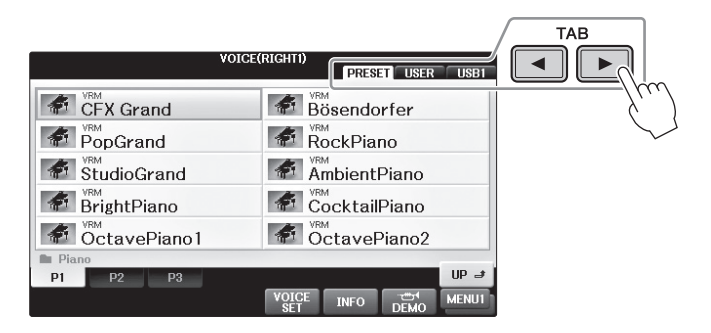

# Klargøring

# <span id="page-25-1"></span>**[1] – [8]-knapper**

[1] – [8]-knapperne bruges til at foretage valg eller justere indstillinger (henholdsvis op eller ned) for de funktioner, der vises umiddelbart over dem.

Hvis en menu vises i denne del af displayet, skal du bruge [1▲] – [8▲]-knapperne (øverste) til at vælge de ønskede indstillinger.

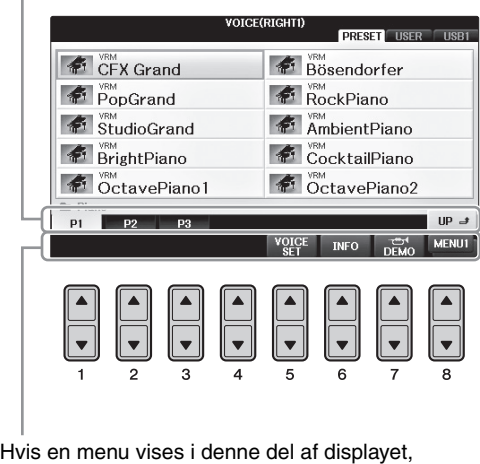

skal du bruge  $[1\blacktriangledown] - [8\blacktriangledown]$ -knapperne til at vælge de ønskede indstillinger.

Hvis der vises en menuliste, skal du bruge [1▲▼] – [8▲▼]-knapperne til at vælge det ønskede punkt.

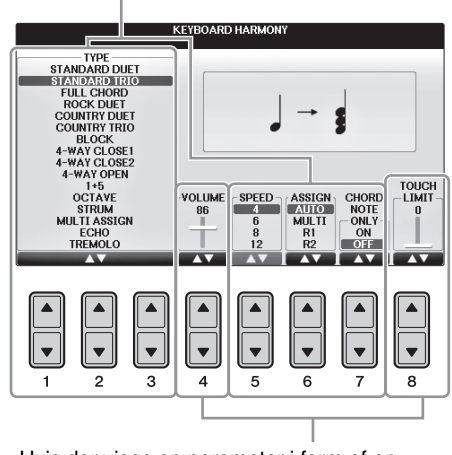

Hvis der vises en parameter i form af en skydeknap (eller en knap), skal du bruge  $[1\triangle \blacktriangledown] - [8\triangle \blacktriangledown]$ -knapperne til at justere værdien.

#### ■ Sideskift

I

Hvis der er flere sider på displayet, vises sidenumrene (P1, P2 …) nederst på displayet. Tryk på den relevante  $[1\blacktriangle]$  –  $[7\blacktriangle]$ -knap for at ændre displaysiden.

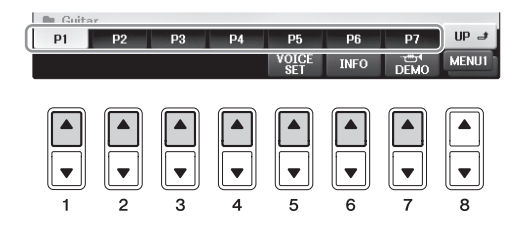

# <span id="page-26-0"></span>**[DATA ENTRY]-drejeknappen og [ENTER]-knappen**

Alt efter det valgte LCD-display kan [DATA ENTRY]-drejeknappen bruges på følgende to måder.

#### **Valg af filer (lyd, stilart, melodi osv.)**

Når der vises et File Selection-display ([side 30\)](#page-29-0), kan du bruge [DATA ENTRY]-drejeknappen til at flytte markøren og derefter trykke å [ENTER]-knappen for at vælge en fil.

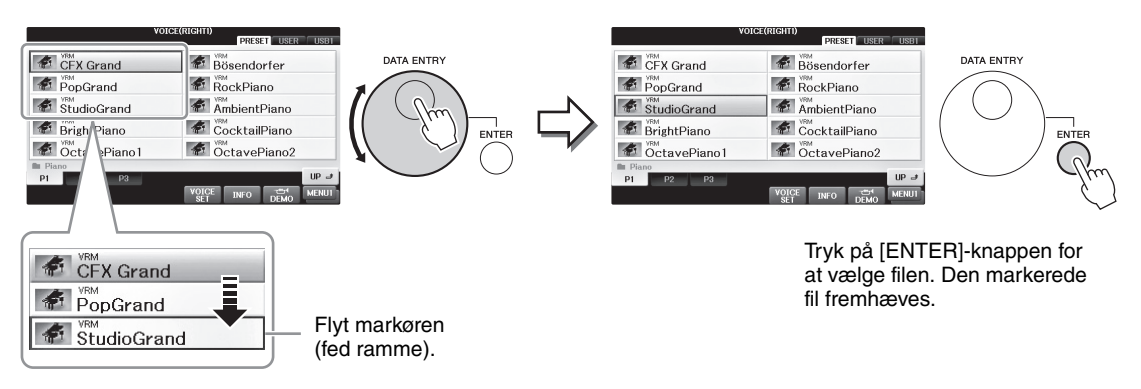

#### **Justering af parameterværdierne**

Du kan bruge [DATA ENTRY]-drejeknappen sammen med [1▲▼]-[8▲▼]-knapperne til at justere de parametre, der vises på displayet.

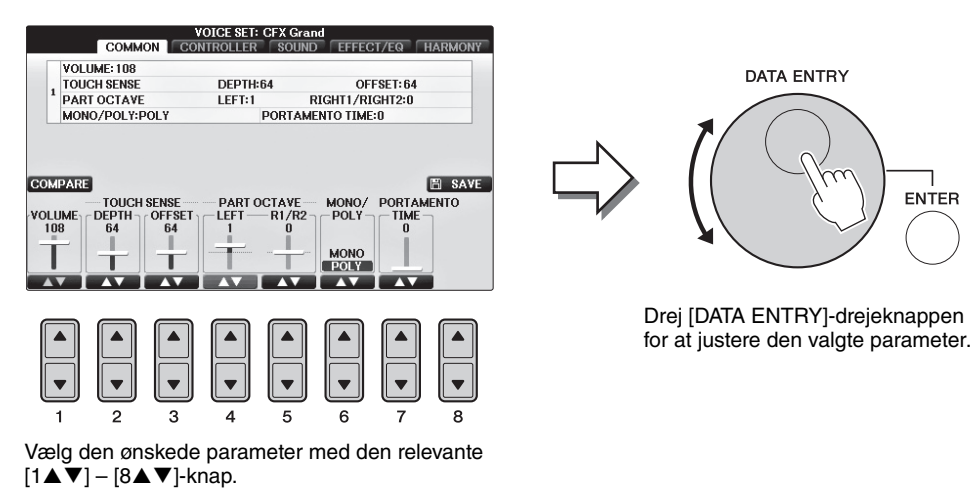

Denne praktiske fremgangsmåde virker også med parametre, der bliver vist som pop op-billeder, fx Tempo og Transpose. Tryk blot på den relevante knap (f.eks. TEMPO [+]), drej derefter [DATA ENTRY]-drejeknappen, og tryk på [ENTER] for at lukke vinduet.

# <span id="page-26-1"></span>**[EXIT]-knap**

Tryk på [EXIT]-knappen for at vende tilbage til det foregående display. Hvis du trykker flere gange på [EXIT]-knappen, vender du tilbage til Main-displayet ([side 29](#page-28-0)).

**EXIT** 

# <span id="page-27-0"></span>**Meddelelser, der vises på displayet**

På displayet vises der indimellem oplysninger, der letter betjeningen, eller dialogbokse, hvor du skal bekræfte en handling. Når der vises en meddelelse, skal du blot trykke på den relevante knap som svar.

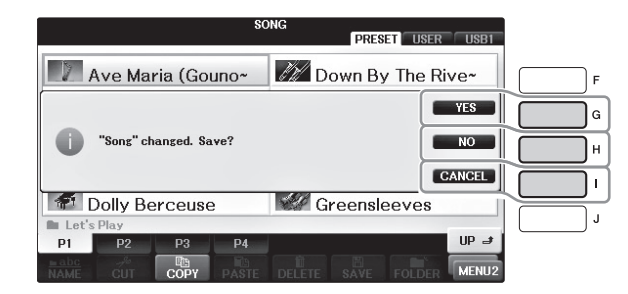

# <span id="page-27-1"></span>**Hurtigt valg af displays – Direkte adgang**

Med den praktiske Direkte adgang-funktion kan du åbne et ønsket display frem blot med et tryk på en enkelt knap.

## **1 Tryk på [DIRECT ACCESS]-knappen.**

Der vises en meddelelse, hvor du bliver bedt om at trykke på den relevante knap.

#### **2 Tryk på den knap eller pedal, der svarer til det ønskede indstillingsdisplay, hvorefter displayet åbnes med det samme.**

Hvis du f.eks. trykker på [GUIDE]-knappen, vises det display, hvor Guide-mode kan indstilles.

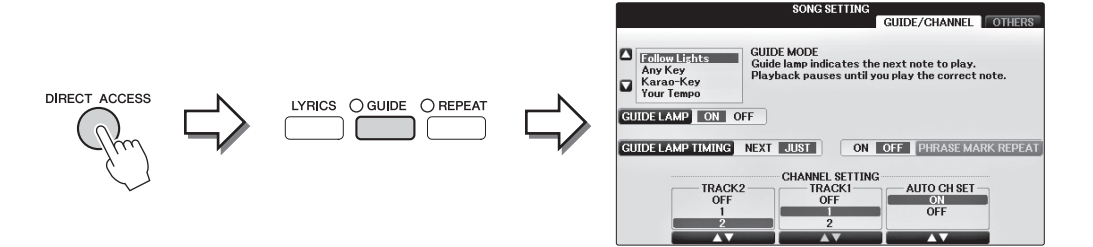

Se det separate hæfte Data List, hvor der findes en liste over de displays, der kan vises med Direkte adgangfunktionen.

# <span id="page-28-0"></span>**Konfiguration af Main-displayet**

Det display, der vises, når der bliver tændt for strømmen, er Main-displayet. På Main-displayet vises de aktuelle grundlæggende indstillinger, f.eks. den valgte lyd og stilart, så du hurtigt kan få overblik over dem. Main-displayet er det display, du normalt ser, når du spiller på klaviaturet.

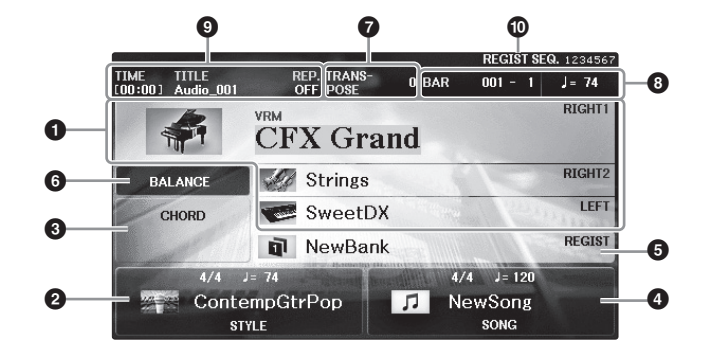

#### **0** Navn på lyd

Viser navnene på de lyde, der aktuelt er valgt for RIGHT 1-, RIGHT 2- og LEFT-stemmen [\(side 44](#page-43-2)). Hvis du trykker på en af [A] – [B]- eller [F] – [I]-knapperne åbnes Voice Selection-displayet for hver stemme.

#### **BEMÆRK**

Når Left Hold-funktionen er indstillet til ON [\(side 51\)](#page-50-2) vises der et "H".

#### 2 **Stilartens navn og relaterede oplysninger**

Her vises navnet på og taktarten og tempoet for den valgte stilart. Tryk på en af [1 $\blacktriangle \blacktriangledown$ ] – [4 $\blacktriangle \blacktriangledown$ ] -knapperne for at få vist Style Selection-displayet ([side 58\)](#page-57-2).

#### 3 **Aktuelt akkordnavn**

Når [ACMP ON/OFF]-knappen er tændt, og stilarten afspilles, vises den akkord, der er angivet i akkordsektionen på klaviaturet. Når den melodi, der indeholder akkorddata, afspilles, vises det aktuelle akkordnavn.

#### 4 **Melodiens navn og relaterede oplysninger**

Her vises navnet på og taktarten og tempoet for den valgte melodi. Tryk på en af [5 $\blacktriangle \blacktriangledown$ ] – [8 $\blacktriangle \blacktriangledown$ ] -knapperne for at få vist Song Selection-displayet ([side 71](#page-70-3)).

#### 5 **Navnet på registreringshukommelsen**

Her vises navnet på den valgte registreringshukommelse. Hvis du trykker på [J]-knappen, vises Registration Memory Bank Selection-displayet ([side 98](#page-97-1)).

#### **BEMÆRK**

Når fastfrysningsfunktionen er indstillet på ON, vises der et "F". Med den kan du beholde indstillinger fra en valgt gruppe af parametre, så de ikke ændres, selvom der vælges andre indstillinger med registreringshukommelsesknapperne. Yderligere oplysninger finder du i Reference Manual på webstedet [\(side 9\)](#page-8-2), kapitel 9.

#### 6 **Volumenbalance**

Hvis du trykker på [C]-knappen, vises stemmernes volumenbalance. Der er to displaysider, og du kan skifte mellem dem ved at trykke på [C]-knappen [\(side 68](#page-67-1)).

#### $\bullet$  Transponering

Her vises værdien for transponering i halvtonetrin [\(side 68\)](#page-67-1).

#### 8 **TEMPO/BAR/BEAT**

Viser den aktuelle melodiposition (tempo/takt/taktslag) under afspilning af en stilart eller afspilning af en melodi.

#### 9 **Lydoplysninger**

Viser oplysninger for den valgte lydfil (filnavn, tid osv.). Mens indspilningen på USB-lydafspilleren/ -optageren er på standby, vises "REC WAIT". Under indspilning vises "REC".

#### ) **Registreringsrækkefølge**

Angiver rækkefølgen for numre i registreringshukommelsen (hvis det er aktiveret, [side 99](#page-98-1)), som kan vises med TAB [ $\blacktriangleleft$ ][ $\blacktriangleright$ ]-knapperne eller pedalen. Det valgte registreringshukommelsesnummer er markeret med en ramme. Oplysninger om programmering af rækkefølgen finder du i Reference Manual på webstedet [\(side 9](#page-8-2)), kapitel 9.

# <span id="page-29-0"></span>**Konfiguration af File Selection-displayet**

File Selection-displayet bruges til at vælge lyd, stilarter og andre data (filer). File Selection-displayet vises, når du trykker på en af VOICE- eller STYLE-kategoriknapperne, SONG CONTROL [SONG SELECT] knappen osv.

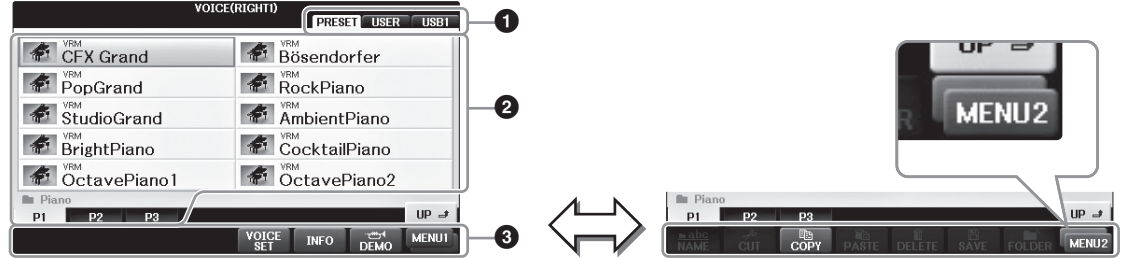

#### 1 **Placering af data (drev)**

- **• PRESET** ...... De forprogrammerede data gemmes her.
- **• USER**............ Indspillede eller redigerede data gemmes her.
- **• USB**............... Placering, hvor data på USB-Flash-drevet er gemt. Dette vises kun, når der sider et USB-Flash-drev i [USB TO DEVICE]-stikket [\(side 106](#page-105-0)).

#### 2 **Data, der kan vælges (filer)**

De filer, der kan vælges på dette display, vises. Hvis der findes mere end 10 filer, vises sidenumrene (P1, P2 ...) under filerne. Hvis du trykker på den relevante knap ændres displaysiden. En "Next"-knap vises, hvis alle sidetal ikke kan være på displayet, og en "Prev"-knap vises, hvis der er foregående sider.

#### 3 **MENU1/MENU2**

Nederst på File Selection-displayet kan du skifte mellem MENU1 og MENU2 ved at trykke på [8 $\nabla$ ]knappen.

- **• MENU1**........Hvis du vælger MENU1, vises de funktionsnavne, der er relateret til den aktuelle fil (lyd, stilart, melodi osv.). Når MENU 1 f.eks. er valgt på Voice Selection-displayet, afspilles lyddemoen, når du trykker på [7▼]-knappen.
- **• MENU 2**...... Hvis du vælger MENU2, vises funktionsnavnene for fil-/mappehåndtering, f.eks. gem, kopiér, flyt og slet. Du kan også omdøbe filerne og organisere dem i mapper ved at oprette en ny mappe (side [32](#page-31-0) – [37](#page-36-0)).

#### **Lukning af den aktuelle mappe og visning af det næste højere mappeniveau**

PRESET-displayet indeholder flere data (filer) samlet i en mappe. Du kan også organisere dine originale data på USER/USB-displayet ved at oprette flere nye mapper [\(side 32](#page-31-0)). Hvis du vil lukke den aktuelle mappe og åbne det næste højere mappeniveau, skal du trykke på [8 $\blacktriangle$ ]-knappen (UP).

#### **Eksempel på PRESET Voice Selection-displayet**

PRESET Voice-filerne er inddelt i kategorier og findes i forskellige mapper.

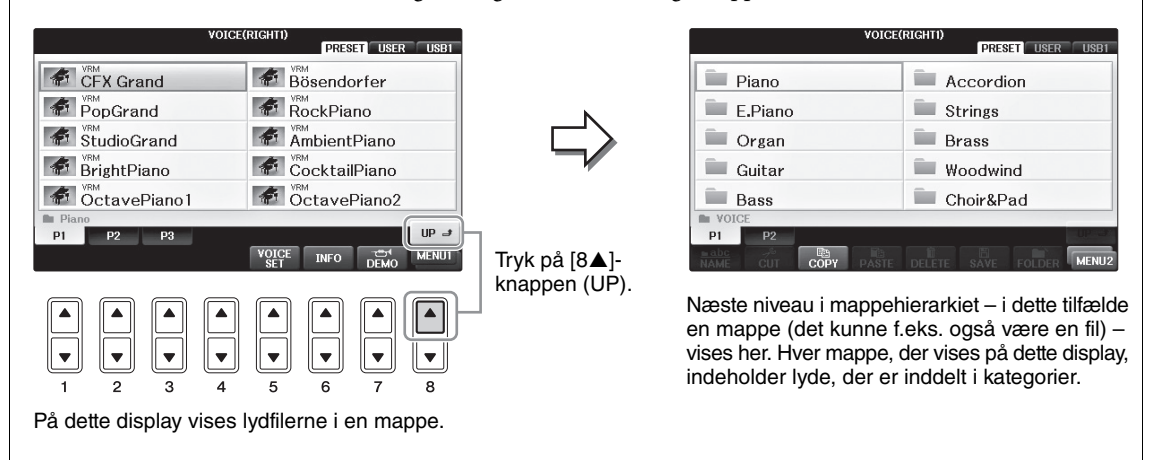

#### <span id="page-30-0"></span>**USB-display**

Ved at trykke på [USB]-knappen kan du også få adgang til lyd-, stilarts- og andre datafiler, der er gemt på USB-Flash-drevet.

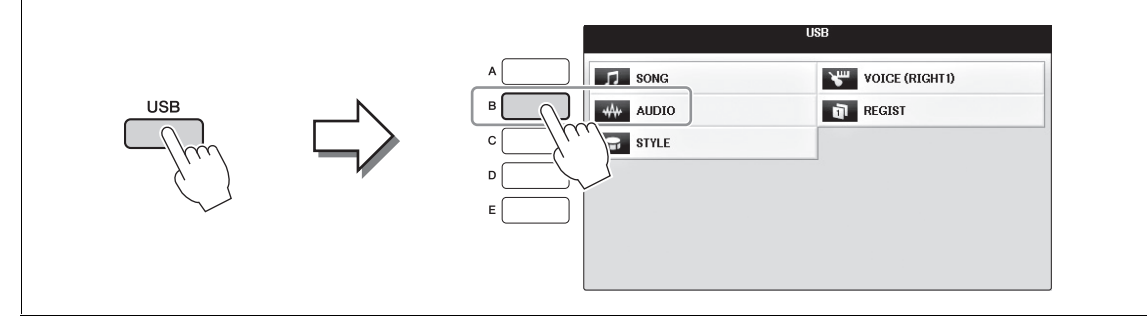

# <span id="page-31-0"></span>**Fil-/mappehåndtering**

Hvis du gemmer mange filer på et USB-Flash-drev eller et USER-drev, kan det være vanskeligt at finde den ønskede fil i en fart. For at gøre det nemmere at finde de ønskede filer kan du organisere dine filer i mapper, omdøbe filerne, slette unødvendige filer osv. Det gøres via File Selection-displayet.

## **Oprettelse af en ny mappe**

Her beskrives det, hvordan du opretter en ny mappe. Du kan oprette nye mapper, navngive dem og organisere dem, så det er nemmere at finde de data, du gemmer.

#### **BEMÆRK**

Det er ikke muligt at oprette en ny mappe på PRESET-fanebladet eller i "PianoRoom"-mappen.

#### **BEMÆRK**

Der kan maksimalt gemmes 500 filer/mapper i en mappe.

**1 Vælg det faneblad (USER eller USB) på File Selection-displayet, hvor du vil gemme dataene, ved hjælp af TAB [**L**][**R**]-knapperne.**

Hvis du vil oprette en ny mappe i den eksisterende mappe, kan du også vælge mappen her.

#### **BEMÆRK**

USER-fanebladet kan indeholde mapper i op til fire niveauer. Det maksimale antal filer/mapper, der kan gemmes, afhænger af filstørrelsen og fil-/mappenavnenes længde.

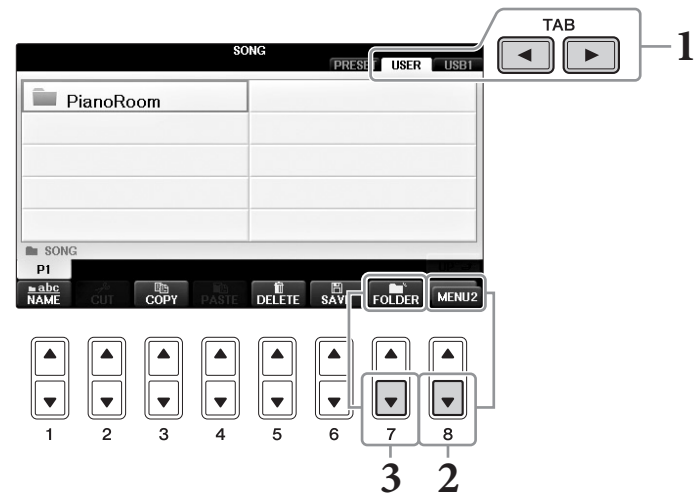

- **2 Åbn MENU2 nederst til højre på displayet ved at trykke på [8]-knappen efter behov.**
- **3 Tryk på [7]-knappen (FOLDER) for at åbne displayet til navngivning af en ny mappe.**

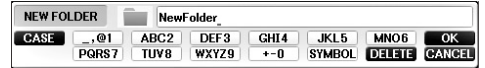

#### **4 Indtast navnet på den nye mappe (se [side 36](#page-35-0)).**

#### **BEMÆRK**

Følgende tegn kan ikke bruges i fil-/mappenavne.  $4 / : * ? " < > |$ 

# **Omdøbning af en fil/mappe**

Her beskrives det, hvordan du omdøber filer/mapper.

#### **BEMÆRK**

- **•** Det er ikke muligt at omdøbe filer på PRESET-fanebladet.
- **•** "PianoRoom"-mappen kan ikke omdøbes.
	- **1 Åbn det display, der indeholder den fil/mappe, du vil omdøbe.**
	- **2 Åbn MENU2 nederst til højre på displayet ved at trykke på [8]-knappen efter behov.**

## **3 Tryk på [1]-knappen (NAME).**

Der vises et pop-op-vindue nederst på displayet, hvor det er muligt at navngive filer.

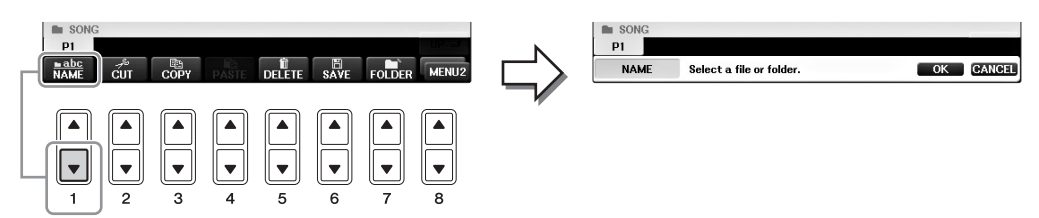

**4 Tryk på den [A] – [J]-knap, der svarer til den pågældende fil/mappe.**

#### **5 Tryk på [7]-knappen (OK) for at bekræfte fil-/mappevalget. BEMÆRK**

Hvis du vil annullere omdøbningen, skal du trykke på [8 $\Pi$ ]-knappen (CANCEL).

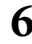

#### **6 Indtast navnet (tegn) på den valgte fil eller mappe [\(side 36](#page-35-0)).**

Den omdøbte fil/mappe vises på displayet sammen med de andre filer, der er arrangeret i alfabetisk orden.

## **Kopiering eller flytning af filer**

Her beskrives det, hvordan du kopierer eller klipper en fil ud og indsætter den på en anden placering (i en anden mappe). Du kan også kopiere en mappe, men ikke flytte den, på samme måde. Bemærk, at nogle filer er underlagt restriktioner for kopiering/flytning. Se "Restriktioner for skrivebeskyttede melodier" på [side 73](#page-72-0)

#### **BEMÆRK**

Filer på PRESET-fanebladet og i "PianoRoom"-mappen kan ikke flyttes.

#### **1 Åbn det display, der indeholder den fil/mappe, du vil kopiere.**

#### **BEMÆRK**

Kopiering af kommercielt tilgængelige musikdata, herunder, men ikke begrænset til, MIDI-data og/eller lyddata, er strengt forbudt, medmindre det udelukkende sker til privat brug.

#### **2 Åbn MENU2 nederst til højre på displayet ved at trykke på [8]-knappen efter behov.**

#### **3 Tryk på [3]-knappen (COPY) for at kopiere eller [2]-knappen (CUT) for at flytte.**

Pop op-vinduet for kopiér/klip-funktionen vises nederst på displayet.

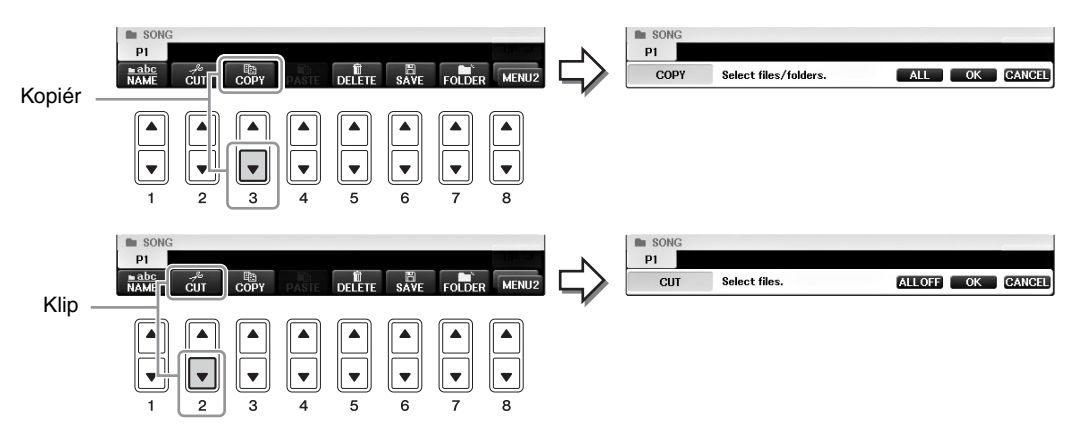

#### **4 Tryk på den [A] – [J]-knap, der svarer til den pågældende fil/mappe.**

Hvis du vil annullere valget, skal du trykke på den samme [A] – [J]-knap igen. Tryk på  $[6\blacktriangledown]$ -knappen (ALL) for at vælge alle de filer/mapper, der vises på det aktuelle display, og de tilhørende sider. Hvis du vil annullere valget, skal du trykke på [6 $\blacktriangledown$ ]-knappen (ALL OFF) igen.

# **5 Tryk på [7]-knappen (OK) for at bekræfte fil-/mappevalget.**

#### **BEMÆRK**

Hvis du vil annullere kopieringen, skal du trykke på [8 $\nabla$ ]-knappen (CANCEL).

#### **6 Vælg det faneblad (USER eller USB), hvor du vil indsætte filen/mappen, med TAB**  $[$  $\blacktriangle$ ] $[▶]$ -knapperne.

Vælg om nødvendigt destinationsmappen ved hjælp af [A] – [J]-knapperne.

#### **7 Tryk på [4]-knappen (PASTE) for at indsætte den fil/mappe, du valgte i trin 4.**

Den indsatte fil/mappe vises på displayet sammen med de andre filer arrangeret i alfabetisk orden.

# **Sletning af filer/mapper**

Her beskrives, hvordan du sletter en fil/mappe.

#### **BEMÆRK**

- **•** Det er ikke muligt at slette filer på PRESET-fanebladet.
- **•** "PianoRoom"-mappen kan ikke slettes.
	- **1 Vælg det display, der indeholder den fil/mappe, du vil slette.**
	- **2 Åbn MENU2 nederst til højre på displayet ved at trykke på [8]-knappen efter behov.**

## **3 Tryk på [5]-knappen (DELETE).**

Nederst på displayet vises der et pop-op-vindue for sletningsfunktionen.

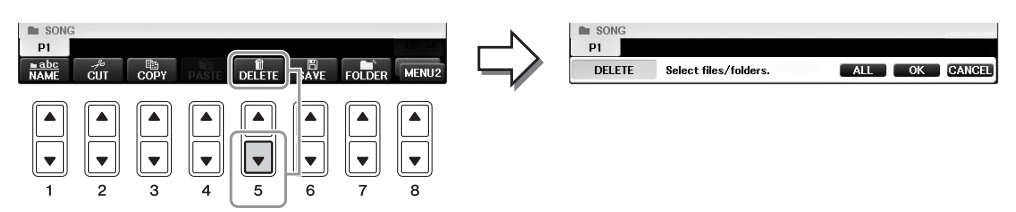

**4 Tryk på den [A] – [J]-knap, der svarer til den pågældende fil/mappe.**

Hvis du vil annullere valget, skal du trykke på den samme [A] – [J]-knap igen. Tryk på  $[6\blacktriangledown]$ -knappen (ALL) for at vælge alle de filer/mapper, der vises på det aktuelle display, og de tilhørende sider. Hvis du vil annullere valget, skal du trykke på [6 $\blacktriangledown$ ]-knappen (ALL OFF) igen.

#### **5 Tryk på [7]-knappen (OK) for at bekræfte fil-/mappevalget.**

#### **BEMÆRK**

Hvis du vil annullere sletningen, skal du trykke på [8 $\blacktriangledown$ ]-knappen (CANCEL).

#### **6 Følg instruktionerne på displayet, og vælg det ønskede punkt.**

- **• YES** ...............Sletter filen/mappen
- **• YES ALL** ......Sletter alle de valgte filer/mapper
- **• NO** ................Sletter ikke den valgte fil/mappe
- **• CANCEL**......Annullerer sletningen

#### **BEMÆRK**

Ikke alle menupunkter vises for alle funktioner, og deres placering kan også variere sammen med knaptildelingen.

# <span id="page-35-0"></span>**Indtastning af tegn**

Nedenfor beskrives, hvordan du indtaster tegn, når du skal navngive filer/mapper, indtaste søgeord osv. Tegnindtastning sker det på det display, der er vist nedenfor.

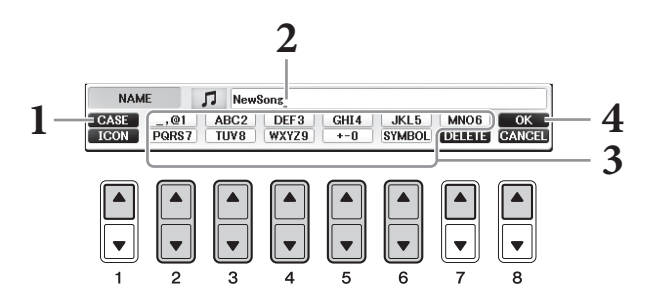

## **1 Skift tegntype ved at trykke på [1]-knappen.**

- Hvis du vælger et andet sprog end japansk ([side 21](#page-20-0)), er følgende tegntyper tilgængelige:
- **• CASE**..........................Store bogstaver, tal og tegn
- **• case** .............................Små bogstaver, tal og tegn
- Hvis du vælger japansk [\(side 21\)](#page-20-0), kan følgende tegntyper og -størrelser indtastes:
- **• (kana-kan)**...Hiragana og kanji, specialtegn (fuld størrelse)
- **• (kana)**............Katakana (normal størrelse), specialtegn (fuld størrelse)
- **• (kana)**............Katakana (halv størrelse), specialtegn (halv størrelse)
- **•** ........................Alfabet (store og små bogstaver, fuld størrelse), tal (fuld størrelse), tegn (fuld størrelse)
- **•** ........................Alfabet (store og små bogstaver, halv størrelse), tal (halv størrelse), specialtegn (halv størrelse)

#### **BEMÆRK**

Ikke alle tegntyper kan indtastes, afhængigt af det anvendte display til tegnindtastning.

# **2 Flyt markøren til den ønskede position med [DATA ENTRY]-drejeknappen.**

#### **3 Brug de [2] – [6]- og [7]-knapper, der svarer til de tegn, du vil indsætte.**

Hvis du vil indsætte det valgte tegn, skal du bevæge markøren eller trykke på en anden knap til indsætning af tegn. Du kan også vente et øjeblik, hvorefter tegnet indsættes automatisk. Se mere om indtastning af tegn under "Anden tegnindsætning" nedenfor.

#### **BEMÆRK**

Filnavne kan indeholde op til 41 tegn, og mappenavne kan indeholde op til 50 tegn.

#### **4 Tryk på [8]-knappen (OK) for at gemme det nye navn og vende tilbage til det foregående display.**

#### **BEMÆRK**

Hvis du vil annullere tegnindsætningen, skal du trykke på [8▼]-knappen (CANCEL).
### **Anden tegnindsætning**

#### **Sletning af tegn**

Flyt markøren med [DATA ENTRY]-drejeknappen til det tegn, du vil slette, og tryk derefter på [7 $\blacktriangledown$ ]knappen (DELETE). Hvis du vil slette alle tegn på en linje samtidig, skal du trykke på [7 $\blacktriangledown$ ]-knappen (DELETE) og holde den nede.

#### **■ Indtastning af specialtegn (japansk "< 濁点 >" og "< 半濁点 >")**

Vælg et tegn, der skal føjes et specialtegn til, og tryk på  $[6\blacktriangledown]$ -knappen, før tegnet indsættes.

#### **BEMÆRK**

Ved brug af tegn, hvor der ikke hører specialtegn med (dette gælder ikke for kanakan og katakana i halv størrelse), er det muligt at få vist en liste over specialtegnene ved at trykke på [6 $\Pi$ -knappen, efter at et tegn er valgt (før valget udføres).

#### **Indtastning af specialtegn eller mellemrum**

- **1** Tryk på [6▼]-knappen (SYMBOL) for at få vist listen med specialtegn.
- **2** Flyt markøren til det ønskede specialtegn eller mellemrum med [DATA ENTRY]-drejeknappen, og tryk derefter på [8▲]-knappen (OK).

#### **Konvertering til kanji (japansk sprog)**

Tryk på [1 $\blacktriangle$ ]/[ENTER]-knappen en eller flere gange, mens de indtastede hiragana-tegn er markeret, for at konvertere tegnene til de ønskede kanji-tegn. Du kan ændre det fremhævede felt ved at bruge [DATA ENTRY]-drejeknappen. Tryk på [1 $\nabla$ ]/[8 $\blacktriangle$ ]-knappen (OK) for at udføre ændringen.

Tryk på [7 $\nabla$ ]-knappen (DELETE) for at ændre det konverterede kanji tilbage til "hiragana". Hvis du vil slette det fremhævede felt med det samme, skal du trykke på [8 $\blacktriangledown$ ]-knappen (CANCEL).

#### ■ Vælg dine egne filikoner (vises til venstre for filnavnet)

- **1** Tryk på [1▼]-knappen (ICON) for at åbne ICON SELECT-displayet.
- **2** Vælg ikonet med  $[A] [J]$ -knapperne,  $[3 \blacktriangle \blacktriangledown] [5 \blacktriangle \blacktriangledown]$ -knapperne eller [DATA ENTRY]-drejeknappen. ICON-displayet fylder flere sider. Tryk på TAB [◀][▶]-knapperne for at vælge forskellige sider.
- **3** Tryk på [8▲]-knappen (OK) for at anvende det valgte ikon.

#### **BEMÆRK**

Tryk på [8 $\blacktriangledown$ ]-knappen (CANCEL) for at annullere handlingen.

# **Sikkerhedskopiering af data**

Ved denne fremgangsmåde sikkerhedskopieres alle data på USER-drevet (bortset fra skrivebeskyttede melodier) og indstillinger til USB-Flash-drevet (filtypenavn: bup.). Sikkerhedskopifilen kan gendannes på instrumentet, så du kan genindlæse de panelindstillinger og tangentdata, du tidligere har oprettet.

#### **BEMÆRK**

Før du bruger et USB-Flash-drev, skal du læse "Tilslutning af en USB-enhed" på [side 106](#page-105-0).

### **1 Tilslut et USB-Flash-drev som destination for sikkerhedskopien.**

**2 Åbn betjeningsdisplayet.**

 $\bigcirc$  [FUNCTION]  $\rightarrow \bigcirc$  TAB  $[\blacktriangleleft] [\blacktriangleright]$  MENU2  $\rightarrow \bigcirc$  [G] (SYSTEM)  $\rightarrow$ **4** TAB  $\left[ \blacktriangleleft \right]$  BACKUP/RESTORE

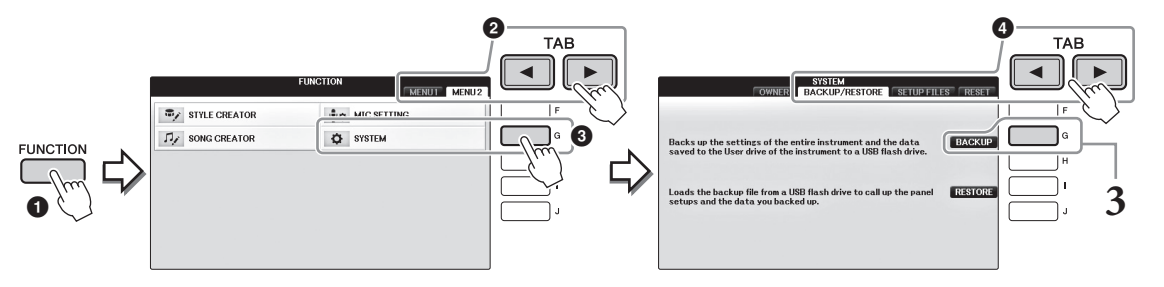

### **3 Tryk på [G]-knappen (BACKUP) for at gemme dataene på USB-Flash-drevet.** *OBS!*

**Sikkerhedskopieringen eller gendannelsen kan tage et par minutter. Sluk aldrig for strømmen under dataoverførsel. Det kan beskadige dine data.**

# **Gendannelse af sikkerhedskopifilen**

Hvis du vil gendanne dataene, skal du trykke på [I]-knappen (RESTORE) i trin 3 ovenfor. Når handlingen er udført, genstarter instrumentet automatisk.

#### *OBS!*

**Gendannelse sletter alle data og indstillinger på "USER"-drevet, herunder beskyttede melodier, og overskriver dem med de tidligere arkiverede data. Sørg for at kopiere eller flytte alle vigtige data til USB-Flash-drevet før gendannelse ([side 34\)](#page-33-0).**

#### **BEMÆRK**

Hvis du vil gemme Music Finder-records, effekter, MIDI-skabeloner og systemfiler, skal du åbne betjeningspanalet: [FUNCTION] → TAB [<][▶] MENU2 → [G] (SYSTEM) → TAB [<][▶] SETUP FILES. Yderligere oplysninger finder du i Reference Manual på webstedet ([side 9\)](#page-8-0), kapitel 12.

# **Gendannelse af fabriksindstillingerne**

Gendanner fabriksindstillingerne for systemopsætning. Yderligere oplysninger om parametre for systemopsætning, der er markeret med "O" i rækken "System Setup" på listen Parameter Chart, finder du i det separate hæfte Data List.

Når du tænder for strømmen, samtidig med at du holder den yderste højre tangent på klaviaturet nede, vises der en meddelelse om, at initialisering er i gang. Meddelelsen forsvinder, når initialiseringen er færdig.

Dette sletter ikke indspillede sange på USER-drevet [\(side 30](#page-29-0)).

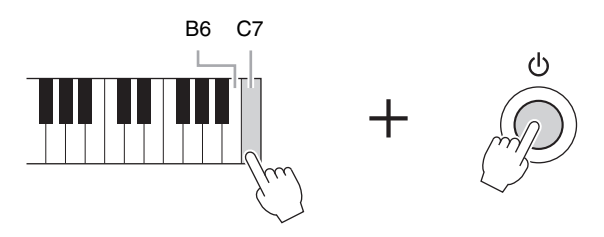

#### **BEMÆRK**

Hvis du kun vil initialisere indstillingerne for registreringshukommelsen ([side 97](#page-96-0), skal du tænde for strømmen, mens du holder tangenten B6 nede.

Du kan også gendanne en angivet gruppe indstillinger til fabriksstandarden eller slette alle filer/mapper på USER-drevet. Åbn betjeningsdisplayet: [FUNCTION]  $\rightarrow$  TAB  $[\blacktriangleleft][\blacktriangleright]$  MENU2  $\rightarrow$  [G] (SYSTEM)  $\rightarrow$ TAB  $\left[\blacktriangleleft\right]$  RESET

Yderligere oplysninger finder du i Reference Manual på webstedet [\(side 9\)](#page-8-0), kapitel 12.

<span id="page-39-2"></span>Funktionen Piano Room er for dem, der blot vil nyde at spille på instrumentet som et klaver. Uanset hvilke indstillinger, du har foretaget på panelet, kan du øjeblikkeligt aktivere de optimale indstillinger for klaverspil med et tryk på en enkelt knap. Du kan også ændre klaverindstillingerne efter ønske, eller du kan spille på klaveret, som spillede du i et lille ensemble.

# **Sådan spiller du på klaveret i Piano Room**

### **1 Tryk på [PIANO ROOM]-knappen for at få vist Piano Room-displayet.**

Denne funktion viser de optimale panelindstillinger for klaverspil og deaktiverer alle andre ikke-relaterede funktioner. Mastervolumenknappen, [PIANO ROOM]-knappen og alle displayknapperne (bortset fra [DIRECT ACCESS]-knappen) kan imidlertid stadig bruges.

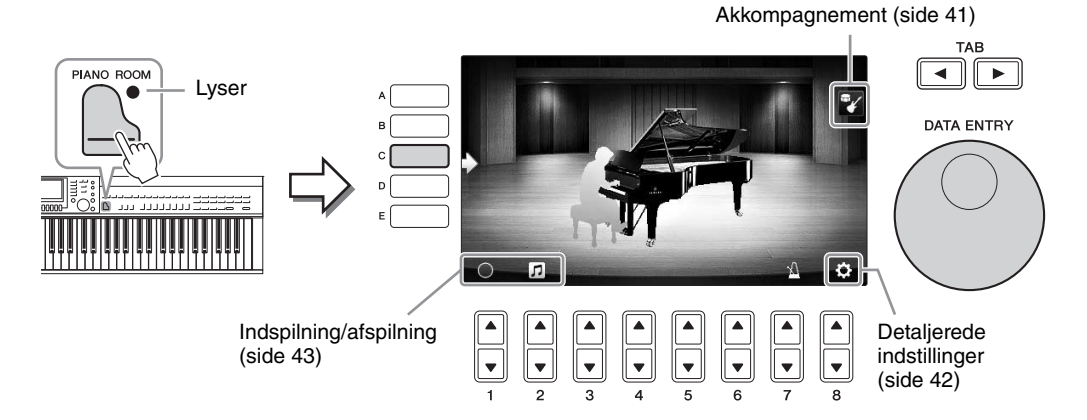

### **2 Spil på klaviaturet.**

Du kan ændre klaverindstillingerne, f.eks. Piano Type, Environment (Reverb Type) osv. i henhold til den type musik, du vil spille.

<span id="page-39-1"></span><span id="page-39-0"></span>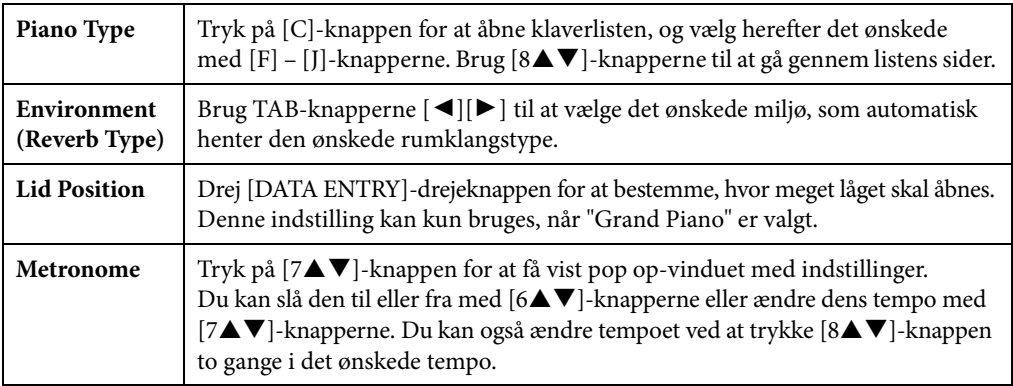

Tryk på [EXIT]-knappen, hvis du vil lukke en liste eller et indstillingsdisplay.

**3 Tryk på**  $\Box$  [PIANO ROOM]-knappen eller  $\Box$  [EXIT]-knappen for **at lukke Piano Room-displayet.**

# <span id="page-40-0"></span>**Sådan spiller du på klaveret i en session med andre instrumenter**

- **1 Tryk på [PIANO ROOM]-knappen for at åbne Piano Room-displayet.**
- **2 Tryk på [F]-knappen for at få vist sessionens deltagere på displayet.**  Du kan få vist eller skjule sessionens deltagere ved at trykke på [F]-knappen.

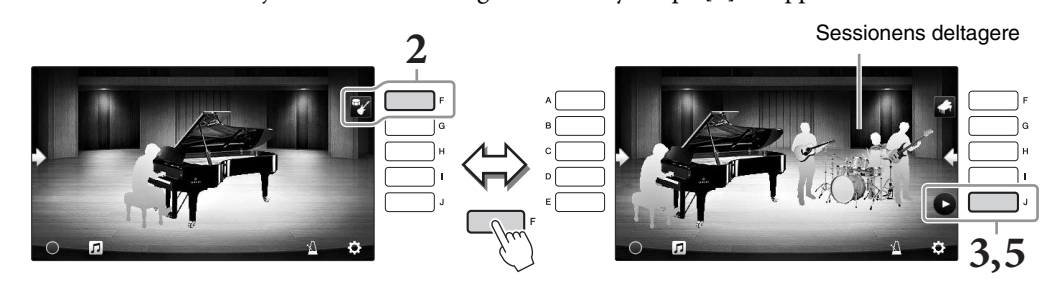

- **3 Tryk på [J]-knappen for at starte afspilningen.** Introen afspilles.
- **4 Spil på klaviaturet efter et par takter i introen.** Sessionens deltagere leverer akkompagnementet til det, du spiller. Jazz eller Pop anbefales.
- **5 Tryk på [J]-knappen for at stoppe akkompagnementet.** Akkompagnementet stopper, når slutningen spilles. **BEMÆRK** Akkompagnementsfunktionerne er også tilgængelige uden for Piano Room. Se mere på [side 58.](#page-57-0)

# **Ændring af akkompagnementstypen og -indstillingerne**

Tryk på [H]-knappen på det højre display fra trin 2 ovenfor for at åbne indstillingsdisplayet til valg af akkompagnementstypen eller ændring af indstillingerne. Du kan vælge akkompagnementstypen, ændre tempoet og volumenen og slå de enkelte akkompagnementsstemmer til eller fra. Tryk på [8 $\blacktriangle$   $\blacktriangledown$ ]-knappen for at ændre indstillingsdisplayets indhold.

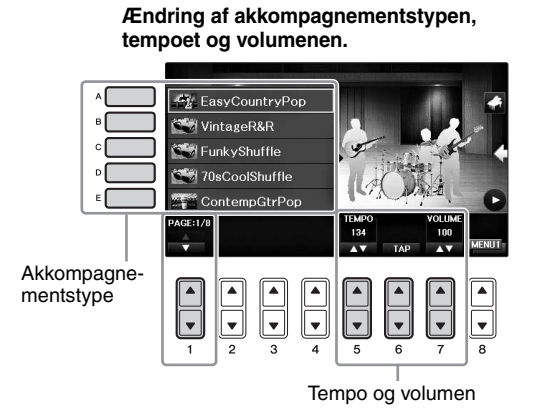

**Sådan slår du de enkelte akkompagnementsstemmer til eller fra.**

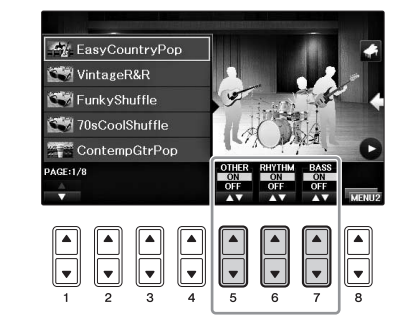

# <span id="page-41-0"></span>**Ændring/nulstilling af indstillinger for Piano Room**

Du kan også ændre indstillingerne for Piano Room, f.eks. anslagsfølsomheden, hvis du ønsker det. Desuden kan du gendanne alle indstillinger for Piano Room til fabriksindstillingerne.

**1 Tryk på [Piano Room]-knappen for at åbne Piano Room-displayet.**  Tryk på [F]-knappen for at få vist sessionens deltagere og ændre akkompagnementsindstillingerne.

**2 Brug [8]-knapperne til at åbne indstillingsdisplayet, hvor du kan ændre indstillingerne.**

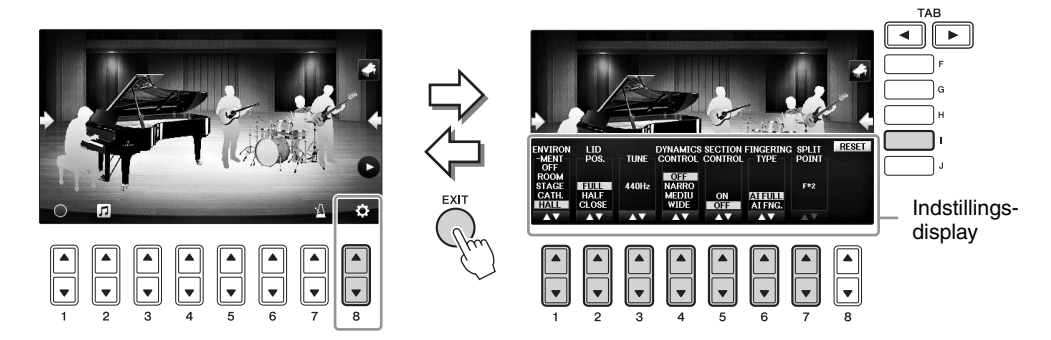

: Nedtonede punkter er kun tilgængelige, når sessionens deltagere vises.

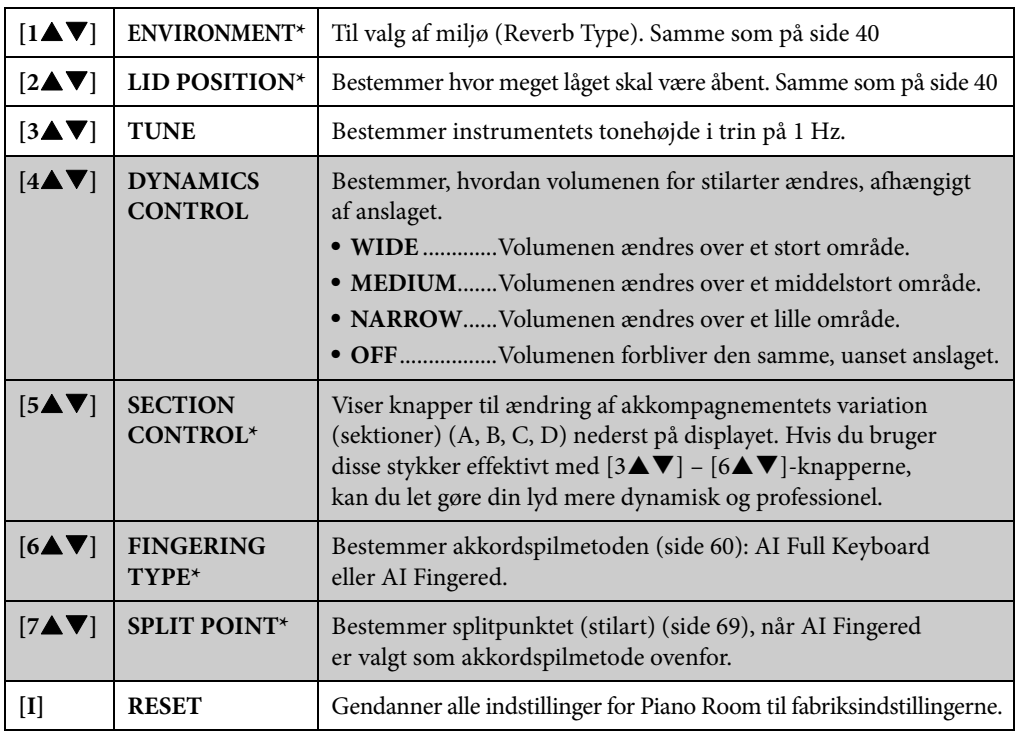

Indstillingerne markeret med \* bevares, selvom du lukker dette display eller slukker for strømmen. Næste gang, du trykker du på [PIANO ROOM]-knappen, hentes de klaverindstillinger, som blev valgt sidste gang.

Piano Room - Klaverspil -Piano Room – Klaverspil –

1

# <span id="page-42-0"></span>**Indspilning af det, du spiller i Piano Room**

Du kan indspille det, du spiller i Piano Room, på instrumentet eller på et USB-Flash-drev. **BEMÆRK**

Når du indspiller på instrumentet, er indspilningsmetoden MIDI. Når du indspiller på et USB-Flash-drev, er indspilningsmetoden Lyd. Se [side 79](#page-78-0) for at få oplysninger om forskellen mellem MIDI- og lydindspilninger.

- **1 Hvis du vil indspille på et USB-Flash-drev, skal du læse "Tilslutning af en USB-enheder" på [side 106](#page-105-0) og derefter slutte USB-Flash-drevet til [USB TO DEVICE]-stikket inden indspilning.**
- **2 Tryk på [Piano Room]-knappen for at åbne Piano Room-displayet.**
- **3 Tryk** på  $[2\blacktriangle \blacktriangledown]$ -knappen  $(\ulcorner \square \urcorner).$

T New Song 001

AGE:1/

Indstillingsdisplayet vises, og du kan vælge den placering, hvor filen skal gemmes.

**4 Vælg den placering, hvor filen skal gemmes, med [3▲▼]/[4▲▼]-knapperne.** 

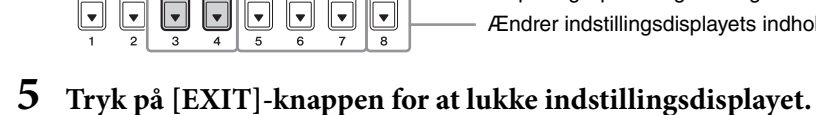

- **6 Tryk** på  $[1 \blacktriangle \blacktriangledown]$ -knappen ( $\bigcirc$ ) for at starte indspilningen, og begynd derefter **at spille.**
- **7 Tryk på [1]-knappen ( ) igen for at stoppe indspilningen.**
- **8 Tryk på [G]-knappen (YES) for at gemme filen, når der vises en meddelelse, hvor du bliver spurgt, om du vil gemme.**

*OBS!* **De indspillede data mistes, hvis du slukker for strømmen uden at gemme. BEMÆRK** Data, der er optaget i Piano Room, kan afspilles uden for Piano Room. Se side [71](#page-70-0) og [84](#page-83-0) for at få flere oplysninger.

**9** Du kan høre indspilningen ved at trykke på [2 $\blacktriangle$   $\nabla$ ]-knappen ( $\Box$ ), så indstillingsdisplayet åbnes, og derefter trykke på [5**△**▼]-knappen (■ ■ ).

Tryk på  $[5\blacktriangle \blacktriangledown]$ -knappen igen for at stoppe afspilningen.

- **Afspilning af indspillede filer, ændring af filnavne og sletning af filer**
- **1** Vælg den placering, hvor den ønskede fil er gemt, jf. trin 1-4 ovenfor.
- 2 Vælg den ønskede fil med  $[A] [E]$  og  $[1 \blacktriangle \blacktriangledown]$ -knapperne.
- **3** Tryk på  $[8\blacktriangle \blacktriangledown]$ -knappen flere gange for at få vist "MENU1" til afspilning af filen eller "MENU2" til ændring af navnet eller sletning af filen, og tryk derefter på den [5 $\blacktriangle\blacktriangledown$ ] – [7 $\blacktriangle\blacktriangledown$ ]-knap, der svarer til de ønskede funktioner. Oplysninger om indtastning af tegn finder du på [side 36.](#page-35-0)

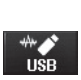

**USB-Flash-drev** Gemt i rodmappen.

Gemt i "PianoRoom"-mappen på USER-fanebladet

på Song Selection-displayet ([side 71\)](#page-70-1).

**Instrument**

Afspilning/Spol tilbage/Hurtigt frem Ændrer indstillingsdisplayets indhold

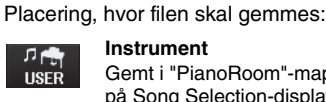

<span id="page-43-1"></span>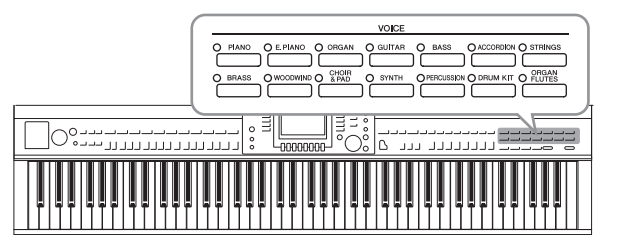

Instrumentet har en lang række utroligt naturtro instrumentlyde, herunder piano, guitar, stryge- og blæseinstrumenter m.m.

# **Afspilning af forprogrammerede lyde**

# <span id="page-43-0"></span>**Valg af en lyd (RIGHT1) og spil på klaviaturet**

Du kan spille med en enkelt lyd over hele klaviaturet. Det bruges til normalt spil, f.eks. når du spiller med klaverlyden.

**1 Tryk på en af [A]/[B]/[F]/[G]-knapperne (RIGHT1) på Main-displayet, hvis et andet stykke end RIGHT1 er markeret (RIGHT2, LEFT).**

Kontrollér, at PART ON/OFF [RIGHT1]-knappen også er tændt. Hvis den er slukket, høres højrehåndsstemmen ikke.

#### **BEMÆRK**

Der er flere oplysninger om stemmer under [side 47.](#page-46-0)

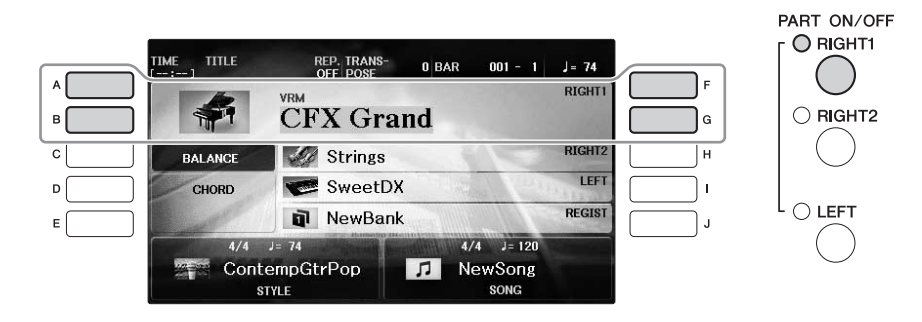

**2 Tryk på en af VOICE-knapperne for at vælge en lydkategori og åbne Voice Selection-displayet.**

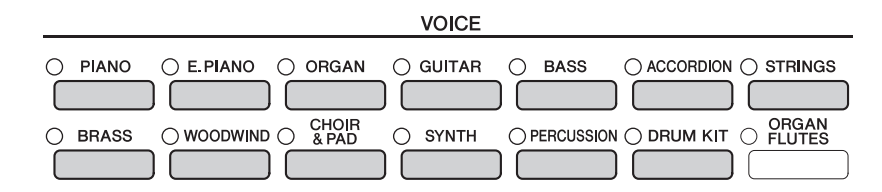

De forprogrammerede lyde er inddelt i kategorier og findes i forskellige mapper. Lydkategoriknapperne på panelet svarer til de forskellige kategorier af forprogrammerede lyde. Tryk f.eks. på [STRINGS]-knappen for at få vist de forskellige strygerlyde.

#### **BEMÆRK**

Se [side 47](#page-46-1) for at få yderligere oplysninger om VOICE-knapperne.

#### **Sådan vælger du XG-lyde**

Se Reference Manual på webstedet [\(side 9](#page-8-0)).

# **3 Tryk på en af [A] – [J]-knapperne for at vælge den ønskede lyd.**

Tryk på en af  $[1\blacktriangle]$  –  $[7\blacktriangle]$ -knapperne for at få vist de andre displaysider (P1, P2 osv.), eller tryk på den samme VOICE-knap igen.

#### **BEMÆRK**

Lydens type og kendetegn er angivet oven over den forprogrammerede lyd. Se [side 47](#page-46-1) og Reference Manual ([side 9](#page-8-0)) for at få yderligere oplysninger om kendetegnene.

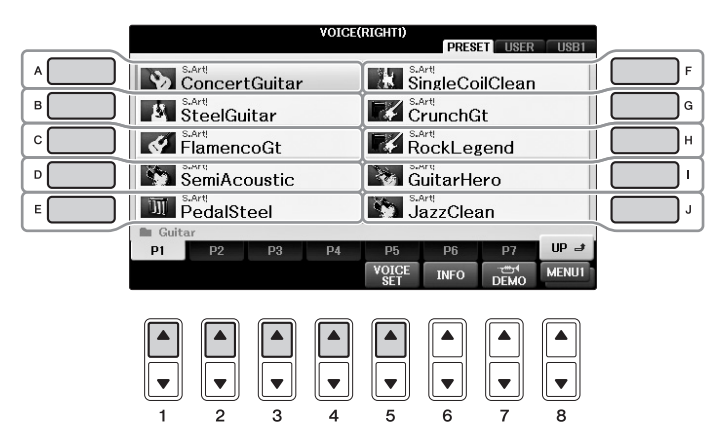

### **Sådan lytter du til demostykker af hver lyd**

Tryk på [8]-knappen efter behov, mens File Selection-displayet vises, for at vælge "MENU1". Tryk derefter på  $[7\blacktriangledown]$ -knappen (DEMO) for at starte demoen for den valgte lyd. Hvis du vil stoppe demoen, skal du trykke på [7▼]-knappen igen.

**4 Spil på klaviaturet.**

# **Spil med to forskellige lyde samtidig (stemmerne RIGHT1 og 2)**

- **1 Sørg for, at PART ON/OFF [RIGHT1]-knappen er aktiveret.**
- **2 Tryk på PART ON/OFF [RIGHT2]-knappen for at tænde den.**

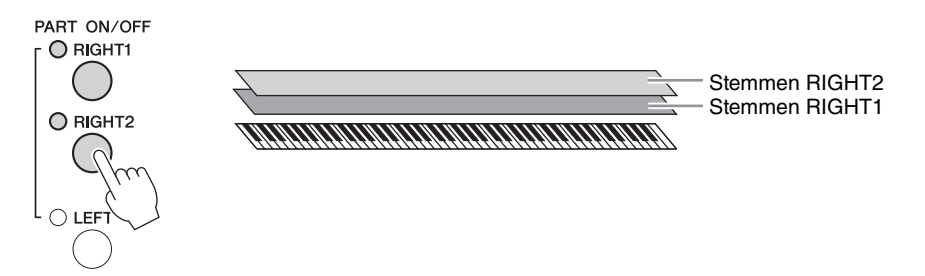

**3 Tryk på en af VOICE-kategoriknapperne for at få vist Voice Selection-displayet for stemmen Right 2.**

# **4 Tryk på en af [A] – [J]-knapperne for at vælge den ønskede lyd.**

### **5 Spil på klaviaturet.**

Den lyd der er valgt som RIGHT1 ([side 44](#page-43-0)), og den lyd, der er valgt her, høres på samme tid oven i hinanden.

### **Hurtigt valg af lyde til Right 1- og 2-stemmerne**

Du kan hurtigt vælge lyde til Right 1- og 2-stemmerne med lydkategoriknapperne. Tryk på en lydknap, hold den nede, og tryk derefter på en anden. Lyden for den knap, der først blev trykket på, vælges automatisk som lyd til Right 1, den anden vælges automatisk som lyd til Right 2.

#### **BEMÆRK**

Du kan gemme indstillingerne i Registration Memory. Se [side 97.](#page-96-0)

# **Spil med forskellige lyde med venstre og højre hånd (stemmerne RIGHT1, 2 og LEFT)**

- **1 Sørg for, at der er trykket på PART ON/OFF [RIGHT1]- og/eller [RIGHT2]-knappen.**
- **2 Tryk på PART ON/OFF [LEFT]-knappen for at aktivere den.**

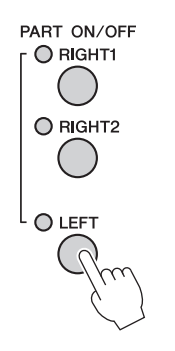

- **3 Tryk på en af VOICE-kategoriknapperne for at få vist Voice Selection-displayet for venstrehåndsstemmen.**
- **4 Tryk på en af [A] [J]-knapperne for at vælge den ønskede lyd.**

### **5 Spil på klaviaturet.**

De toner, du spiller med venstre hånd, har én lyd (LEFT-lyd, der er valgt ovenfor), mens de toner, du spiller med højre hånd, har en anden lyd (RIGHT1- og 2-lyde).

#### **BEMÆRK**

Du kan gemme indstillingerne i Registration Memory. Se [side 97](#page-96-0).

Stemmen LEFTStemmen RIGHT2 Stemmen RIGHT1 ANAMAN MANAMAN MANAMAN MANAMAN

#### <span id="page-46-0"></span>**Klaviaturstemmer**

Der kan tildeles lyde til de tre klaviaturstemmer uafhængigt af hinanden: Right 1, Right 2 og Left. Du kan kombinere disse stemmer ved hjælp af PART ON/OFF-knapperne og lave en fyldig lyd med flere instrumenter.

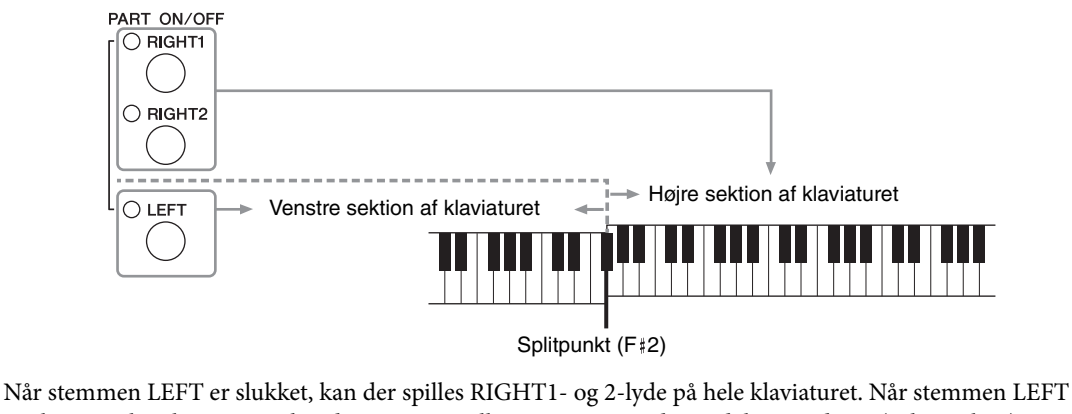

er aktiveret, kan kun venstrehåndsstemmen spilles på tangenter, der er dybere end F#2 (splitpunktet), og stemmerne RIGHT1- og 2 kan kun spilles på tangenter, der er højere end splitpunktet. Splitpunktslampen (hvor klaviaturet er delt i højre og venstre sektion) lyser. Splitpunktet kan ændres [\(side 69\)](#page-68-0).

Bekræft den aktuelt valgte stemme på Main-displayet, hvis du vil vælge eller redigere en lyd.

# <span id="page-46-1"></span>**Lydtyper**

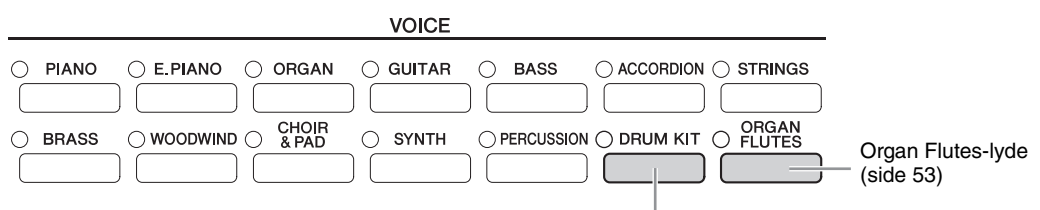

#### **Trommesætlyde**

Når en af lydene er valgt med denne knap, kan du spille med forskellige tromme- og percussionlyde eller SFX-lyde (lydeffekter) på klaviaturet. Se mere om dette under Drum List i det separate hæfte Data List. Når ikonet "Drum Kit" vises nederst på Voice Selection-displayet som MENU1, kan du få vist tildelingen af toneart ved at trykke på [4 $\blacktriangledown$ ]-knappen. Yderligere oplysninger finder du i Reference Manual på webstedet ([side 9\)](#page-8-0).

#### **Lydenes kendetegn**

Lydens type og karakteristik vises over lydens navn – VRM, S.Art!, MegaVoice, Live!, Cool!, Sweet! osv. Se Reference Manual på webstedet ([side 9\)](#page-8-0) for at få en detaljeret beskrivelse.

I dette afsnit beskrives kun VRM- og Super Articulation-lyde (S.Art!).

#### **VRM-lyde [\(side 49](#page-48-0))**

Disse genskaber den strengresonans, som kendetegner et akustisk klaver.

#### **Super Articulation-lyde (S.Art!) [\(side 50](#page-49-0))**

Super Articulation-lydene giver dig mulighed for at skabe fine, meget realistiske musikalske udtryk, alene ved den måde du spiller på.

Med en Guitar-lyd lyder tonen D f.eks. som en "hammer on", uden at strengen knipses igen, hvis du spiller et C og derefter et D legato.

Afhængigt af hvordan du spiller, frembringes der andre effekter, f.eks. fingerlyde (ved Guitar-lyde).

2

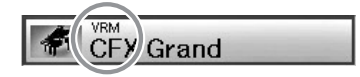

# **Visning af standardklaverindstillingerne (Piano Reset)**

Når du tænder for strømmen, indstilles lyden til "CFX Grand", så du kan spille på instrumentet som et klaver over hele klaviaturet. Uanset hvilke indstillinger du har foretaget på panelet, kan du hurtigt hente disse standardindstillinger.

#### **BEMÆRK**

Denne funktion kan ikke bruges, mens Piano Room-displayet ([side 40\)](#page-39-2) eller Piano Lock-displayet (siden nedenfor) vises.

- **1 Tryk på [PIANO ROOM]-knappen, og hold den nede i to sekunder eller længere.** Der vises en meddelelse på displayet.
- **2 Tryk på [G]-knappen (RESET) for at hente standard piano-indstillingerne.**

# **Piano Lock-funktionen**

Med den praktisk Piano Lock-funktion kan du "låse" klaveret, så du ikke ved et uheld kommer til at ændre indstillingerne ved at trykke på en knap på panelet. Når instrumentet er låst, bevares klaverindstillingerne på instrumentet, også selvom der trykkes på andre knapper – så du ikke kommer til at spille en anden lyd, mens du spiller klaver.

**1 Tryk på [PIANO ROOM]-knappen, og hold den nede i to sekunder eller længere.** Der vises en meddelelse på displayet.

### **2 Tryk på [H]-knappen (LOCK) for at få vist Piano Lock-displayet.**

Hvis du deaktiverer Piano Lock, skal du trykke på og holde [PIANO ROOM]-knappen nede igen i to sekunder eller længere.

Hvis du slukker for strømmen, mens Piano Lock er aktiveret, hentes de samme klaverindstillinger, næste gang der tændes for strømmen.

# <span id="page-48-0"></span>**Sådan spiller du VRM-lyde med realistisk forstærket resonans**

Hvis du trykker på dæmperpedalen på et rigtigt akustisk klaver og slår en tangent an, vibrerer ikke alene strengen for den tangent, du trykkede på, men også andre strenge og sangbunden, og det vil påvirke helheden og skabe en fyldig og klar resonans, der spredes og giver efterklang. VRM-teknologien (Virtual Resonance Modeling), som dette instrument har, gengiver den komplicerede interaktion af såvel strengsom sangbundsresonans på en naturtro måde vha. et virtuelt musikinstrument (fysisk modellering) og får lyden til at lyde som et ægte akustisk klaver. Da resonansen frembringes her og nu i øjeblikket i henhold til klaviaturets eller pedalens tilstand, kan du variere lydudtrykket ved at ændre dine anslags timing og timingen og dybden af dit tryk på pedalen. Hvis du vælger en klaverlyd, der er kompatibel med VRM (også kaldet VRM-lyde), aktiveres VRM-funktionen automatisk, så du straks kan høre VRM-effekten.

### **1 Vælg VRM-lyden.**

Tryk på VOICE [PIANO]-knappen for at åbne Voice Selection-displayet, og vælg derefter en lyd, der har et "VRM"-ikon oven over navnet.

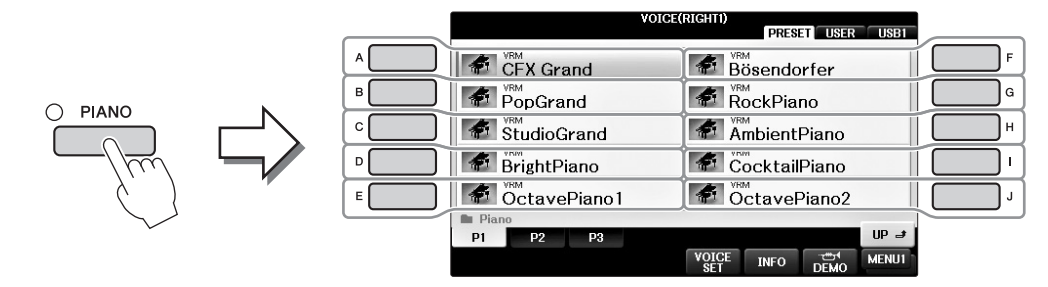

### **2 Spil på klaviaturet.**

VRM-funktionen er som standard aktiveret, men du kan aktivere og deaktivere den og justere dybden på følgende display efter behov.

 $\bigcirc$  [FUNCTION]  $\rightarrow$   $\bigcirc$  TAB  $[\blacktriangleleft][\blacktriangleright] \rightarrow$  MENU1  $\rightarrow \bigcirc$  [F] (VOICE SETTING)  $\rightarrow$  $\bigcirc$  TAB  $\lceil \blacktriangleleft \rceil \rceil$  PIANO  $\rightarrow \bigcirc$   $\lceil A \rceil / \lceil B \rceil$  VRM

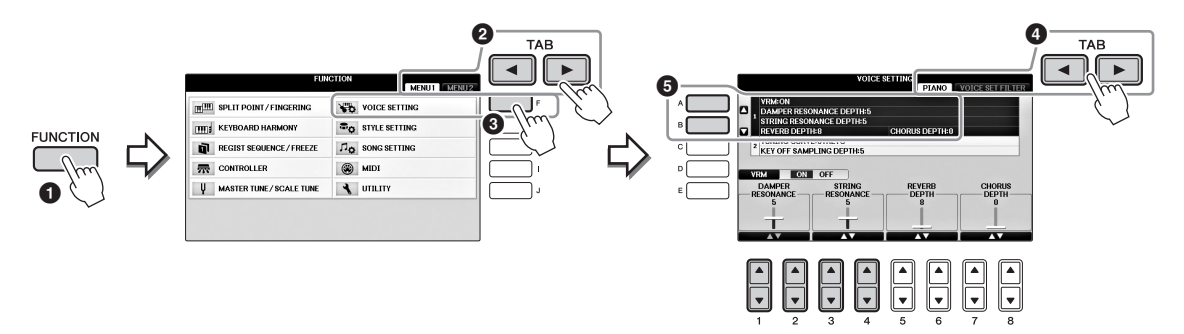

Brug [D]-knappen til at aktivere og deaktivere VRM-funktionen, eller brug  $[1\blacktriangle \blacktriangledown][2\blacktriangle \blacktriangledown]$ knapperne til at justere dæmperresonansens dybde og  $[3\blacktriangle \blacktriangledown][4\blacktriangle \blacktriangledown]$ -knapperne til at justere strengresonansens dybde.

#### **BEMÆRK**

Denne indstilling anvendes ofte til alle stemmer, hvortil der er valgt VRM-lyde.

# <span id="page-49-0"></span>**Afspilning af Super Articulation-lyde**

- **1 Vælg en lyd med angivelsen "S.Art!" på Voice Selection-displayet.**
- **2 Åbn MENU1 nederst til højre på displayet ved at trykke på [8]-knappen efter behov.**

### **3 Tryk på [6]-knappen (INFO) for at få vist nyttige oplysninger om, hvordan du spiller den valgte S. Art!- lyd.**

Spil på den måde, der er beskrevet på informationsdisplayet.

Når du vælger en Super Articulation-lyd til RIGHT1-lyden, ændres midterpedalens og den venstre pedals funktion, så de styrer artikulationseffekter. Pedalerne fungerer således ikke som Sostenuto- og pianopedal, selvom du trykker på dem. Hvis du vil undgå den situation, hvor pedalfunktionen automatisk ændres i henhold til den valgte lyd, skal du slå indstillingen "SWITCH WITH R1 VOICE" fra på det viste display på følgende måde.

[DIRECT ACCESS] → tryk på højre pedal → [H] SWITCH WITH R1 VOICE

#### **BEMÆRK**

Super Articulation-lyde er kun kompatible med andre modeller, der har disse typer lyde installeret. Melodi- eller stilartsdata, du har oprettet på instrumentet ved hjælp af denne lyd, lyder ikke rigtigt, hvis de afspilles på andre instrumenter.

#### **BEMÆRK**

Super Articulation-lyde lyder forskelligt afhængigt af klaviaturets register, anslagsstyrke, anslagsfølsomhed osv. Hvis du anvender HARMONY/ ECHO-effekt, ændrer transponeringsindstillingen eller ændrer Voice Set-parametrene, kan der derfor opstå uønskede lyde.

# <span id="page-49-1"></span>**Transponering af tonehøjden i halvtoner**

Med TRANSPOSE [-]/[+]-knapperne kan du transponere instrumentets overordnede tonehøjde (klaviaturlyden, afspilning af stilarter, afspilning af melodier osv.) i halvtonetrin. Tryk på knapperne [+] og [–] samtidig for at nulstille transponeringsværdien til 0.

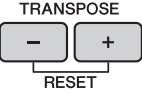

Du kan transponere tonehøjden uafhængigt for hele instrumentet (MASTER), klaviaturlyden (KBD) og afspilning af melodier (SONG) som ønsket på MIXING CONSOLE-displayet. [MIXER] → TAB  $\left[\blacktriangleleft\right]$ [ $\blacktriangleright$ ] TUNE  $\rightarrow$  [1 $\blacktriangleleft$  $\blacktriangleright$ ]  $-$  [3 $\blacktriangleleft$  $\blacktriangleright$ ] TRANSPOSE

#### **BEMÆRK**

Transponeringsfunktionerne påvirker ikke trommesæt- og SFX Kit-lyden.

#### **Stemning**

Som standard er instrumentets overordnede referencetonehøjde sat til 440,0 Hz, og skalastemningen er sat til ligesvævende temperatur. Du kan ændre disse indstillinger fra [FUNCTION]  $\rightarrow$  TAB  $\blacksquare$ ] MENU1  $\rightarrow$ [E] MASTER TUNE/SCALE TUNE → TAB [L][R] MASTER TUNE eller SCALE TUNE. Du kan også justere stemningsparameteren for hver klaviaturstemme (RIGHT1, RIGHT2 og LEFT) på TUNE-siden på Mixing Console-displayet ([side 100\)](#page-99-0).

Yderligere oplysninger finder du i Reference Manual på webstedet ([side 9](#page-8-0)), kapitel 10.

#### **Hz (Hertz):**

En måleenhed for en lyds frekvens eller det antal gange, en lydbølge svinger pr. sekund.

# **Anvendelse af lydeffekter**

Instrumentet indeholder et avanceret system med en multieffektprocessor, som kan give lydene ekstraordinær dybde og gøre dem meget udtryksfulde.

> TITLE **REP. TRANS-IME**  $0$  BAR  $001 - 1$  J= 74  $\boldsymbol{\mathsf{A}}$ RIGHT1 F **CFX** Grand  $\overline{B}$ G RIGHT2 Strings BALANCE  $H$ LEFT SweetDX CHORD D REGIST NewBank  $4/4$  $J = 120$ ContempGtrPop  $\Box$ NewSong **STYLE SONG**

### **1 Vælg den ønskede stemme, som du vil føje effekter til, på Main-displayet.**

**2 Tryk på [VOICE EFFECT]-knappen for at få vist VOICE EFFECT-displayet.**

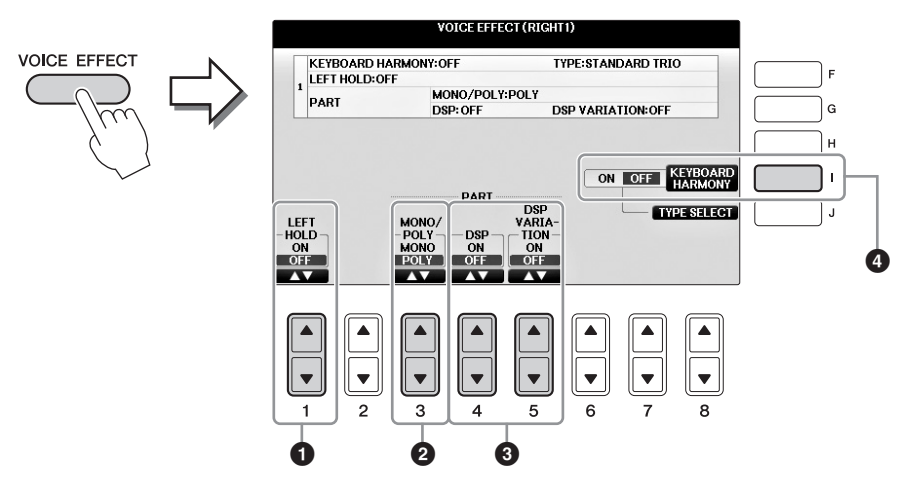

**3 Brug**  $[1 \blacktriangle \blacktriangledown]$ -,  $[3 \blacktriangle \blacktriangledown]$  –  $[5 \blacktriangle \blacktriangledown]$ - og  $[1]$ -knapperne til at anvende effekter **på lydene.**

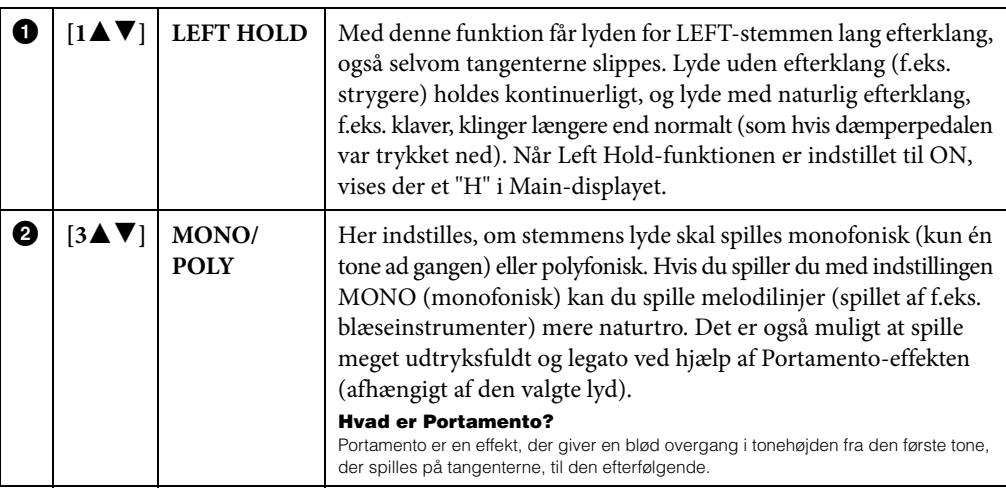

<span id="page-51-0"></span>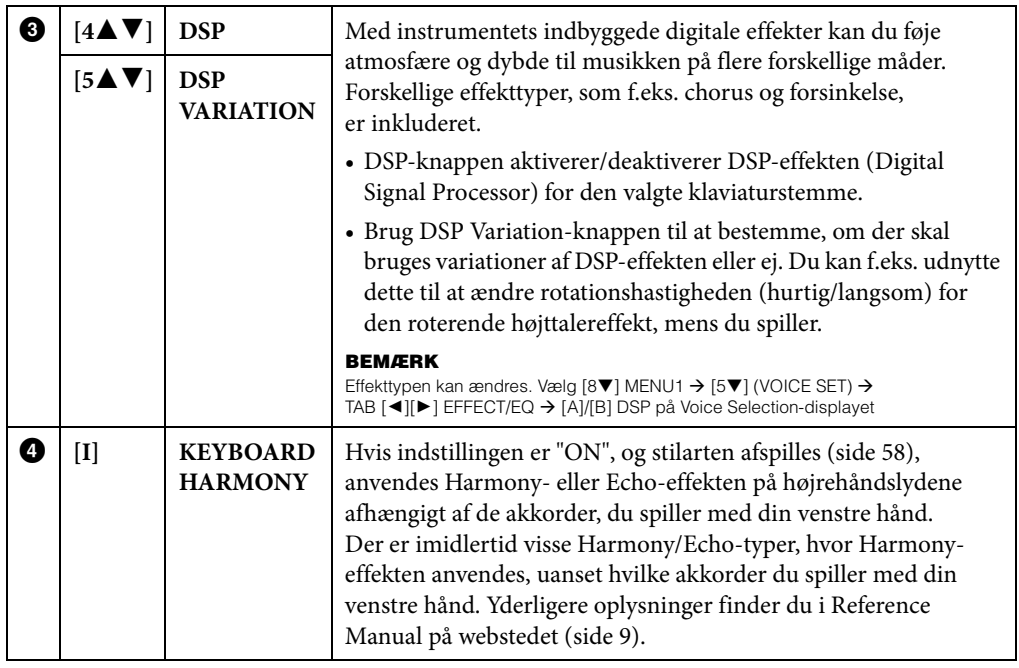

# <span id="page-52-0"></span>**Oprettelse af dine egne Organ Flutes-lyde**

Instrumentet bruger en avanceret digitallydteknologi til at genskabe den legendariske lyd af gamle orgelpiber. Ligesom på et traditionelt orgel kan du skabe din egen lyd ved at forlænge eller formindske størrelsen og længden af orgelpiberne.

### **1 Tryk på [ORGAN FLUTES]-knappen.**

FOOTAGE-siden for Organ Flutes-lyden vises.

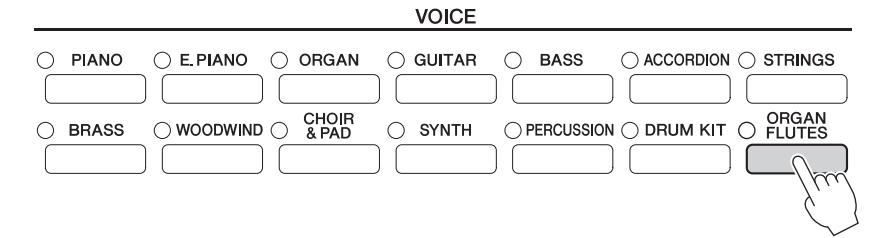

# **2 Brug [1] – [8]-knapperne til at justere orgelpibernes længde.**

[1▲V]-knapperne styrer to længder: 16' og 5 1/3'. Du kan skifte mellem de to længder ved at trykke på [D]-knappen.

#### **Hvad er orgelpibelængde?**

Orgelpibelængden er et tal (16', 8' osv.), der vises nederst på hver orgelpibe. Tallet angiver længden af de piber, der bruges på et rigtigt pibeorgel, hvilket bestemmer lydens tonehøjde. Tallet 8' angiver en pibelængde på 8 fod, mens 4' angiver 4 fod, hvilket skaber en tonehøjde, der er én oktav højere end 8'. På samme måde angiver 16' 16 fod, hvis tonehøjde er én oktav lavere end 8'.

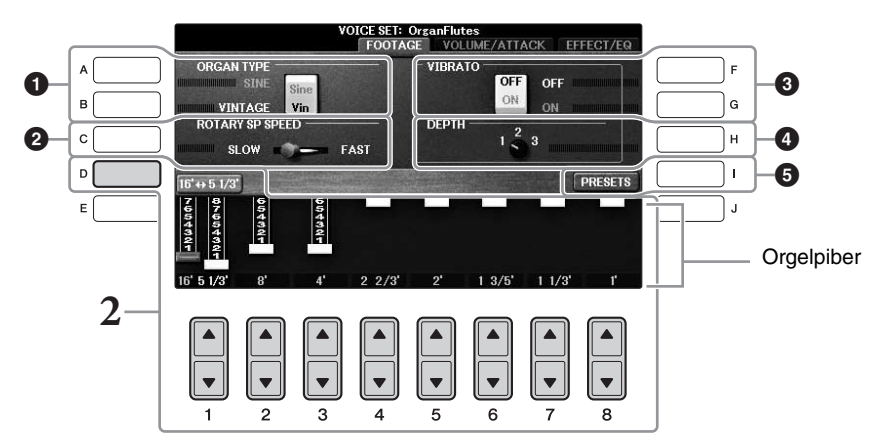

Du kan eventuelt vælge orgeltypen, ændre hastigheden for den roterende højttaler og justere vibratoindstillingen ved hjælp af [A] – [C]- og [F] – [H]-knapperne.

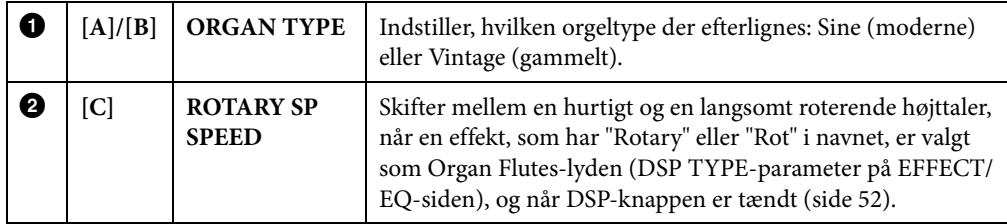

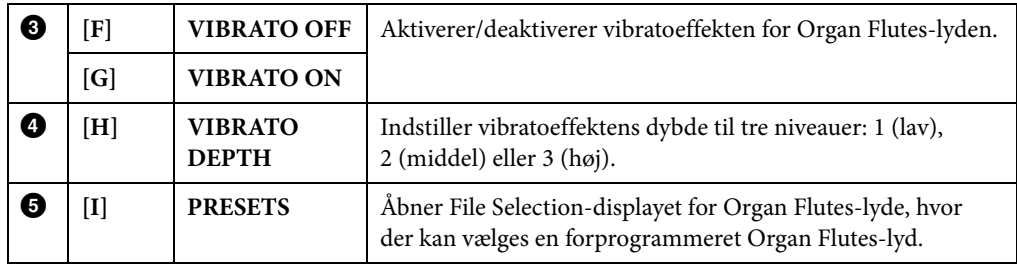

#### **BEMÆRK**

Se Reference Manual på webstedet ([side 9](#page-8-0)) for at få yderligere oplysninger om VOLUME/ATTACK-siden og EFFECT/EQ-siden.

### **3 Tryk på [I]-knappen (PRESETS) for at åbne displayet til valg af Organ Flutes-lyde.**

**4 Vælg det sted, hvor Organ Flutes-lyden skal gemmes, ved hjælp**  af TAB  $[ ◀][ ▶$ ]-knapperne.

### **5 Følg fremgangsmåden på [side 81](#page-80-0) for at gemme dine Organ Flutes-lyde.** *OBS!*

**Indstillingen går tabt, hvis du vælger en anden lyd eller slukker for instrumentet uden at gemme den.**

# **Indstilling af klaviaturets anslagsfølsomhed**

Det er muligt at indstille instrumentets anslagsfølsomhed (hvordan lyden reagerer på den måde, du slår tangenterne an på). Denne indstilling påvirker ikke tangenternes vægt. Indstillingen for anslagsfølsomhed gælder for alle lyde.

**1 Åbn betjeningsdisplayet.**

 $\bigcirc$  [FUNCTION]  $\rightarrow \bigcirc$  TAB  $\lceil \blacktriangleleft \rceil \blacktriangleright \rceil$  MENU1  $\rightarrow \bigcirc$  [D] (CONTROLLER)  $\rightarrow$  $\bigcirc$  TAB  $[\blacktriangle]$  KEYBOARD/PANEL  $\rightarrow \bigcirc$  [A] (TOUCH RESPONSE)

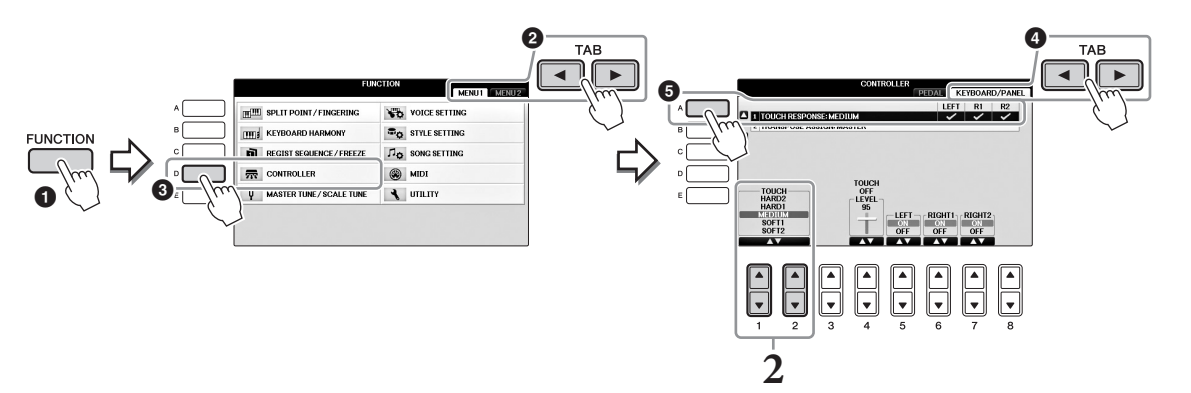

# **2 Brug [1]/[2]-knapperne til at angive anslagsfølsomheden.**

- **• HARD 2** .......Tangenterne skal slås kraftigt an for at give kraftig volumen. Passende, hvis du spiller med hårdt anslag.
- **• HARD 1** .......Tangenterne skal slås moderat kraftigt an for at give kraftig volumen.
- **• MEDIUM**.....Standard anslagsrespons.
- **• SOFT 1** .........Tangenterne giver kraftig volumen med et moderat anslag.
- **• SOFT 2** .........Tangenterne giver kraftig volumen selv med et let anslag. Passende, hvis du spiller med blødt anslag.

#### **BEMÆRK**

Hvis du ikke vil anvende anslagsfølsomhed, skal du sætte Touch til OFF for de pågældende stemmer ved at bruge [5] – [7]-knapperne. Når Touch er indstillet til OFF, kan du indstille en fast volumen med [4]-knapperne.

#### **BEMÆRK**

Indstillingerne for anslagsfølsomhed har muligvis ingen effekt på visse lyde.

# **Brug af metronomen**

Metronomen sikrer et præcist tempo, når du øver, ved hjælp af en kliklyd, der følger takten for det valgte tempo. Den kan også bruges, hvis du blot vil høre, hvordan et bestemt tempo lyder. Tryk på [METRONOME ON/OFF]-knappen for at starte/stoppe metronomen.

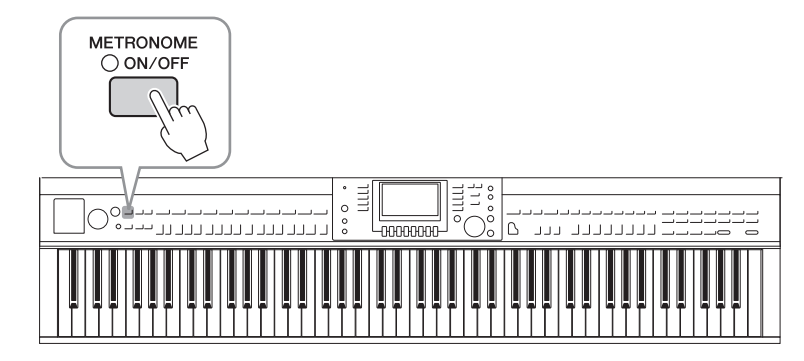

# **Indstilling af metronomens tempo**

**1 Tryk på en af TEMPO [-]/[+]-knapperne for at få vist pop op-vinduet til indstilling af tempoet.**

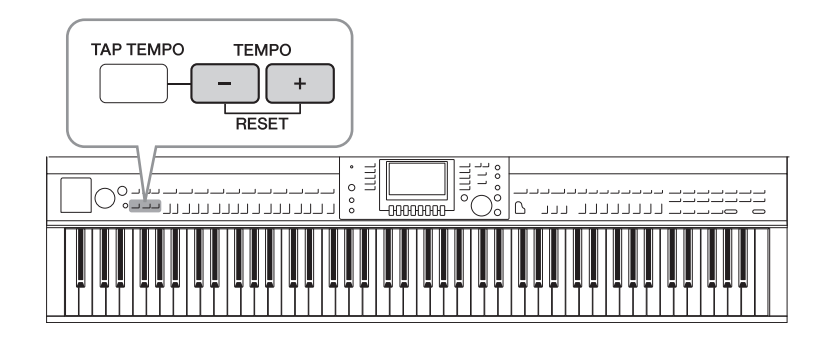

### **2 Indstil tempoet ved hjælp af TEMPO [-]/[+]-knapperne.**

Værdien øges/mindskes, når en af knapperne holdes nede. Du kan også indstille værdien med [DATA ENTRY]-drejeknappen. Du kan gendanne det oprindelige tempo ved at trykke samtidig på TEMPO [-]/[+]-knapperne.

#### **BEMÆRK**

Tallet på displayet angiver fjerdedele per minut.

# **3 Tryk på [EXIT]-knappen for at lukke Tempo-displayet.**

#### **BEMÆRK**

```
Du kan også ændre taktangivelsen og volumenen for Clavinovas metronomlyd: [FUNCTION] → TAB [◀][▶] MENU1 →
[J] UTILITY \rightarrow TAB \left[\blacktriangleleft\right][\blacktriangleright] CONFIG 1 \rightarrow [B] 2 METRONOME
Yderligere oplysninger finder du i Reference Manual på webstedet (side 9).
```
# **Avancerede Funktioner**

Se Reference Manual på webstedet, *Kapitel 2*.

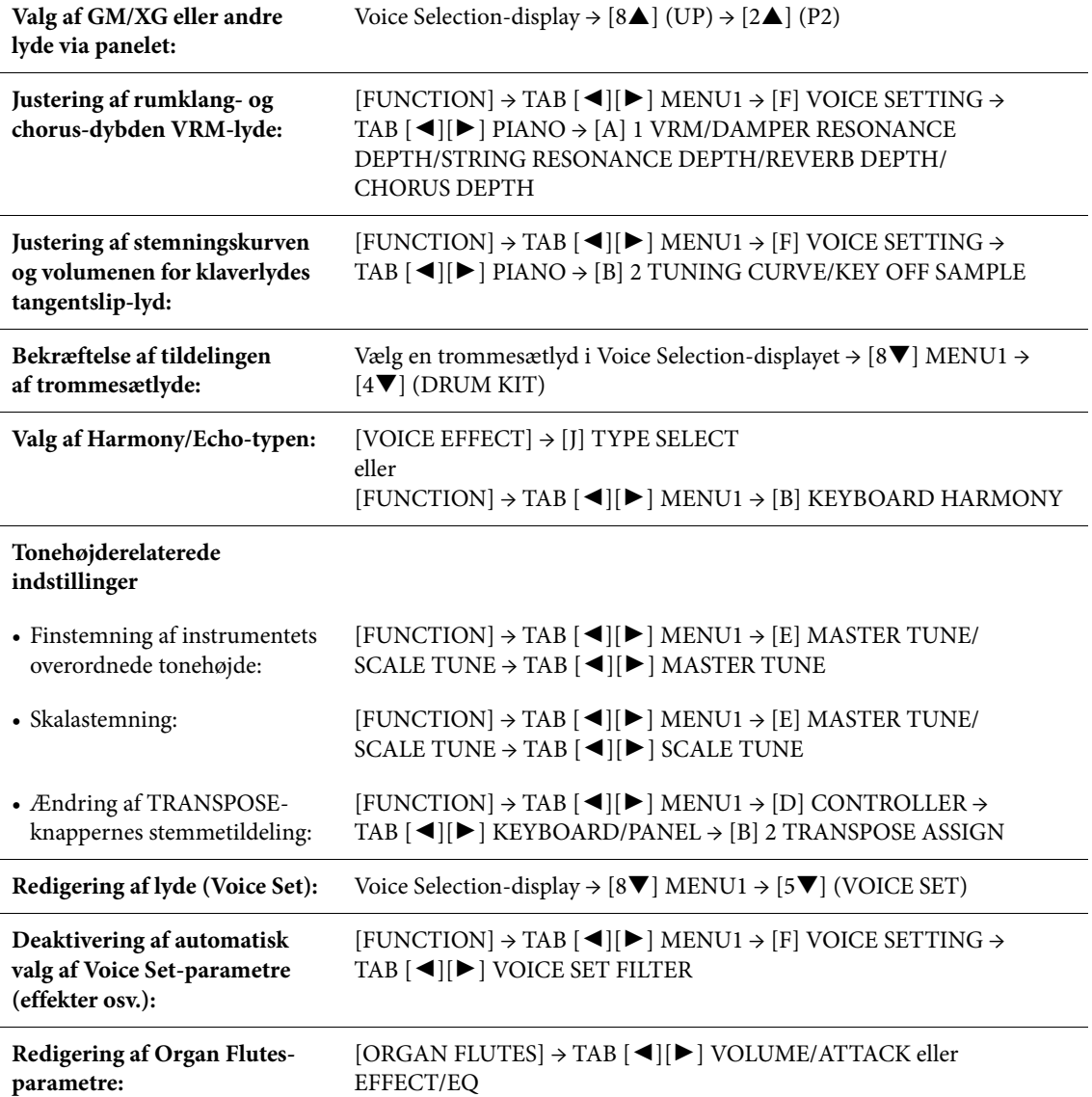

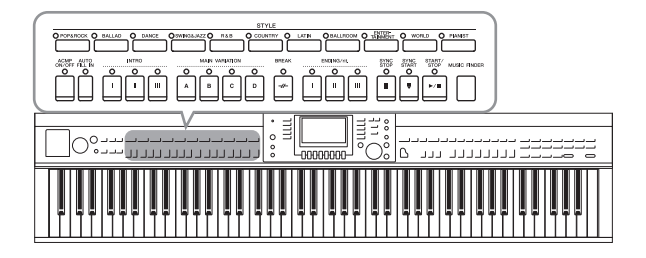

Instrumentet indeholder forskellige akkompagnementer og rytmer (kaldet "stilarter") inden for flere forskellige musikalske genrer, herunder pop, jazz og mange andre. Hver stilart indeholder autoakkompagnement, som giver dig mulighed for at skabe et automatisk akkompagnement, der tilpasses de akkorder, du spiller eller angiver med venstre hånd. På denne måde kan det lyde som et helt band eller fuldt orkester – selvom du spiller alene.

# <span id="page-57-1"></span><span id="page-57-0"></span>**Spil med en stilart**

# **1 Tryk på en af STYLE-kategoriknapperne for at få vist Style Selection-displayet.**

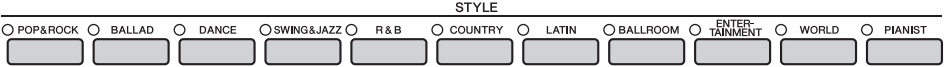

### **2 Tryk på en af [A] – [J]-knapperne for at vælge den ønskede stilart.**

Tryk på en af  $[1\blacktriangle]$  –  $[4\blacktriangle]$ -knapperne, eller tryk på den samme STYLE-knap igen for at få vist andre displaysider (hvis de findes).

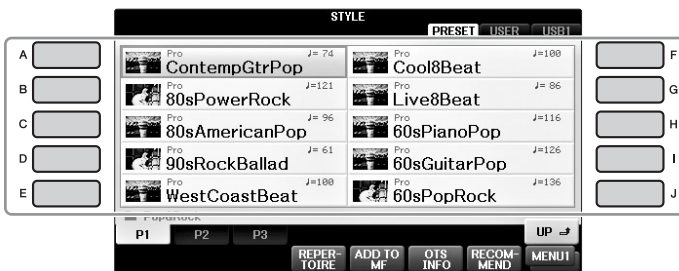

#### **Afspilning af en stilarts rytmestemme**

En stilart består af otte stemmer [\(side 67](#page-66-0)). Du kan starte rytmestemmen ved at trykke på STYLE [START/STOP]-knappen. Tryk på den samme knap igen for at stoppe afspilningen.

# START<br>STOP SYNC<br>STOP SYNC<br>START

#### **BEMÆRK**

Der høres ingen rytme, når der spilles visse stilarter. Når du bruger en af disse stilarter, kan du imidlertid høre alle andre stemmer (bortset fra rytme) blive afspillet i trin 5.

### **3 Bekræft, at [ACMP ON/OFF]-knappen er tændt (lampen lyser).**

Hvis denne knap er slukket (lampen lyser ikke), skal du trykke på den for at tænde den.

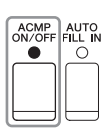

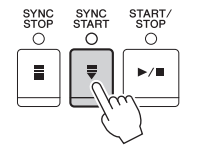

### **5 Alle stemmer for den valgte stilart starter, når du spiller en akkord [\(side 60\)](#page-59-1) med venstre hånd.**

Prøv at spille akkorder med venstre hånd og en melodilinje med højre hånd sammen med rytmen.

Når [ACMP ON/OFF]-knappen er tændt, kan den særlige venstrehåndssektion på klaviaturet bruges som akkordsektion. Akkorder, du spiller her, bliver automatisk aflæst og brugt som grundlag for et automatisk akkompagnement med den valgte stilart.

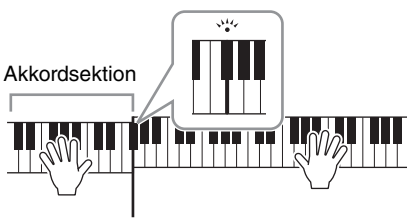

Splitpunkt (F#2 som standard)

#### **BEMÆRK**

Splitpunktet kan ændres efter behov [\(side 69](#page-68-1)).

#### **BEMÆRK**

Du kan ændre akkordsektionen til højrehåndssektionen [\(side 69](#page-68-1)).

### **6 Tryk på [START/STOP]-knappen, hvis du vil stoppe afspilning af stilarten.**

Du kan også stoppe afspilningen ved at trykke på en af ENDING-knapperne [I] – [III] i positionen "Slutning" i noderne [\(side 62\)](#page-61-0).

#### **BEMÆRK**

Du kan transponere stilarten (akkompagnementet). Se [side 50.](#page-49-1)

#### **Stilarternes kendetegn**

Oven over ikonet for den forprogrammerede stilart er angivet stilartens type og kendetegn.

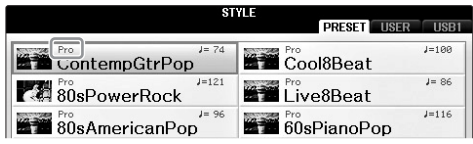

#### **• Pro**

Disse stilarter har professionelle og spændende arrangementer, som er meget alsidige at spille med. Akkompagnementet følger præcist de akkorder, du angiver. Derved ændres dine akkorder, og dine harmonier/stemmer bliver straks transformeret til et naturligt og meget musikalsk akkompagnement.

#### **• Session**

Disse stilarter virker endnu mere naturtro og lyder som en levende backing-gruppe, der leverer både variationer af akkorderne og specielle riffs til akkordskiftene i hovedstykkerne. De er programmeret til at give lidt ekstra krydderi og et professionelt "touch" ved særlige melodier og i bestemte genrer. Men husk, at disse stilarter ikke altid passer til – eller er harmonisk korrekte til – alle melodier eller genrer. Hvis du f.eks. spiller en almindelig durtreklang i en countrysang, kan akkompagnementsfunktionen skabe en "jazzet" 7-akkord, eller akkompagnementet kan virke upassende eller uventet, hvis du spiller med on bass-akkorder.

#### **• Pianist**

Disse specielle stilarter har kun klaverakkompagnement. Ved blot at spille de korrekte akkorder med venstre hånd kan du automatisk få et imponerende akkompagnement med komplicerede arpeggioer og bas-/akkordfigurer.

# <span id="page-59-1"></span><span id="page-59-0"></span>**Akkorder**

Brugere, der ikke er bekendt med akkorder, kan få hjælp i dette praktiske skema med almindelige akkorder. Da der er mange nyttige akkorder og mange forskellige måder at bruge dem på musikalsk, kan du finde flere oplysninger i akkordbøger, du kan købe.

 $\star$  Angiver grundtonen.

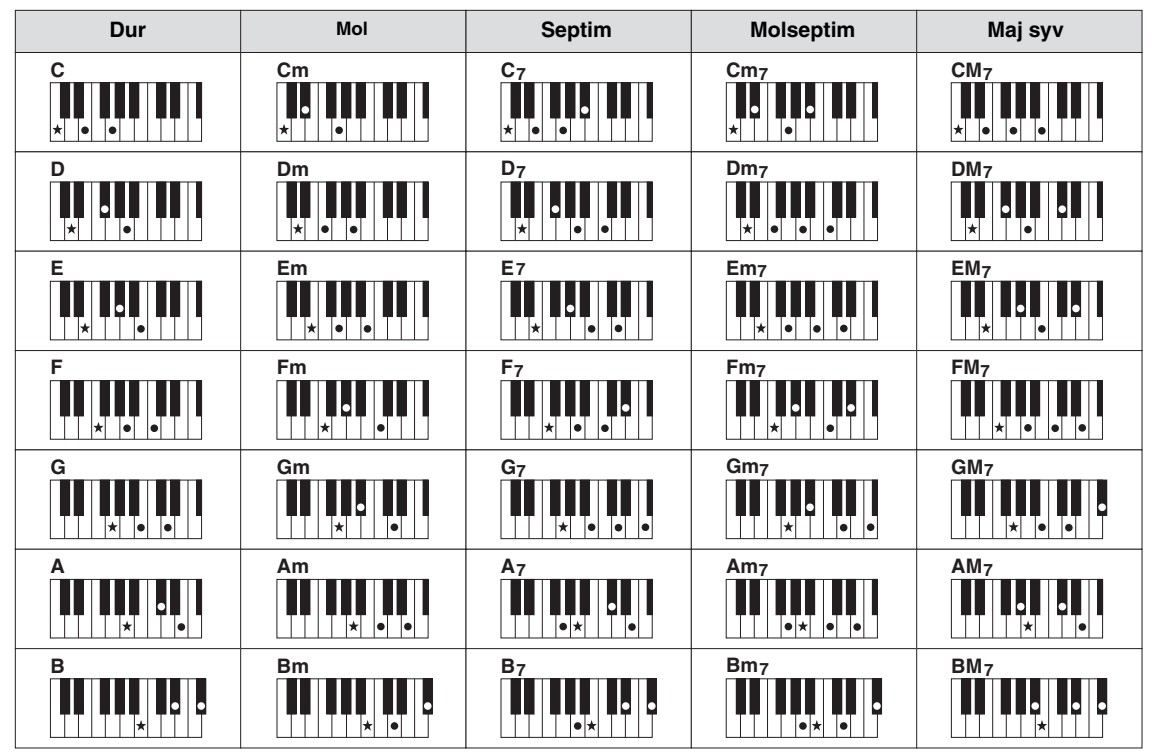

# **Ændring af akkordspilmetoden**

Ved at ændre akkordspilmetoden kan du automatisk skabe et passende akkompagnement, også selvom du ikke trykker på alle de toner, som en akkord består af.

**1 Åbn betjeningsdisplayet.**

 $\bigcirc$  [FUNCTION]  $\rightarrow$   $\bigcirc$  TAB  $[\blacktriangleleft] [\blacktriangleright]$  MENU1  $\rightarrow$   $\bigcirc$  [A] SPLIT POINT/CHORD FINGERING  $\rightarrow$ **4** TAB  $\left[\blacktriangleleft\right]$  CHORD FINGERING

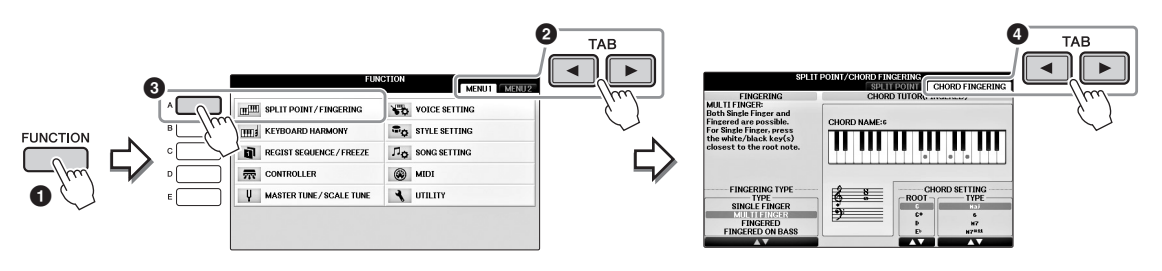

**2 Tryk på [1] – [3]-knapperne for at vælge den ønskede akkordspilmetode.**

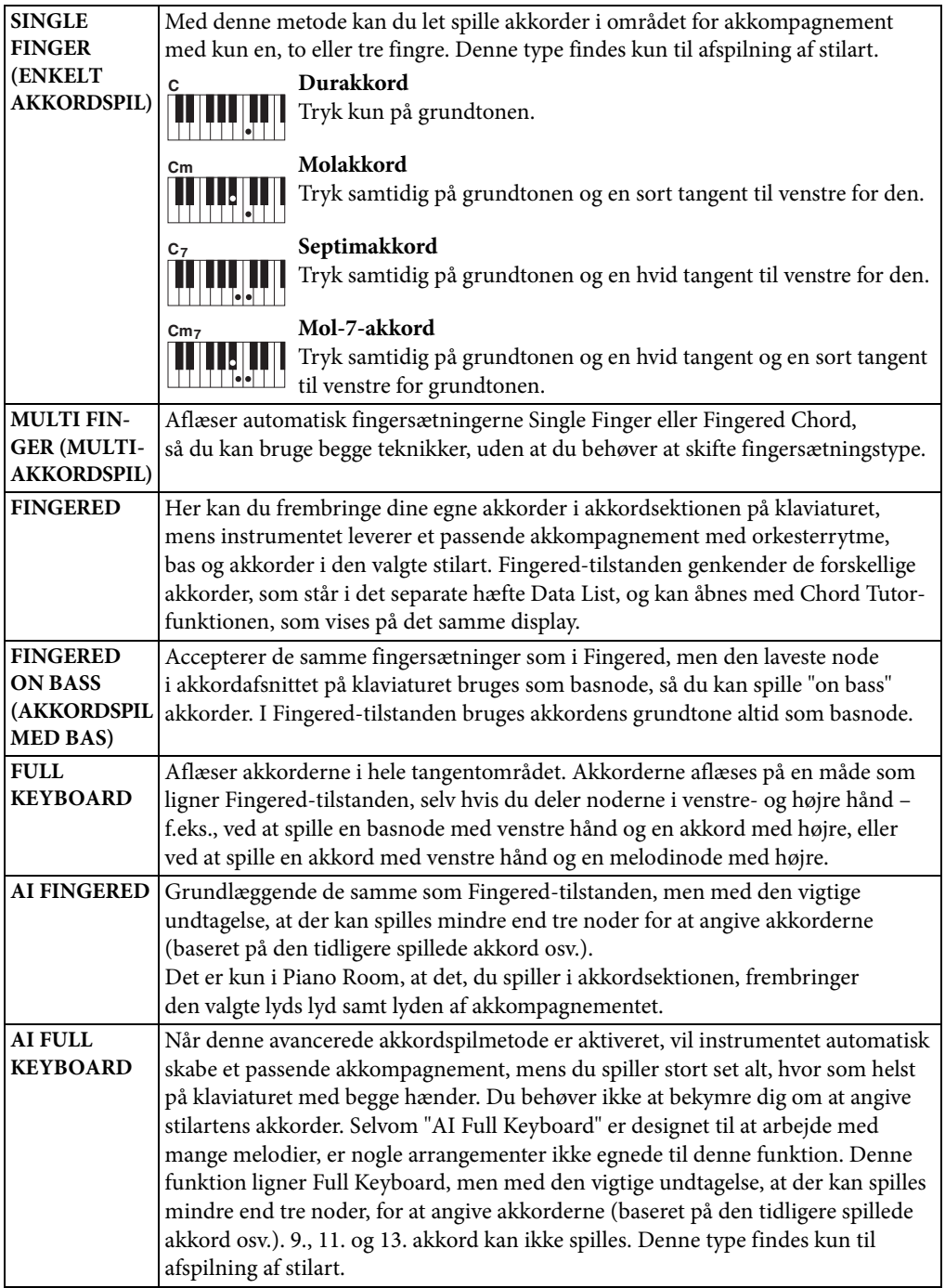

<span id="page-60-0"></span>Når akkordgenkendelsesområdet ([side 69\)](#page-68-2) er indstillet til "Upper", indstilles Fingering type automatisk til "Fingered\*", og akkordsektionen indstilles til højre for det venstre splitpunkt.

#### **Chord Tutor**

Hvis du kender navnet på en akkord, men ikke ved, hvordan du skal spille den, kan Chord Tutor-funktionen vise, hvilke toner der er i akkorden.

Angiv akkordgrundtonen og akkordtypen på CHORD FINGERING-displayet ovenfor ved hjælp af [6 $\blacktriangle\blacktriangledown$ ] – [8]-knapperne. De tonerne, du skal spille, vises på displayet.

### <span id="page-61-0"></span>**Sådan starter/stopper du afspilningen**

#### **[START/STOP]-knap**

Afspilningen af stilartens rytmestemmer begynder, så snart der trykkes på [START/STOP]-knappen. Tryk på knappen igen for at stoppe afspilningen.

#### **[SYNC START]-knap**

Dette sætter afspilningen af stilarten på standby. Afspilningen af stilarten begynder, når du trykker på en tangent på klaviaturet (når [ACMP ON/OFF] er slukket), eller når du spiller en akkord med venstre hånd (når [ACMP ON/OFF] er tændt). Når du trykker på denne knap under afspilningen af stilarten, stopper afspilningen og sættes på standby.

### **[SYNC STOP]-knap**

Du kan starte og stoppe stilarten på et hvilket som helst tidspunkt ved at spille på eller slippe tangenterne i klaviaturets akkordsektion. Kontrollér, at [ACMP ON/OFF]-knappen er tændt, tryk på [SYNC STOP]-knappen, og spil derefter på klaviaturet.

#### **BEMÆRK**

Hvis akkordspilmetoden [\(side 61](#page-60-0)) er indstillet til "Full Keyboard" eller "AI Full Keyboard", kan synkroniseret stop ikke aktiveres.

#### **INTRO [I] – [III]-knapper**

Instrumentet har tre forskellige introstykker, der kan tilføjes som introduktion, før du starter afspilningen af stilarten. Start afspilningen af stilarten, når du har trykket på en af INTRO-knapperne [I] – [III]. Når introen er færdig, skifter afspilningen af stilarten automatisk til hovedstykket.

### **ENDING/rit. [I] – [III]-knapper**

Instrumentet har tre forskellige afslutningsstykker, der kan tilføjes som afslutning, før du standser afspilningen af stilarten. Hvis du trykker på en af ENDING [I]–[III]-knapperne, mens stilarten afspilles, standser stilarten automatisk, når afslutningen er afspillet. Du kan spille afslutningen gradvist langsommere (ritardando), hvis du trykker på den samme [ENDING]-knap igen, mens afslutningen spilles.

#### **BEMÆRK**

Hvis du trykker på ENDING/rit. [I]-knappen, når stilarten afspilles, spilles der automatisk et fill-in før ENDING/rit [I].

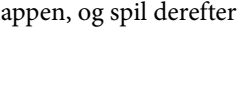

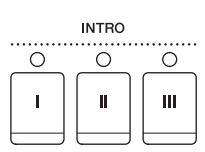

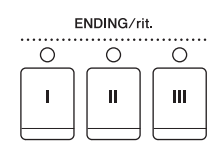

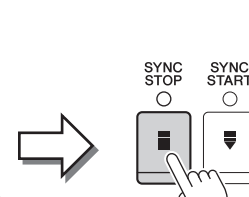

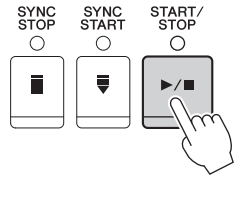

SYNC<br>START

 $\circ$ 

 $\circ$ 

START<br>STOP

 $\circ$  $\blacktriangleright$  / $\blacktriangleright$ 

START/<br>STOP

 $\circ$  $\blacktriangleright$ / $\blacksquare$ 

SYNC<br>STOP

 $\circ$ 

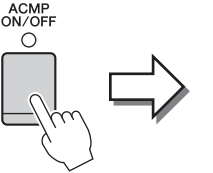

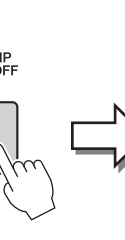

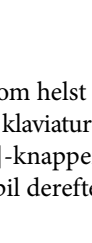

### **Om knappernes lampestatus for stykkerne (INTRO/MAIN VARIATION/BREAK/ ENDING)**

- **• Rød:** Stykket er valgt i øjeblikket.
- **• Rød (blinker):** Stykket spilles som det næste efter det stykke, der er valgt i øjeblikket. \* Main [A] – [D]-knapperne blinker også rødt under fill-in-afspilning. **• Grøn:** Stykket indeholder data, men er ikke valgt i øjeblikket.
- **• Slukket:** Stykket indeholder ingen data og kan ikke afspilles.

### **Ændring af akkompagnementsvariationer (stykker) under afspilning af en stilart**

Hver stilart indeholder fire forskellige hovedstykker, fire fill-in-stykker og et afslutningsstykke. Hvis du bruger disse stykker effektivt, kan du let gøre din lyd mere dynamisk og professionel. Stykket kan frit ændres, mens stilarten afspilles.

### **MAIN VARIATION [A] – [D]-knapper**

Tryk på en af MAIN VARIATION [A] – [D]-knapperne for at vælge det ønskede hovedstykke (knappen lyser rødt). Hvert stykke er en akkompagnementsfigur på nogle få takter, og den afspilles uendeligt. Hvis du trykker på den valgte MAIN VARIATION-knap igen, afspilles der en passende fill-in-figur for at sætte krydderi på rytmen og afbryde gentagelsen. Når afspilningen af fill-in-figuren afsluttes, leder den glidende over til hovedstykket.

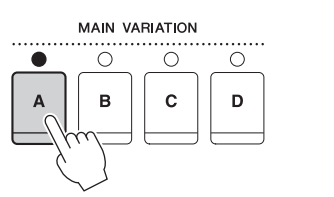

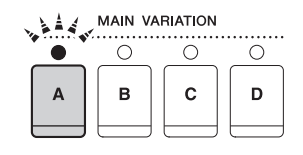

Lampen for det valgte hovedstykke lyser rødt Lampen for det valgte fill-in-stykke blinker rødt

### **AUTO FILL-funktion**

Når [AUTO FILL IN]-knappen er tændt, afspilles fill-in-stykket automatisk, inden der skiftes til næste hovedstykke, når du trykker på en af Main [A] – [D]-knapperne, mens du spiller.

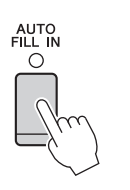

### **[BREAK]-knap**

Giver dig mulighed for at tilføje dynamiske breaks i akkompagnementets rytme. Tryk på [BREAK]-knappen under afspilning af en stilart. Når afspilningen af break-mønsteret for én takt er færdig, skifter afspilningen af stilarten automatisk til hovedstykket.

**BREAK** 

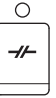

# **Justering af tempoet**

### **TEMPO [-]/[+]-knapper**

Når du trykker på TEMPO [-]- eller [+]-knappen, kan du formindske/forøge tempoet over et interval på 5 – 500. Mens TEMPO-pop op-vinduet vises på displayet, kan du også bruge [DATA ENTRY]-drejeknappen til at justere værdien.

Hvis du trykker samtidig på TEMPO [-]/[+]-knapperne, nulstilles tempoet til standardværdien.

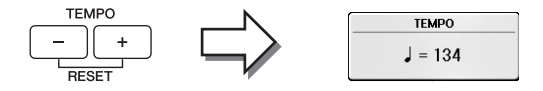

### **[TAP TEMPO]-knap**

Du kan ændre tempoet under afspilning af stilarter ved at trykke to gange på [TAP TEMPO]-knappen ved det ønskede tempo.

TAP TEMPO **TFMPO**  $PEC$ 

Når stilarten er stoppet, kan du trykke på [TAP TEMPO]-knappen (fire gange, hvis taktarten er 4/4), hvorefter afspilningen af stilarten starter i det tempo, du trykkede.

# **Visning af de relevante panelindstillinger for den aktuelle stilart (enkeltknapindstilling)**

Den praktiske enkeltknapindstilling gør det nemt med et enkelt tryk på knappen at åbne de mest passende panelindstillinger (lyde og effekter, osv.), som passer til den stilart, du har valgt. Hvis du allerede har besluttet en stilart, men ikke ved, hvilken stemme du vil bruge, kan du med enkeltknapindstilling automatisk vælge den ønskede stemme.

### **1 Vælg en stilart (trin 1 – 2 på [side 58\)](#page-57-1).**

### **2 Tryk på en af ONE TOUCH SETTING [1] – [4]-knapperne.**

Derved aktiveres alle de indstillinger (lyde, effekter osv.), som passer til stilarten, og desuden aktiveres ACMP og SYNC START automatisk, så du med det samme kan afspille stilarten.

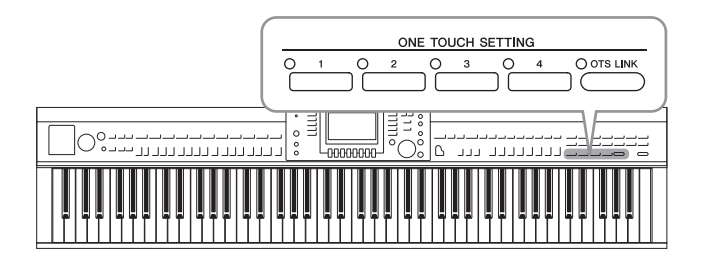

### **3 Så snart du spiller en akkord med venstre hånd, starter den valgte stilart.**

Hver stilart har fire opsætninger af enkeltknapindstilling. Tryk på en anden af ONE TOUCH SETTING [1] – [4]-knapperne for at prøve andre opsætninger.

#### **BEMÆRK**

Du kan også oprette dine egne opsætninger af enkeltknapindstilling. Yderligere oplysninger finder du i Reference Manual på webstedet ([side 9](#page-8-0)).

#### **Automatisk ændring af enkeltknapindstillinger i hovedstykkerne**

Med den praktiske OTS Link-funktion ændres enkeltknapindstilling automatisk, når du vælger et nyt hovedstykke (A-D). Hovedstykkerne A, B, C og D svarer til enkeltknapindstillingerne 1, 2, 3 og 4. Hvis du vil bruge OTS Link-funktionen, skal du trykke på [OTS LINK]-knappen.

#### **BEMÆRK**

Du kan ændre timingen for enkeltknapindstilling-skiftet ved at ændre MAIN VARIATION [A]–[D]. Se Reference Manual på webstedet ([side 9\)](#page-8-0).

# **Visning af de optimale stilarter til det, du spiller (Style Recommender)**

Denne praktiske funktion "anbefaler" optimale stilarter til den melodi, du vil spille, baseret på det, du spiller.

- **1 Åbn MENU1 nederst til højre på displayet ved at trykke på [8]-knappen på Style Selection-displayet ([side 58\)](#page-57-1).**
- **2 Tryk på [7]-knappen (RECOMMEND) for at åbne STYLE RECOMMENDERdisplayet.**

Klaviaturet opdeles i to sektioner ved B0-tangenten som vist nedenfor. Trommeinstrumenterne (Kick, Snare og Hi-Hat) tildeles siden til venstre for tasten B0, mens pianolyden tildeles til siden til højre for den.

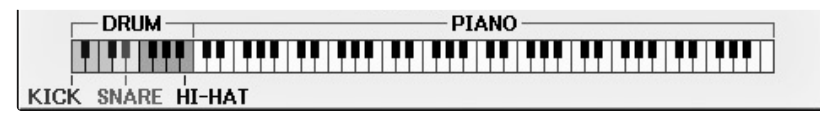

### **3 Brug Style Recommender-funktionen til at finde stilarten.**

- **3-1 Hvis du trykker på [J]-knappen (START), sættes instrumentet på standby, indtil du begynder at spille, samtidig med, at metronomen aktiveres.** Tryk på [J]-knappen for at skifte mellem START og CANCEL.
- **3-2 Brug TEMPO [-]/[+]-knapperne eller [TAP TEMPO]-knappen til at justere tempoet, og tryk på [E]-knappen (METRONOME) for at vælge taktslaget.**
- **3-3 Spil en eller to takter sammen med metronomen i klaversektionen. Det bedste resultat får du, hvis du prøver at spille med begge hænder. Eller spil en eller to takter i den rytme, du har lyst til, i trommesektionen.**

Det, du spiller, analyseres i et par sekunder, hvorefter afspilningen af den anbefalede stilart begynder. Desuden vises eventuelle andre anbefalede stilarter på displayet.

#### **BEMÆRK**

Hvis den melodi, du vil spille, begynder midt i en takt eller har en kort pause inden den første tone, opnår du et bedre resultat ved at holde ét taktslags pause og begynde at spille fra næste taktslag.

 $\bigcap$  OTS LINK

**Eksempel 1:** Spil følgende stykke i klaversektionen.

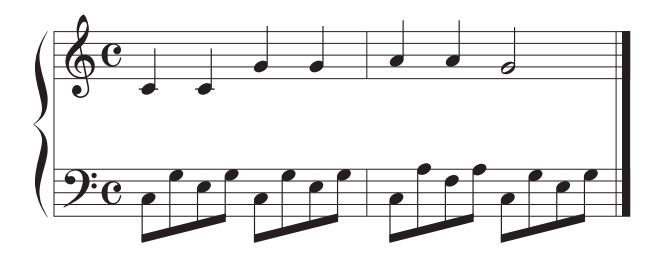

De stilarter, der passer bedst til det, du spiller, og har et tilsvarende tempo, vises.

**Eksempel 2:** Spil følgende rytme i trommesektionen.

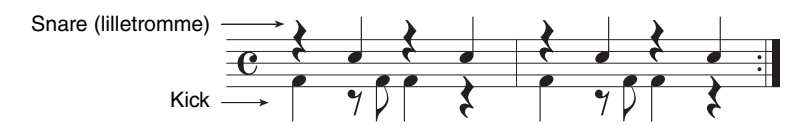

De stilarter, der indeholder tilsvarende trommemønstre, vises.

**4 Vælg den ønskede stilart på listen ved hjælp af**  $[1 \blacktriangle \blacktriangledown]$  **–**  $[6 \blacktriangle \blacktriangledown]$ **-knapperne.** Prøv at spille på klaviaturet samtidig med stilarten, hvis den passer til den melodi, du vil spille.

Hvis den aktive stilart ikke passer til den melodi, du vil spille, skal du trykke på [J]-knappen (RETRY) for at vende tilbage til trin 3-3 og derefter gentage trin 3-3 til 4.

- **5 Tryk på [7][8]-knapperne (OK), når du har fundet en stilart, du er tilfreds med, for at lukke Style Recommender-displayet.**
- **6 Spil på klaviaturet med den stilart, du netop har fundet.**

# <span id="page-66-0"></span>**Aktivering og deaktivering af stilartsstemmer og ændring af lyde**

En stilart består af otte stemmer: RHY1 (Rhythm 1) – PHR2 (Phrase 2) nedenfor. Hver stemmes musikdata afspilles i den tilsvarende kanal. Du kan tilføje variationer og ændre fornemmelsen for en stilart ved at aktivere/deaktivere de forskellige kanaler under afspilning af stilarten.

#### **Stilartskanaler**

#### **• RHY1/2 (Rhythm 1/2)**

Disse er de grundlæggende dele af stilarten, som indeholder figurer med trommer og rytmeinstrumenter.

**• BASS**

Basstemmen bruger forskellige instrumentlyde, der passer til den valgte stilart.

#### **• CHD1/2 (Chord 1/2)**

Dette er rytmiske akkompagnementstemmer med akkorder, der normalt bruges sammen med klaver- eller guitarlyde.

**• PAD**

Denne stemme bruges til instrumenter med efterklang, f.eks. strygere, orgel, kor osv.

**• PHR1/2 (Phrase1/2)**

Disse stemmer bruges til blæser-riffs, brudte akkorder eller andre krydderier, som gør akkompagnementet mere spændende.

### **1 Tryk på [CHANNEL ON/OFF]-knappen en eller to gange for at få vist CHANNEL ON/OFF (STYLE)-displayet.**

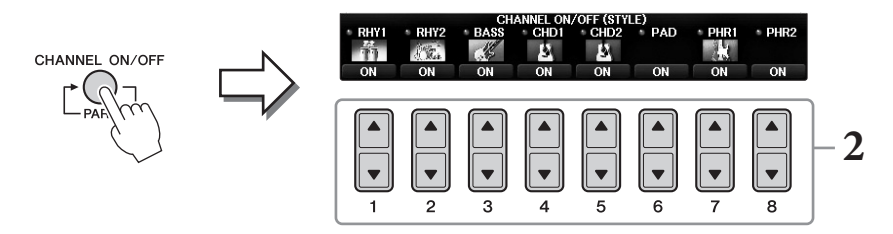

# **2 Brug [1] – [8]-knapperne til at aktivere eller deaktivere kanalerne.**

Hvis du vil høre en kanal alene, skal du trykke på knappen for kanalen og holde den nede for at indstille den til SOLO. Hvis du vil annullere SOLO-funktionen, skal du trykke på knappen igen.

#### **Ændring af lyden for hver kanal**

Tryk om nødvendigt på  $[1 \blacktriangle] - [8 \blacktriangle]$ -knapperne for at ændre lyden for den tilhørende kanal. Derved vises Voice Selection-displayet vises, hvor du kan vælge den stemme, der skal bruges til kanalen. Se [side 44.](#page-43-1)

#### **BEMÆRK**

Du kan gemme de indstillingerne, der vælges her, i Registration Memory. Se [side 97](#page-96-1).

### **3 Tryk på [EXIT]-knappen for at lukke CHANNEL ON/OFF-displayet.**

# **Justering af volumenbalancen mellem stilarten og klaviaturet**

Hvis den volumen, du hører, når du spiller på klaviaturet, ikke er høj nok (eller er for høj) sammenlignet med stilarts- eller melodiafspilningens ([side 71\)](#page-70-1) volumen, kan du justere volumenen for disse uafhængigt af hinanden.

Du kan også justere volumenen, lydinputtet fra mikrofonen eller [AUX IN]-stikket og lyden fra en smart-enhed, der er tilsluttet via trådløs LAN ([side 108](#page-107-0)) uafhængigt af hinanden.

### **1 Tryk på [C]-knappen (BALANCE) en eller to gange på Main-displayet for at få vist BALANCE (1/2)-displayet.**

Der findes to sider, 1/2 og 2/2. På BALANCE 1/2-siden kan du justere melodi-, stilarts, mikrofon- og klaviaturstemmen (RIGHT1, RIGHT2 eller LEFT), mens volumenen justeres på 2/2-siden.

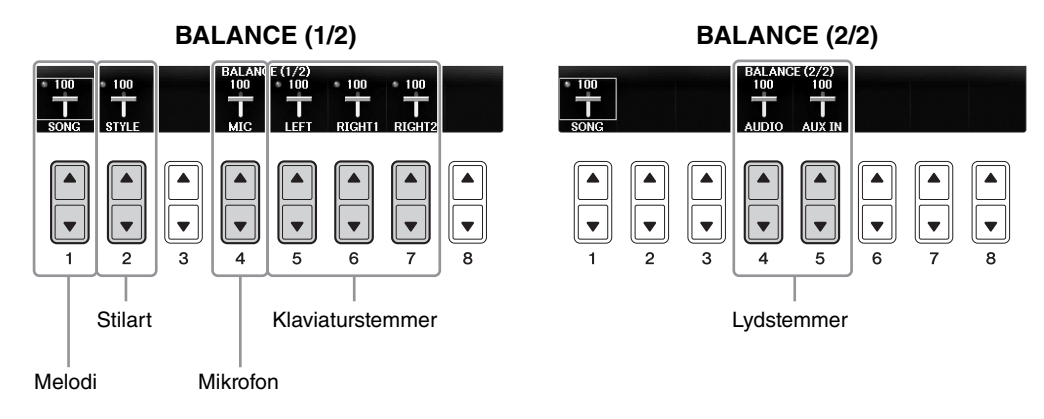

#### **BEMÆRK**

Når den trådløse USB LAN-adapter UD-WL01 er sluttet til instrumentet, vises "WLAN" på BALANCE 2/2-siden, og volumenen for et iPhone/iPad-applikationsværktøj ([side 108](#page-107-0)) kan også justeres.

### **2 Brug [1] – [8]-knapperne til at justere volumenen for de ønskede stemmer.**

Juster stilartens volumen ved hjælp af [2▲▼]-knapperne og klaviaturets volumen (Right1, Right2 eller Left) ved hjælp af  $[5 \blacktriangle \blacktriangledown] - [7 \blacktriangle \blacktriangledown]$ -knapperne.

#### **BEMÆRK**

På Mixing Console-displayet kan du justere volumenen for hver enkelt melodi- og stilartsstemme. Se [side 100](#page-99-1).

### **3 Tryk på [EXIT]-knappen for at lukke BALANCE-displayet.**

# <span id="page-68-1"></span><span id="page-68-0"></span>**Ændring af splitpunkterne**

Dette er de indstillinger (to splitpunkter), der opdeler klaviaturet i forskellige sektioner: akkordsektionen, LEFT-sektionen, RIGHT1-sektionen og RIGHT2-sektionen. De to indstillinger for splitpunktet (nedenfor) angives som tonenavne.

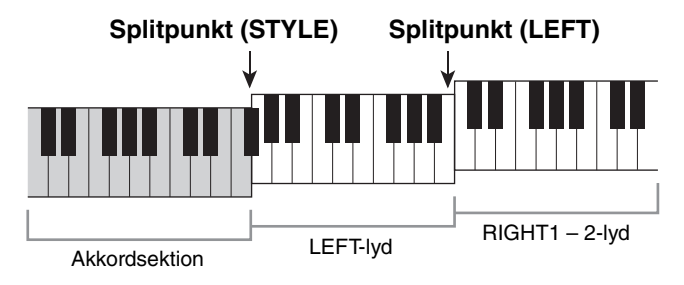

### **1 Åbn betjeningsdisplayet.**

 $[FUNCTION] \rightarrow TAB [\blacktriangle] [\blacktriangleright] MEMU1 \rightarrow [A] SPLIT POINT/CHORD FINGERING \rightarrow$ TAB  $\Box$ [ $\Box$ ] SPLIT POINT

### **2 Indstil splitpunktet.**

Vælg det ønskede splitpunkt ved at trykke på de tilsvarende [F]-[H]-knapper og derefter dreje knappen til værdien. Valg af "STYLE+LEFT" indstiller splitpunktet (STYLE) og splitpunktet (LEFT) til den samme tone, mens "STYLE" og "LEFT" gør det muligt at indstille hvert splitpunkt uafhængigt af hinanden.

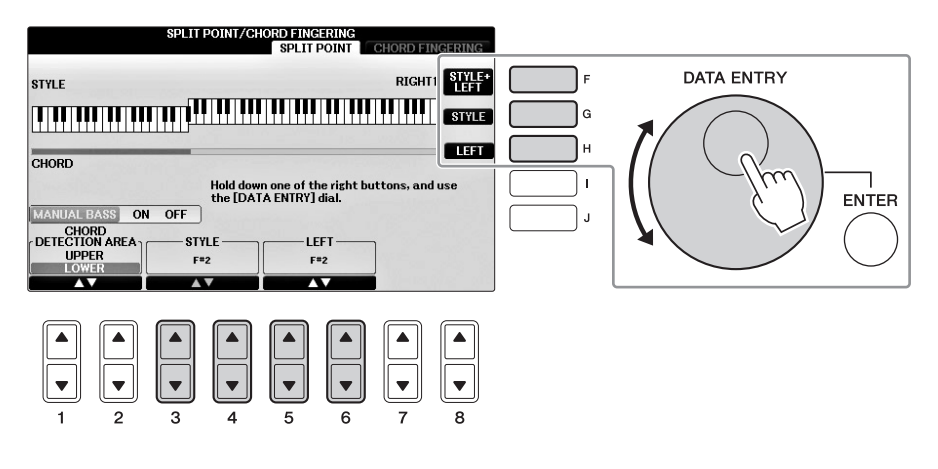

#### **BEMÆRK**

- Splitpunktet (LEFT) kan ikke sættes lavere end splitpunktet (STYLE).
- <span id="page-68-2"></span>• Hvis du indstiller værdien for CHORD DETECTION AREA til "UPPER" via [14 V]/[24 V]-knappen på Split Point-displayet, er akkordsektionen til højre for splitpunktet (L). Hvis du trykker på [E]-knappen, mens denne indstilling anvendes, aktiveres MANUAL BASS-funktionen, så du kan spille baslinjen med venstre hånd, mens du bruger højre hånd til at styre afspilningen af stilarten. Yderligere oplysninger finder du i Reference Manual på webstedet [\(side 9](#page-8-0)).

#### **Kompatible stilartsfiler**

Dette instrument anvender filformatet SFF GE ([side 8\)](#page-7-0) og kan afspille eksisterende SFF-filer, men de bliver gemt i SFF GE-formatet, når filen gemmes (eller indlæses) på dette instrument. Husk, at den gemte fil kun kan afspilles på instrumenter, der er kompatible med SFF GE-formatet.

### **Avancerede Funktioner** Se Referencevejledning på webstedet, *Kapitel 3*.

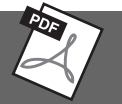

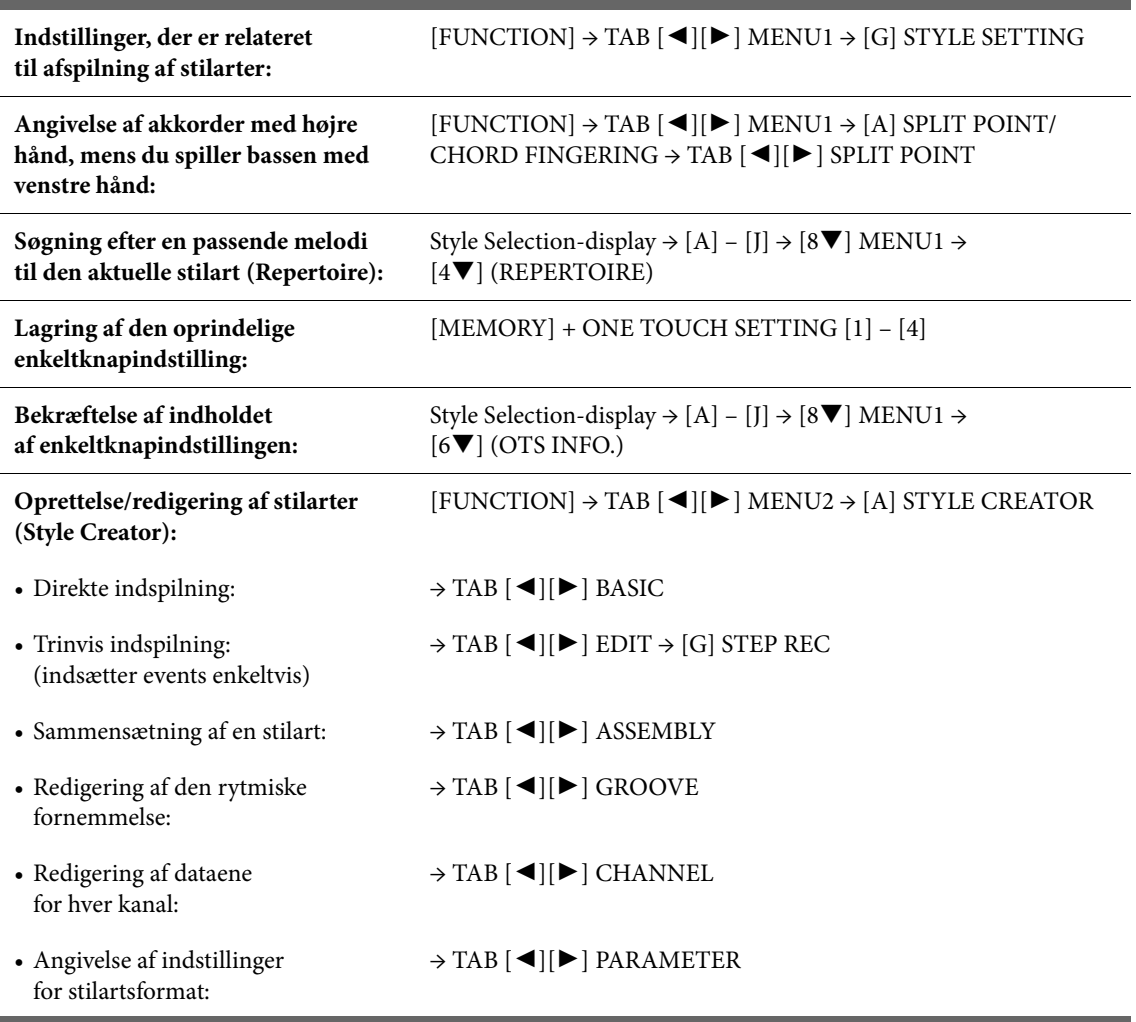

<span id="page-70-0"></span>– Afspilning og øvning af en melodi –

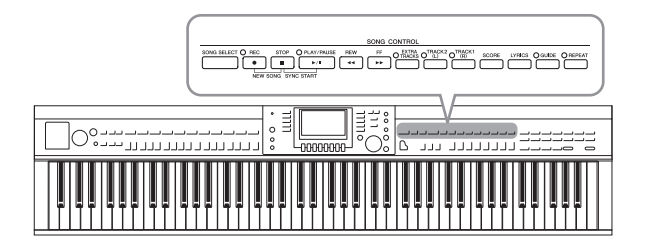

I forbindelse med Clavinova henviser "melodi" til MIDI-melodier, som omfatter forprogrammerede melodier, købte MIDI-filer osv. Du kan ikke blot afspille en melodi og lytte til den, du kan også spille på klaviaturet, mens melodien afspilles.

# <span id="page-70-1"></span>**Afspilning af melodier**

### **Du kan afspille følgende typer melodier:**

- **•** Forprogrammerede melodier (på PRESET-siden på Song Selection-displayet)
- **•** Melodier, du selv har indspillet (se [side 79](#page-78-1) for at få oplysninger om indspilning)
- **•** Købte melodidata: SMF (Standard MIDI File)

### **1 Tryk på [SONG SELECT]-knappen for at få vist Song Selection-displayet. BEMÆRK**

- Oplysninger om kompatible melodidataformater finder du under [side 8.](#page-7-1)
- Melodifiler (MIDI-filer), som svarer til den medfølgende nodebog "50 Greats for the Piano", kan downloades gratis fra webstedet ([side 9](#page-8-1)).

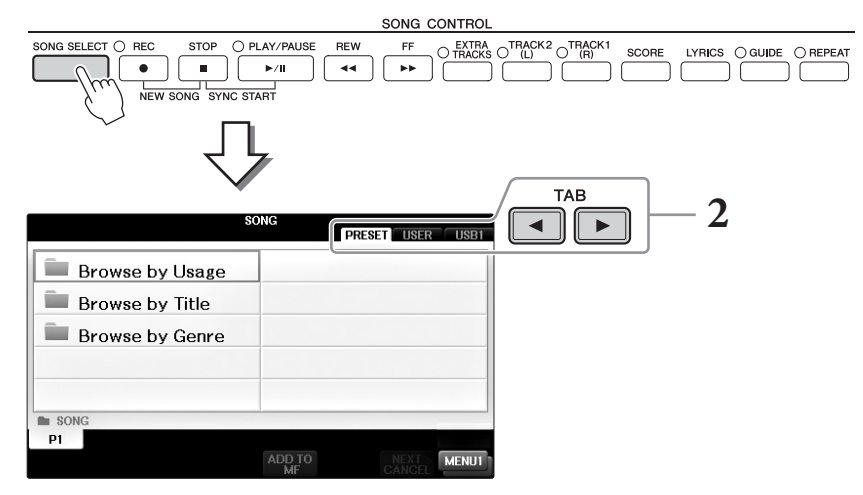

# **2 Tryk på TAB [**L**][**R**]-knapperne for at vælge den ønskede melodis placering.**

Hvis du vil afspille en melodi på et USB-Flash-drev, skal du først tilslutte USB-Flash-drevet med de ønskede MIDI-melodidata og derefter vælge "USB"-fanebladet.

#### **BEMÆRK**

- De forprogrammerede melodier i "Follow Lights"-mappen indeholder guideindstillingerne. Hvis du vil afspille en melodi i denne mappe, skal du trykke på [GUIDE]-knappen for at deaktivere guidefunktionen.
- Melodier, der er indspillet på instrumentet i Piano Room, findes i "Piano Room"-mappen (på "USER"-fanebladet).
- Før du bruger et USB-Flash-drev, skal du læse "Tilslutning af en USB-enhed" på [side 106.](#page-105-0)
- Der kan tilsluttes op til to USB-Flash-drev via en USB-hub. Angivelserne USB1, USB2 vises afhængigt af antallet af tilsluttede USB-Flash-drev.

### **3 Hvis du har valgt fanebladet "PRESET" i trin 2, skal du først vælge en søgemetode med [A] – [C]-knapperne og derefter vælge en melodikategori med [A] – [J]-knapperne.**

De forprogrammerede melodier er kategoriseret og findes i forskellige mapper.

### **4 Vælg den ønskede melodi ved hjælp af [A] – [J]-knapperne.**

Du kan også vælge en melodi med [DATA ENTRY]-drejeknappen og derefter bekræfte valget ved at trykke på [ENTER]-knappen.

#### **BEMÆRK**

Du kan med det samme komme tilbage til Main-displayet ved at "dobbeltklikke" på en af [A] – [J]-knapperne.

### **5 Tryk på SONG CONTROL [PLAY/PAUSE]-knappen for at starte afspilningen.**

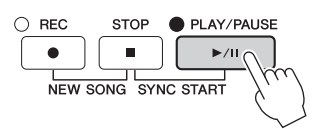

#### **Sådan sættes den næste melodi, der skal afspilles, i kø**

Mens en melodi afspilles, kan du sætte den næste melodi, der skal afspilles, i kø. Det kan være praktisk, hvis du hurtigt og nemt vil fortsætte med den næste melodi, f.eks. under en optræden. Vælg den melodi, der skal afspilles, under afspilning af den aktuelle melodi. Angivelsen "NEXT" vises i øverste højre hjørne ved melodinavnet. Hvis du vil annullere denne indstilling, skal du trykke på [7▼]-knappen (NEXT CANCEL).

# **6 Tryk på SONG CONTROL [STOP]-knappen for at stoppe afspilningen.**

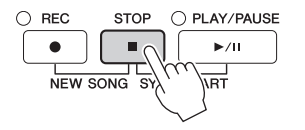

# **Fremgangsmåde ved afspilning**

### ■ Synchro Start

Du kan starte melodiafspilningen, så snart du spiller på klaviaturet Hold SONG CONTROL [STOP]-knappen nede, og tryk på [PLAY/PAUSE] knappen, mens afspilningen er stoppet. Tryk på knappen SONG CONTROL [STOP] igen for at annullere Synchro Start-funktionen.

### **Pause**

Tryk på [PLAY/PAUSE]-knappen. Hvis du trykker på den igen, genoptages afspilningen af melodien fra den aktuelle position.

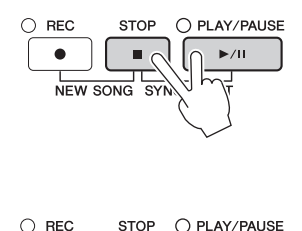

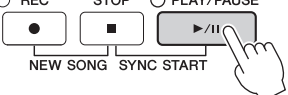
# **Spol tilbage/Hurtigt frem**

**REW** 

 $\blacktriangleleft$ 

Tryk på [REW]- eller [FF]-knappen for at flytte en takt tilbage/frem. Hold [REW] eller [FF]-knappen nede for at flytte flere takter tilbage/fremad. Hvis du trykker på [REW]- eller [FF]-knappen, åbnes der automatisk et pop op-vindue, der viser nummeret på den aktuelle takt (eller den aktuelle figurmarkør) på displayet. Du kan også justere værdien med [DATA ENTRY]-drejeknappen, mens Song Position-pop op-vinduet vises på displayet.

### **BEMÆRK**

En figurmarkør er en forprogrammeret markør i visse melodidata, som angiver et bestemt sted i melodien.

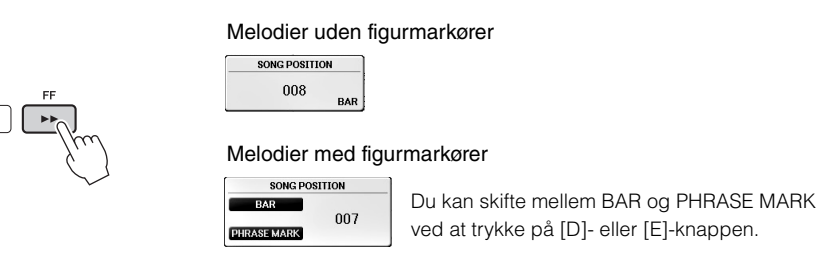

### **Justering af tempoet**

Samme fremgangsmåde som for tempo for stilart. Se [side 64.](#page-63-0)

### **Indstilling af volumenbalancen mellem melodien og klaviaturet**

Samme fremgangsmåde som for "Indstilling af volumenbalancen mellem stilarten og klaviaturet" ([side 68\)](#page-67-0).

### **Transponering af melodiafspilningen.**

Se [side 50](#page-49-0).

## **Begrænsninger for skrivebeskyttede melodier**

Købte melodidata kan være skrivebeskyttede for at forebygge ulovlig kopiering eller utilsigtet sletning. Dette er angivet i det øverste hjørne til venstre for filnavnet. De forskellige angivelser og restriktioner beskrives nedenfor.

### **• Prot. 1:**

Angiver forprogrammerede melodier, der er gemt på User-fanebladet, og Disklavier Piano Soft-melodier. Disse kan ikke kopieres til/flyttes til/gemmes på USB-Flash-drev.

**• Prot. 2 Orig:**

Angiver melodier med Yamahas beskyttelsesformatering. Disse kan ikke kopieres. De kan kun flyttes til/gemmes på User-drevet og USB-Flash-drev med id.

**• Prot. 2 Edit:**

Angiver redigerede "Prot. 2 Orig"-melodier. Sørg for at gemme disse i samme mappe som den tilhørende "Prot. 2 Orig"-melodi. Disse kan ikke kopieres. De kan kun flyttes til/gemmes på User-drevet og USB-Flash-drev med id.

### **Bemærkning vedrørende håndtering af "Prot. 2 Orig" og "Prot. 2 Edit"-melodifiler.**

Husk at gemme "Prot. 2 Edit"-melodien i samme mappe som den originale "Prot. 2 Orig"-melodi. Ellers kan "Prot. 2 Edit"-melodien ikke afspilles. Hvis du flytter en "Prot. 2 Edit"-melodi, skal du desuden samtidig flytte dens originale "Prot. 2 Edit"-melodi til den samme placering (mappe). Oplysninger om kompatible USB-Flash-drev til lagring af beskyttede melodier finder du på Yamahas websted.

# <span id="page-73-0"></span>**Visning af musiknoder (noder)**

Det er muligt at få vist noderne til den valgte melodi. Det anbefales, at du gennemser noderne, før du begynder at øve. Du kan også konvertere dine indspillede melodier til noder med denne funktion.

#### **BEMÆRK**

Instrumentet kan vise noder til musikdata på købte disketter eller i melodier, du selv har indspillet.

# **1 Vælg en melodi (trin 1 – 4 på [side 71\)](#page-70-0).**

# **2 Tryk på [SCORE]-knappen for at få vist Score-displayet.**

Du kan gennemse alle noderne ved hjælp af TAB [◀][▶]-knapperne, når afspilningen af melodien er stoppet. I samme øjeblik afspilningen starter, følger en rød markering med i noderne og angiver den aktuelle position.

### **BEMÆRK**

De viste noder oprettes af instrumentet på grundlag af melodidata. Det betyder, at de måske ikke ser ud som de noder, man kan købe særskilt til samme melodi. Det gælder især for komplicerede passager med mange noder.

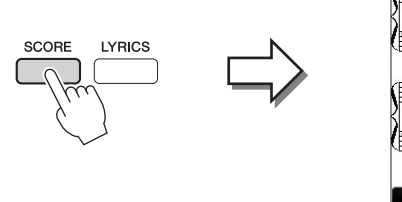

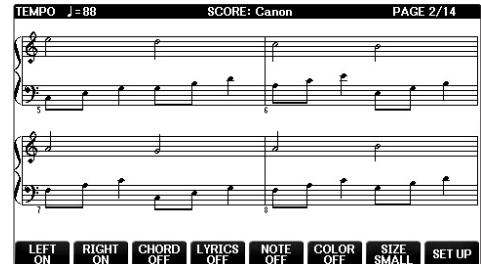

# **Sådan ændrer du nodernes størrelse**

Du kan ændre displayopløsningen (eller zoomniveauet) for noderne ved at trykke på [7 $\blacktriangle$   $\blacktriangledown$ ]-knappen på Score-displayet.

Du kan også ændre de viste noder (f.eks. få vist nodenavnet) ved hjælp af  $[1 \blacktriangle \blacktriangledown] - [8 \blacktriangle \blacktriangledown]$ -knapperne. Yderligere oplysninger finder du i Reference Manual på webstedet [\(side 9](#page-8-0)).

# **Sådan får du vist sangteksten**

Når den valgte melodi indeholder sangtekstdata, kan du få vist sangteksterne i noderne. Tryk på [4 $\blacktriangleright$ ]knappen for at slå LYRICS til.

# <span id="page-74-0"></span>**Visning af sangtekster**

Når den valgte melodi indeholder sangtekstdata, kan du se dem på instrumentets display under afspilning.

**1 Vælg en melodi (trin 1 – 4 på [side 71\)](#page-70-0).**

# **2 Tryk på [LYRICS]-knappen for at vælge Lyrics-displayet.**

Sangteksterne vises på displayet, hvis melodien indeholder sangtekstdata. Du kan gennemse alle sangteksterne ved hjælp af TAB  $\llbracket \blacktriangleleft \rrbracket$ ]-knapperne, når afspilningen af melodien er stoppet. Under afspilningen af melodien ændres sangteksternes farve, så den aktuelle position angives.

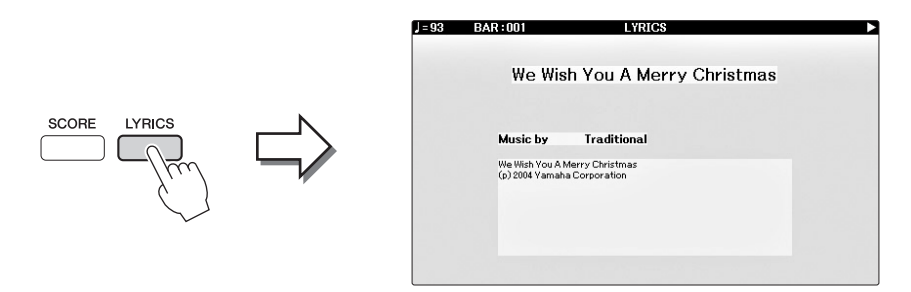

# **Aktivering/deaktivering af melodikanaler**

En melodi består af 16 separate kanaler. De enkelte kanaler kan aktiveres/deaktiveres uafhængigt af hinanden i den valgte melodi.

**1 Tryk på [CHANNEL ON/OFF]-knappen en eller to gange for at få vist CHANNEL ON/OFF (SONG)-displayet.**

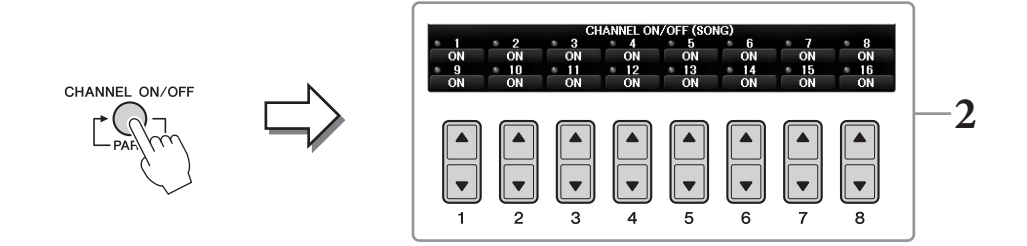

**2 Brug [1] – [8]-knapperne til at aktivere/deaktivere de enkelte kanaler.** Hvis du kun vil afspille en bestemt kanal (soloafspilning), skal du trykke på en af  $[1 \blacktriangle \blacktriangledown]$  –  $[8 \blacktriangle \blacktriangledown]$ knapperne svarende til den ønskede kanal og holde den nede. Kun den valgte kanal aktiveres, og de andre deaktiveres. Hvis du vil annullere soloafspilning, skal du trykke på den samme knap igen.

# **Øvelser for én hånd med guidelysene**

Guidelysene viser, hvilke toner du skal spille, hvor du skal spille dem; og hvor lang tid de skal holdes nede. Du kan også øve i dit eget tempo, da akkompagnementet venter på, at du spiller de rigtige noder. Her beskrives, hvordan du afbryder lyden til højrehåndsstemmen, så du kan øve denne stemme ved hjælp af guidelysene.

### **BEMÆRK**

Guidelysene blinker rødt for de hvide tangenter og grønt for de sorte tangenter.

# **1 Vælg en melodi, og aktivér Score-displayet [\(side 74](#page-73-0)).**

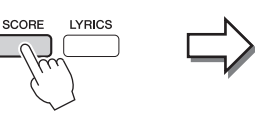

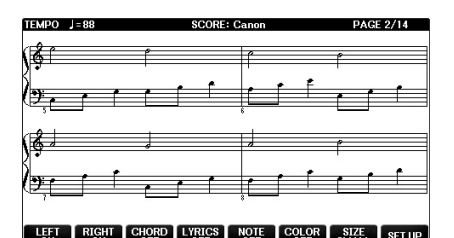

**2 Tryk på [GUIDE]-knappen.**

## **3 Tryk på [TRACK1 (R)]-knappen for at afbryde lyden til højrehåndsstemmen.**

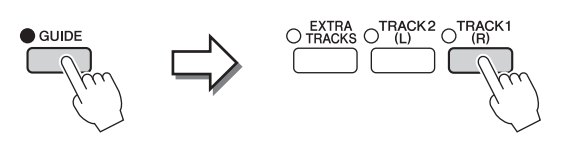

Indikatoren for [TRACK1 (R)]-knappen slukkes. Du kan nu spille denne stemme selv.

### **BEMÆRK**

Normalt findes CH 1 under [TRACK1 (R)]-knappen, CH 2 under [TRACK2 (L)]-knappen og CH 3–16 under [EXTRA TRACKS] knappen.

### **Øvelser for én hånd:**

Tryk på [TRACK2 (L)]-knappen for at afbryde lyden til venstrehåndsstemmen, og tryk på [ACMP ON/OFF]-knappen for at slå autoakkompagnementet fra.

### **Øvelser for to hænder:**

Tryk på [TRACK1 (R)]- og [TRACK2 (L)]-knappen for at afbryde lyden til både højreog venstrehåndsstemmen.

# **4 Tryk på SONG CONTROL [PLAY/PAUSE]-knappen for at starte afspilningen.**

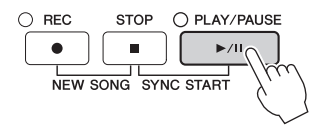

Øv dig på højrehåndsstemmen i dit eget tempo sammen med guidelysene. Afspilningen af venstre- og ekstrastemmerne venter, indtil du spiller noderne korrekt.

# **5 Sluk for [GUIDE]-knappen, når du har øvet.**

### **Andre guidefunktioner**

Ud over Follow Lights-funktionen, der nævnes ovenfor, er der flere funktioner under Guide-funktionen, som giver dig mulighed for at øve timing (Any Key) for karaoke (Karao-key) eller øve dig i at spille i dit eget tempo (Your Tempo). [FUNCTION]  $\rightarrow$  TAB  $\blacksquare$ [ $\blacktriangleright$ ] MENU1  $\rightarrow$  [H] SONG SETTING  $\rightarrow$ TAB  $[\blacktriangleleft][\blacktriangleright]$  GUIDE/CHANNEL  $\rightarrow$  [A]/[B] GUIDE MODE Yderligere oplysninger finder du i Reference Manual på webstedet ([side 9](#page-8-0)).

# **Gentaget afspilning**

Med Song Repeat-funktionerne er det muligt at gentage afspilningen af en hel melodi eller et angivet antal takter af en melodi. Det kan være praktisk, hvis du skal øve svære stykker.

Tryk på [REPEAT]-knappen, og afspil den ønskede melodi for at gentage en melodi. Hvis du trykker på [REPEAT]-knappen igen, annulleres gentaget afspilning.

### **BEMÆRK**

Du kan gentage afspilningen af flere melodier. ([side 78\)](#page-77-0)

# **Gentaget afspilning af et bestemt antal takter (A-B Repeat)**

- **1 Vælg en melodi (trin 1 4 på [side 71\)](#page-70-0).**
- **2 Tryk på SONG CONTROL [PLAY/PAUSE]-knappen for at starte afspilningen.**

# **3 Angivelse af den sekvens, der skal gentages.**

Tryk på [REPEAT]-knappen ved startpunktet (A) af den sekvens, du vil gentage. Lampen blinker som tegn på, at punkt A er angivet. Tryk på [REPEAT]-knappen igen ved slutpunktet (B). Lampen lyser vedvarende. Efter en indtælling (der hjælper dig med at komme i gang) gentages sekvensen fra punkt A til punkt B.

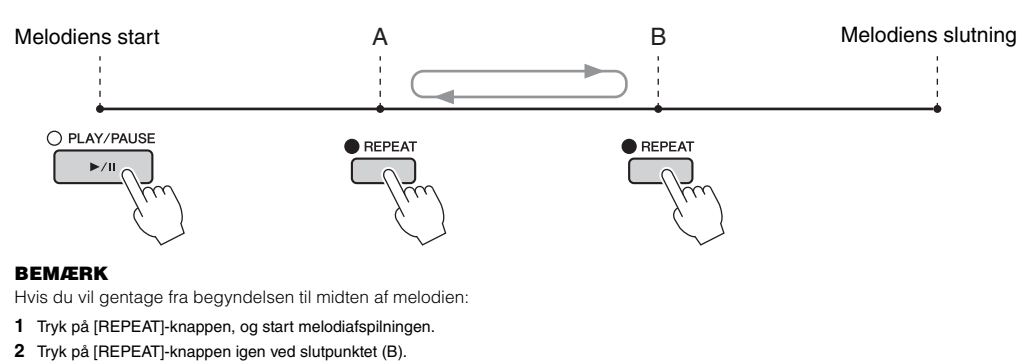

#### **BEMÆRK**

Hvis du kun vælger position A, gentages sekvensen mellem position A og slutningen af melodien.

# **4 Tryk på SONG CONTROL [STOP]-knappen for at stoppe afspilningen.**

Melodipositionen vender tilbage til punkt A.

# **5 Tryk på [REPEAT]-knappen for at deaktivere gentaget afspilning.**

### **Vælg det stykke, der skal gentages, mens den valgte melodi er stoppet**

- **1** Tryk på [FF]-knappen for at gå til punkt A.
- **2** Tryk på [REPEAT]-knappen for at angive punkt A.
- **3** Tryk på [FF]-knappen for gå til punkt B.
- **4** Tryk på [REPEAT]-knappen igen for at angive punkt B.

REPEAT

## <span id="page-77-0"></span>**1 Vælg en melodi i en mappe, der indeholder flere melodier (trin 1 – 4 på [side 71](#page-70-0)).**

Vælg f.eks. en melodi i en mappe med forprogrammerede melodier.

De forprogrammerede melodier i "Follow Lights"-mappen indeholder guideindstillingerne. Disse melodier egner sig ikke til brug sammen med ALL eller RANDOM.

# **2 Åbn betjeningsdisplayet.**

 $\bigcirc$  [FUNCTION]  $\rightarrow \bigcirc$  TAB  $[\blacktriangleleft][\blacktriangleright]$  MENU1  $\rightarrow \bigcirc$  [H] SONG SETTING  $\rightarrow$  $\bigcirc$  TAB  $\lceil \blacktriangleleft \rceil \rceil$  OTHERS

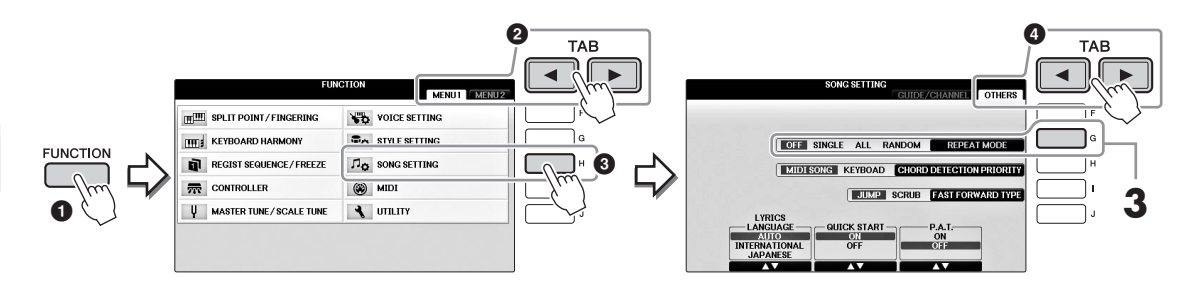

# **3 Indstil gentagelsestilstanden til ALL ved at trykke på [G]-knappen, og start derefter afspilning af melodien.**

Dette bevirker, at alle melodierne i mappen med den aktuelt valgte melodi afspilles gentagne gange. Hvis du vil gendanne den oprindelige indstilling, skal du indstille tilstanden til OFF.

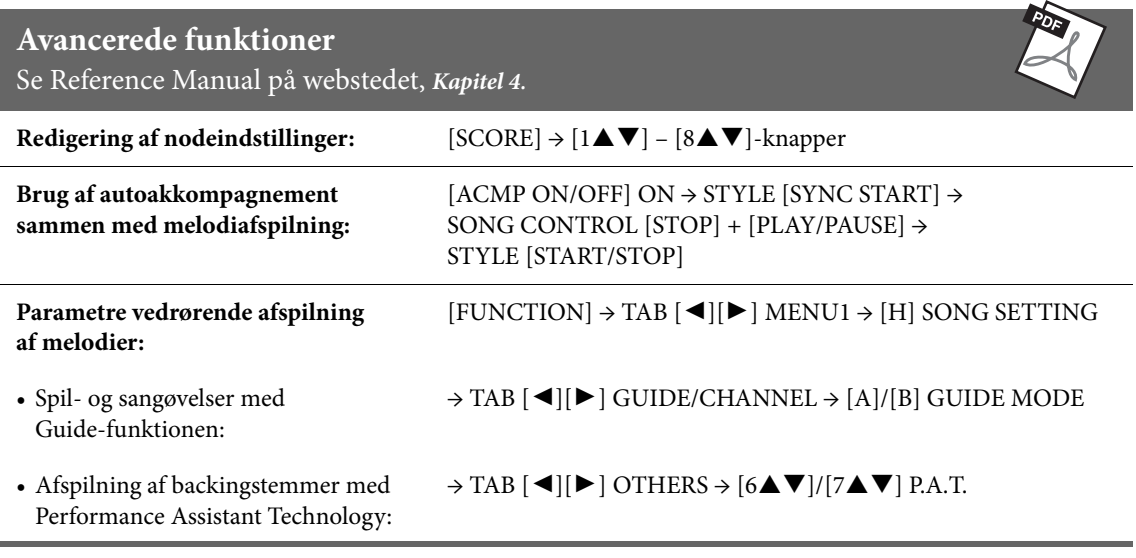

**BEMÆRK**

# <span id="page-78-0"></span>Melodiindspilning via MIDI

– Indspilning af det, du spiller, via MIDI –

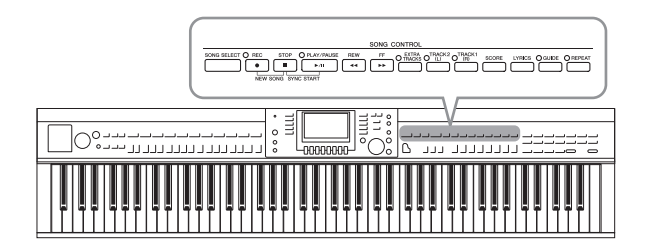

Med dette instrument kan du indspille den melodi, du spiller, vha. følgende to metoder.

### **• MIDI-indspilning (beskrevet i dette kapitel)**

Med denne metode gemmes det, du indspiller, som SMF (format 0) MIDI-filer. Du kan bruge denne metode, hvis du vil genindspille bestemte afsnit eller redigere parametre, f.eks. for en stemme. Hvis du desuden vil indspille det, du spiller, på hver sin kanal én ad gangen, kan det gøres med en flersporsindspilning [\(side 82](#page-81-0)).

### **• Lydindspilning (se [side 84](#page-83-0))**

Med denne metode gemmes det, du indspiller, som en lydfil på et USB-Flash-drev. Indspilningen sker uden angivelse af, hvilken stemme der skal indspilles i. Da den gemmes i stereo-WAV-format i normal cd-kvalitet (44,1 kHz/16 bit), kan den overføres til og afspilles på bærbare musikafspillere vha. en computer.

# <span id="page-78-1"></span>**Indspilning af det, du selv spiller (kvikindspilning)**

Med denne enkle metode kan du begynde indspilningen straks uden at angive en stemme, som du vil optage til. Ved kvikindspilning indspilles de enkelte stemmer på følgende kanaler. Klaviaturstemmer: Kanal 1 – 3 Stilartsstemmer: Kanal 9 – 16

- **1 Vælg de ønskede indstillinger for instrumentet, f.eks. lyd/stilart, inden indspilningen. Slut om nødvendigt USB Flash-drevet til [USB TO DEVICE] stikket.**
- **2 Tryk samtidig på SONG CONTROL [REC]-knappen og [STOP]-knappen.** Der vælges automatisk en tom melodi, der kan bruges til indspilning.

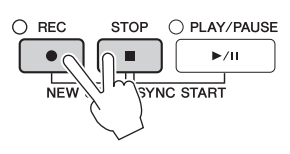

**3 Tryk på SONG CONTROL [REC]-knappen.**

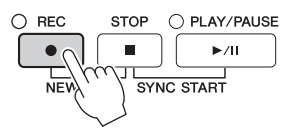

# **4 Start indspilningen.**

Indspilningen begynder automatisk, så snart du slår en tone an på klaviaturet eller starter afspilning af en stilart.

# **5 Tryk på SONG CONTROL [STOP]-knappen for at stoppe indspilningen.**

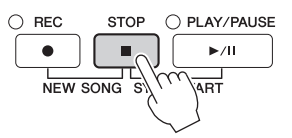

Der vises en meddelelse, hvor du bliver spurgt, om du vil gemme indspilningen. Tryk på [EXIT]-knappen for at lukke meddelelsen.

**6 Tryk på SONG CONTROL [PLAY/PAUSE]-knappen for at afspille det, du har indspillet.**

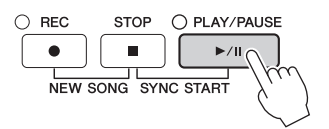

**7 Gem det, du har indspillet, som en fil. Tryk på [SONG SELECT]-knappen for at åbne Song Selection-displayet, hvor du kan gemme indspilningen som en fil. Se mere i næste afsnit ([side 81\)](#page-80-0).**

#### *OBS!*

**Den indspillede melodi slettes, hvis du vælger en anden melodi eller slukker for instrumentet uden først at have gemt melodien.**

### **Sådan sletter du indspillede melodier:**

Se "Sletning af filer/mapper" på [side 35.](#page-34-0)

### **Sådan retter du forkerte toner:**

Når du har gemt melodien, kan du genindspille en bestemt del eller redigere tonerne for hver kanal uafhængigt af hinanden via Song Creator-funktionen. Yderligere oplysninger finder du i Reference Manual på webstedet ([side 9\)](#page-8-0), kapitel 5.

Du kan også indspille det, du spiller med stilartsafspilning. Indspil f.eks. stilartsafspilning med kvikindspilning, og indspil derefter melodier i kanal 1 med flersporsindspilning, mens du lytter til den allerede indspillede stilartsafspilning.

# <span id="page-80-1"></span><span id="page-80-0"></span>**Lagring af filer**

Her beskrives det, hvordan du kan gemme dine egne data (f.eks. melodier, du har oprettet, og lyde, du har ændret) i en fil. Forklaringerne her gælder, når du gemmer din indspilning som en melodifil.

**1 Tryk på TAB [**L**][**R**]-knapperne i det relevante File Selection-display for at vælge "USER" eller "USB" som lagringsdestination.**

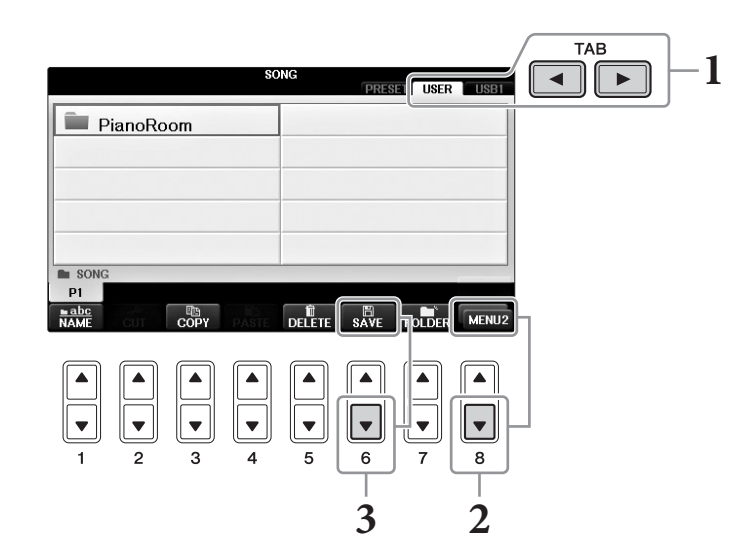

**2 Åbn MENU2 nederst til højre på displayet ved at trykke på [8]-knappen efter behov.**

MENU2 vises ikke på alle displays. I det tilfælde skal du springe dette trin over.

**3 Tryk på [6]-knappen (SAVE) for at få vist displayet til navngivning af filer.**

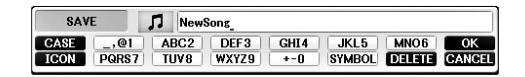

# **4 Indtast filnavnet ([side 36\)](#page-35-0).**

Når du har gemt filen, kan du når som helst omdøbe den, også selvom du springer dette trin over ([side 33](#page-32-0)).

```
BEMÆRK
```
Hvis du vil annullere lagringen af filen, skal du trykke på [8 $\blacktriangledown$ ]-knappen (CANCEL).

# **5 Tryk på [8]-knappen (OK) for at gemme filen.**

Den gemte fil placeres automatisk sammen med de eksisterende filer i alfabetisk orden.

# <span id="page-81-0"></span>**Indspilning af et klaverstykke ved at indspille højre- og venstrehåndsstemmen hver for sig (flersporsindspilning)**

Med flersporsindspilning kan du indspille data i hver enkelt kanal op til 16 uafhængigt af hinanden. Her får du oplysninger om, hvordan du skaber et komplet tohåndsklaverstykke ved at indspille højrehåndsstemmen i kanal 1 og derefter indspille venstrehåndsstemmen i kanal 2, mens du lytter til de allerede indspillede data.

- **1 Kontrollér, at kun PART ON/OFF [RIGHT1]-knappen er tændt, og vælg derefter den ønskede klaverlyd (trin 1-3 på [side 44\)](#page-43-0).**
- **2 Tryk samtidig på SONG CONTROL [REC]-knappen og [STOP]-knappen.**

Der oprettes automatisk en tom melodi, der kan bruges til indspilning.

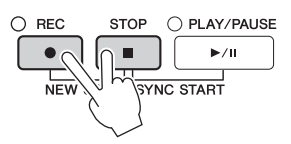

- **3 Indspil højrehåndsstemmen i kanal 1.**
	- **3-1 Hold SONG CONTROL [REC]-knappen nede, og tryk på [1]-knappen for at indstille kanal 1 til "REC".**
	- **3-2 Vælg "RIGHT1" (der indspilles i kanal 1) ved hjælp af [C]/[D]-knapperne.** Angivelsen "RIGHT1" henviser til det, du spiller med RIGHT1-lyden [\(side 44](#page-43-1)).

### **BEMÆRK**

Tryk på SONG CONTROL [STOP]-knappen for at annullere indspilningen.

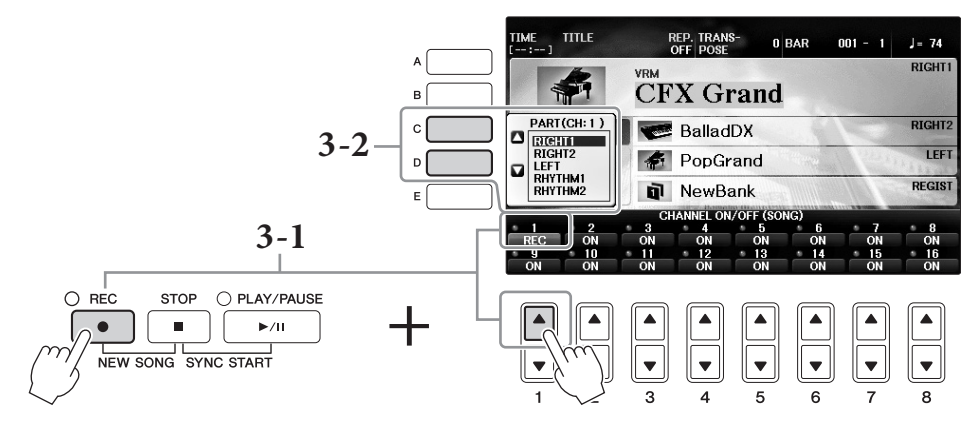

- **3-3 Spil på klaviaturet med højre hånd. Indspilning starter automatisk, så snart du spiller en tone på klaviaturet. Spil den lyd, du angav i trin 3-2.**
- **4 Tryk på SONG CONTROL [STOP]-knappen for at stoppe indspilningen.**

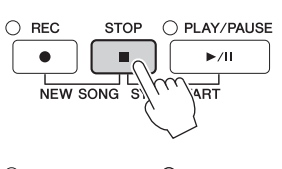

# **5 Tryk på SONG CONTROL [PLAY/PAUSE]-knappen for at afspille det, du har indspillet.**

Hvis du ikke er tilfreds med resultatet, kan du gentage trin 3-5 efter behov.

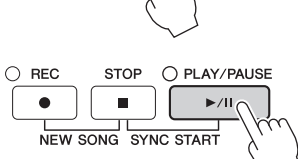

5

# **6 Indspil venstrehåndsstemmen i kanal 2.**

**6-1 Hold SONG CONTROL [REC]-knappen nede, og tryk på [2]-knappen for at indstille kanal 2 til "REC".**

#### *OBS!*

**Hvis du indspiller i en kanal, hvor der allerede er indspillet data, slettes de eksisterende data og overskrives med de nye data.**

- **6-2 Vælg "RIGHT1" (der indspilles i kanal 2) ved hjælp af [C]/[D]-knapperne.**
- **6-3 Spil på klaviaturet med venstre hånd. Indspilning starter automatisk, så snart du spiller en tone på klaviaturet. Du kan også starte indspilningen ved at trykke på SONG CONTROL [PLAY/PAUSE]-knappen. Spil den lyd, du angav i trin 6-2.** Du kan spille på klaviaturet, mens du lytter til de allerede indspillede data.
- **7 Tryk på SONG CONTROL [STOP]-knappen for at stoppe indspilningen.**
- **8 Tryk på SONG CONTROL [PLAY/PAUSE]-knappen for at afspille det, du har indspillet.**

Hvis du ikke er tilfreds med resultatet, kan du gentage trin 6 – 8 efter behov.

**9 Gem det, du har indspillet, som en fil. Tryk på [SONG SELECT]-knappen for at få vist Song Selection-displayet. Det indspillede gemmes som en fil på Song Selection-displayet. Se mere på [side 81.](#page-80-0)**

#### *OBS!*

**Den indspillede melodi slettes, hvis du vælger en anden melodi eller slukker for instrumentet uden først at have gemt melodien.**

Trin 2 ovenfor: Hvis du vil genindspille en eksisterende melodi, skal du vælge den ønskede melodi (trin 1-4 på [side 71](#page-70-1)).

# **Avancerede funktioner**

Se Reference Manual på webstedet, *Kapitel 5*.

**Indspilning af stilartsafspilning og derefter melodier**

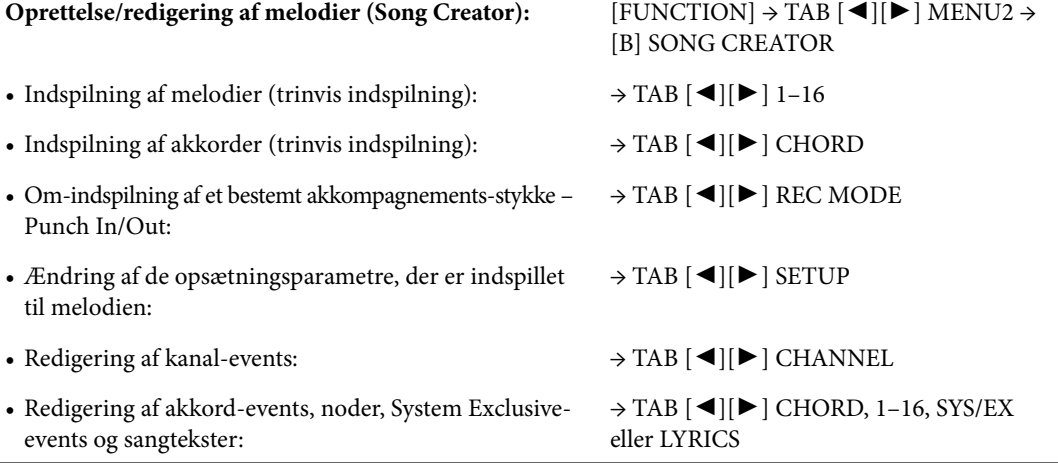

# <span id="page-83-0"></span>USB-lydafspiller/-optager

– Indspilning og afspilning af lydfiler –

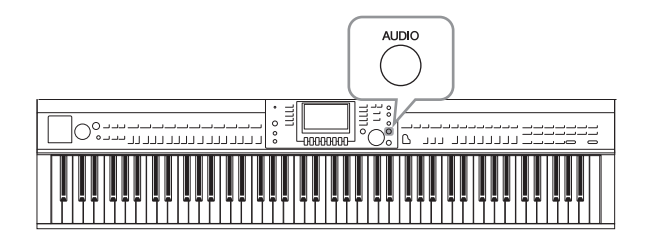

Med den praktiske USB-lydafspiller/-optager kan du afspille lydfiler (.WAV), du har gemt på et USB-Flash-drev, direkte fra instrumentet. Desuden kan du, fordi du kan indspille det, du spiller, som lyddata (.WAV) på et USB-Flashdrev, afspille filerne på en computer, dele dem med dine venner og indspille dine egne cd'er.

Hvis du vil optage forskellige stemmer hver for sig eller redigere melodidata efter indspilningen på dette instrument, skal du foretage en MIDIindspilning [\(side 79](#page-78-0)).

# **Afspilning af lydfiler**

Prøv at afspille lydfiler fra et USB-Flash-drev, der er sluttet til dette instrument.

### **BEMÆRK**

Instrumentet kan ikke afspille DRM-beskyttede filer.

### **Filformat, der kan afspilles**

**.wav** 44,1 kHz samplefrekvens, 16-bit opløsning, stereo

### **1 Slut USB-Flash-drevet med de lydfiler, som skal afspilles, til [USB TO DEVICE] stikket.**

### **BEMÆRK**

Før du bruger et USB-Flash-drev, skal du læse "Tilslutning af en USB-enhed" på [side 106.](#page-105-0)

### **BEMÆRK**

Du kan også åbne AUDIO-displayet til valg af en lydfil (vist i trin 4) ved at trykke på [USB]-knappen og derefter på [B]-knappen (AUDIO).

# **2 Tryk på [AUDIO]-knappen for at åbne USB AUDIO PLAYER-displayet.**

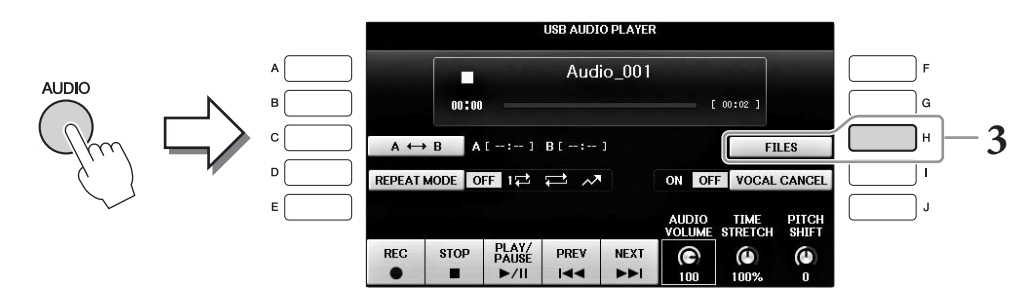

**3 Tryk på [H]-knappen (FILES) for at få vist de lydfiler, der er gemt på det tilsluttede USB-Flash-drev.**

**Alidio ISB1** MA Audio\_001 Audio 006 Audio 002 Audio 007 Audio\_003 Audio\_008 Audio\_004 Audio\_009 MA Audio\_005 Audio\_010  $P<sub>1</sub>$ ADD TO **INFO** AUDIO MENU1  $\overline{\phantom{a}}$  $\bullet$ 5 6  $\overline{7}$  $\mathbf{a}$ **6 5**

# **4 Tryk på den [A] – [J]-knap, der svarer til den fil, du vil lytte til.**

# **5 Åbn MENU1 nederst til højre på displayet ved at trykke på [8]-knappen efter behov.**

### **BEMÆRK**

Tryk på [6▼]-knappen for at åbne Information-displayet og bekræfte oplysningerne for den lydfil, der aktuelt er valgt. Tryk på [F]-knappen (OK) for at lukke Information-displayet.

# **6 Tryk på [7]-knappen (AUDIO PLAY) for at starte afspilningen.**

USB AUDIO PLAYER-displayet vises igen.

# **7 Tryk på [2]-knappen (STOP) for at stoppe afspilningen.**

#### *OBS!*

**Forsøg aldrig at tage USB-Flash-drevet ud eller slukke for strømmen under afspilning. Det kan beskadige dataene på USB-Flash-drevet.**

# **Afspilningsrelateret betjening**

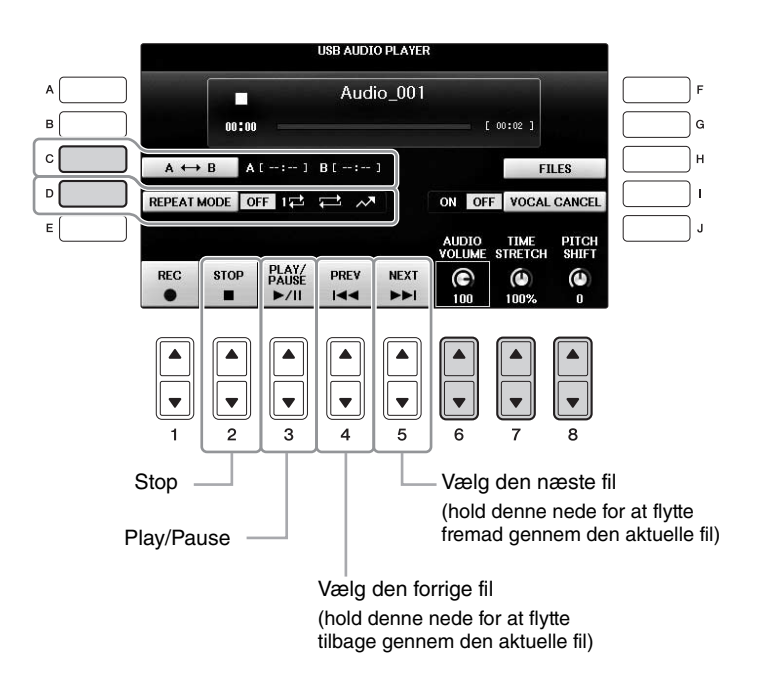

# **Justering af volumenen for lydafspilning [6]-knapper (AUDIO VOLUME)**

Sætter dig i stand til at justere afspilningsstyrken for en lydfil.

# **Justering af afspilningshastigheden [7]-knapper (TIME STRETCH)**

Sætter dig i stand til at justere afspilningshastigheden for en lydfil ved at strække eller komprimere den. Værdien kan justeres fra 75 % til 125 %, og standardværdien er 100 %. Jo højere værdi, desto hurtigere tempo. Hvis du vælger en anden lydfil, gendannes denne indstilling til standardværdien.

### **BEMÆRK**

Ændring af en lydfils afspilningshastighed kan ændre de tonale kendetegn.

# <span id="page-85-0"></span>■ Justering af tonehøjden i halvtoner [8**△▼**]-knapper (PITCH SHIFT)

Sætter dig i stand til at sætte en lydfils tonehøjde op eller ned i halvtonetrin (fra -12 til 12). Hvis du vælger en anden lydfil, gendannes denne indstilling til standardværdien.

# **Afspilning af et angivet område af en lydfil [C]-knappen (A-B)**

Tryk under afspilningen på [C]-knappen (A-B) ved startpunktet (A), og tryk derefter på [C]-knappen (A-B) igen ved slutpunktet (B) for at starte gentaget afspilning mellem punkterne A og B. Hvis du vil annullere denne indstilling, skal du trykke på [C]-knappen (A-B) igen.

# **Gentaget afspilning af flere filer [D]-knappen (REPEAT MODE)**

Sætter dig i stand til at indstille gentagelsestilstanden for lydfilen.

- **•** ........ Den valgte fil afspilles, og afspilningen stopper derefter.
- **1....** ........ Den valgte fil afspilles gentagne gange.
- **•** ........ Fortsætter afspilningen af alle filerne i mappen med den aktuelle fil gentagne gange.
- **•** ........ Alle filerne i mappen med den aktuelle melodi afspilles gentagne gange i tilfældig rækkefølge.

# <span id="page-86-0"></span>**Annullering af vokaldelen og afspilning af stemmen med backing (Vocal Cancel)**

Sætter dig i stand til at annullerer eller gøre stereolydens midterposition svagere. Dette bevirker, at du kan synge "karaoke" blot med instrumental baggrund, da vokallyden normalt er midt i stereobilledet i de fleste indspilninger. Denne funktion kan ikke anvendes på lydinputtet fra mikrofonen eller [AUX IN]-stikket eller lyden fra en smart-enhed, der er tilsluttet via trådløs LAN.

Vælg først en lydfil, og tryk derefter på [I]-knappen for at aktivere Vocal Cancel. Tryk på [3▲▼]-knappen for at starte afspilning, så du kan kontrollere, at vokalstemmen er slået fra. Hvis du vælger en anden lydfil, deaktiveres denne indstilling.

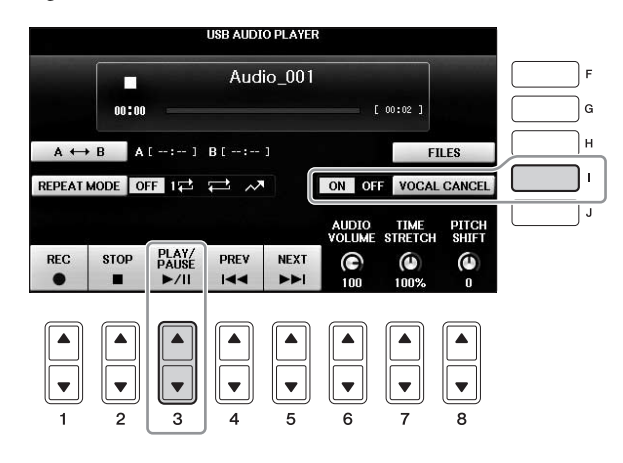

#### **BEMÆRK**

Selvom Vocal Cancel-funktionen er meget effektiv i de fleste lydindspilninger, kan vokallyden i nogle af sangene ikke altid slettes helt.

# **Indspilning af det, du selv spiller, som lyd**

Prøv at indspille det, du selv spiller, som lyddata på et USB-Flash-drev.

### **BEMÆRK**

Hvis du vil indspille ved hjælp af USB-lydafspilleren/-optageren, skal du bruge et kompatibelt USB-Flash-drev. Før du bruger et USB-Flash-drev, skal du læse "Tilslutning af en USB-enhed" på [side 106](#page-105-0).

### **BEMÆRK**

Ud over de lydoptagefunktioner, der er forklaret her, er MIDI-optagelse [\(side 79](#page-78-1)) også tilgængelig på instrumentet.

- **• Filformat, der kan indspilles .wav**...... 44,1 kHz samplefrekvens, 16 bit opløsning, stereo
- **• Destinationslyde til indspilning**

Alle lyde, som frembringes, når du spiller på tangenterne, lydinputtet fra [MIC/LINE IN]- og [AUX IN] stikket. Melodier, der er ophavsretligt beskyttet, f.eks. forprogrammerede melodier og metronomlyden, kan ikke indspilles.

### **• Maksimal indspilningstid**

80 minutter pr. indspilning, men kan være kortere, afhængigt af kapaciteten på det enkelte USB-Flash-drev.

- **1 Slut USB-Flash-drevet til [USB TO DEVICE]-stikket.**
- **2 Indstil den ønskede lyd osv., som du vil bruge, når du spiller. Der er flere oplysninger om indstilling af lyden på [side 44](#page-43-2), om indstilling af stilart på [side 58](#page-57-0) og om brug af AUX IN-stik [side 104](#page-103-0).**
- **3 Tryk på [AUDIO]-knappen for at åbne USB AUDIO PLAYER-displayet.**

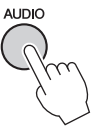

**4 Tryk på [1]-knappen (REC) for at aktivere indspilningsstandbytilstand.**

### **BEMÆRK**

USB-Flash-drevet "USB1" er valgt som indspilningsdestinationen, hvis der er tilsluttet flere USB-Flash-drev. Du kan kontrollere indholdet af "USB1" på File Selection-displayet, som du åbner ved at trykke på [H]-knappen (FILE SELECT) på USB AUDIO PLAYER-displayet.

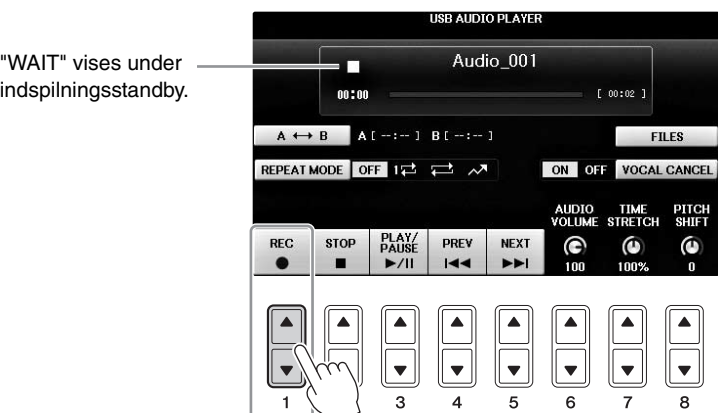

# **5 Tryk på [3]-knappen (PLAY/PAUSE) for at starte indspilningen, og begynd at spille.**

Når indspilningen begynder, vises den forløbne indspilningstid til højre på indspilningsdisplayet.

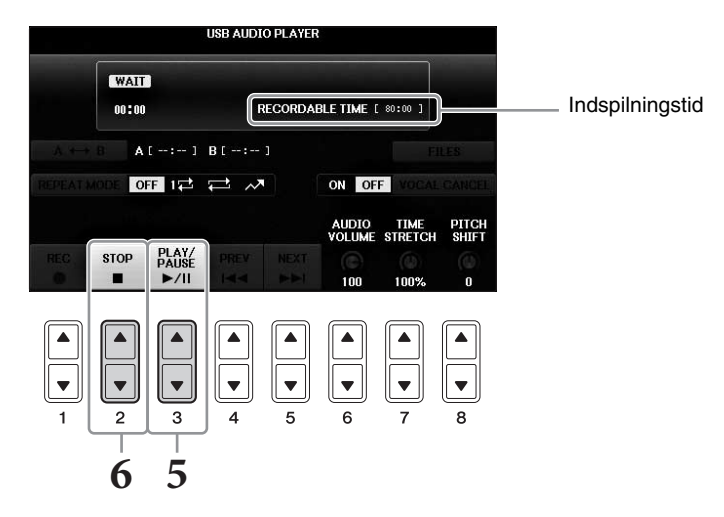

### *OBS!*

**Forsøg aldrig at tage USB-Flash-drevet ud eller slukke for strømmen under afspilning. Det kan beskadige USB-Flash-drevet eller de indspillede data.**

# **6 Stop indspilningen ved at trykke på [2]-knappen (STOP).**

Filen navngives automatisk, og der vises en meddelelse med oplysninger om filnavnet.

Hvis der sluttes en mikrofon til [MIC./LINE IN]-stikket (standard 1/4"-jack-stik), kan du synge med, mens du spiller eller via afspilning af melodier. Det, du synger, kan høres gennem de indbyggede højttalere.

# <span id="page-89-1"></span><span id="page-89-0"></span>**Tilslutning af en mikrofon**

**1 Før du tænder for strømmen til instrumentet, skal du skrue helt ned for [INPUT VOLUME]-knappen.**

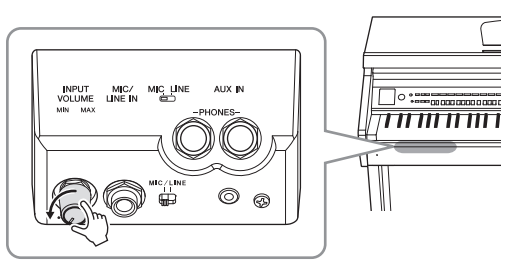

- **2 Slut mikrofonen til [MIC/LINE IN] stikket.**
- **3 Sæt [MIC/LINE]-kontakten på "MIC".**
- **4 Tænd for strømmen til instrumentet.**

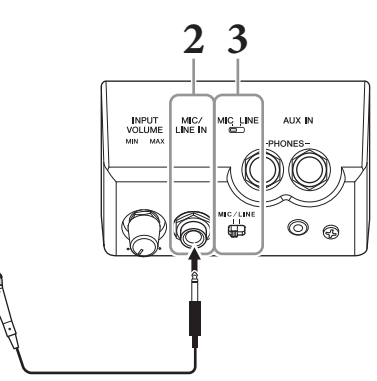

**5 Tænd om nødvendigt for mikrofonen. Juster [INPUT VOLUME]-knappen, mens du synger i mikrofonen.**

Juster knappen, mens du holder øje med [MIC]-lampen. Husk at justere knappen, så lampen lyser grønt. Sørg for, at lampen ikke lyser rødt, da det er tegn på, at inputniveauet er for højt.

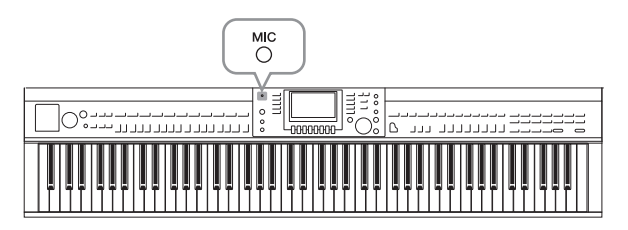

**6 Juster volumenbalancen mellem mikrofonlyden og instrumentlyden på Balance-displayet [\(side 68\)](#page-67-0).**

### **Nyttige funktioner til karaoke**

### **Ved brug af de forprogrammerede melodier:**

- **•** Sangtekster på displayet ......... [side 75](#page-74-0)
- **•** Transponering, Pitch Shift ..... [side 50](#page-49-0)

### **Ved brug af lydmelodierne:**

- **•** Vocal Cancel ............................ [side 87](#page-86-0)
- **•** Pitch Shift................................. [side 86](#page-85-0)

### **Frakobling af mikrofonen**

- **1** Skru helt ned for [INPUT VOLUME]-knappen.
- **2** Tag mikrofonen ud af [MIC/LINE IN]-stikket.

### **BEMÆRK**

Før du tænder for strømmen, skal du skrue helt ned for [INPUT VOLUME]-knappen.

# **Brug af Talk-funktionen**

Med denne funktion kan du øjeblikkelig ændre mikrofonindstillingerne til tale eller meddelelser mellem afspilning af melodier.

# **1 Slut mikrofonen til instrumentet [\(side 90](#page-89-0)).**

# **2 Åbn MIC SETTING-displayet:**

## $\bigcirc$  [FUNCTION]  $\rightarrow \bigcirc$  TAB  $\lceil \blacktriangleleft \rceil \rceil$  MENU2  $\rightarrow \bigcirc$  [F] (MIC SETTING)

På MIC SETTING-displayet kan du justere mikrofonindstillingerne for sang (VOCAL-siden) og tale (TALK-siden) uafhængigt af hinanden. Yderligere oplysninger finder du i Reference Manual på webstedet [\(side 9](#page-8-0)).

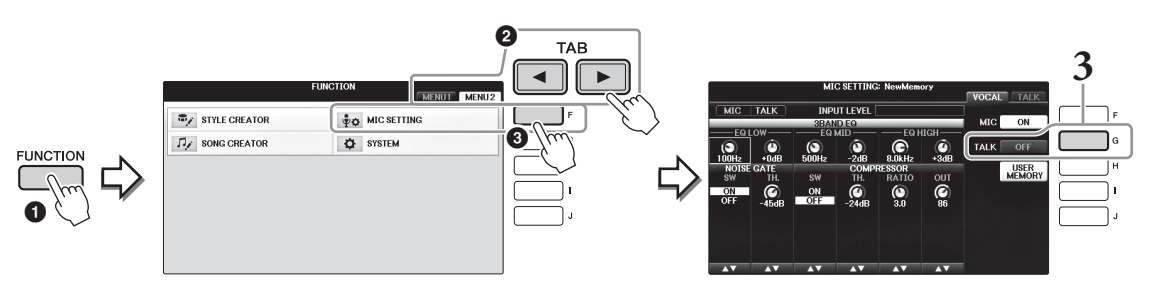

**3 Du kan åbne taleindstillingen ved at trykke på [G] (TALK) til højre på displayet og aktivere TALK. Du aktiverer indstillingen for afspilning af melodier ved at trykke på den samme knap igen og deaktivere TALK.**

# **Avancerede Funktioner**

Se Reference Manual på webstedet, *Kapitel 7*.

**Angivelse og lagring af mikrofonindstillingerne:**  $[FUNCTION] \rightarrow TAB [\blacktriangle] [\blacktriangleright] \text{ MENU2} \rightarrow [F] (MIC SETTING)$ 

7

# Music Finder

– Visning af den ideelle opsætning (lyd, stilart osv.) til hver melodi –

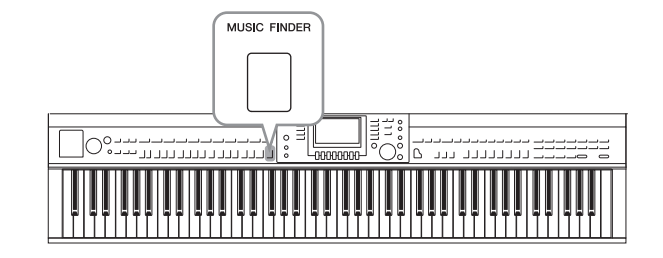

Hvis du gerne vil spille i en bestemt musikgenre, men ikke ved, hvilke stilarter og lyde der passer, er der hjælp at hente i funktionen Music Finder. Vælg blot den ønskede genre (eller melodititel) blandt panelindstillingerne under Music Finder, og alle de nødvendige panelindstillinger foretages automatisk, så du kan spille i denne stilart.

# **Valg af de ønskede panelindstillinger fra records**

Prøv den praktiske Music Finder-funktion ved hjælp af de indbyggede eksempel-records.

# **1 Tryk på [MUSIC FINDER]-knappen for at åbne MUSIC FINDER-displayet.**

Når der vises en meddelelse, skal du blot trykke på den relevante knap. På ALL-displayet vises alle records.

Viser melodititel og stilart/taktslag/tempo, der passer til hver record.

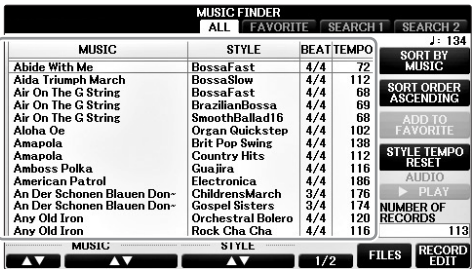

# **2 Brug [2]/[3]-knapperne til at vælge den ønskede record.**

Du kan også vælge den ønskede record med [DATA ENTRY]-drejeknappen og derefter trykke på [ENTER]-knappen.

## **Sortering af records**

Tryk på [F]-knappen (SORT BY) for at ændre sorteringskriterierne. MUSIC, STYLE, BEAT eller TEMPO. Tryk på [G]-knappen (SORT ORDER) for at ændre rækkefølgen af records (stigende eller faldende). Når du sorterer records efter MUSIC, kan du bruge [1 $\blacktriangle$   $\blacktriangledown$ ]-knappen til at flytte op eller ned gennem melodierne i alfabetisk orden. Når du sorterer records efter STYLE, kan du bruge  $[4\blacktriangle \blacktriangledown]/[5\blacktriangle \blacktriangledown]$ -knappen til at flytte op eller ned gennem stilarter i alfabetisk orden. Tryk samtidig på  $[\triangle]$ - og  $[\blacktriangledown]$ -knappen for at flytte markøren til den første record.

# **3 Spil stilarten ved at spille akkorder med venstre hånd og melodien med højre [\(side 59](#page-58-0)).**

Du kan hente records (panelindstillinger) på Yamahas websted og indlæse dem på instrumentet ([side 93](#page-92-0)).

### **BEMÆRK**

Sluk ikke for [OTS LINK]-knappen. Hvis den slukkes, kan du ikke få vist de relevante panelindstillinger, selvom du vælger en record.

#### **BEMÆRK**

Hvis du vil undgå temposkift under afspilning af en stilart, når du vælger en anden record, skal du indstille Style Tempo-funktionen til LOCK eller HOLD ved at trykke på [I]-knappen (STYLE TEMPO) på Music Finder-displayet. Hvis du bruger indstillingen LOCK, kan du også undgå utilsigtet at ændre tempoet, mens afspilningen af stilarten stoppes, og en anden record vælges.

# <span id="page-92-0"></span>**Overførsel af records (panelindstillinger) fra webstedet**

Music Finder indeholder nogle eksempel-records (panelindstillinger). Det anbefales, at du henter records (panelindstillinger) på følgende websted og derefter overfører dem til dette instrument, så du kan bruge funktionen Music Finder på en bedre og mere effektiv måde.

### **1 Overfør filen med Music Finder-panelindstillinger fra webstedet til USB-Flash-drevet via computeren.**

http://download.yamaha.com/

### **BEMÆRK**

Før du bruger et USB-Flash-drev, skal du læse "Tilslutning af en USB-enhed" på [side 106](#page-105-0).

- **2 Slut det USB-Flash-drev, som indeholder filen med panelindstillinger, til [USB TO DEVICE]-stikket på instrumentet.**
- **3 Tryk på [MUSIC FINDER]-knappen for at åbne MUSIC FINDER-displayet.**

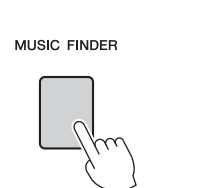

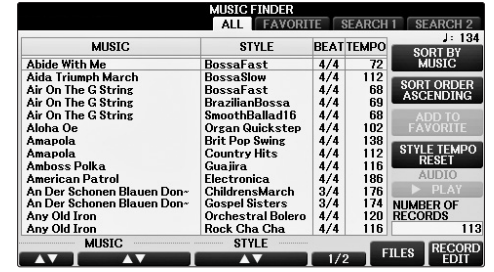

**4 Tryk på [7]-knappen (FILES) for at åbne File Selection-displayet.**

**5 Brug TAB [**L**][**R**]-knapperne til at åbne USB-displayet, som indeholder filen med de panelindstillinger, der blev overført fra webstedet.**

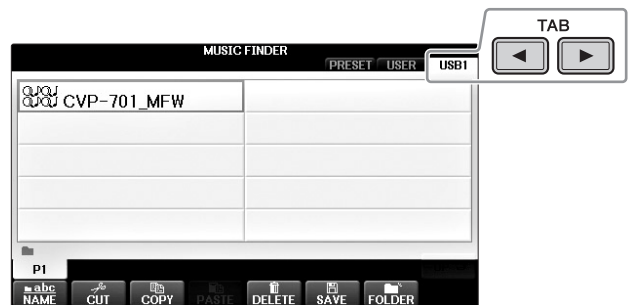

- **6 Marker den ønskede lydfil ved at trykke på den relevante [A] [J]-knap.**
- **7 Tryk på [H] (APPEND), hvis du vil tilføje records for den valgte Music Finder-fil, eller tryk på [G] (REPLACE), hvis du vil erstatte alle records med de nye.**

Tryk på [G]-knappen (YES), når du bliver bedt om at bekræfte.

### **BEMÆRK**

Selvom du har erstattet de originale Music Finder-records, kan du stadig gendanne dem til deres originale fabriksindstillinger ved at vælge filen "MusicFinderPreset" på trinnets PRESET-display.

## **8 Tryk på [G]-knappen (YES) på meddelelsesdisplayet (som viser, at erstatningen er fuldført) for at åbne MUSIC FINDER-displayet.**

Ved at kontrollere antallet af records på MUSIC FINDER-displayet kan du få bekræftet, at de pågældende records er blevet erstattet.

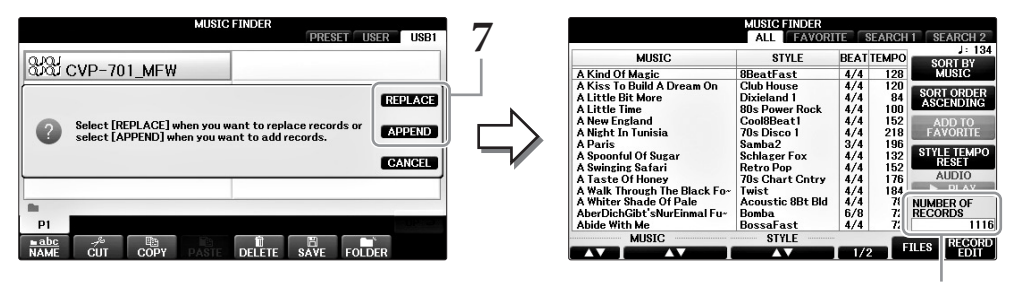

Antallet af records

 $\overline{8}$ 

# **Søgning efter panelindstillinger**

Du kan søge efter records ved at indtaste navnet på en melodi eller et søgeord ved hjælp af søgefunktionen i Music Finder.

**1 Tryk på [6]-knappen (SEARCH 1) på ALL-siden på MUSIC FINDER-displayet for at åbne Search 1-displayet. [6]-knappen svarer til SEARCH 2.**

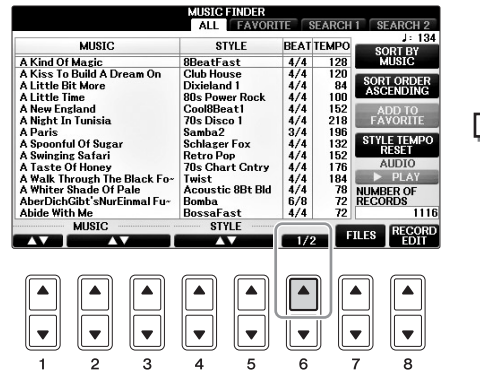

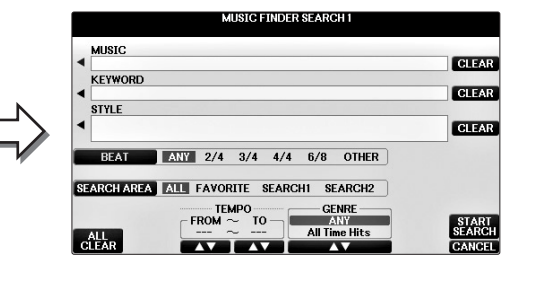

# **2 Indtast søgekriterierne.**

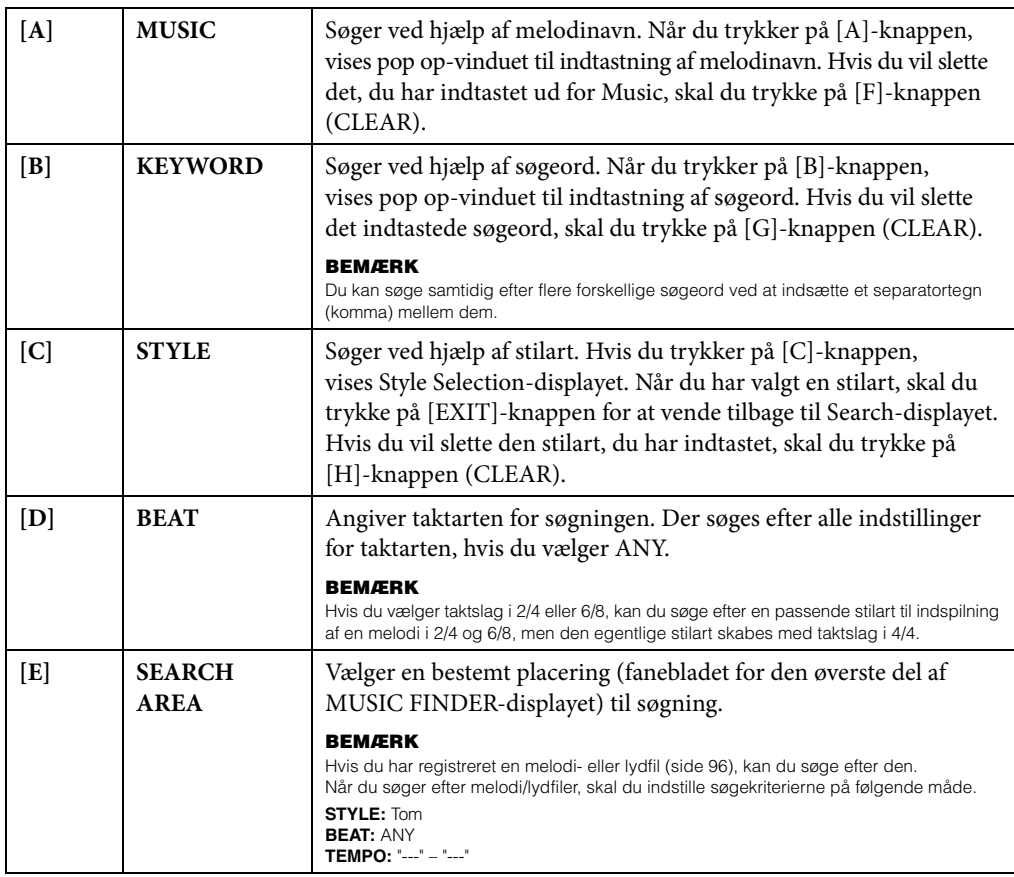

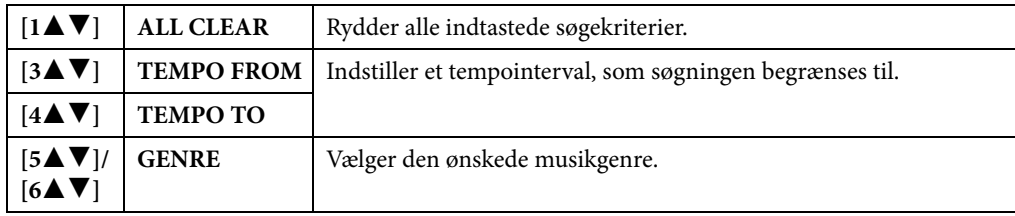

Tryk på  $[8\blacktriangledown]$ -knappen (CANCEL) for at annullere søgningen.

# **3 Tryk på [8]-knappen (START SEARCH) for at starte søgningen.**

Search 1-displayet vises med resultaterne af søgningen.

### **BEMÆRK**

Hvis du vil søge efter andre kriterier, skal du trykke på [67]-knappen (SEARCH 2) på Music Finder-displayet. Søgeresultaterne vises på SEARCH 2-displayet.

- **4 Brug [2]/[3]-knapperne til at vælge den ønskede record.**
- **5 Spil stilarten ved at spille akkorder med venstre hånd og melodien med højre.**

# **Avancerede funktioner**

Se Reference Manual på webstedet, *Kapitel 8*.

<span id="page-95-0"></span>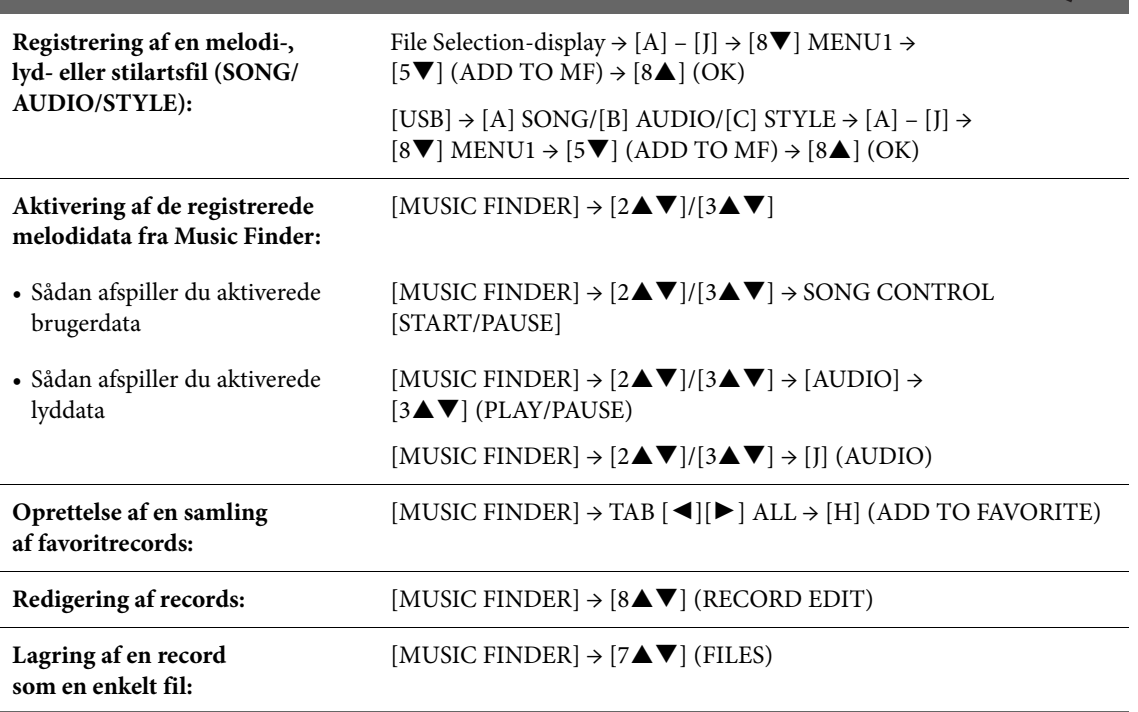

 $\overline{Q}$ 

# <span id="page-96-0"></span>Registreringshukommelse

– Lagring og aktivering af brugerdefinerede panelindstillinger –

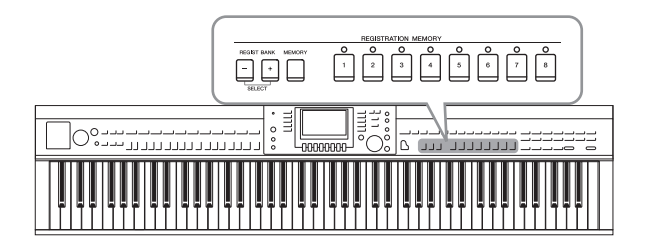

Registreringshukommelsen gør det muligt for dig at gemme (eller "registrere") praktisk talt alle panelindstillinger under en registreringshukommelsesknap. Derefter kan du aktivere dine egne panelindstillinger ved at trykke på en enkelt knap. De gemte indstillinger for otte registreringshukommelsesknapper gemmes som en enkelt gruppefil.

# **Registrering af dine panelopsætninger**

- **1 Indstil de ønskede punkter på panelet (f.eks. lyd, stilart, effekter osv.).** I det separate hæfte Data List findes en liste over de parametre, der kan registreres med registreringshukommelsesfunktionen.
- **2 Tryk på [MEMORY]-knappen REGISTRATION MEMORY-sektionen.** Displayet til valg af de indstillinger, der kan registreres, vises.

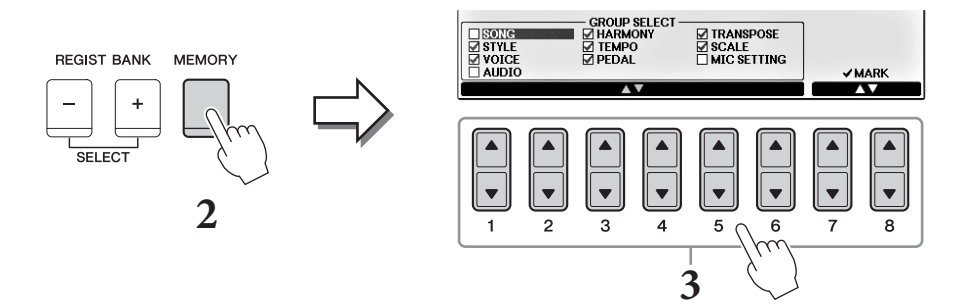

# **3 Vælg de indstillinger du vil registrere.**

Vælg den ønskede indstilling med  $[1 \blacktriangle \blacktriangledown] - [6 \blacktriangle \blacktriangledown]$ -knapperne, og indsæt eller fjern derefter markeringen med [7 $\triangle$ ]/[8 $\triangle$ ]-knapperne (MARK ON) eller [7 $\nabla$ ]/[8 $\nabla$ ]-knapperne (MARK OFF).

Hvis du vil annullere handlingen, skal du trykke på [I]-knappen (CANCEL).

## **4 Tryk på den af REGISTRATION MEMORY [1] – [8]-knapperne, hvorunder du vil gemme panelopsætningerne.**

Den knap, der gemmes noget under, bliver rød, hvilket viser, at nummerknappen indeholder data, og at dens nummer er valgt.

### *OBS!*

**Hvis du vælger den knap, der lyser rødt eller grønt her, slettes den panelopsætning, der tidligere blev gemt under knappen, og erstattes af de nye indstillinger.**

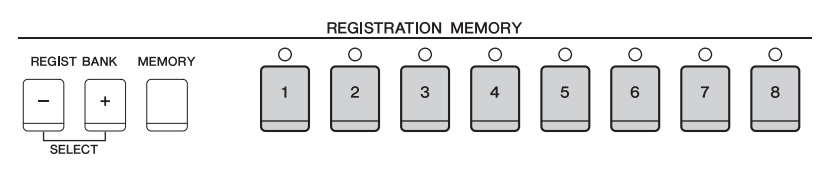

- **• Rød:** Data registreret og valgt i øjeblikket
- **• Grøn:** Data registreret, men ikke valgt i øjeblikket
- **• Slukket:** Ingen data registreret

# **5 Gem forskellige panelopsætninger under andre knapper ved at gentage trin 1 – 4.**

Du kan aktivere de registrerede panelopsætninger ved at trykke på den ønskede nummerknap.

### **BEMÆRK**

De panelopsætninger, der registreres under de nummererede knapper, gemmes også når du slukker for strømmen. Hvis du vil slette alle otte panelopsætninger, skal du tænde for strømmen, mens du holder tangenten B6 (B'et længst til højre på klaviaturet) nede.

# **Sådan gemmer du registreringshukommelsen som en gruppefil**

Det er muligt at gemme alle de otte gemte panelopsætninger som en enkelt gruppefil i registreringshukommelsen.

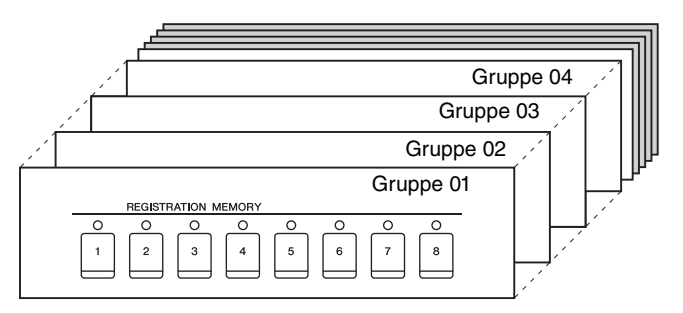

## **1 Tryk samtidig på REGIST BANK [+]- og [-]-knapperne for at få vist Registration Bank Selection-displayet.**

#### **BEMÆRK**

Generelt er data i registreringshukommelsen (gruppefiler) kompatible mellem modellerne CVP-709/705/701. Afhængigt af den enkelte models specifikationer er dataene imidlertid ikke altid helt kompatible.

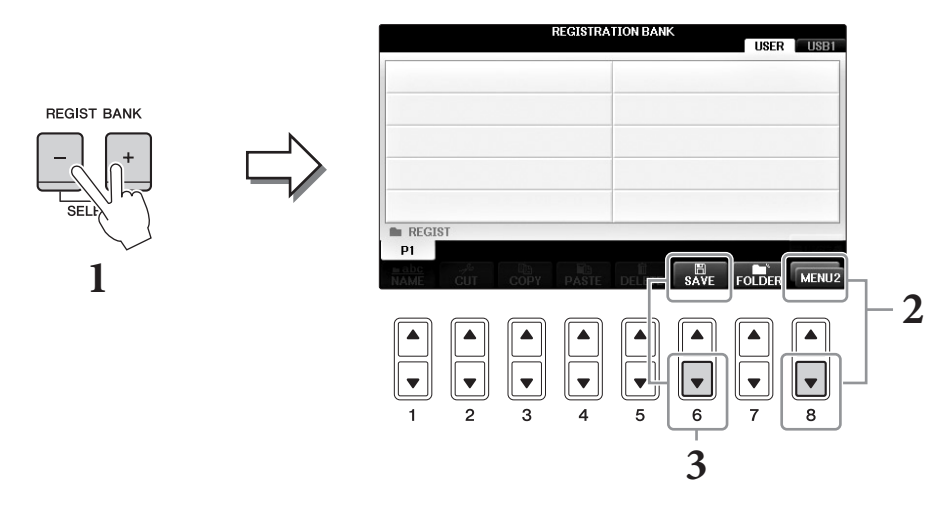

# **2 Åbn MENU2 nederst til højre på displayet ved at trykke på [8]-knappen efter behov.**

 $\overline{Q}$ 

# **3 Tryk på [6]-knappen (SAVE) for at gemme gruppefilen.**

Instruktioner i lagring findes under fremgangsmåden (start med trin 4) på [side 81.](#page-80-1)

# **Aktivering af en gemt panelopsætning**

De gemte filer i registreringshukommelsen kan aktiveres ved hjælp af REGIST BANK [-]/[+]-knapperne eller følgende fremgangsmåde.

### **BEMÆRK**

Du kan med det samme få vist oplysningsdisplayet for den registreringshukommelse, der aktuelt er valgt, ved at trykke på [DIRECT ACCESS]-knappen og derefter på en af REGISTRATION MEMORY [1] – [8]-knapperne.

#### **BEMÆRK**

Når du aktiverer opsætningerne, herunder melodi-/stilarts-/lydfiler fra et USB-Flash-drev, skal du sørge for, at det relevante USB-Flash-drev med den registrerede melodi/stilart, er sluttet til [USB TO DEVICE]-stikket.

# **1 Tryk samtidig på REGIST BANK [+]/[-]-knapperne for at få vist REGISTRATION BANK-displayet.**

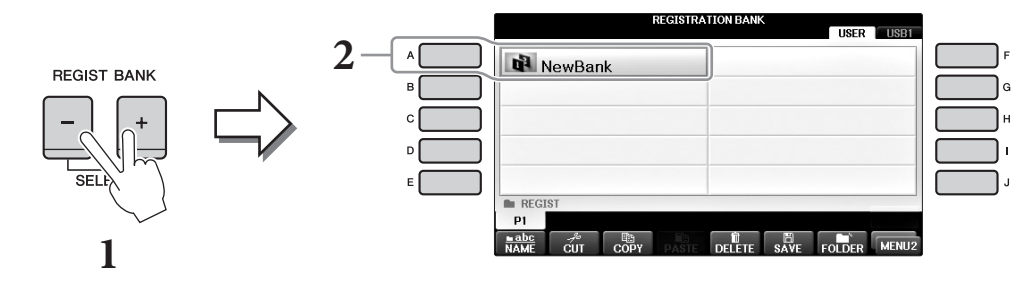

- **2 Tryk på en af [A] [J]-knapperne for at vælge en gruppefil.** Du kan også bruge [DATA ENTRY]-drejeknappen og [ENTER]-knappen til at vælge en gruppefil.
- **3 Tryk på en af [1] [8]-knapperne, som lyser grønt, i Registration Memorysektionen.**

# **Avancerede funktioner**

Se Reference Manual på webstedet, *Kapitel 9*.

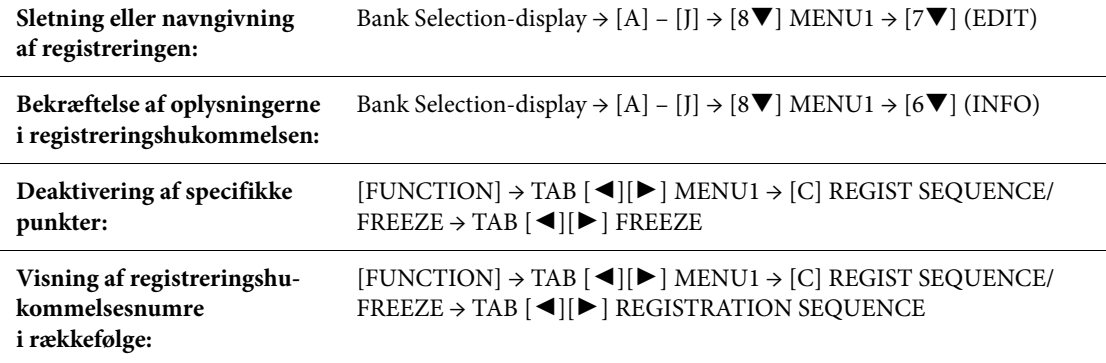

# Mikserpult

– Redigering af volumenen og den tonale balance –

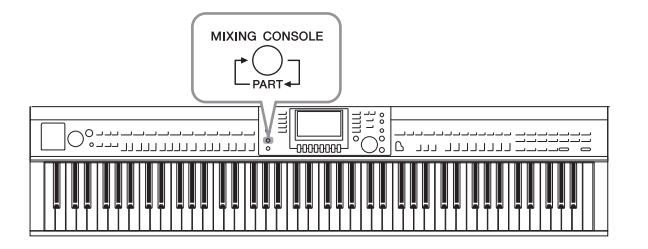

Mikserpulten giver dig intuitiv kontrol over de forskellige lydaspekter af klaviaturstemmerne og melodi-/stilartskanalerne, herunder lydbalancen og lydenes timbre. Du kan indstille niveauer og panorering i stereolydbilledet for hver lyd, og du kan også se, hvordan effekterne anvendes.

# **Grundlæggende fremgangsmåde**

# **1 Tryk på [MIXING CONSOLE]-knappen for at få vist MIXING CONSOLEdisplayet.**

Lystyrken og andre indstillinger for hver stemme vises via skydeknappen eller ikonerne.

### **BEMÆRK**

Selvom miksepult-funktionen indeholder flere displays (se næste side), åbnes VOL/VOICE-displayet, første gang du trykker på [MIXING CONSOLE]-knappen efter at have tændt for strømmen.

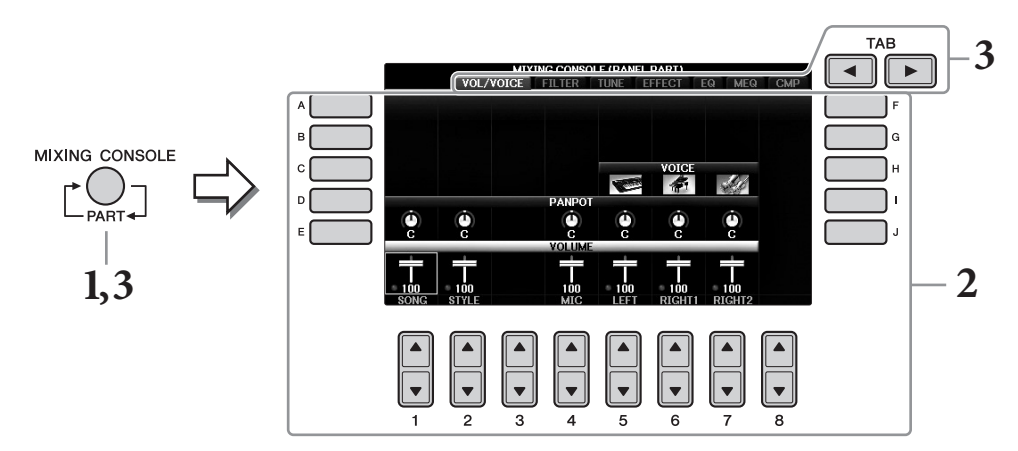

# **2 Brug [A] – [J]-knapperne til at vælge en parameter, og brug derefter [1] – [8]-knapperne til at angive værdien for hver stemme.**

Parametre i form af en skydeknap eller en knap kan redigeres via  $[1 \blacktriangle \blacktriangledown]$  –  $[8 \blacktriangle \blacktriangledown]$ -knapperne. Oplysninger om redigering af de øvrige parametre finder du i Reference Manual på webstedet.

Du nulstiller værdien ved at trykke på de samme  $[\triangle]/[\blacktriangledown]$ -talknapper samtidig.

### **BEMÆRK**

Hvis du redigerer én stemme, kan du straks indstille den samme værdi for alle de øvrige stemmer ved samtidig at holde en af [A] – [J]-knapperne nede og bruge [1▲▼] – [8▲▼]-knapperne (eller DATA ENTRY-drejeknappen).

**3 Brug [MIXING CONSOLE]-knappen til at vælge destinationsstemmen, og brug TAB [**L**][**R**]-knapperne til at åbne det ønskede display. Indstil derefter værdierne for hver stemme/hvert display for at skabe den ønskede lyd.**

Fremgangsmåden til angivelse af værdien er den samme som i trin 2.

### **Sådan vælges destinationsstemmerne.**

Tryk flere gange på [MIXING CONSOLE]-knappen for at åbne displayet til følgende stemmer i rækkefølge.

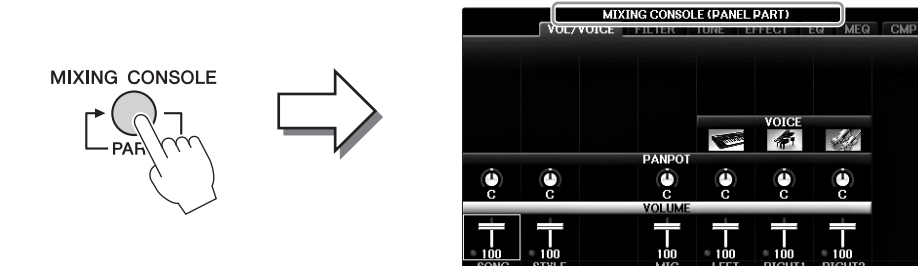

### **• PANEL PART**

Brug dette display, hvis du vil justere balancen mellem hele melodistemmen, hele stilartsstemmen, Mic-stemmen, Right 1-stemmen, Right 2-stemmen og venstre stemme.

### **• STYLE PART**

Brug dette display, hvis du vil justere balancen mellem alle stilartens stemmer.

### **• SONG CH 1 – 8 eller SONG CH 9 – 16**

Brug dette display, hvis du vil justere balancen mellem alle melodiens stemmer. Når du trykker på [A]-knappen (PART) skifter displayet mellem SONG CH 1 – 8 og SONG CH 9 – 16.

#### **BEMÆRK**

Stemmerne for stilart/melodi er de samme som dem, der vises på displayet, når du trykker på [CHANNEL ON/OFF]-knappen en eller to gange.

### **Sådan åbner du det ønskede display**

Tryk på TAB  $[\blacktriangleleft][\blacktriangleright]$ -knapperne for at vælge det ønskede display blandt følgende punkter. Yderligere oplysninger om de enkelte displaysider finder du i Reference Manual på webstedet.

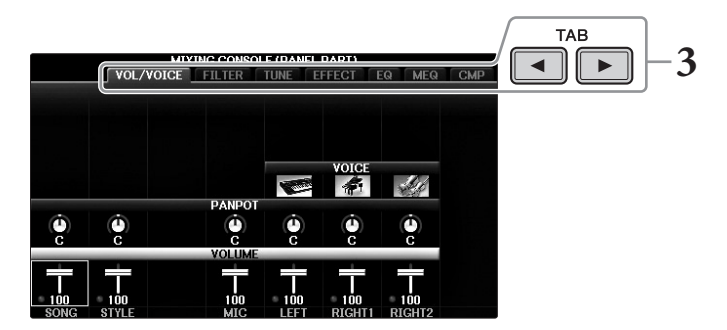

### **• VOL/VOICE**

Ændrer lyden for hver stemme og justerer panorering og volumen for hver stemme.

**• FILTER**

Justerer det harmoniske indhold (resonans) og klangfarven.

**• TUNE**

Indstillinger relateret til tonehøjde (stemning, transponering osv.).

**• EFFECT**

Vælger effekttypen og justerer dens dybde for hver stemme ([side 102\)](#page-101-0).

**• EQ**

Fremhæver eller formindsker det høje og lave frekvensbånd for hver stemme for at korrigere lydens tone eller timbre.

### **• MEQ**

Vælger den Master EQ-type, der anvendes på den overordnede lyd, og gør det muligt for dig at redigere parametrene for tonekontrol.

**• CMP**

Dette er den Master-kompressor-indstilling, der bestemmer dynamikken for den overordnede lyd.

# **4 Gem MIXING CONSOLE-indstillingerne.**

### **Sådan gemmes indstillingerne for PANEL PART-displayet:**

Gem dem i registreringshukommelsen [\(side 97](#page-96-0)).

### **Sådan lagres indstillingerne for STYLE PART-displayet:**

Gem dem som stilartsdata.

- **1** Åbn betjeningsdisplayet.  $[FUNCTION] \rightarrow TAB [\blacktriangle] [\blacktriangleright]$  MENU2  $\rightarrow$  [A] STYLE CREATOR
- **2** Tryk på [EXIT]-knappen for at lukke RECORD-displayet.
- **3** Tryk på [I]-knappen (SAVE) for at åbne Style Selection-displayet, hvor du kan gemme dataene, og gem dem derefter [\(side 81\)](#page-80-1).

### **Sådan lagres displayindstillingerne for SONG CH 1 – 8/9 – 16:**

Gem først de redigerede indstillinger som en del af melodidataene (SETUP), og gem derefter melodien.

- **1** Åbn betjeningsdisplayet.  $[FUNCTION] \rightarrow \text{TAB} [\blacktriangle] [\blacktriangleright] \text{ MENU2} \rightarrow [B] \text{ SONG CREATOR}$
- 
- 2 Brug TAB [◀][▶]-knapperne til at vælge SETUP-siden.
- **3** Tryk på  $[7 \blacktriangledown \blacktriangle]/[8 \blacktriangledown \blacktriangle]$ -knapperne.
- **4** Tryk på [I]-knappen (SAVE) for at åbne Song Selection-displayet, hvor du kan gemme dataene, og gem dem derefter [\(side 81\)](#page-80-1).

### **Avancerede funktioner**

Se Reference Manual på webstedet, *Kapitel 10*.

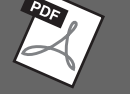

<span id="page-101-0"></span>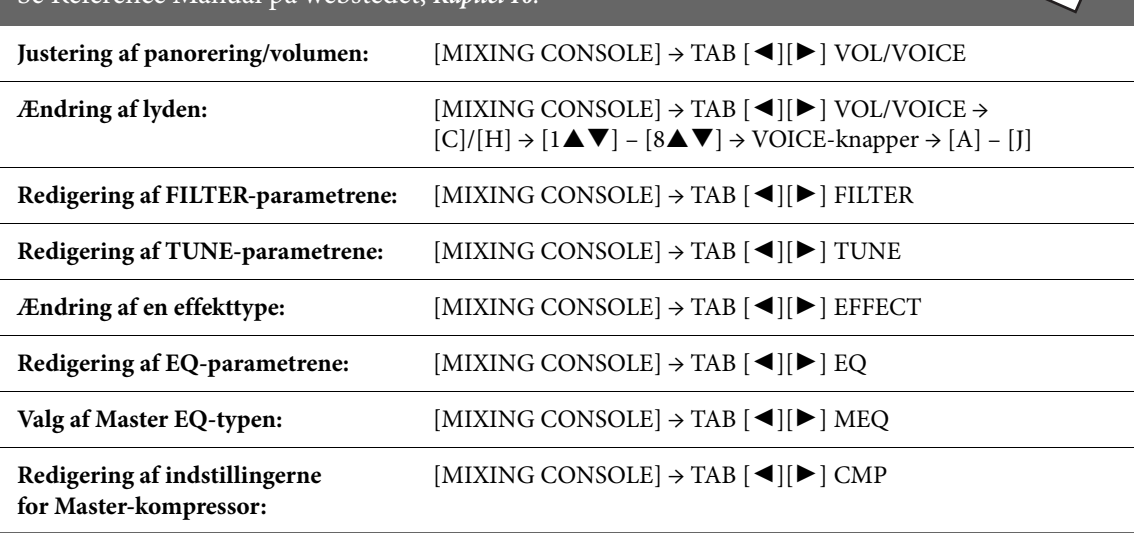

# Tilslutninger

– Brug af instrumentet sammen med andet udstyr –

### *FORSIGTIG*

**Før instrumentet tilsluttes andet elektronisk udstyr, skal strømmen til samtlige enheder først slukkes. Sørg også for at skrue ned for volumenen (sæt indstillingerne til 0) for al udstyret, før det tændes. I modsat fald kan der opstå risiko for elektrisk stød eller skade på udstyret.**

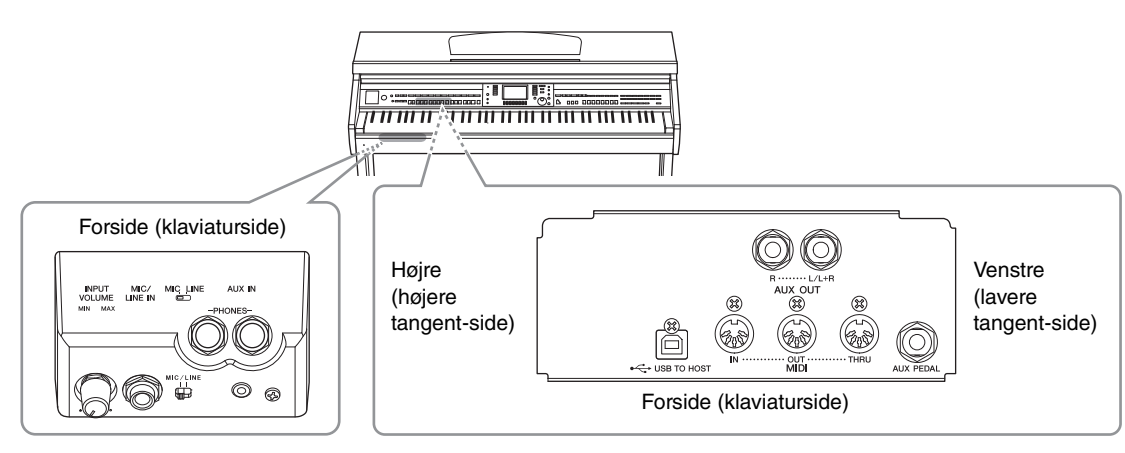

# **Tilslutning af lydenheder**

# **Brug af eksterne lydenheder til afspilning**

Du kan tilslutte et stereosystem for at forstærke instrumentets lyd ved hjælp af AUX OUT [R]/[L/L+R] stikkene.

#### *OBS!*

**For at undgå at beskadige enhederne, skal du først tænde for strømmen til instrumentet og derefter til den eksterne enhed. Sluk først for strømmen til den eksterne enhed og derefter til instrumentet, når du slukker for strømmen. Da strømmen til dette instrument automatisk kan slukkes på grund af Automatisk slukning-funktionen ([side 18](#page-17-0)), skal du slukke for strømmen til det eksterne udstyr eller deaktivere automatisk slukning, når du ikke skal bruge instrumentet i et stykke tid. Hvis strømmen til dette instrument automatisk slukkes via Automatisk slukningfunktionen, skal du først slukke for strømmen til den eksterne enhed og derefter tænde for strømmen til instrumentet og derefter til den eksterne enhed.**

#### *OBS!*

**Før ikke outputtet fra AUX OUT [R]/[L/L+R]-stikkene til [AUX IN]-stikket. Hvis du gør det, sendes signalet fra [AUX IN]-stikkene tilbage til AUX OUT [R]/[L/L+R]-stikkene. Dette kan medføre en tilbagekobling (feedback loop), dvs. sende lyden i ring, og der kan ske skade på udstyret.**

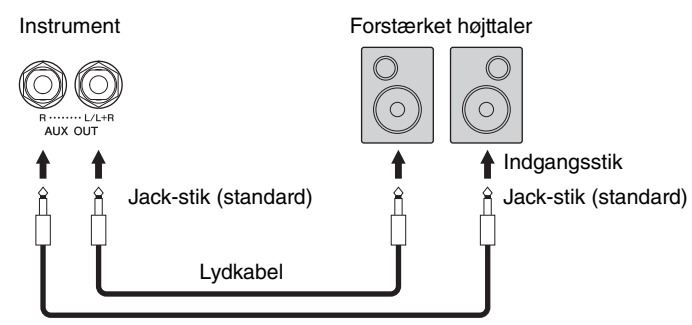

#### **BEMÆRK**

Brug adapterstik, når du slutter udstyr til indgangsstik med en anden form end kablets stik, f.eks. når du slutter et Jack-stik til et Jack-stik.

#### **BEMÆRK**

Brug lydkabler og adapterstik uden modstand.

#### **BEMÆRK**

Brug kun [L/L+R]-stikket ved tilslutning til monoudstyr.

# <span id="page-103-0"></span>**Spil med eksternt lydudstyr gennem de indbyggede højtalere**

Du kan slutte lydstikkene på en ekstern enhed, f.eks. en bærbar lydafspiller, til instrumentets AUX IN-stik, så du kan høre lyden fra enheden gennem instrumentets indbyggede højtalere.

#### *OBS!*

**For at undgå at beskadige enheden, skal du først tænde for strømmen til den eksterne enhed og derefter til instrumentet. Sluk først for strømmen til instrumentet og derefter til den eksterne enhed, når du slukker for strømmen.**

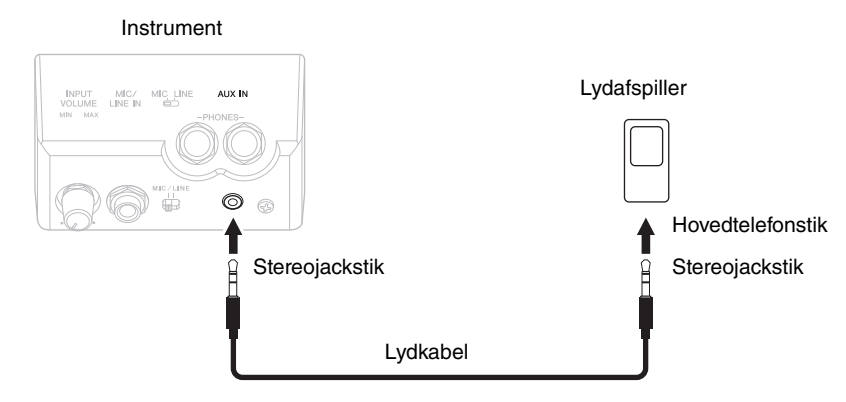

### **BEMÆRK**

Brug lydkabler og adapterstik uden modstand.

#### **BEMÆRK**

Instrumentets [MASTER VOLUME]-indstilling påvirker signalet fra [AUX IN]-stikket.

# **Tilslutning af en mikrofon eller guitar**

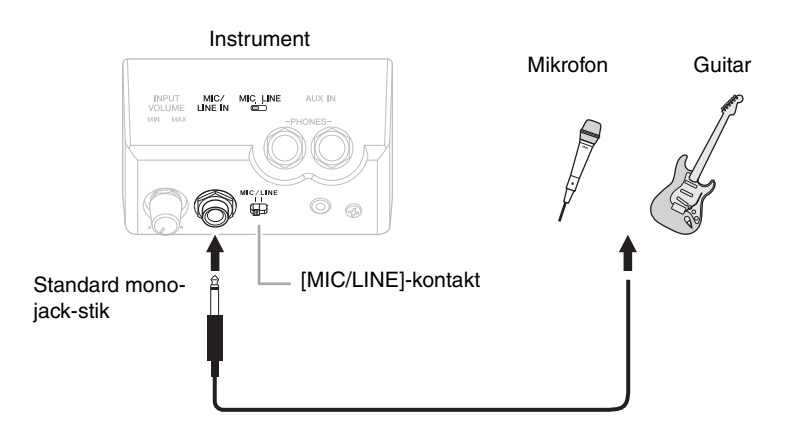

Du kan slutte en mikrofon, en guitar eller forskelligt andet udstyr til instrumentets [MIC/LINE IN]-stik (Standard jack-stik). Oplysninger om tilslutning af en mikrofon finder du på [side 90.](#page-89-1) Bemærk, at du skal vælge "MIC" eller "LINE IN", afhængigt af det tilsluttede udstyr. Hvis udgangslydniveauet for det tilsluttede udstyr (f.eks. en mikrofon, en guitar eller en bas) er lavt, skal du sætte [MIC/LINE]-kontakten på "MIC". Hvis udgangslydniveauet for det tilsluttede udstyr (f.eks. en synthesizer, et keyboard eller en cd-afspiller) er højt, skal du sætte [MIC/LINE]-kontakten på "LINE".

# **Tilslutning af en fodkontakt/fodpedal**

FC4A-, FC4- eller FC5-fodkontakterne og FC7-fodpedalen (sælges separat) kan sluttes til [AUX PEDAL] stikket. En fodkontakt kan bruges til at aktivere og deaktivere funktioner, mens en fodpedal styrer kontinuerlige parametre, f.eks. volumen.

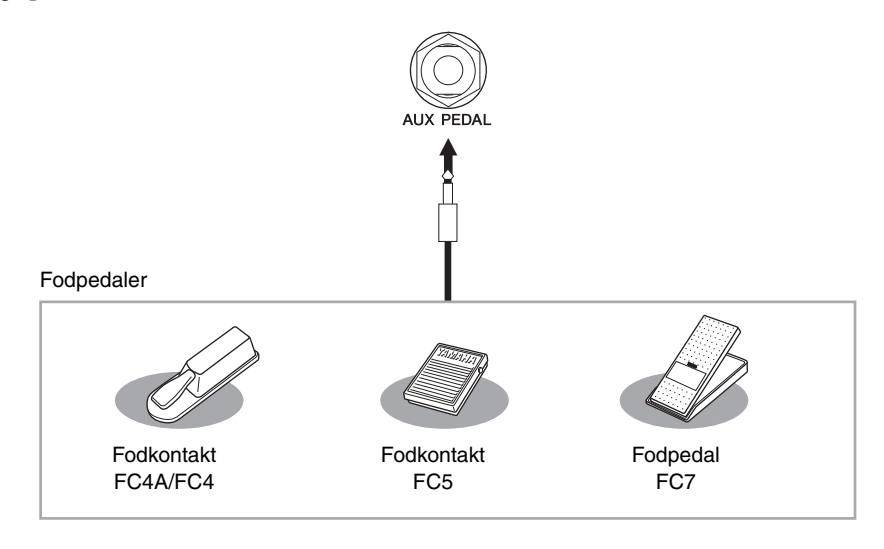

## **Eksempel 1: Styring af volumen for de musikdata, der afspilles på klaviaturet, ved hjælp af en fodpedal.**

Slut en FC7-fodpedal til [AUX PEDAL]-stikket. Med de oprindelige fabriksindstillinger er det ikke nødvendigt med særlig opsætning.

### **Eksempel 2: Styring af melodistart/-stop med en fodkontakt**

Slut en FC4A-, FC4- eller FC5-fodkontakt til [AUX PEDAL]-stikket.

Hvis du vil tildele funktionen til den tilsluttede pedal, skal du vælge "SONG PLAY/PAUSE" med [1▲▼]knapperne på betjeningsdisplayet:

 $[FUNCTION] \rightarrow TAB [\blacktriangle] [\blacktriangleright] \text{ MENU1} \rightarrow [D] \text{ CONTROLLER} \rightarrow TAB [\blacktriangle] [\blacktriangleright] \text{ PEDAL} \rightarrow [A]/[B] \text{ AUX}$ 

### **BEMÆRK**

Sørg for at instrumentet er slukket, når en pedal tilsluttes eller frakobles.

#### **BEMÆRK**

Tænd ikke for strømmen til enheden, mens du trykker på fodkontakten eller fodpedalen. I modsat fald vil kontakt- eller pedaltypen (til/fra) fungere omvendt.

## **Avancerede funktioner**

Se Reference Manual på webstedet, *Kapitel 11*.

**Tildeling af specifikke funktioner til hver pedal:**  $[FUNCTION] \rightarrow TAB [\blacktriangle] [\blacktriangleright] \text{ MENU1} \rightarrow [D] \text{CONTROLLER} \rightarrow$ TAB  $[\blacktriangleleft][\blacktriangleright]$  PEDAL

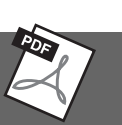

# <span id="page-105-0"></span>**Tilslutning af en USB-enhed**

Du kan slutte et USB Flash-drev eller en trådløs USB LAN-adapter til [USB TO DEVICE]-stikket. Du kan gemme data, som du har oprettet på instrumentet, på USB Flash-drevet (side [38](#page-37-0), [81](#page-80-1)), eller du kan slutte instrumentet til en smart-enhed, f.eks. en iPad via trådløst LAN ([side 108\)](#page-107-0).

### **Forholdsregler ved brug af [USB TO DEVICE]-stikket**

Dette instrument har et indbygget USB [TO DEVICE] stik. Når du slutter en USB-enhed til stikket, skal du håndtere USB-enheden med forsigtighed. Følg nedenstående vigtige forholdsregler.

#### **BEMÆRK**

Yderligere oplysninger om håndtering af USB-enheder finder du i brugervejledningen til USB-enheden.

### **Kompatible USB-enheder**

- **•** USB-Flash-drev (sælges separat)
- **•** USB-hub (sælges separat)
- **•** Trådløs USB LAN-adapter UD-WL01 (sælges separat)

Andet USB-udstyr, f.eks. computertastatur eller mus, kan ikke bruges.

Selvom der kan bruges USB-enheder fra 1.1 til 3.0 på dette instrument, kan den mængde tid, det tager at gemme noget på eller indlæse noget fra USB-enheden, variere, afhængigt af datatypen eller instrumentets status.

Instrumentet understøtter ikke nødvendigvis alle USB-enheder på markedet. Yamaha kan ikke garantere funktionen af USB-enheder, som brugeren køber. Se følgende webside, før du køber en USB-enhed, der skal bruges sammen med instrumentet: http://download.yamaha.com/

#### **BEMÆRK**

[USB TO DEVICE]-stikket er klassificeret til maksimalt 5 V/500 mA. Tilslut ikke USB-enheder, der er klassificeret lavere, da det kan beskadige instrumentet.

### **Tilslutning af en USB-enhed**

**•** Når du slutter en USB-enhed til [USB TO DEVICE] stikket, skal du kontrollere, at stikket på enheden er af den korrekte type, og at det vender rigtigt.

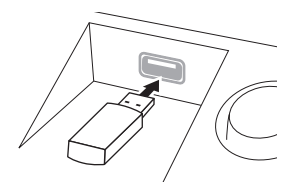

#### *OBS!*

- **Hvis du slutter en USB-enhed til [USB TO DEVICE]-stikket på toppanelet, skal du tage det ud, før du lukker tangentlåget. Hvis tangentlåget lukkes, mens USB-enheden stadig er tilsluttet, kan USB-enheden blive beskadiget.**
- **Undgå at tilslutte eller frakoble USB-enheden under afspilning/ indspilning og filhåndtering (f.eks. lagring, kopiering og sletning), og mens USB-enheden arbejder. Hvis du ikke overholder denne forholdsregel, kan instrumentet holde op med at svare (fryse), eller USB-enheden og dataene kan blive beskadiget.**

#### **• Når du tilslutter og derefter frakobler USB-enheden (eller omvendt), skal du vente nogle sekunder mellem de to handlinger.**

#### **BEMÆRK**

- **•** Hvis du vil tilslutte to enheder til et stik samtidig, skal du bruge en busdrevet USB-hub-enhed. Der kan kun bruges én USB-hub. Hvis der vises en fejlmeddelelse, mens en USB-hub bruges, skal du koble hub'en fra instrumentet, slukke for instrumentet og tilslutte USB-hub'en igen.
- **•** Når du tilslutter et USB-kabel, skal du kontrollere, at det er kortere end 3 meter.

### **Brug af et USB-Flash-drev**

Ved at slutte instrumentet til et USB-Flash-drev kan du gemme data, du har oprettet, på den tilsluttede enhed og læse data fra den.

### ■ Det maksimale antal USB-Flash-drev, **der kan bruges**

Der kan sluttes op til to USB-Flash-drev til [USB TO DEVICE]-stikket. Brug om nødvendigt en USB-hub. Et musikinstrument kan maksimalt anvende to USB-Flash-drev samtidig, også selvom der bruges en USB-hub. Instrumentet kan genkende op til fire partitionerede drev på ét USB-Flash-drev.

### **Formatering af et USB-Flash-drev**

Du bør kun formatere USB-Flash-drevet med dette instrument ([side 107](#page-106-0)). Et USB-Flash-drev, som er formateret på en anden enhed, fungerer muligvis ikke korrekt.

#### *OBS!*

**Når et medie formateres, slettes eventuelle eksisterende data på mediet. Kontrollér, at det medie, du formaterer, ikke indeholder vigtige data. Udvis forsigtighed, især når du tilslutter flere USB Flash-drev.**

#### **Beskyttelse af dine data (skrivebeskyttelse)**

Hvis du vil sikre, at vigtige data ikke slettes ved en fejltagelse, kan du bruge skrivebeskyttelsen, som findes på alle lagermedier. Hvis du vil gemme data på et USB-Flash-drev, skal du sørge for at fjerne skrivebeskyttelsen først.

### **Sådan slukkes instrumentet**

Undgå at slukke instrumentet, mens USB-Flash-drevet arbejder med afspilning/indspilning eller filhåndtering (f.eks. lagring, kopiering, sletning). Det kan beskadige enheden og dataene.

# <span id="page-106-0"></span>**Formatering af et USB-Flash-drev**

Når der er tilsluttet et USB-Flash-drev, vises der en meddelelse, hvor du bliver spurgt, om du vil formatere enheden. I så fald skal du benytte fremgangsmåden til formatering.

#### *OBS!*

**Når et medie formateres, slettes eventuelle eksisterende data på mediet. Kontrollér, at det USB-Flash-drev, du formaterer, ikke indeholder vigtige data. Udvis forsigtighed, især når du tilslutter flere USB Flash-drev.**

- **1 Slut et USB-Flash-drev til [USB TO DEVICE]-stikket med henblik på formatering.**
- **2 Åbn betjeningsdisplayet.**  $\bigcirc$  [FUNCTION]  $\rightarrow \bigcirc$  TAB  $[\blacktriangle]$   $[\blacktriangleright]$  MENU1  $\rightarrow \bigcirc$  [J] UTILITY  $\rightarrow \bigcirc$  TAB  $[\blacktriangle]$  [ $\blacktriangleright$ ] USB

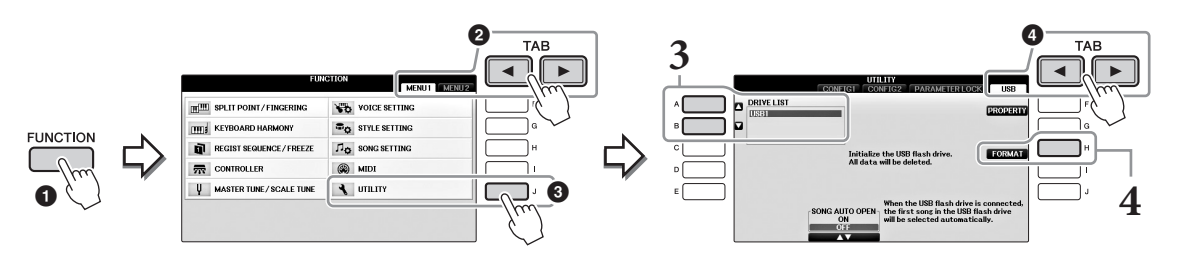

**3 Tryk på [A]/[B]-knapperne for at vælge det USB-Flash-drev, der skal formateres, på listen over enheder.**

Angivelserne USB 1 og USB 2 vises, afhængigt af antallet af tilsluttede enheder.

**4 Tryk på [H]-knappen (FORMAT) for foretage formateringen.**

### **Kontrol af den resterende hukommelse**

Du kan kontrollere den resterende hukommelse på det tilsluttede USB-Flash-drev ved at klikke på [F]-knappen (PROPERTY) i trin 4 ovenfor.

# **Tilslutning til en computer**

Hvis du slutter en computer til [USB TO HOST]-stikket, kan du overføre data mellem instrumentet og computeren via MIDI.

Oplysninger om brug af en computer samme med dette instrument finder du under "Computerrelaterede funktioner" på webstedet.

### *OBS!*

**Brug et USB-kabel af typen AB, der højst må være 3 meter langt. USB 3.0-kabler kan ikke bruges.** 

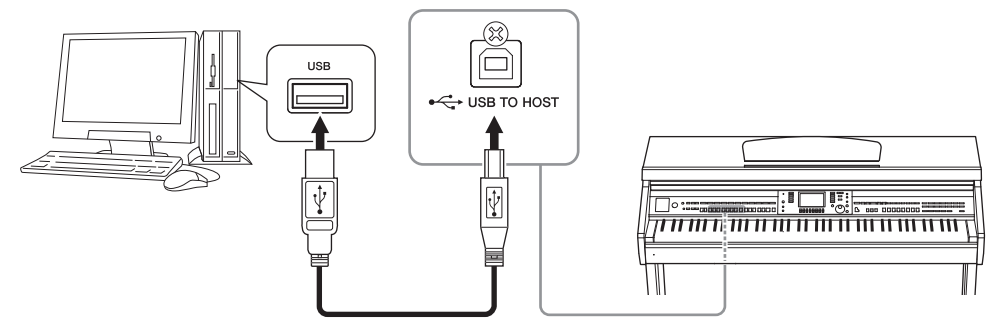

### **BEMÆRK**

- **•** Instrumentet begynder at overføre data kort tid efter, at USB-forbindelsen er oprettet.
- **•** Hvis du slutter computeren til instrumentet ved hjælp af et USB-kabel, må tilslutningen ikke gå gennem en USB-hub.
- **•** Oplysninger om opsætning af dit sequencer-program finder du i brugervejledningen til det pågældende program.
- **•** Du kan ikke slutte en computer til dette instrument med en trådløs USB LAN-adapter.

# <span id="page-107-0"></span>**Tilslutning til en iPhone/iPad**

Du kan slutte en smart-enhed, f.eks. en iPhone eller iPad til [USB TO DEVICE]-stikket på instrumentet via den trådløse USB LAN-adapter UD-WL01 (sælges separat). Den trådløse USB LAN-adapter fås muligvis ikke alle steder. I det tilfælde kan du slutte smart-enheden til [USB TO HOST]-stikket via Yamaha i-UX1 (sælges separat) eller til MIDI-stikkene via Yamaha i-MX1 (sælges separat). Ved at bruge et applikationsværktøj på din smart-enhed kan du udnytte de praktiske funktioner og få mere fornøjelse af instrumentet.

- **•** Yderligere oplysninger om tilslutninger finder du i "Phone/iPad Connection Manual" på webstedet ([side 9\)](#page-8-1). Der er yderligere oplysninger om de kompatible smart-enheder og applikationsværktøjer på følgende sider: http://www.yamaha.com/kbdapps/
- **•** Hvis du har spørgsmål om den trådløse USB LAN-adapter (sælges separat), skal du kontakte den nærmeste Yamaha-repræsentant eller -distributør på listen i slutningen af denne brugervejledning. Du kan også kontakte den lokale Yamaha-support via følgende websted. http://www.yamaha.com/contact/

#### **BEMÆRK**

- **•** Når du bruger instrumentet sammen med apps på din iPhone/iPad, anbefaler vi, at du indstiller "Airplane Mode" til "ON" og derefter indstiller "Wi-Fi" til "ON" på din iPhone/iPad, så du undgår støj pga. kommunikation.
- **•** Visse apps understøttes muligvis ikke i dit område. Spørg din Yamaha-forhandler.

### **Avancerede funktioner**

Se Reference Manual på webstedet, *Kapitel 11*.

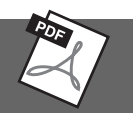

### **Indstillinger for trådløst LAN:** [FUNCTION]  $\rightarrow$  TAB  $\blacksquare$ [ $\blacksquare$ ] MENU2  $\rightarrow$  [H] WIRELESS LAN **BEMÆRK**

Menupunktet "WIRELESS LAN" vises kun, hvis der er sluttet en trådløs USB LAN-adapter (sælges separat) til instrumentet.
## <span id="page-108-0"></span>**Montering af en iPad på nodestativet**

Monter holdersættet (medfølgende tilbehør) i bunden af nodestativet, og anbring iPad'en på holderne.

#### *OBS!*

**Vær opmærksom på følgende punkter for at forhindre iPad'en falder på gulvet:**

- **Udsæt aldrig instrumentet eller iPad'en for kraftige stød. Det kan medføre, at iPad'en falder ned fra nodestativet, selvom den sidder godt fast.**
- **Sørg for, at nodestativet sidder godt fast.**
- **Tag iPad'en af nodestativet, inden du flytter instrumentet.**
- **Skub aldrig iPad'en langs nodestativet, og udsæt den ikke for kraftige stød, f.eks. ved at skubbe eller slå til den, når den er placeret på nodestativet.**
- **Anbring ikke andre ting på nodestativet sammen med iPad'en, f.eks. et sanghæfte eller en anden iPad. Det kan gøre nodestativet ustabilt.**
- **Anbring aldrig iPad'en i en position, hvor den ikke står helt fast.**
	- **1 Træk først nodestativet op fra nederste postion mod dig selv, så der er et mellemrum i bunden af nodestativet. Sæt derefter holderne på som vist.**

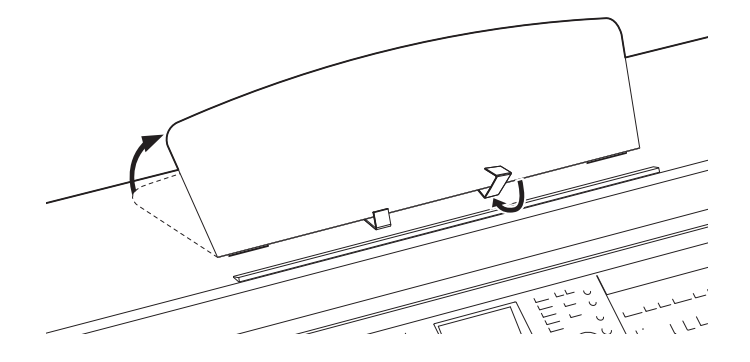

- **2 Vip de to metalstøtter bag på nodestativet i venstre og højre side ned, og vip nodestativet tilbage, så det hviler på de to metalstøtter ([side 16\)](#page-15-0).**
- **3 Juster holdernes placering i forhold til iPad'ens bredde, og anbring iPad'en på holderne.**

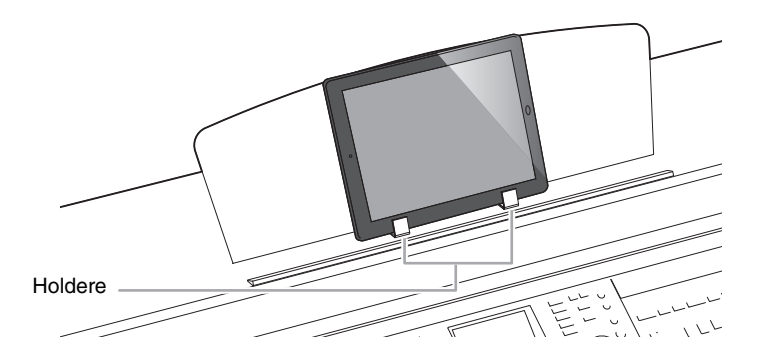

# <span id="page-109-1"></span>**Tilslutning af eksterne MIDI-enheder**

Oplysninger om MIDI finder du under "MIDI Basics" på webstedet Yamaha-webstedet [\(side 9](#page-8-0)).

Du kan slutte eksterne MIDI-enheder (keyboard, sequencer osv.) til instrumentets [MIDI]-stik ved hjælp af MIDI-standardkabler.

- **MIDI IN.............** Modtager MIDI-meddelelser fra en anden MIDI-enhed.
- **• MIDI OUT**........Sender MIDI-meddelelser, der er oprettet på instrumentet, til en anden MIDI-enhed.
- **• MIDI THRU** .....Videresender MIDI-meddelelser, der er modtaget via MIDI IN.

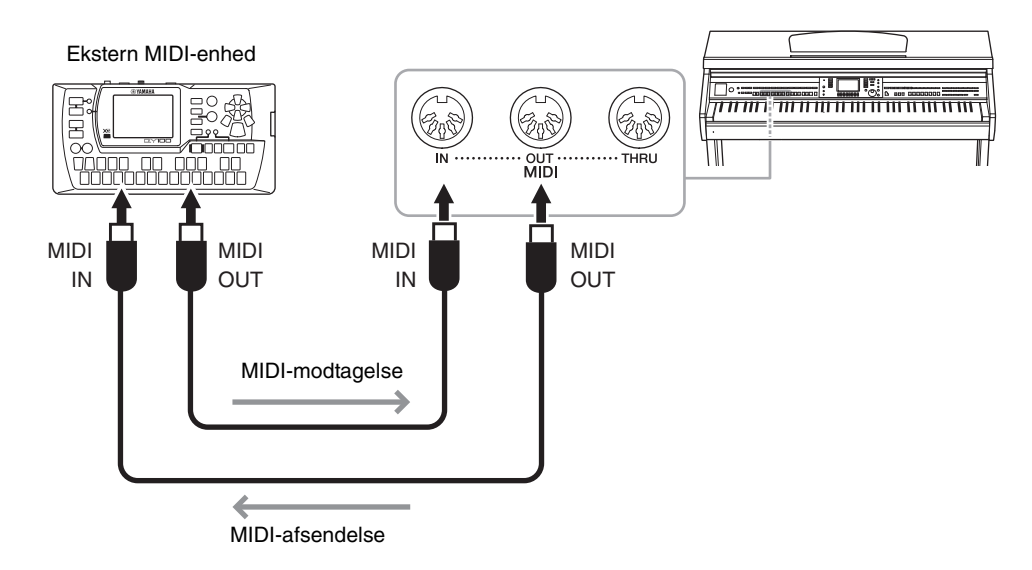

Detaljerede oplysninger om instrumentets MIDI-indstillinger finder du i Reference Manual på webstedet.

## **Avancerede funktioner** Se Reference Manual på webstedet, *Kapitel 11*.

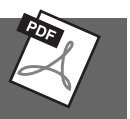

<span id="page-109-0"></span>

**MIDI-indstillinger:** [FUNCTION] → TAB [ $\blacktriangleleft$ ][ $\blacktriangleright$ ] MENU1 → [I] MIDI → [8 $\blacktriangledown$ ] EDIT

# <span id="page-110-6"></span><span id="page-110-5"></span>Utility/System

– Angivelse af globale indstillinger –

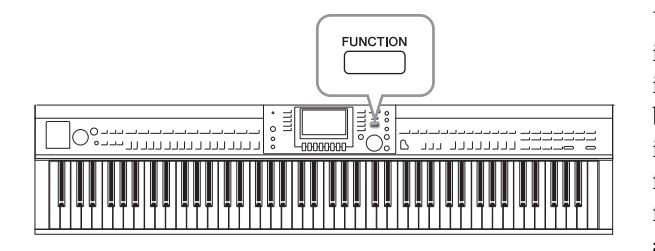

## **UTILITY-displayet**

Det omfatter fire sider.

### <span id="page-110-0"></span>**CONFIG1**

Til generelle indstillinger, f.eks.:

- **•** Fade in/fade out-tid
- **•** Metronomlyd
- **•** Tap tempo-lyd
- **•** Automatisk slukning ([side 18](#page-17-0))
- **•** LCD-lysstyrke ([side 21\)](#page-20-0)

## <span id="page-110-1"></span>**CONFIG2**

Til generelle indstillinger, f.eks.:

- **•** Angivelse af, om der udsendes lyd gennem højttalerne.
- **•** Angivelse af, om stereofonisk optimering [\(side 20\)](#page-19-0) er slået til eller fra.
- **•** Angivelse af om Noise Gate for [AUX IN]-stikkets inputsignal er slået til eller fra.
- **•** Angivelse af, om IAC [\(side 19\)](#page-18-0) er slået til eller fra og effektens dybde.
- **•** Angivelse af, om de enkelte stilarters standardtempo vises på Style Selection-displayet.
- **•** Angivelse af, om lydgruppe og -nummer vises på Voice Selection-displayet.
- **•** Angivelse af om datoen og klokkeslættet\* for opdatering vises eller skjules på File Selection-displayet (kun på USER/USB-fanebladet).
- **•** Angivelse af, hvordan Voice Selection-displayet åbnes, når der trykkes på en af VOICE-knapperne.
- **•** Angivelse af den tid, der forløber, før pop-op-vinduer lukkes.
- <span id="page-110-2"></span>\* Hentet fra et netværk og vist ved tilslutning af instrumentet til et netværk via den trådløse LAN-adapter.

### **PARAMETER LOCK**

Til valg af, om bestemte parametre skal være låst, så du kan bevare indstillingerne, selvom panelopsætningerne ændres via registreringshukommelsen, enkeltknapindstilling osv.

### <span id="page-110-3"></span>**u** USB

Indstillinger, der vedrører et tilsluttet USB-Flash-drev, f.eks. formatering ([side 107](#page-106-0)) og bekræftelse af hukommelsesstørrelse.

## **SYSTEM-display**

<span id="page-110-4"></span>Det omfatter fire sider.

### **OWNER**

Til angivelse af ejernavn ([side 22](#page-21-0)) og meddelelsessprog ([side 21\)](#page-20-1).

Utility- og System-afsnittene i Function-menuen indeholder forskellige praktiske værktøjer og indstillinger for instrumentet. Dette omfatter både generelle indstillinger, der vedrører hele instrumentet, samt detaljerede indstillinger for specifikke funktioner. Det omfatter også funktioner til nulstilling af data og styring af lagermedier, f.eks. medieformatering.

### <span id="page-111-0"></span>**BACKUP/RESTORE**

Til sikkerhedskopiering og gendannelse af indstillinger og data gemt på instrumentets USER-drev [\(side 38\)](#page-37-0) til eller fra et USB-Flash-drev.

## <span id="page-111-1"></span>**SETUP FILES**

<span id="page-111-2"></span>Til lagring og aktivering af specifikke indstillinger på instrumentet.

## **RESET**

Til nulstilling af alle eller angivne instrumentindstillinger til fabriksstandarden eller sletning af alle filer, der er gemt på USER-drevet, mens instrumentets indstillinger bevares.

## **Grundlæggende fremgangsmåde**

## **1 Åbn betjeningsdisplayet:**

**UTILITY-displayet:**  $\bigcirc$  [FUNCTION]  $\rightarrow \bigcirc$  TAB  $[\blacktriangle]$  MENU1  $\rightarrow \bigcirc$  [J] (UTILITY)

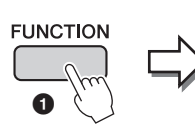

<span id="page-111-3"></span>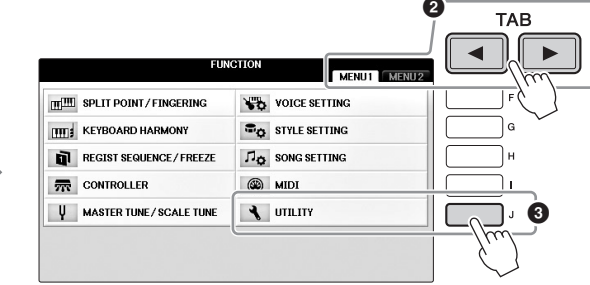

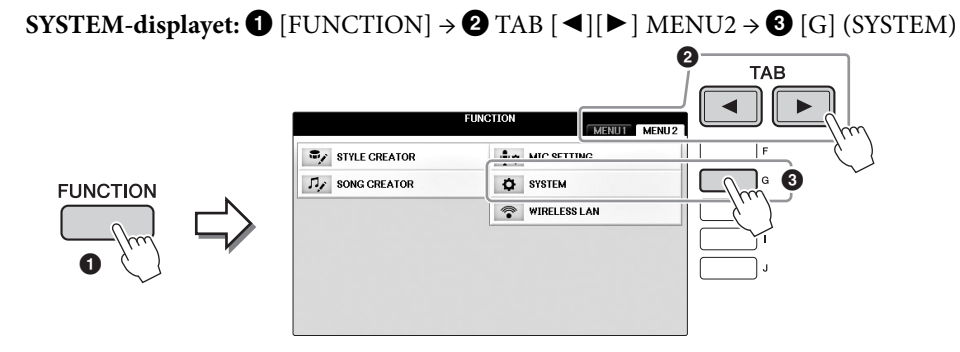

- **2 Brug TAB [**L**][**R**]-knapperne til at åbne den ønskede side.**
- **3 Hvis der vise to eller flere parametre til venstre på displayet, skal du bruge [A]/[B]-knapperne til at vælge den ønskede parameter.**
- **4** Du kan ændre indstillingerne med  $[1 \blacktriangle \blacktriangledown] [8 \blacktriangle \blacktriangledown]$ -knapperne eller **[A] – [J]-knapperne.**

Yderligere oplysninger om Utility- og System-indstillingerne finder du i Reference Manual på webstedet [\(side 9](#page-8-1)).

# <span id="page-112-0"></span>**Klargøring inden samling**

### *FORSIGTIG*

- **Enheden skal altid samles på en hård og plan gulvflade med god plads.**
- **Pas på, at delene ikke ombyttes eller fejlplaceres, og sørg for, at de vender den rigtige vej ved samlingen. Saml enheden i den rækkefølge, som er beskrevet her.**
- **Der bør være mindst to personer til at samle instrumentet.**
- **Brug kun de medfølgende skruer af den angivne størrelse. Undgå at bruge andre skruer. Brug af forkerte skruer kan medføre, at produktet beskadiges eller ikke fungerer korrekt.**
- **Sørg for at spænde alle skruer helt til efter montering af de enkelte enheder.**
- **Ved adskillelse af enheden skal du gå frem i modsat rækkefølge.**

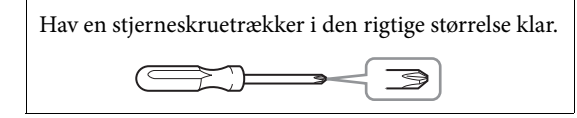

**Fjern flamingoklodserne fra pakken, anbring dem på gulvet, og anbring A oven på dem. Anbring klodserne, så de ikke skjuler stikkene i bunden af A.** Tag alle dele ud af pakken, og sørg for, at du har alle elementerne.

#### **Selve klaveret**

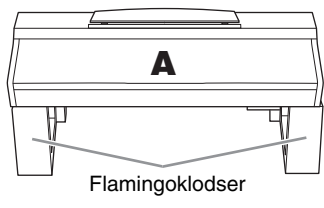

#### **Bagpanel**

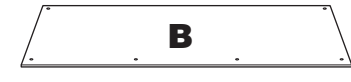

**Pedalkasse**

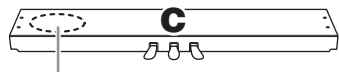

Sammenrullet pedalledning indeni.

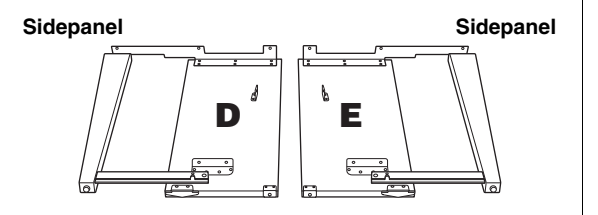

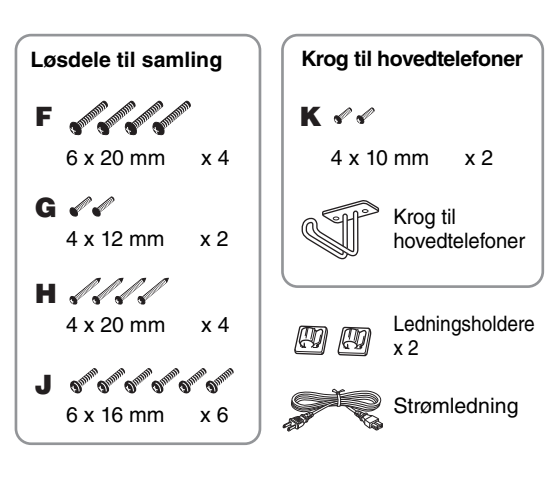

### **Holdersæt**

Se mere om montering af holdere på side [side 109.](#page-108-0)

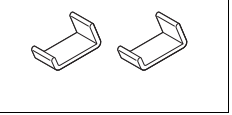

## **Samling**

- **1 Monter C på D og E.**
	- 1 **Fjern vinylbåndet omkring den sammenrullede pedalledning, og ret den ud. Smid ikke ledningsbåndet ud, da det skal bruges i trin 5.**
	- 2 **Fastgør D på E og C ved hjælp af fire skruer F.**

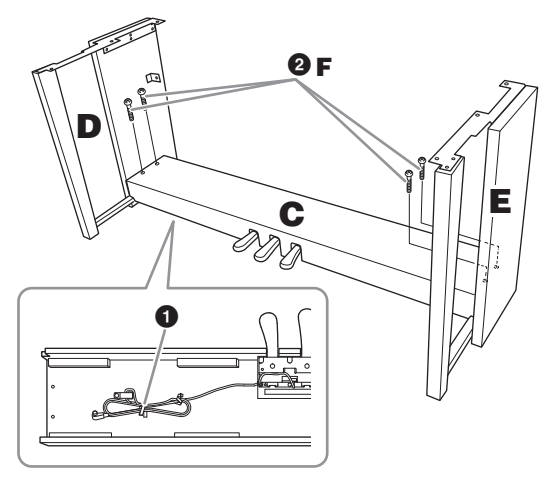

### **2 Monter B.**

- 1 **Placer hullerne på oversiden af B ud for beslaghullerne på D og E, og fastgør herefter de øverste hjørner af B til D og E ved at spænde de to skruer G med fingrene.**
- 2 **Fastgør den nederste ende af B på C med fire skruer H.**
- 3 **Spænd skruerne G fast øverst på B, der blev monteret i trin 2 <b>0**.

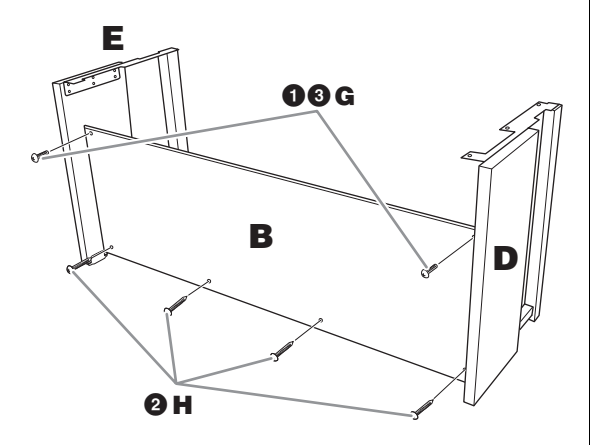

## **3 Monter A.**

### *FORSIGTIG*

- **Pas på ikke at tabe enheden eller at få fingrene i klemme under klaveret.**
- **Hold ikke selve klaveret i nogen anden stilling end den, der er angivet ovenfor.**

Sørg for at holde hænderne mindst 15 cm fra klaverets ender, når det flyttes.

Anbring skruehullerne ud for hinanden.

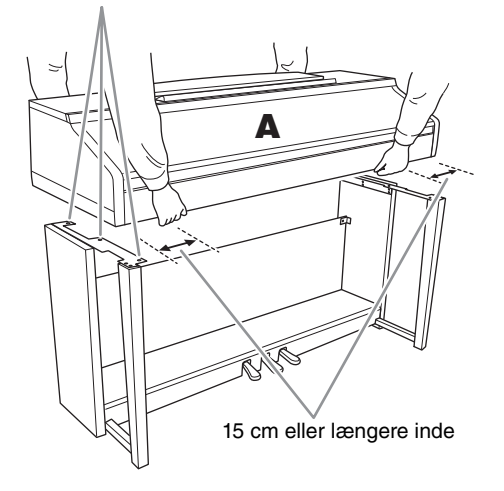

## **4 Fastgør A.**

1 **Juster A's position, så venstre og højre ende af A rager lige langt ud over D og E som vist på illustrationen.**

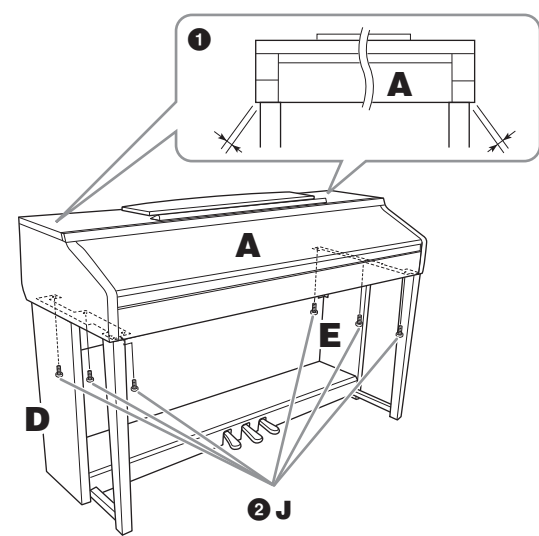

<span id="page-113-0"></span>2 **Fastgør A med seks skruer J.**

- **5 Tilslut pedalledningen og strømledningen.**
	- 1 **Slut pedalledningen til pedalstikket.**
	- 2 **Fastgør kabelholderne til bagpanelet som vist på illustrationen, og klem kablet fast i holderne.**
	- 3 **Brug vinylbåndet til at holde styr på overskydende pedalledning.**
	- 4 **Slut strømledningen til strømstikket.**

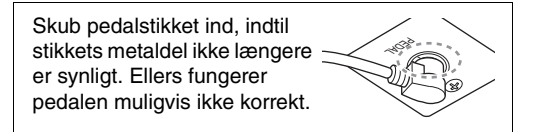

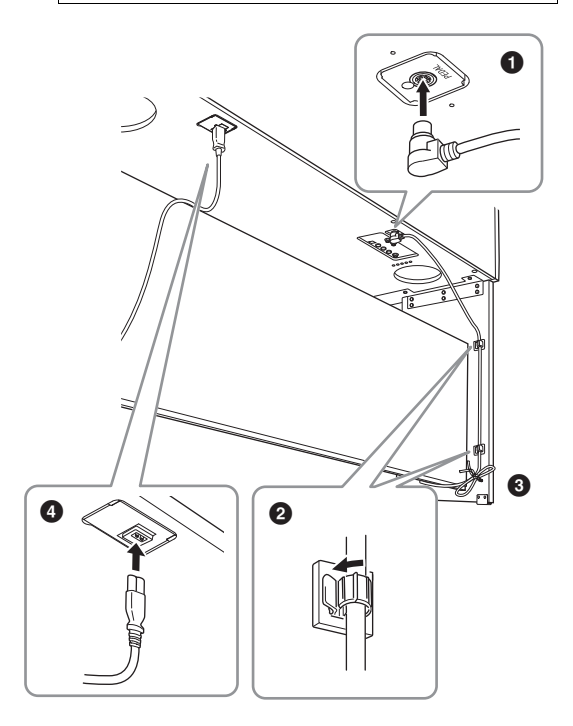

**6 Drej skruestøtten, indtil den står fast på gulvet.**

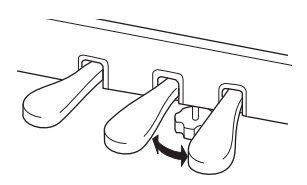

**7 Monter krogen til hovedtelefoner.**

Skru krogen på med de to medfølgende skruer K som vist på illustrationen.

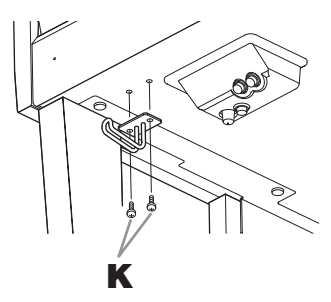

### **Når instrumentet er samlet, skal du kontrollere følgende:**

- **• Er der nogen dele til overs?** → Gennemgå samlingen igen, og ret eventuelle fejl.
- **• Er instrumentet fri af døre eller andre bevægelige genstande?**  $\rightarrow$  Flyt instrumentet til et sikkert sted.
- **• Lyder der raslen fra instrumentet, når du ryster det?**

→ Spænd alle skruer.

**• Rasler pedalkassen, eller giver den efter, når du træder pedalerne ned?**

→ Drej skruestøtten, så den står fast på gulvet.

- **• Sidder pedal- og strømledningen korrekt i stikkene?**
	- → Kontrollér tilslutningen.

### *FORSIGTIG*

**Hvis instrumentet knirker eller på anden måde virker ustabilt, når du spiller på det, skal du gennemgå samlingsvejledningen og efterspænde alle skruer.**

Hvis du flytter instrumentet, efter at det er samlet, skal du altid tage fat under selve instrumentet.

### *FORSIGTIG*

**Hvis du flytter instrumentet, skal du altid tage fat under selve klaveret. Hold ikke i tangentlåget eller den øverste del af instrumentet. Forkert håndtering kan medføre beskadigelse af instrumentet eller personskade.**

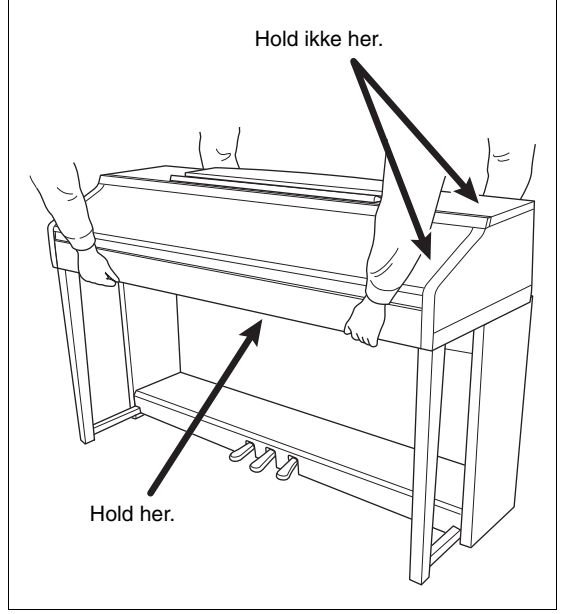

# <span id="page-115-0"></span>Fejlfinding

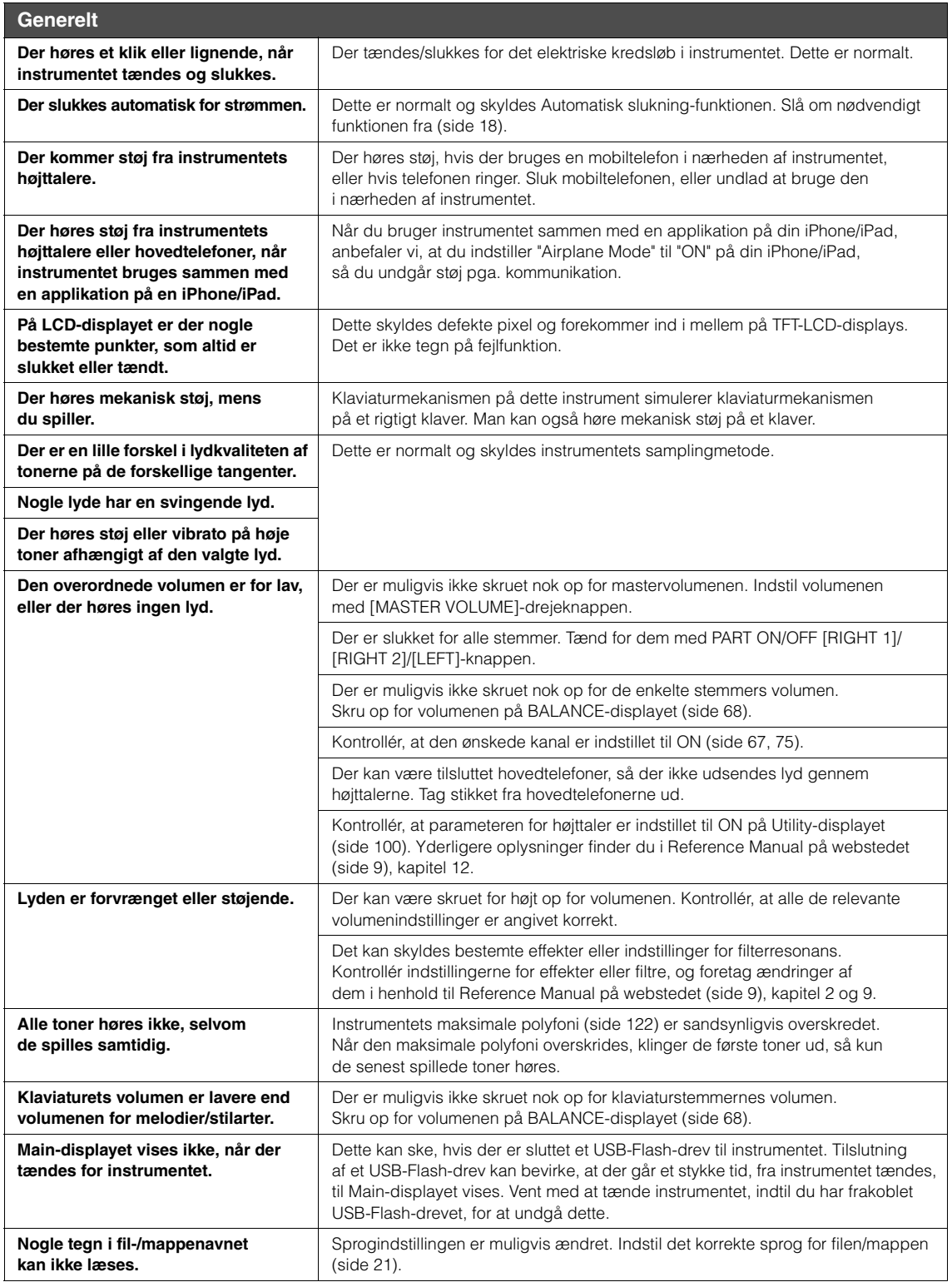

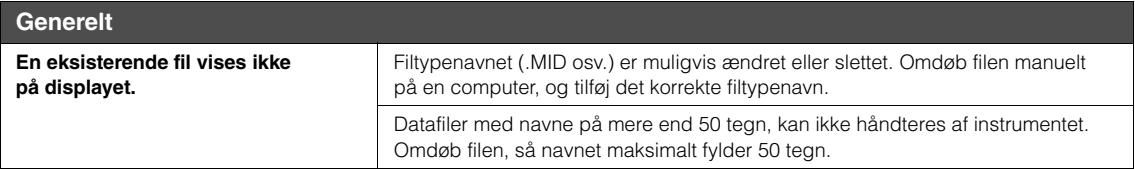

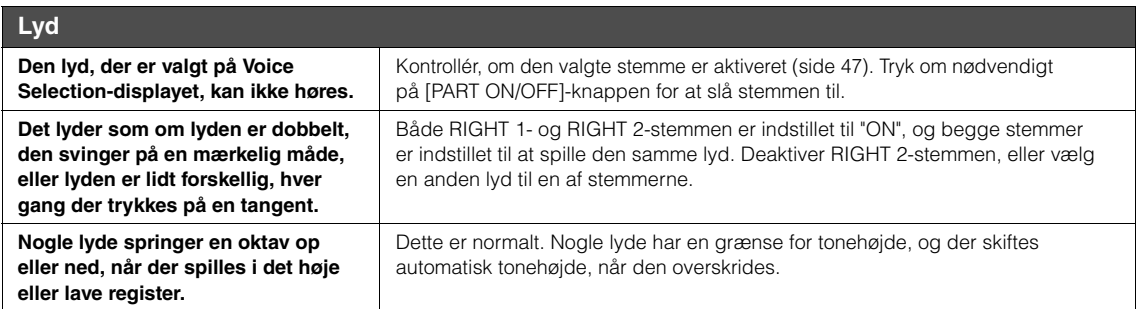

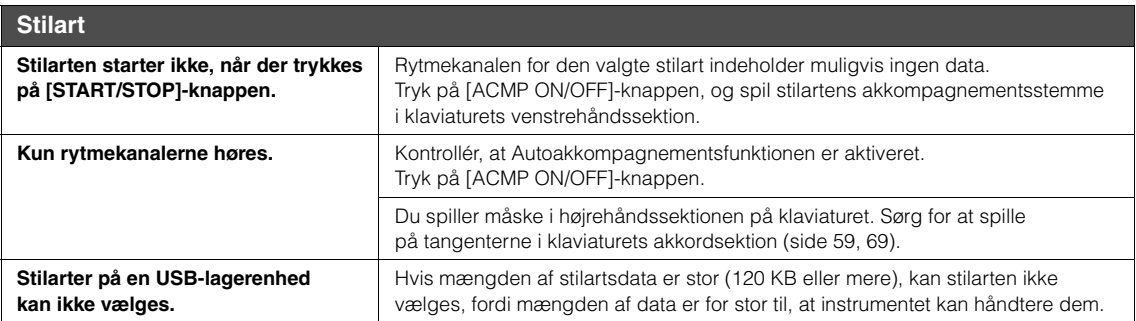

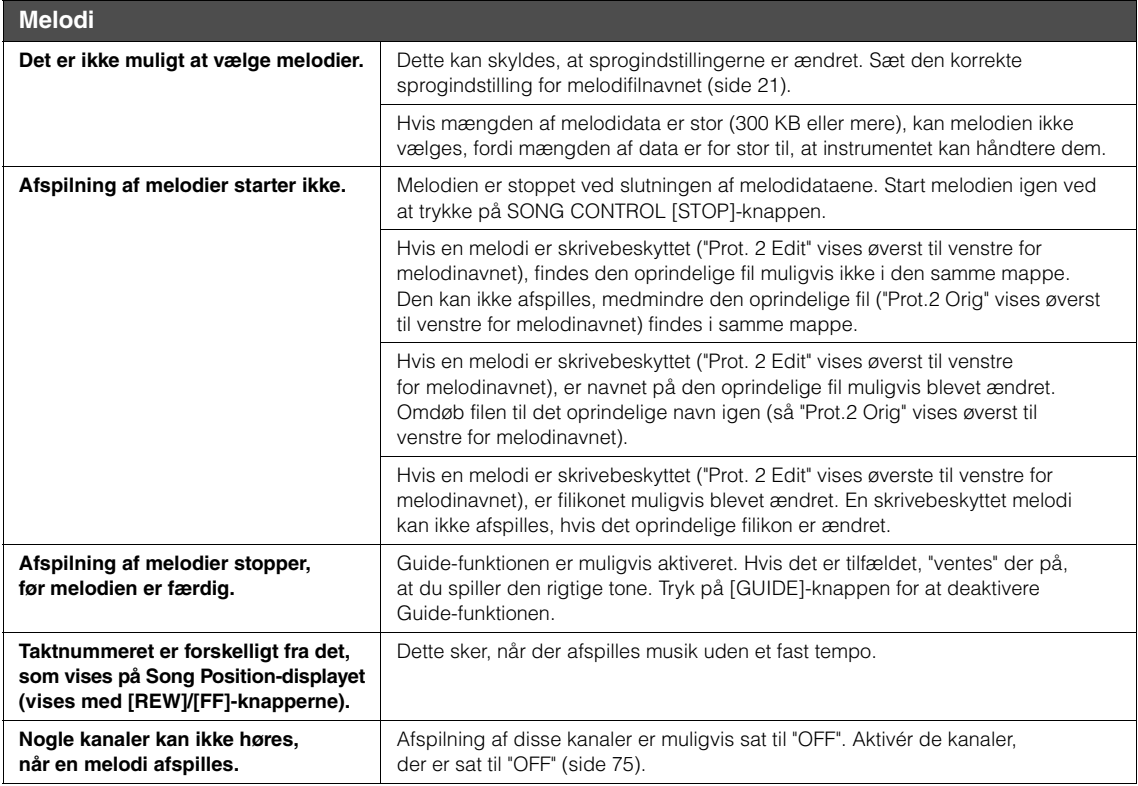

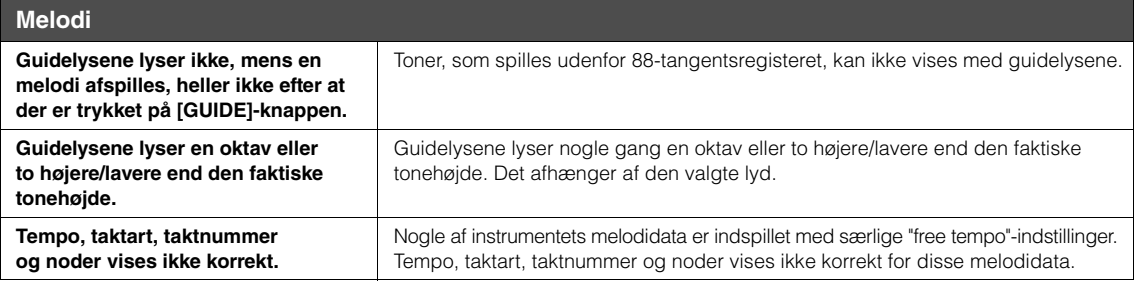

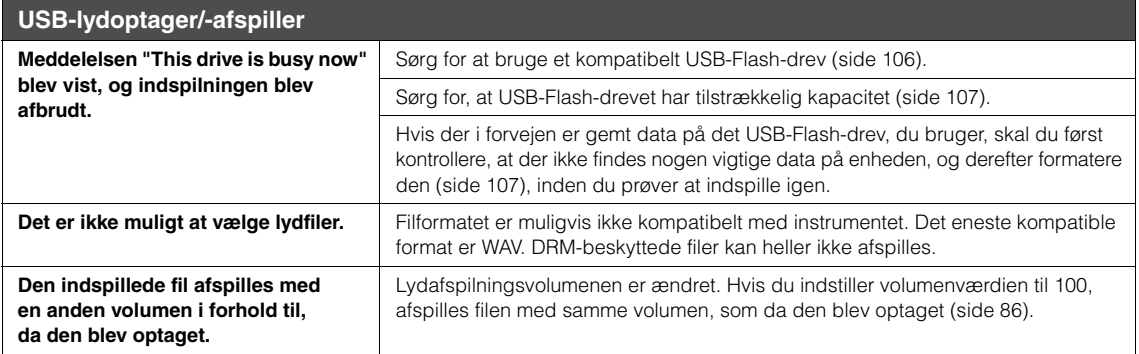

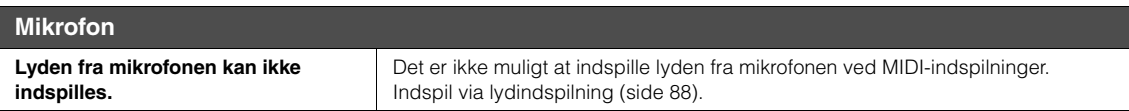

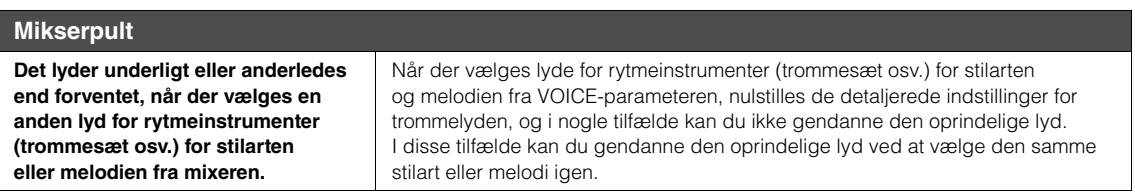

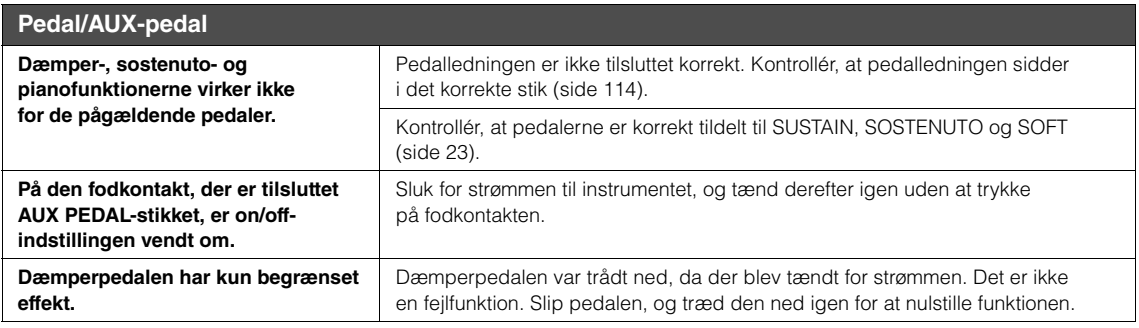

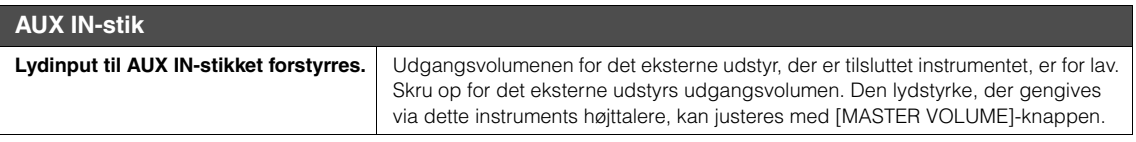

# Oversigt over knapperne på panelet

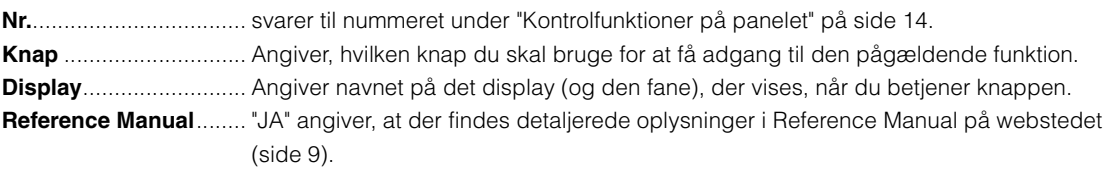

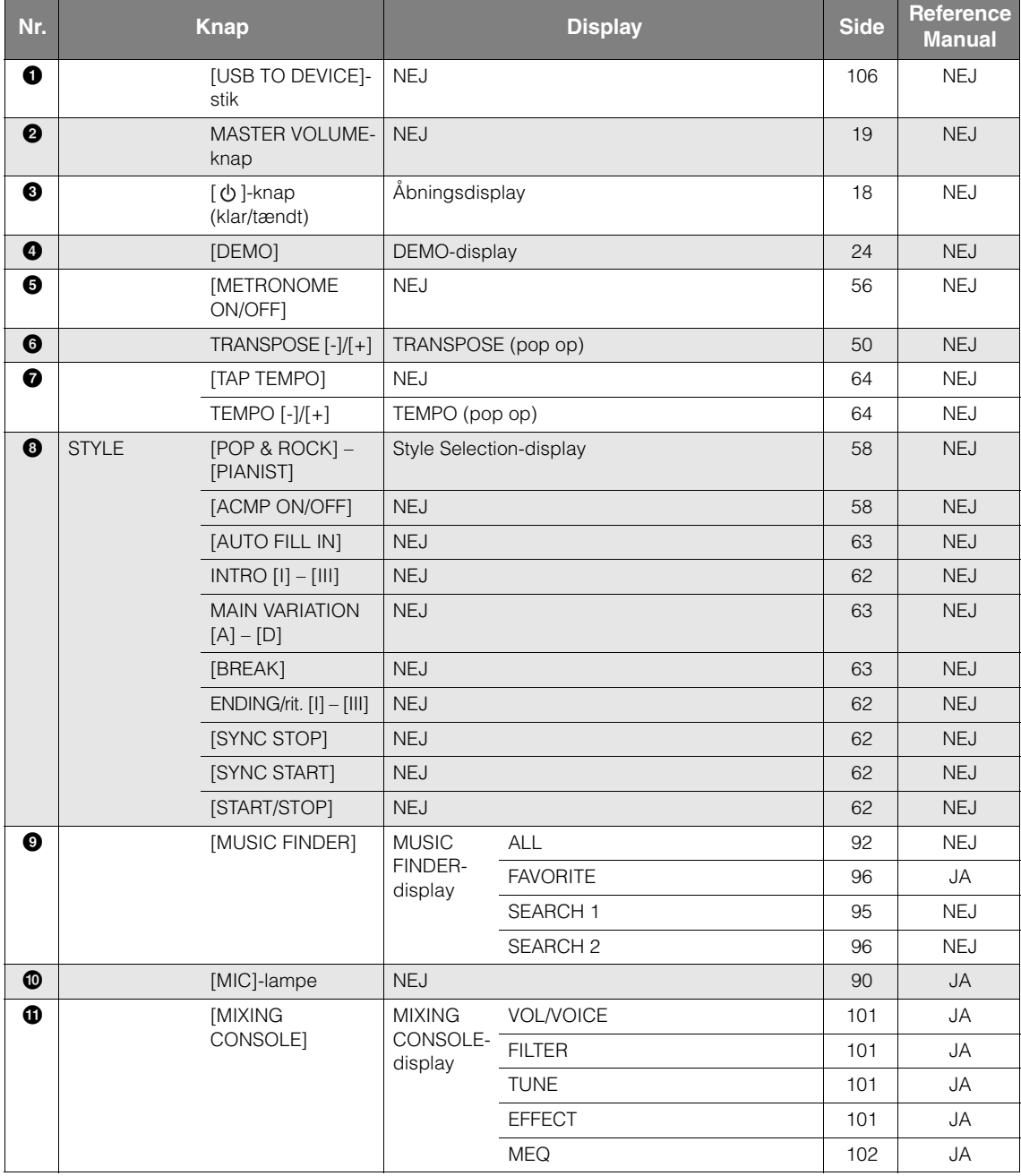

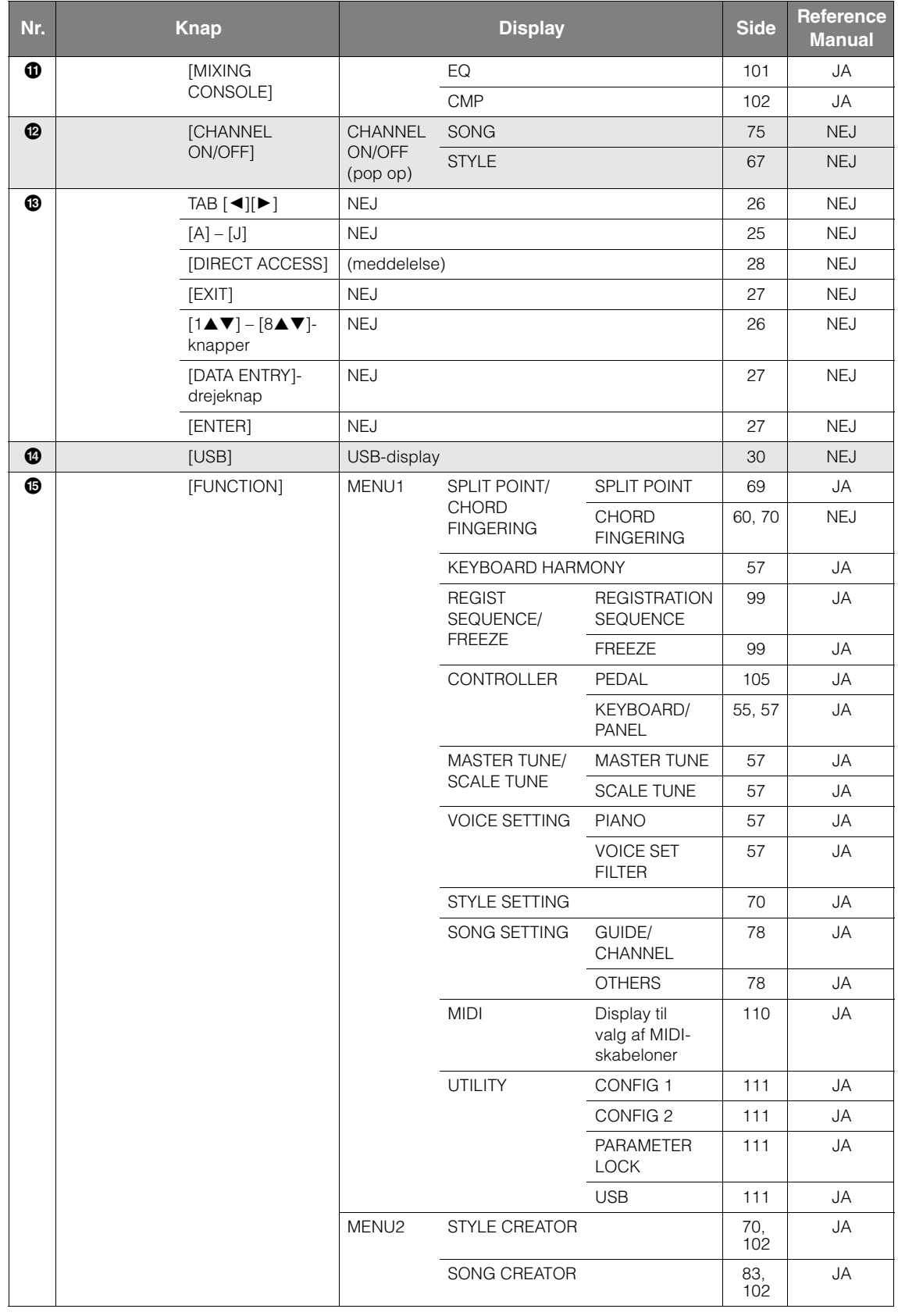

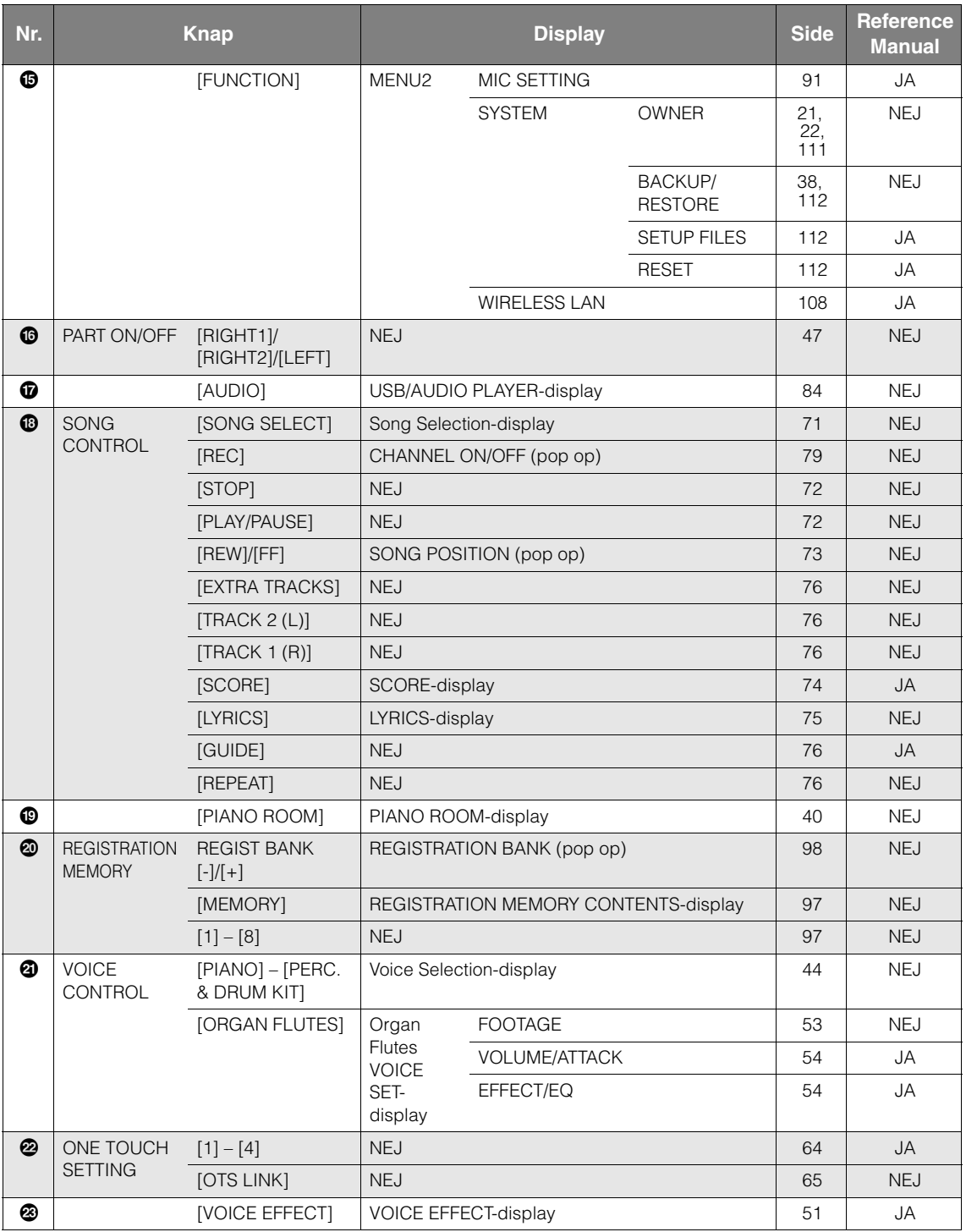

# <span id="page-121-1"></span>Specifikationer

<span id="page-121-0"></span>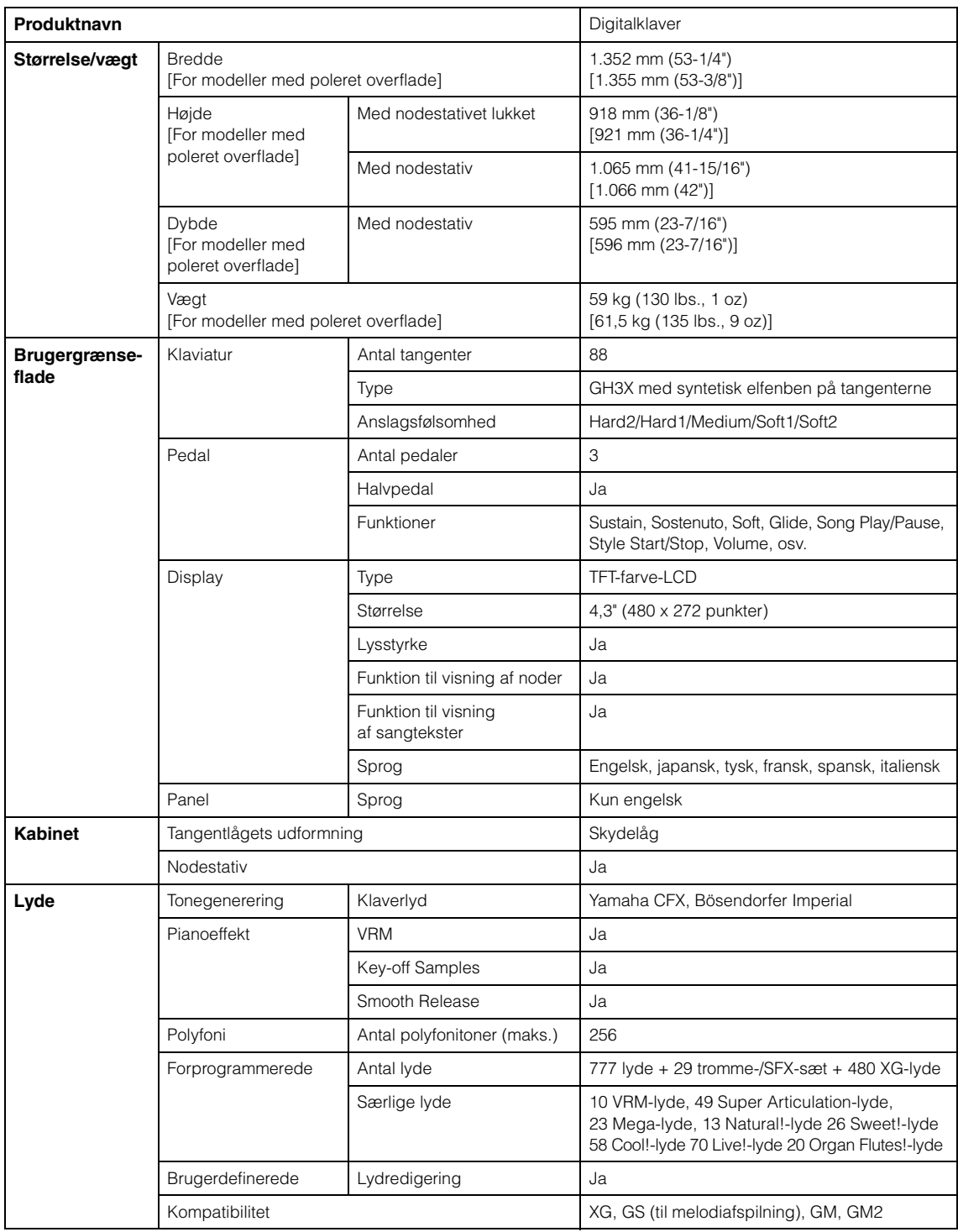

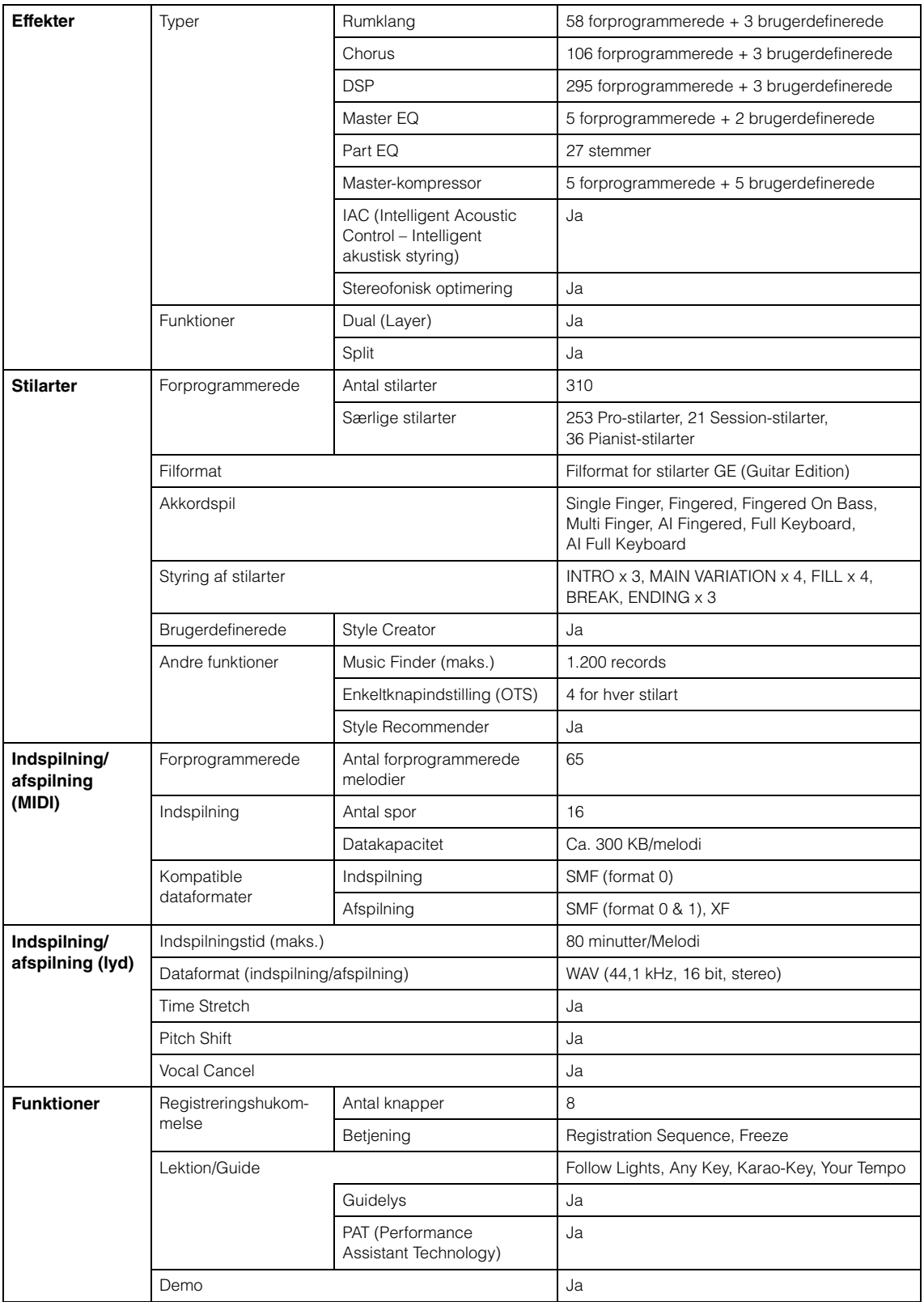

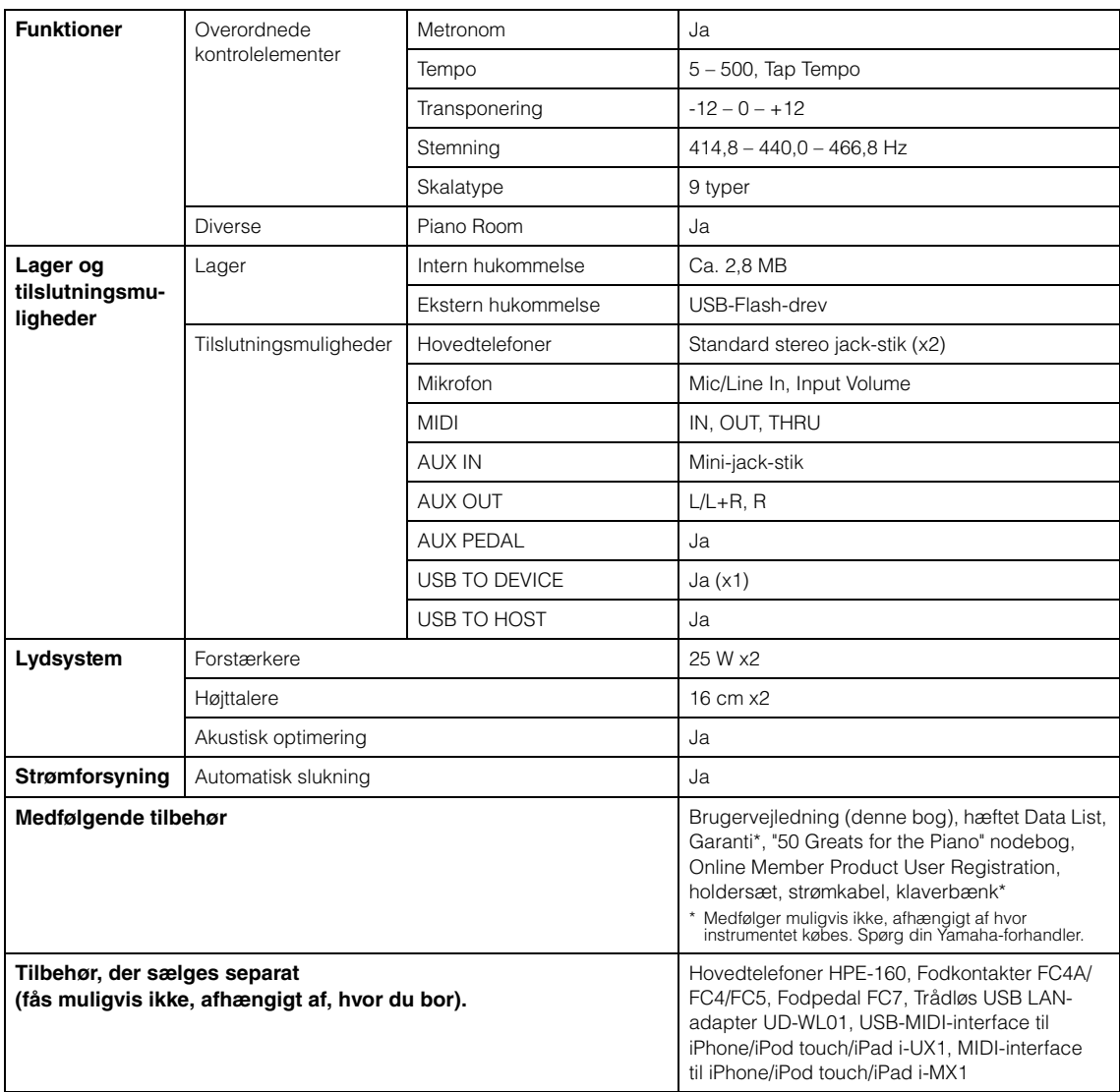

Indholdet af denne vejledning gælder de seneste specifikationer på tidspunktet for trykningen. Da Yamaha løbende forbedrer sine produkter,<br>gælder specifikationerne i denne vejledning muligvis ikke for netop dit produkt. Du den kan downloades. Da specifikationer, udstyr og tilbehør, der sælges særskilt, ikke nødvendigvis er ens i alle lande, bør du forhøre dig hos din Yamaha-forhandler.

# Indeks

## $\mathbf{A}$

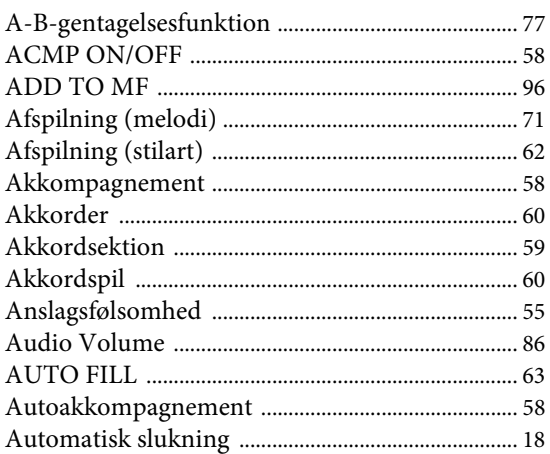

## $\bf{B}$

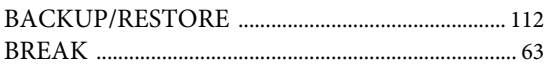

## $\mathbf C$

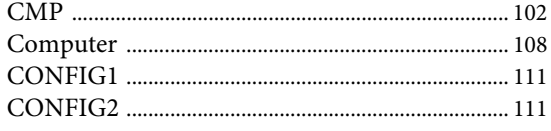

## $\mathbf D$

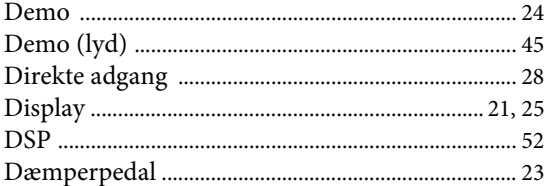

# $\bf{E}$

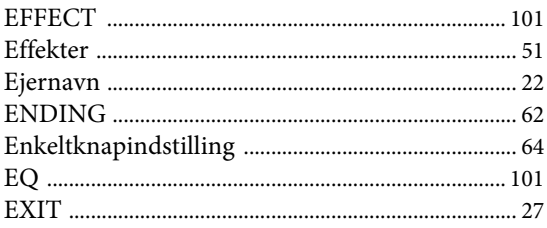

## $\mathbf{F}$

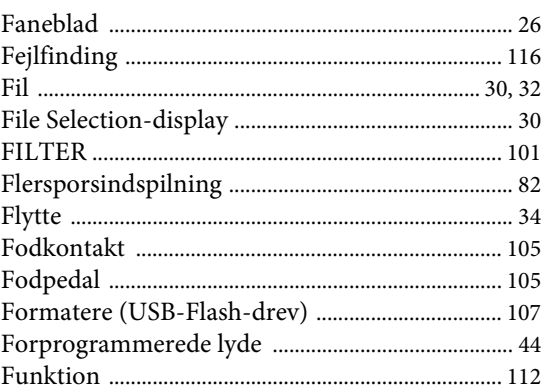

## ${\bf G}$

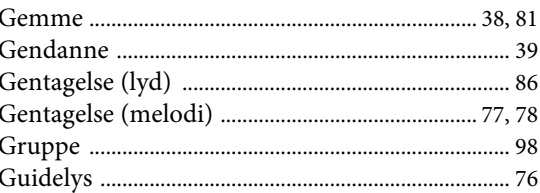

## $\mathbf H$

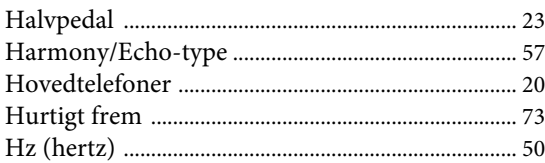

# $\mathbf I$

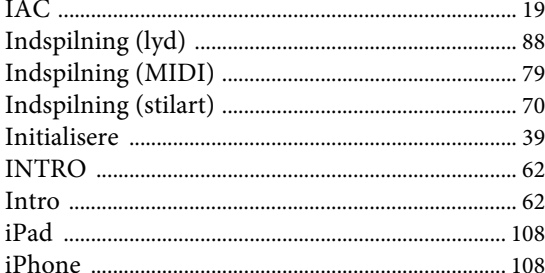

## $\mathbf K$

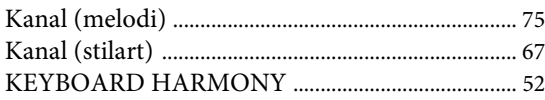

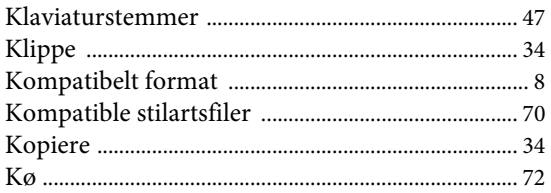

## $\mathbf L$

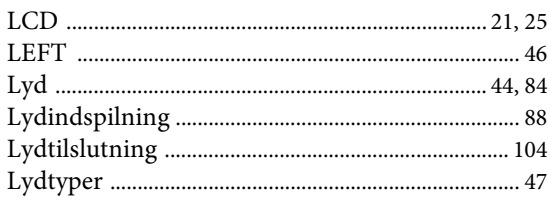

## $\bf{M}$

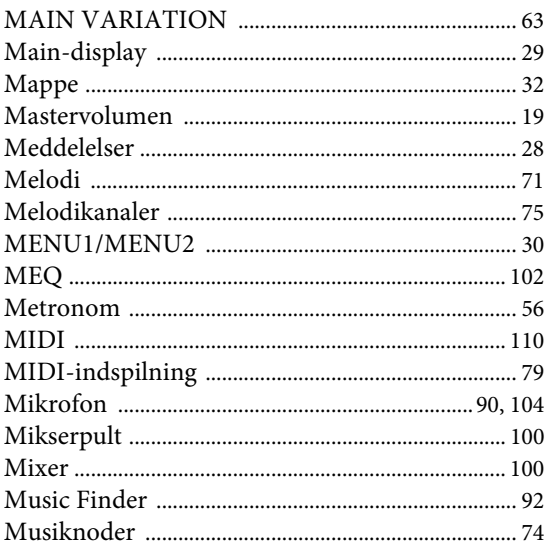

## $\overline{\mathbf{N}}$

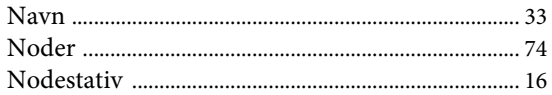

# $\overline{O}$

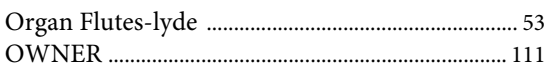

# $\mathbf{P}$

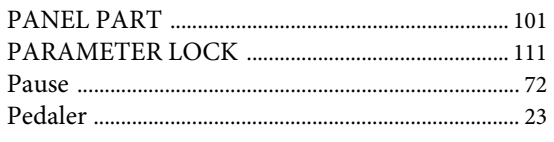

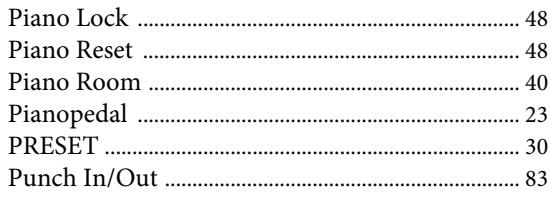

## $\mathbf R$

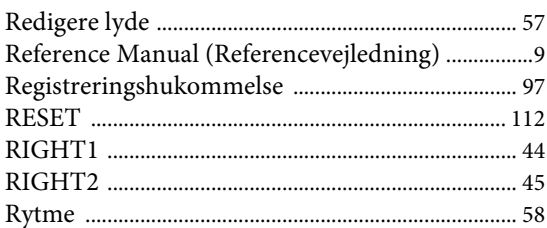

## S

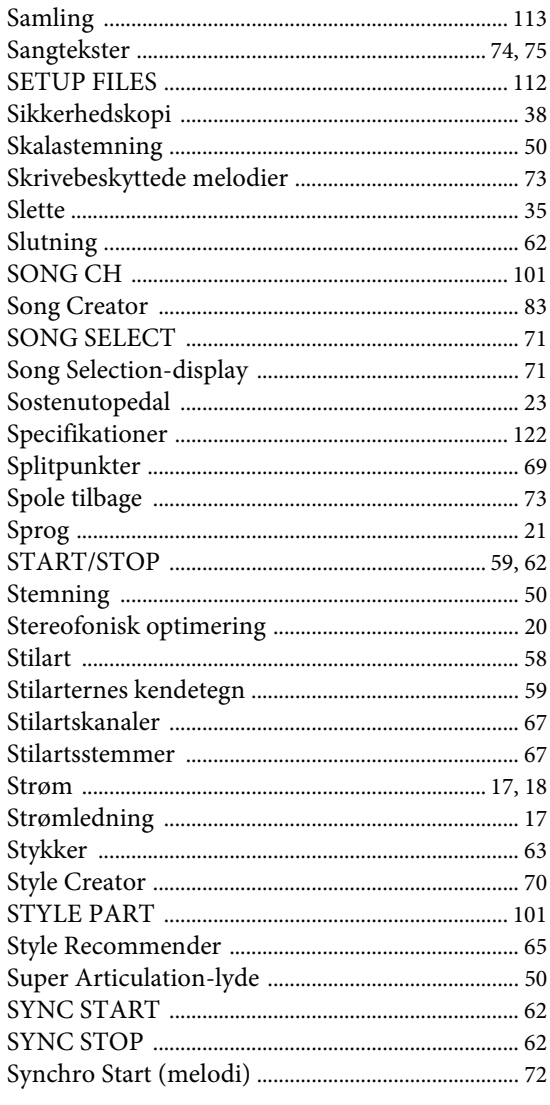

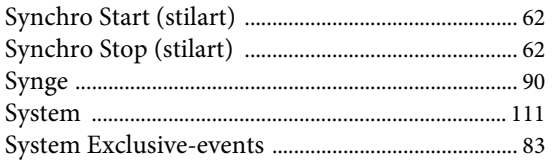

## $\mathbf T$

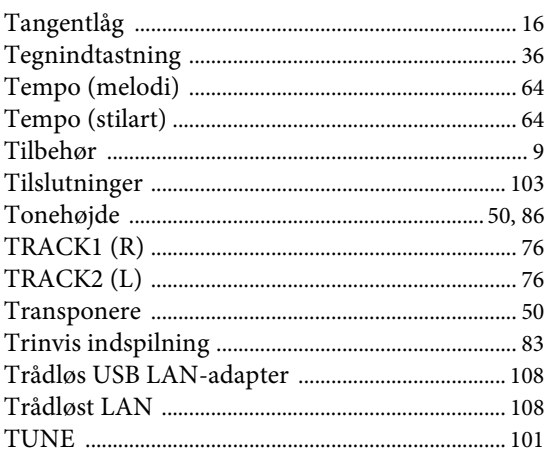

## $\overline{\mathbf{U}}$

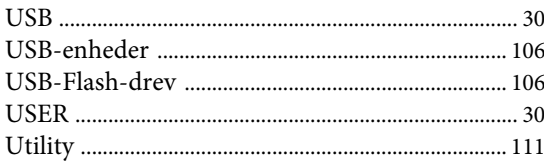

## $\overline{\mathbf{V}}$

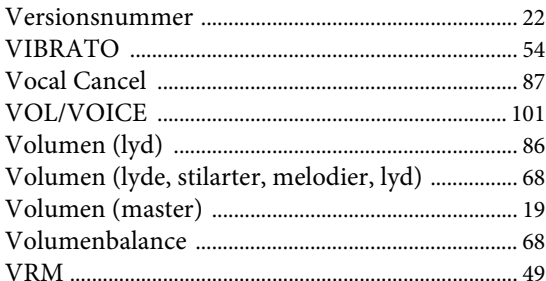

## W

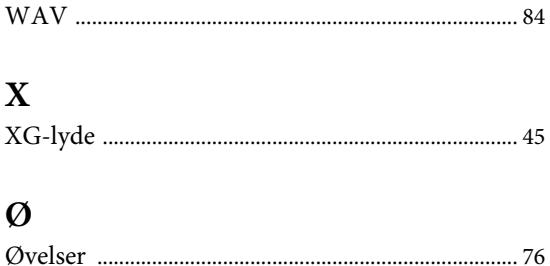

**MALTA**

**CANADA Yamaha Canada Music Ltd.** 135 Milner Avenue, Toronto, Ontario, M1S 3R1, Canada Tel: 416-298-1311 **U.S.A. Yamaha Corporation of America**  6600 Orangethorpe Avenue, Buena Park, CA 90620, U.S.A. Tel: 714-522-9011 **MEXICO Yamaha de México, S.A. de C.V.** Av. Insurgentes Sur 1647 "Prisma Insurgentes", Col. San Jose Insurgentes, Del. Benito Juarez, 03900, Mexico, D.F. Tel: 55-5804-0600 **BRAZIL Yamaha Musical do Brasil Ltda.<br>Rua Fidêncio Ramos, 302 – Cj 52 e 54 – Torre B –<br>Vila Olímpia – CEP 04551-010 – São Paulo/SP<br>Tel: 011-3704-1377 ARGENTINA Yamaha Music Latin America, S.A., Sucursal Argentina** Olga Cossettini 1553, Piso 4 Norte, Madero Este-C1107CEK Buenos Aires, Argentina Tel: 54-11-4119-7000 **VENEZUELA Yamaha Music Latin America, S.A., Sucursal Venezuela** C.C. Manzanares Plaza P4 Ofic. 0401- Manzanares-Baruta Caracas Venezuela Tel: 58-212-943-1877 **PANAMA AND OTHER LATIN AMERICAN COUNTRIES/ CARIBBEAN COUNTRIES Yamaha Music Latin America, S.A.** Torre Banco General, Piso No.7, Marbella, Calle 47 y Aquilino de la Guardia, Ciudad de Panamá, República de Panamá Tel: +507-269-5311 **THE UNITED KINGDOM/IRELAND Yamaha Music Europe GmbH (UK)** Sherbourne Drive, Tilbrook, Milton Keynes, MK7 8BL, U.K. Tel: 01908-366700 **GERMANY Yamaha Music Europe GmbH** Siemensstraße 22-34, 25462 Rellingen, Germany Tel: 04101-3030 **SWITZERLAND/LIECHTENSTEIN Yamaha Music Europe GmbH Branch Switzerland in Zürich** Seefeldstrasse 94, 8008 Zürich, Switzerland Tel: 044-387-8080 **AUSTRIA Yamaha Music Europe GmbH Branch Austria** Schleiergasse 20, A-1100 Wien, Austria Tel: 01-60203900 **CZECH REPUBLIC/HUNGARY/ NORTH AMERICA CENTRAL & SOUTH AMERICA EUROPE**

**ROMANIA/SLOVAKIA/SLOVENIA Yamaha Music Europe GmbH Branch Austria (Central Eastern Europe Office)** Schleiergasse 20, A-1100 Wien, Austria Tel: 01-60203900 **POLAND/LITHUANIA/LATVIA/ ESTONIA**

**Yamaha Music Europe GmbH Branch Poland Office** ul. Wrotkowa 14 02-553 Warsaw, Poland Tel: +48 22 88 00 888 **BULGARIA Dinacord Bulgaria LTD.**

Bul.Iskarsko Schose 7 Targowski Zentar Ewropa 1528 Sofia, Bulgaria Tel: 02-978-20-25

**Olimpus Music Ltd.** The Emporium, Level 3, St. Louis Street Msida MSD06 Tel: 02133-2144 **NETHERLANDS/BELGIUM/ LUXEMBOURG Yamaha Music Europe Branch Benelux** Clarissenhof 5-b, 4133 AB Vianen, Netherlands Tel: 0347-358 040 **FRANCE Yamaha Music Europe**  7 rue Ambroise Croizat, Zone d'activites Pariest, 77183 Croissy-Beaubourg, France Tel: 01-64-61-4000 **ITALY Yamaha Music Europe GmbH, Branch Italy** Viale Italia 88, 20020 Lainate (Milano), Italy Tel: 02-935-771 **SPAIN/PORTUGAL Yamaha Music Europe GmbH Ibérica, Sucursal en España** Ctra. de la Coruna km. 17,200, 28231 Las Rozas (Madrid), Spain Tel: +34-91-639-88-88 **GREECE Philippos Nakas S.A. The Music House** 147 Skiathou Street, 112-55 Athens, Greece Tel: 01-228 2160 **SWEDEN Yamaha Music Europe GmbH Germany filial Scandinavia** J. A. Wettergrensgata 1, Box 30053 S-400 43 Göteborg, Sweden Tel: +46 31 89 34 00 **DENMARK Yamaha Music Europe GmbH, Tyskland – filial Denmark** Generatorvej 6A, DK-2730 Herlev, Denmark Tel: 44 92 49 00 **FINLAND F-Musiikki Oy** Kluuvikatu 6, P.O. Box 260, SF-00101 Helsinki, Finland Tel: 09 618511 **NORWAY Yamaha Music Europe GmbH Germany - Norwegian Branch** Grini Næringspark 1, N-1361 Østerås, Norway Tel: 67 16 78 00 **ICELAND Skifan HF** Skeifan 17 P.O. Box 8120, IS-128 Reykjavik, Iceland Tel: 525 5000 **RUSSIA Yamaha Music (Russia) LLC.** Room 37, bld. 7, Kievskaya street, Moscow, 121059, Russia Tel: 495 626 5005 **TURKEY/CYPRUS Yamaha Music Europe GmbH<br><b>Merkezi Almanya Türkiye İstanbul Şubesi**<br>Maslak Meydan Sokak No:5 Spring Giz Plaza<br>Bağımsız Böl. No:3, 34398 Şişli, İstanbul Tel: +90-212-999-8010 **OTHER EUROPEAN COUNTRIES**

**Yamaha Music Europe GmbH** Siemensstraße 22-34, 25462 Rellingen, Germany Tel: +49-4101-3030

#### **AFRICA/MIDDLE EAST**

**SOUTH AFRICA Global Music Instruments World of Yamaha** 19 Eastern Service Road, Eastgate Ext.6, Sandton, South Africa Tel: +27-11-259-7700 **OTHER COUNTRIES Yamaha Music Gulf FZE** LOB 16-513, P.O.Box 17328, Jebel Ali, Dubai, United Arab Emirates Tel: +971-4-881-5868

**THE PEOPLE'S REPUBLIC OF CHINA Yamaha Music & Electronics (China) Co.,Ltd.** 2F, Yunhedasha, 1818 Xinzha-lu, Jingan-qu, Shanghai, China Tel: 400-051-7700 **HONG KONG Tom Lee Music Co., Ltd.** 11/F., Silvercord Tower 1, 30 Canton Road, Tsimshatsui, Kowloon, Hong Kong Tel: 2737-7688 **INDIA Yamaha Music India Pvt. Ltd.** Spazedge building, Ground Floor, Tower A, Sector 47, Gurgaon- Sohna Road, Gurgaon, Haryana, India Tel: 0124-485-3300 **INDONESIA PT. Yamaha Musik Indonesia (Distributor)**  Yamaha Music Center Bldg. Jalan Jend. Gatot Subroto Kav. 4, Jakarta 12930, Indonesia Tel: 021-520-2577 **KOREA Yamaha Music Korea Ltd.**<br>8F, 9F, Dongsung Bldg. 158-9 Samsung-Dong,<br>Kangnam-Gu, Seoul, Korea<br>Tel: 02-3467-3300 **MALAYSIA Yamaha Music (Malaysia) Sdn., Bhd.** No.8, Jalan Perbandaran, Kelana Jaya, 47301 Petaling Jaya, Selangor, Malaysia Tel: 03-78030900 **SINGAPORE Yamaha Music (Asia) Private Limited** Block 202 Hougang Street 21, #02-00, Singapore 530202, Singapore Tel: 65-6747-4374 **TAIWAN Yamaha Music & Electronics Taiwan Co.,Ltd.**<br>2F., No.1, Yuandong Rd. Banqiao Dist.<br>New Taipei City 22063 Taiwan<br>Tel: 02-7741-8888 **THAILAND Siam Music Yamaha Co., Ltd.** 3, 4, 15 and 16th floor, Siam Motors Building, 891/1 Rama 1 Road, Wangmai, Pathumwan, Bangkok 10330, Thailand Tel: 02-215-2622 **VIETNAM Yamaha Music Vietnam Company Limited** 15th Floor, Nam A Bank Tower, 201-203 Cach Mang Thang Tam St., Ward 4, Dist.3, Ho Chi Minh City, Vietnam Tel: +84-8-3818-1122 **OTHER ASIAN COUNTRIES**  http://asia.yamaha.com **AUSTRALIA Yamaha Music Australia Pty. Ltd. ASIA OCEANIA**

Level 1, 99 Queensbridge Street, Southbank, Victoria 3006, Australia Tel: 3-9693-5111 **NEW ZEALAND**

**Music Works LTD** P.O.BOX 6246 Wellesley, Auckland 4680, New Zealand Tel: 9-634-0099 **COUNTRIES AND TRUST TERRITORIES IN PACIFIC OCEAN** http://asia.yamaha.com

DMI10 **HEAD OFFICE: Yamaha Corporation** Nakazawa-cho 10-1, Naka-ku, Hamamatsu, Japan 430-8650

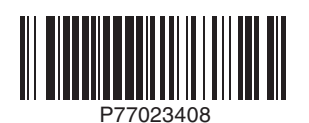

**Yamaha Global Site** http://www.yamaha.com/

#### **Yamaha Downloads**

http://download.yamaha.com/

Manual Development Department © 2015 Yamaha Corporation

Published 03/2015 LB\*\*\*.\*- \*\*A0 Printed in Europe